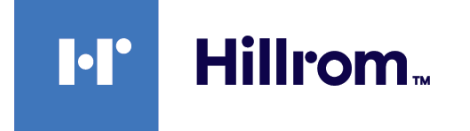

# **Welch Allyn® Connex® Spot Monitor**

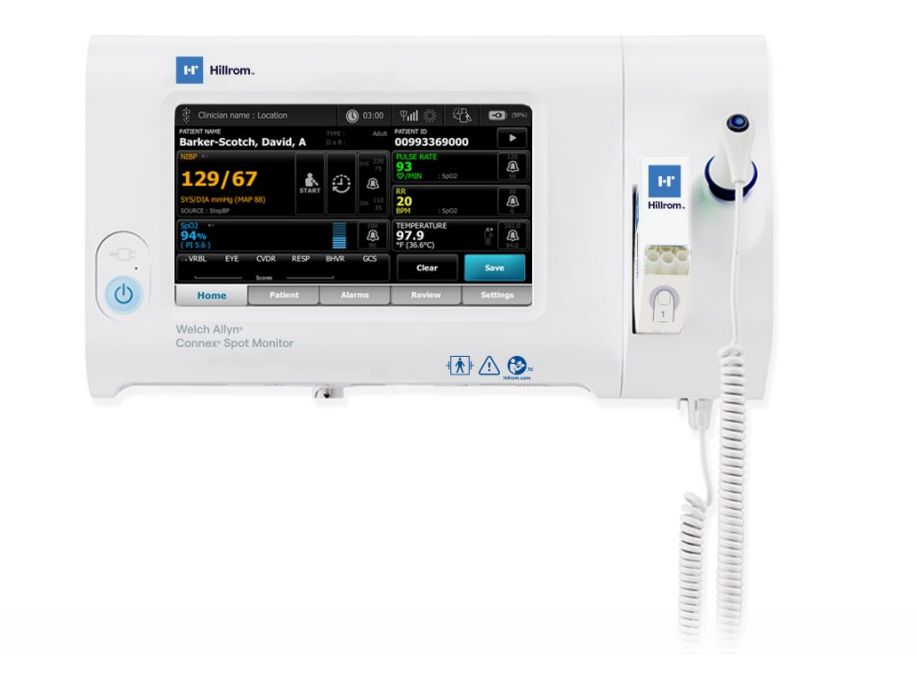

# **Instrucţiuni de utilizare**

**Versiune software 1.X**

© 2022 Welch Allyn. Toate drepturile rezervate. Pentru a susţine utilizarea prevăzută a produsului descris în această publicaţie, cumpărătorul produsului este autorizat să copieze această publicație, numai pentru distribuție internă, de pe suporturile furnizate de Welch Allyn. Nu este permisă nicio altă utilizare, reproducere sau distribuire a acestei publicaţii sau a oricărei părţi a acesteia, fără permisiunea scrisă a Welch Allyn.

Declarație juridică . Welch Allyn, Inc. ("Welch Allyn") nu își asumă responsabilitatea pentru nicio vătămare corporală a vreunei persoane, care poate rezulta din (i) neutilizarea produsului în conformitate cu instructiunile, atentionările, avertizările sau declaratia privind domeniul de utilizare publicate în acest manual, sau (ii) orice utilizare ilegală sau necorespunzătoare a produsului.

Welch Allyn, Connex, SureTemp, FlexiPort şi SureBP sunt mărci comerciale înregistrate ale Welch Allyn. EcoCuff este o marcă comercială a Welch Allyn.

RD SET este o marcă comercială a Masimo Corporation. LNCS, ReSposable, SET, LNOP şi Masimo sunt mărci comerciale înregistrate ale Masimo Corporation. Deținerea sau achiziționarea unui dispozitiv echipat cu Masimo SpO2-nu implică nicio licență expresă sau implicită de utilizare a dispozitivului cu senzori sau cabluri neautorizate, care s-ar încadra, independent sau în combinație cu acest dispozitiv, în aria de acoperire a unuia sau mai multor brevete asociate cu acest dispozitiv.

Pentru informații despre brevetul Masimo, accesați [www.masimo.com/patents.htm.](http://www.masimo.com/patents.htm)

Nellcor SpO2 Patient Monitoring System with OxiMax Technology şi Nellcor SpO2 OxiMax Technology sunt mărci comerciale ale unei companii Medtronic.

Braun şi ThermoScan sunt mărci comerciale înregistrate ale Braun GmbH.

Nonin este o marcă comercială înregistrată a Nonin Medical, Inc.

Cuvântul marcă *Bluetooth* şi logo-urile sunt mărci comerciale înregistrate deţinute de *Bluetooth SIG*, Inc. şi utilizarea acestor mărci de către Welch Allyn se face sub licenţă.

Software-ul din acest produs se află sub incidenta Copyright 2022 Welch Allyn sau al vânzătorilor acesteia. Toate drepturile rezervate. Software-ul este protejat de legile privind drepturile de autor ale Statelor Unite ale Americii şi de prevederile tratatelor internaţionale aplicabile în întreaga lume. În conformitate cu astfel de legi, licenţiatul este îndreptăţit să utilizeze copia software-ului încorporat cu acest instrument aşa cum s-a intenţionat în utilizarea produsului în care este încorporat. Software-ul nu poate fi copiat, decompilat, demontat, dezasamblat sau transformat întro formă perceptibilă pentru om. Aceasta nu este o vânzare a software-ului sau a unei copii a software-ului; toate drepturile, titlul şi proprietatea asupra software-ului rămân ale Welch Allyn sau ale distribuitorilor companiei.

Acest produs poate conține software cunoscut sub numele de software "gratuit" sau "cu sursă deschisă" (FOSS). Hill-Rom utilizează și sprijină utilizarea FOSS. Credem că FOSS face produsele noastre mai robuste și mai sigure și oferă clientilor noștri o mai mare flexibilitate. Pentru a afla mai multe despre FOSS care se poate utiliza în acest produs, accesați site-ul nostru web FOSS la [hillrom.com/opensource.](http://hillrom.com/opensource) Dacă este necesar, o copie a codului sursă FOSS este disponibilă pe site-ul nostru FOSS.

#### BREVETE/BREVET [hillrom.com/patents](http://hillrom.com/patents).

Poate fi protejat de unul sau mai multe brevete. Consultaţi adresa de internet de mai sus. Companiile Hill-Rom sunt deţinătoarele brevetelor europene, americane şi ale altor brevete şi cereri de brevete în aşteptare.

Pentru informații despre orice produs, contactați Departamentul de asistență tehnică al Hillrom: [hillrom.com/en-us/about-us/locations/](https://hillrom.com/en-us/about-us/locations/).

 $\left[\overline{\text{REF}}\right]_{108732, 80029777 \text{ Vers. A}}$ 

Data revizuirii: 06.2022

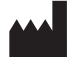

Welch Allyn, Inc. 4341 State Street Road Skaneateles Falls, NY 13153 SUA

[hillrom.com](http://hillrom.com)

Welch Allyn, Inc. este o filială a Hill-Rom Holdings, Inc.

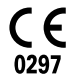

EC REP Si IMPORTATOR UE Welch Allyn Limited Navan Business Park Dublin Road Navan, Co. Meath C15 AW22 Irlanda

Sponsor autorizat în Australia Welch Allyn Australia Pty. Ltd. 1 Baxter Drive Old Toongabbie NSW 2146 Australia

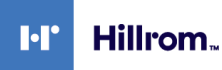

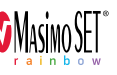

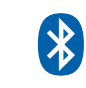

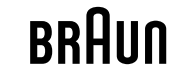

Acest manual se aplică  $\left(\frac{\#}{4}\right)$ 901058 MONITOR DE SEMNE VITALE DE BAZĂ

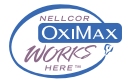

# Cuprins

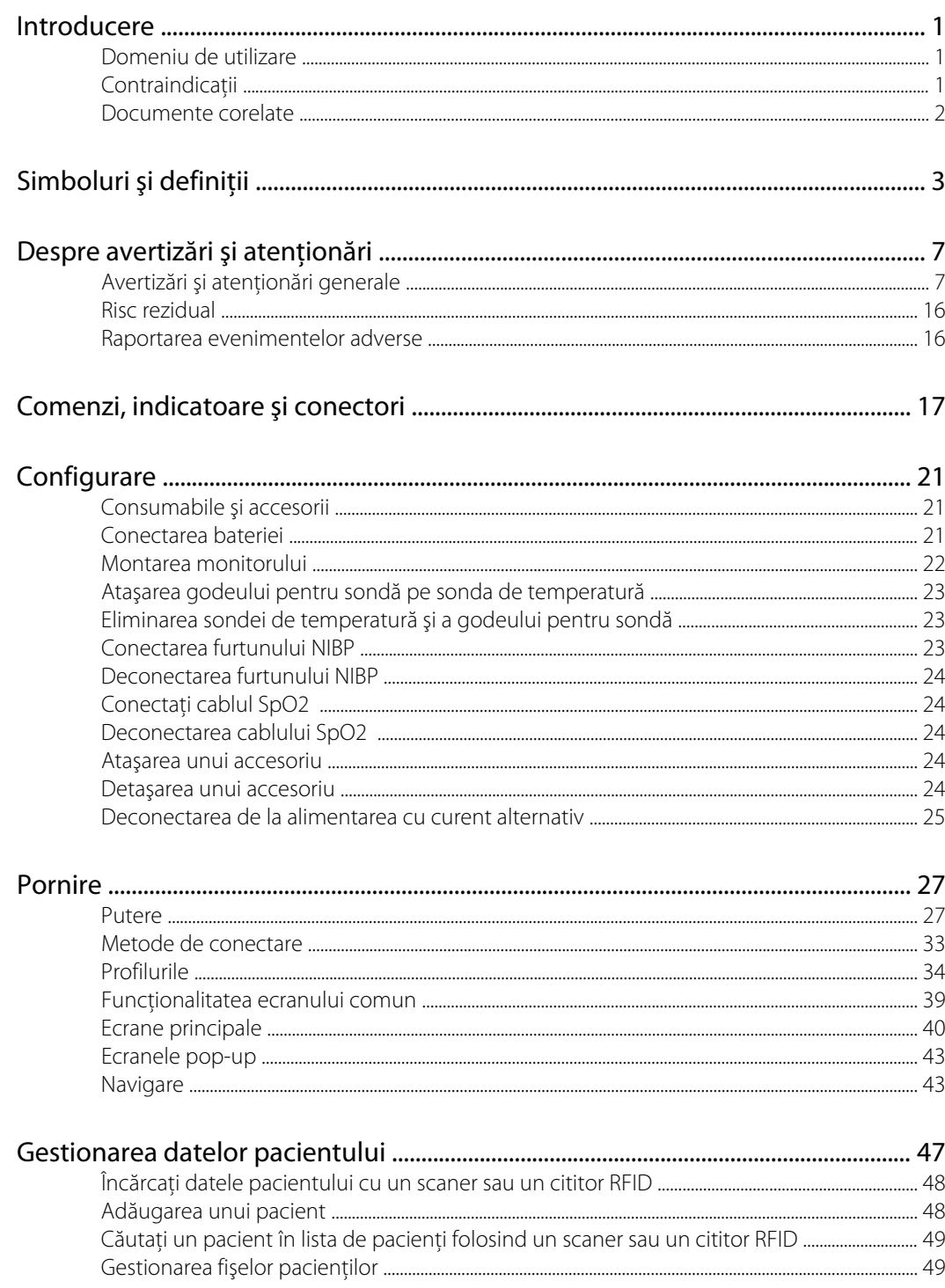

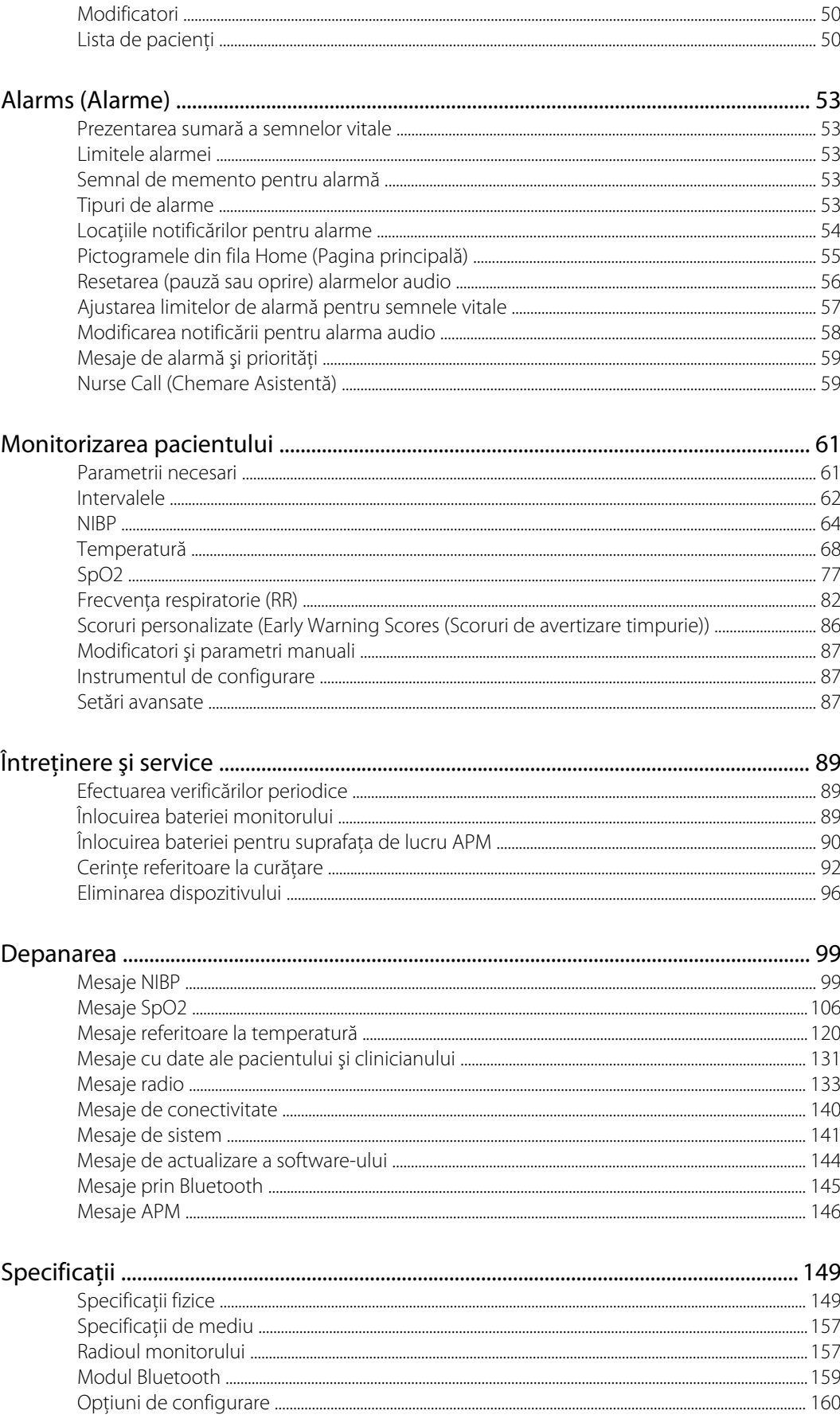

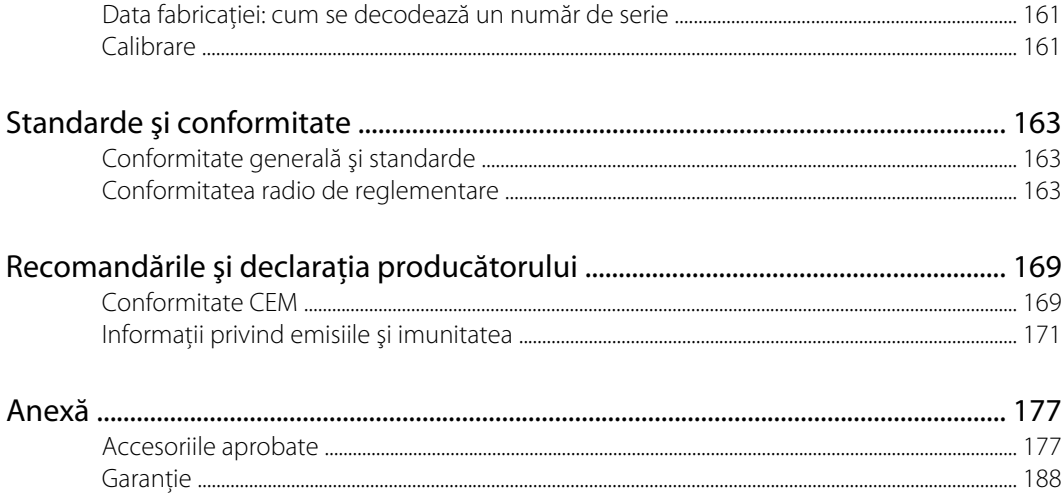

### <span id="page-6-0"></span>**Introducere**

Acest manual descrie capacităţile şi funcţionarea monitorului Connex Spot Monitor. Informaţiile, inclusiv ilustraţiile, se referă la un monitor configurat cu parametrii pentru tensiune arterială măsurată prin mijloace neinvazive (NIBP), temperatură corporală, puls-oximetrie (SpO2), frecvenţă respiratorie (RR) şi frecvenţa pulsului. În cazul în care configuraţia monitorului dvs. nu are una dintre aceste opţiuni, este posibil ca anumite informaţii din acest manual să nu se aplice.

Înainte de utilizarea monitorului, citiți secțiunile manualului care se referă la utilizare.

#### Domeniu de utilizare

Connex Spot Monitors sunt concepute pentru clinicieni şi personal medical calificat, pentru monitorizarea tensiunii arteriale cu mijloace neinvazive, a frecventei pulsului, a saturatiei funcționale în oxigen cu mijloace neinvazive (SpO2) și a temperaturii corpului, în modurile normal si axilar, pentru pacientii nou-născuti, copii și adulti.

Cele mai probabile locaţii pentru monitorizarea pacienţilor sunt secţiile medicale generale sau chirurgicale şi spitalele şi mediile alternative de îngrijiri generale.

Acest produs este disponibil pentru vânzare numai la comanda unui medic sau a unui profesionist autorizat în îngrijirea sănătăţii.

#### **Contraindicații**

Acest sistem nu este conceput pentru:

- pe pacienţii conectaţi la aparate cardiace/pulmonare
- pacientii transportati în afara centrului medical
- în apropierea unui aparat RMN
- într-o cameră hiperbarică
- în apropierea anestezicelor inflamabile
- în apropierea dispozitivelor de electrocauterizare

Pentru contraindicaţiile senzorului SpO2, consultaţi instrucţiunile de utilizare ale producătorului senzorului.

Pentru un monitor echipat cu Masimo SpO2 şi senzorul pentru deget SpO2 care măsoară opţional Respiration Rate (RR) (Frecvenţa respiratorie), măsurarea neinvazivă a frecvenţei respiratorii nu este concepută pentru a fi utilizată pentru pacienţii nou-născuţi.

#### <span id="page-7-0"></span>Documente corelate

Atunci când folosiţi acest manual, consultaţi următoarele:

- *Manualul de service Connex® Spot Monitor*[https://assets.hillrom.com/is/content/hillrom/](https://assets.hillrom.com/is/content/hillrom/80019225LITPDFpdf) [80019225LITPDFpdf](https://assets.hillrom.com/is/content/hillrom/80019225LITPDFpdf)
- Welch Allyn Service Tool: <https://www.hillrom.com/en/services/welch-allyn-service-tool/>
- *Ghidul de instalare şi de configurare a Welch Allyn Service Tool*: <https://www.hillrom.com/en/services/welch-allyn-service-tool/>
- *CD cu Instrucţiunile de utilizare a termometrului Welch Allyn Braun ThermoScan® PRO 6000*
- *CD cu Instrucţiunile de utilizare a staţiei de încărcare Welch Allyn Braun ThermoScan® PRO 6000*
- *Instrucțiuni de utilizare a testerului de calibrare Welch Allyn 9600 Plus [https://assets.hillrom.com/is/](https://assets.hillrom.com/is/content/hillrom/80020333LITPDFpdf)* [content/hillrom/80020333LITPDFpdf](https://assets.hillrom.com/is/content/hillrom/80020333LITPDFpdf)
- Site-ul Web Hillrom: [hillrom.com](http://hillrom.com)

# <span id="page-8-0"></span>Simboluri şi definiţii

# Simboluri din documentaţie

Pentru informații despre originea acestor simboluri, consultați glosarul de simboluri Welch Allyn: [https://www.hillrom.com/content/dam/hillrom-aem/us/en/sap-documents/LIT/80022/](https://www.hillrom.com/content/dam/hillrom-aem/us/en/sap-documents/LIT/80022/80022945LITPDF.pdf) [80022945LITPDF.pdf.](https://www.hillrom.com/content/dam/hillrom-aem/us/en/sap-documents/LIT/80022/80022945LITPDF.pdf)

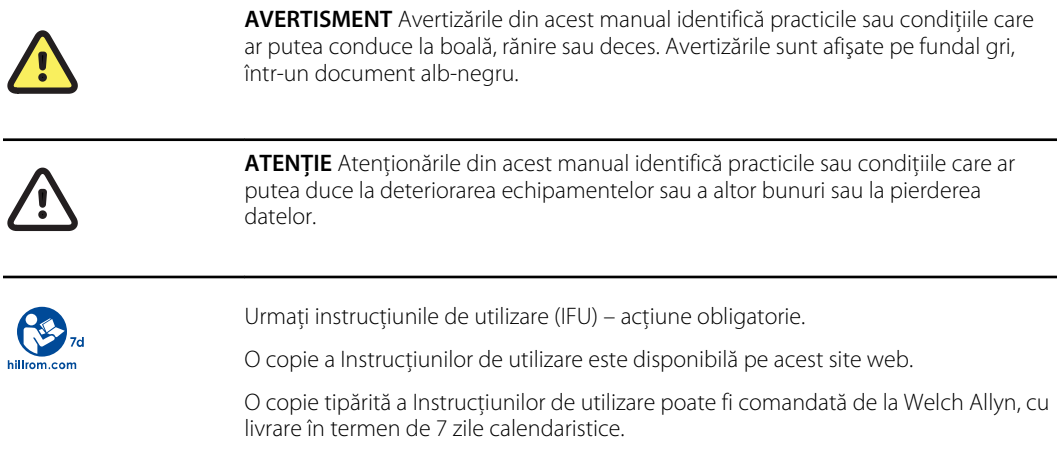

# Simboluri de putere

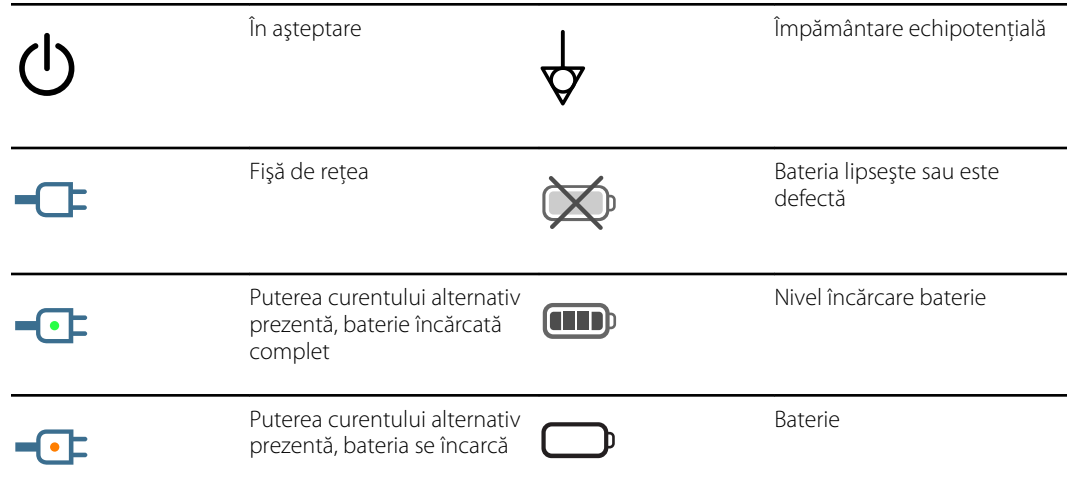

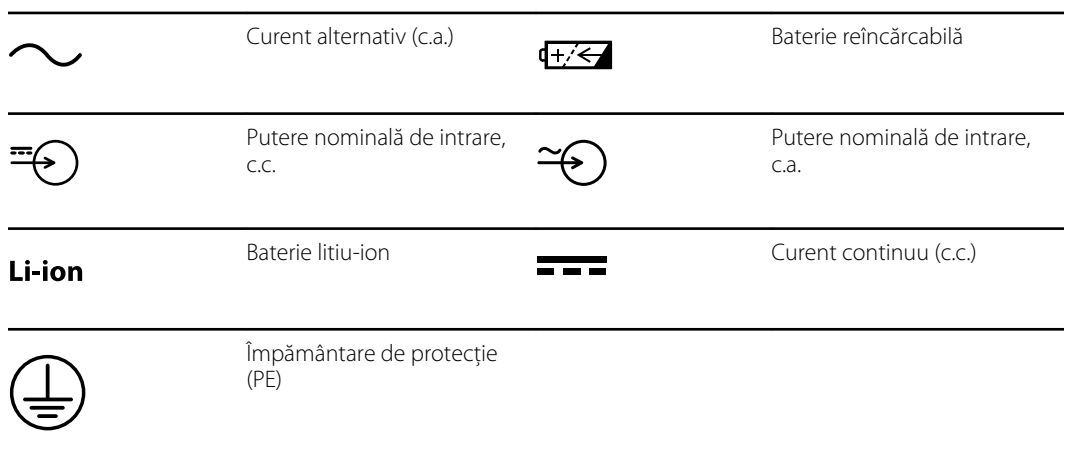

# Simboluri de conectivitate

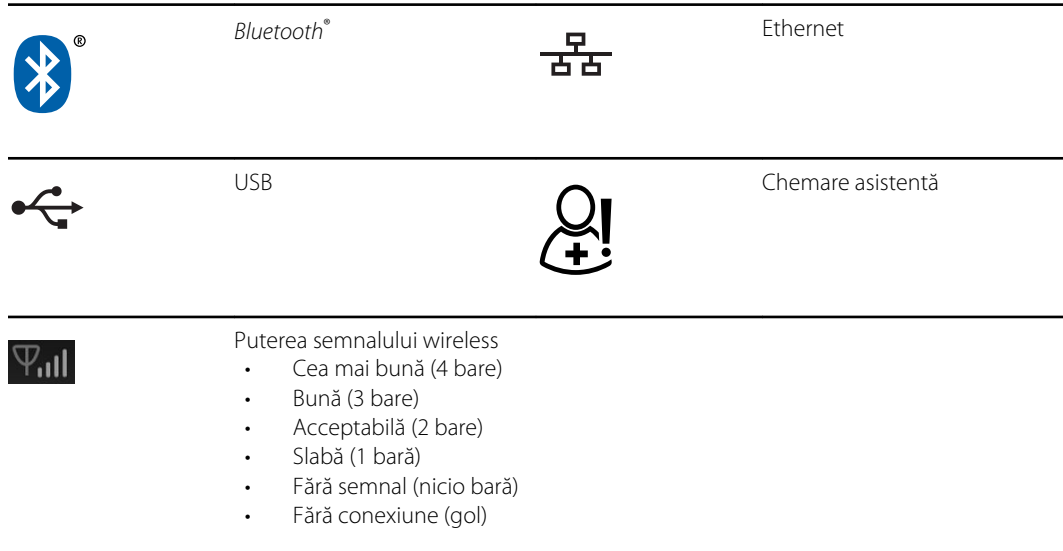

# Simboluri diverse

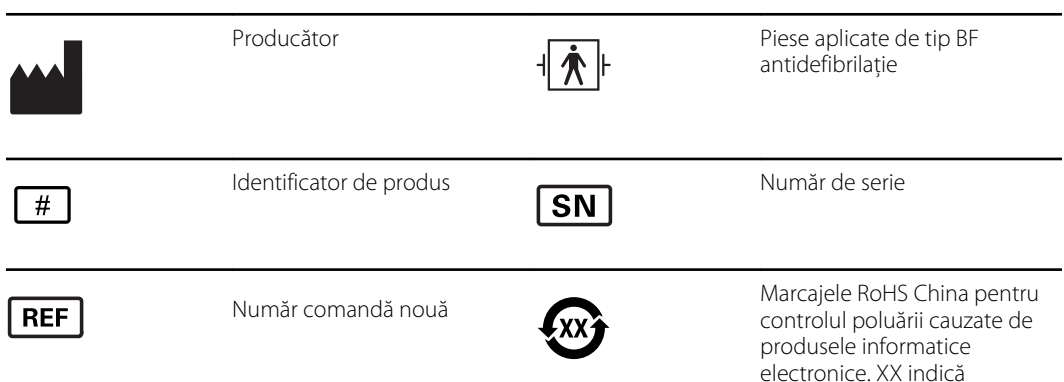

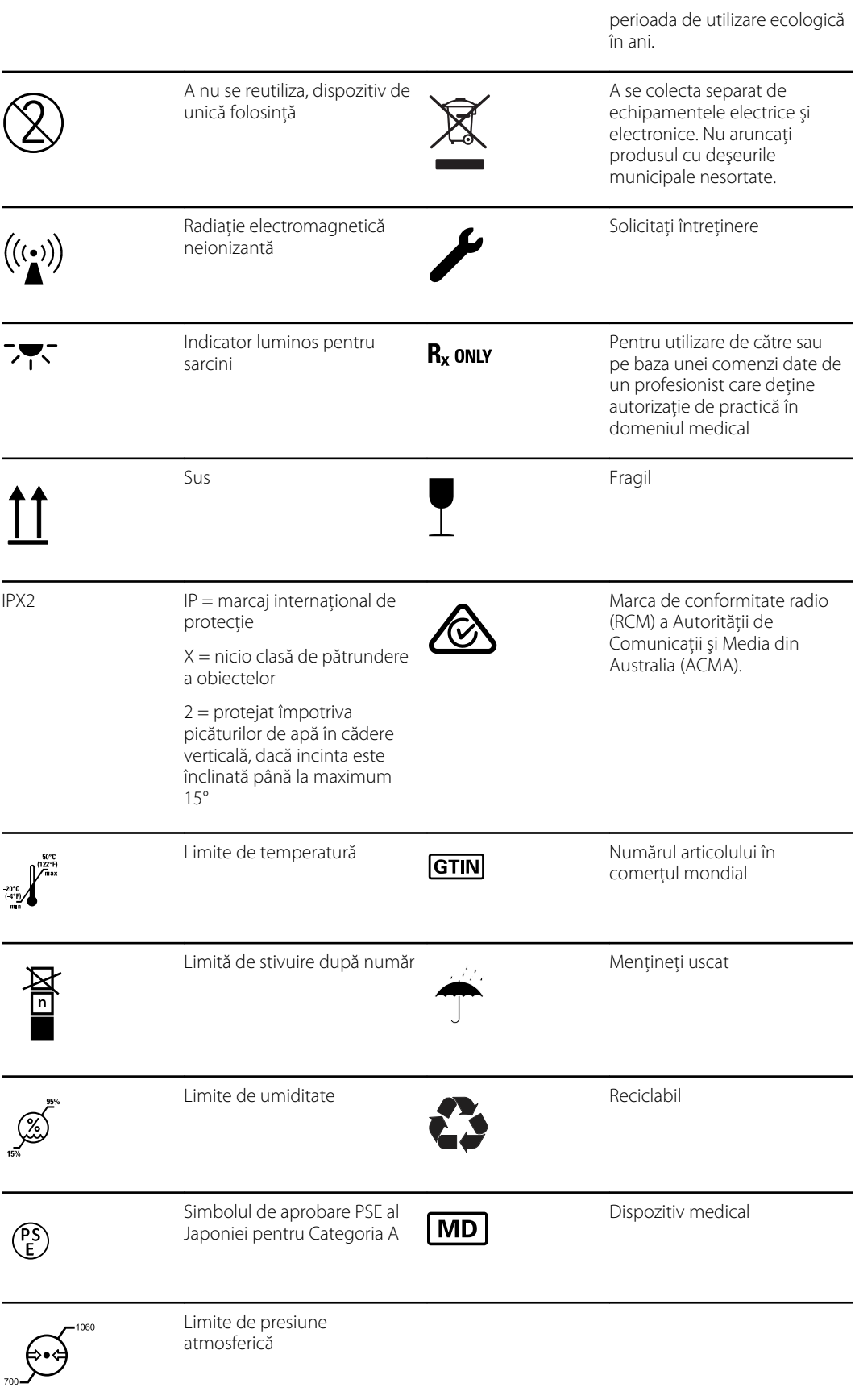

### Simboluri stativ mobil

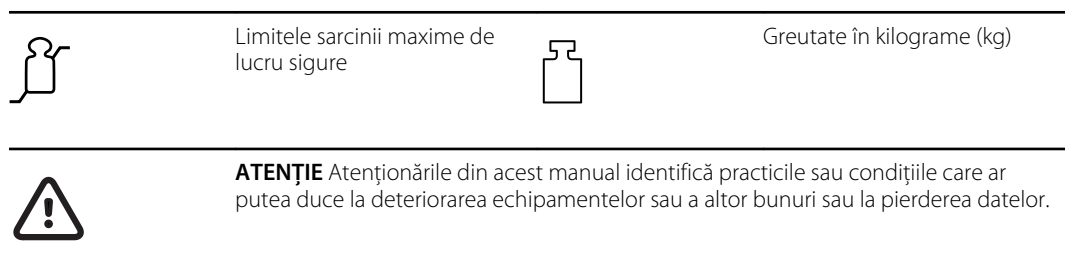

# Simbolul de pe ecran

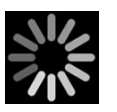

Indicator de proces pentru activităţi, cum ar fi achiziţia măsurătorilor şi conectarea la un laptop

# <span id="page-12-0"></span>Despre avertizări şi atenţionări

Pot apărea avertizări şi atenţionări pe monitor, pe ambalaj, pe recipientul de transport sau în cadrul acestui document.

Monitorul este sigur pentru pacienţi şi pentru clinicieni, atunci când este utilizat în conformitate cu instrucţiunile, avertizările şi atenţionările prezentate în acest manual.

Înainte de utilizarea monitorului, familiarizaţi-vă cu secţiunile acestor Instrucţiuni de utilizare care se referă la utilizarea monitorului.

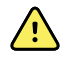

**AVERTISMENT** Avertizările din acest manual identifică practicile sau condiţiile care ar putea conduce la boală, rănire sau deces.

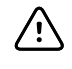

**ATENTIE** Atentionările din acest manual identifică practicile sau conditiile care ar putea duce la deteriorarea echipamentelor sau a altor bunuri sau la pierderea datelor pacientilor.

#### Avertizări şi atenţionări generale

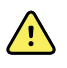

**AVERTISMENT** Risc de rănire a pacientului. Multe variabile de mediu, inclusiv fiziologia pacientului şi aplicarea clinică, pot afecta acurateţea şi performanţa monitorului. Prin urmare, trebuie să verificaţi toate informaţiile privind semnele vitale, în special NIBP, RR şi SpO2, înainte de tratarea pacientului. Dacă există întrebări despre acurateţea unei măsurători, verificaţi măsurătoarea folosind o altă metodă clinică acceptată.

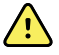

**AVERTISMENT** Risc de rănire a pacientului. Pentru a asigura integritatea datelor şi confidenţialitatea pacienţilor, salvaţi citirile şi ştergeţi afişajul monitorului când treceti la alt pacient.

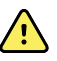

**AVERTISMENT** Risc de vătămare corporală. Cablul de alimentare este dispozitivul de deconectare utilizat pentru a izola acest echipament de reţeaua de alimentare. Pozitionati echipamentul astfel încât să nu fie dificil să accesati sau să deconectati cablul.

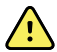

**AVERTISMENT** Risc de rănire a pacientului. Benzile, cablurile şi accesoriile deteriorate pot afecta siguranţa pacientului şi a operatorului. Nu ridicaţi niciodată monitorul tinând de cablul de alimentare sau de conexiunile pentru pacient. Verificaţi în mod regulat cablul de alimentare cu curent alternativ, brasarda pentru măsurarea tensiunii arteriale, SpO2 cablurile şi restul accesoriilor pentru a vedea dacă prezintă semne de uzură, torsiune sau alte deteriorări. Înlocuiţi după cum este necesar.

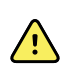

**AVERTISMENT** Risc de rănire a pacientului. În timpul defibrilării, ţineţi paletele de descărcare la distanță de senzorii monitorului și de alte părți conductoare care sunt în contact cu pacientul.

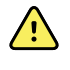

**AVERTISMENT** Risc de rănire a pacientului. Comprimarea externă a furtunului sau a manşetei tensiunii arteriale poate provoca rănirea pacientului, erori de sistem sau măsurători inexacte.

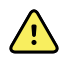

**AVERTISMENT** Risc de rănire a pacientului. Spălati-vă pe mâini pentru a reduce riscul de contaminare încrucişată şi infecţie nosocomială.

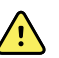

**AVERTISMENT** Risc de rănire a pacientului. Nu amplasați monitorul sau accesoriile într-o poziţie care ar putea favoriza căderea acestora peste pacient.

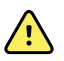

**AVERTISMENT** Risc de rănire a pacientului. Verificaţi identitatea pacientului pe monitor după introducerea manuală sau utilizând codurile de bare şi înainte de a tipări sau transfera înregistrările pacientului. Neidentificarea corectă a pacientului poate duce la rănirea acestuia.

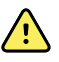

**AVERTISMENT** Risc de rănire a pacientului. Dacă utilizati modul Stat (Imediat) în mod repetat, verificaţi periodic membrul pacientului pentru a vă asigura că circulaţia nu este afectată şi că manşeta rămâne la locul ei. Afectarea prelungită a circulaţiei sau o poziţie necorespunzătoare a manşetei poate provoca vânătăi.

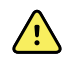

**AVERTISMENT** Risc de rănire a pacientului. Dacă pe o parte a corpului a fost efectuată o mastectomie, nu aşezaţi manşeta pe braţul de pe acea parte. Dacă este necesar, utilizaţi artera femurală de pe coapsă pentru a lua o măsurătoare.

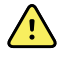

**AVERTISMENT** Risc de măsurare inexactă. Nu amplasaţi manşeta acolo unde poate perturba circulaţia. Nu aşezaţi manşeta pe zone în care circulaţia este compromisă sau pe extremităţi utilizate pentru perfuzii intravenoase. Nu utilizaţi un senzor SpO2 cu clemă pentru deget şi o manşetă de tensiune arterială simultan pe același membru. Dacă faceți acest lucru, puteți provoca o pierdere temporară a fluxului pulsatil și în consecință fie nu va exista o citire, fie vor rezulta valori inexacte pentru SpO2 sau pentru frecvenţa pulsului până când fluxul îşi revine.

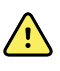

**AVERTISMENT** Nu aplicati manseta pe zonele în care pielea pacientului este delicată sau vătămată. Verificaţi frecvent zona pe care aţi aplicat manşeta pentru a observa dacă prezintă iritaţii.

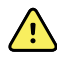

**AVERTISMENT** Defecţiune a echipament şi risc de rănire a pacientului. Nu acoperiţi orificiile de admisie sau evacuare a aerului din spatele şi de la baza monitorului. Acoperirea acestor orificii de aerisire ar putea cauza supraîncălzirea monitorului sau estomparea alarmelor.

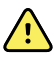

**AVERTISMENT** Acest echipament nu este adecvat pentru utilizarea în prezenţa echipamentelor electrice chirurgicale.

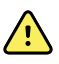

**AVERTISMENT** Pentru siguranta operatorilor și a pacientilor, echipamentele periferice și accesoriile care pot intra în contact direct cu pacienții trebuie să respecte toate cerinţele de siguranţă aplicabile, EMC, precum şi cerinţele de reglementare.

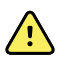

**AVERTISMENT** Defecţiunea echipamentului şi riscul de vătămare corporală. Atunci când transportaţi monitorul pe un suport mobil, asiguraţi în mod corespunzător toate cablurile şi benzile pentru pacient pentru a le ţine la distanţă faţă de roţi şi pentru a minimiza pericolul de împiedicare.

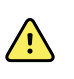

**AVERTISMENT** Pericol de deteriorare a echipamentului şi de vătămare corporală. Numai un reprezentant de service calificat Welch Allyn poate face modificări la monitor. Modificarea monitorului poate fi periculoasă pentru pacienți și personal.

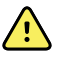

**AVERTISMENT** Pericol de incendiu şi explozie. Nu utilizaţi monitorul sau accesoriile în prezenţa unui amestec anestezic inflamabil cu aer, oxigen sau oxid de azot; în atmosfere îmbogăţite cu oxigen; sau în orice alt mediu potenţial exploziv.

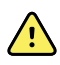

**AVERTISMENT** Pericol de incendiu şi electrocutare. Conectaţi numai cablurile LAN controlate în perimetrul unei singure clădiri. Cablurile LAN conductoare care trec prin mai multe clădiri pot prezenta pericol de incendiu sau de electrocutare dacă nu sunt prevăzute cu cabluri cu fibră optică, paratrăsnete sau alte caracteristici de siguranţă aplicabile.

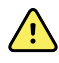

**AVERTISMENT** Pericol de şoc electric. Acest echipament trebuie conectat numai la o reţea de alimentare cu împământare de protecţie.

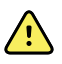

**AVERTISMENT** Pericol de şoc electric. Nu deschideţi monitorul şi nu încercaţi să îl reparaţi. Monitorul nu are piese interne care să poată fi depanate de către utilizator. Efectuati doar procedurile de curătare și întretinere de rutină specifice descrise în acest manual. Verificarea şi întreţinerea pieselor interne trebuie executate numai de către personalul de service calificat.

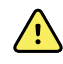

**AVERTISMENT** Pericol de șoc electric. Toti conectorii pentru semnalele de intrare şi ieşire (I/O) sunt destinaţi numai pentru conectarea dispozitivelor care respectă cerinţele standardului IEC 60601-1 sau ale altor standarde IEC (de exemplu, IEC 60950), în funcţie de cum se aplică monitorului. Conectarea dispozitivelor suplimentare la monitor poate crește formarea de curenți de scurgere asupra carcasei sau pacientului. Pentru a păstra siguranţa operatorului şi a pacientului, aveţi în vedere cerinţele IEC 60601-1-1. Măsuraţi curenţii de scurgere pentru a vă asigura că nu există pericol de electrocutare.

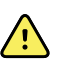

**AVERTISMENT** Explozie sau pericol de contaminare. Eliminarea necorespunzătoare a bateriilor poate crea un pericol de explozie sau de contaminare. Nu aruncaţi niciodată bateriile în containerele pentru gunoi. Reciclaţi întotdeauna bateriile în conformitate cu reglementările locale.

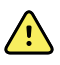

**AVERTISMENT** Utilizati monitorul doar conform descrierii din aceste instructiuni de utilizare. Nu utilizaţi monitorul pentru pacienţii menţionaţi în Contraindicaţii.

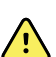

**AVERTISMENT** Limitele de alarmă sunt specifice pentru pacienţi sau unităţi. Clinicianul trebuie să stabilească sau să verifice limitele de alarmă corespunzătoare fiecărui pacient. De fiecare dată când monitorul este pornit, trebuie să verificaţi dacă setările de alarmă sunt adecvate pentru pacientul dvs. înainte de a începe monitorizarea.

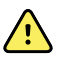

**AVERTISMENT** Risc de măsurare inexactă. Monitorul nu este destinat utilizării în timpul transportului pacientului în afara unităţii medicale. Nu utilizaţi monitorul pentru a efectua măsurători pe niciun pacient care se află în tranzit.

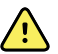

**AVERTISMENT** Risc de măsurare inexactă. Nu conectaţi simultan mai mulţi pacienți la un monitor.

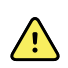

**AVERTISMENT** Risc de măsurare inexactă. Pătrunderea prafului şi a particulelor poate afecta acurateţea măsurătorilor tensiunii arteriale. Utilizaţi monitorul în medii curate pentru a asigura precizia măsurătorilor. Dacă observați acumularea de praf sau scame pe orificiile de aerisire ale monitorului, solicitați-i unui tehnician de service calificat să verifice şi să cureţe monitorul.

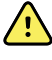

**AVERTISMENT** Risc de măsurare inexactă. Nu expuneţi la temperaturi mai mari de 122º F (50º C).

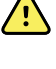

**AVERTISMENT** Risc de măsurare inexactă. Nu utilizaţi monitorul pe pacienţii branşaţi la maşini cord-pulmon.

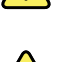

**AVERTISMENT** Risc de măsurare inexactă. Nu utilizaţi monitorul pe pacienţii care suferă de convulsii sau tremor.

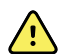

**AVERTISMENT** Lichidele pot deteriora circuitul electronic din interiorul monitorului. Preveniţi vărsarea lichidelor pe monitor.

Dacă sunt vărsate lichide pe monitor:

- 1. Opriti alimentarea monitorului.
- 2. Deconectaţi fişa de alimentare.
- 3. Scoateţi acumulatorul din monitor.
- 4. Uscați excesul de lichid de pe monitor.

**Notă** Dacă există posibilitatea ca lichidele să fi pătruns în monitor, nu mai EN) utilizaţi monitorul până când acesta nu a fost uscat, verificat şi testat de către personalul calificat.

- 5. Reinstalaţi acumulatorul.
- 6. Reconectaţi fişa de alimentare.
- 7. Porniti monitorul și verificati dacă monitorul functionează normal înainte de a-l utiliza.

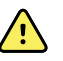

**AVERTISMENT** Este posibil ca monitorul să nu funcţioneze corect dacă este lăsat să cadă sau deteriorat. Protejaţi-l de impacturi şi şocuri puternice. Nu utilizaţi monitorul dacă observaţi semne de deteriorare. Orice monitor care a fost lăsat să cadă sau deteriorat trebuie să fie verificat de către personalul de service calificat pentru a se vedea dacă funcţionează corect înainte de a repune monitorul în uz.

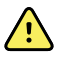

**AVERTISMENT** Bateriile defecte pot deteriora monitorul. În cazul în care bateria prezintă semne de deteriorare sau fisuri, aceasta trebuie înlocuită imediat şi numai cu o baterie aprobată de Welch Allyn.

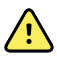

**AVERTISMENT** Risc de vătămare corporală. Manipularea necorespunzătoare a bateriei poate duce la generarea de căldură, fum, explozie sau incendiu. Nu scurtcircuitati, nu zdrobiti, nu incinerati sau dezasamblati bateria. Nu aruncati niciodată bateriile în containerele pentru gunoi. Reciclaţi întotdeauna bateriile în conformitate cu reglementările nationale sau locale.

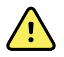

**AVERTISMENT** Utilizaţi doar accesoriile aprobate de Welch Allyn şi utilizaţi-le în conformitate cu instrucţiunile de utilizare ale producătorului. Utilizarea accesoriilor neaprobate împreună cu monitorul poate afecta siguranţa pacientului şi operatorului şi poate compromite performanţa şi acurateţea produsului, anulând garanția produsului.

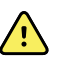

**AVERTISMENT** Echipamentul montat pe perete şi accesoriile acestuia trebuie instalate în conformitate cu instrucţiunile care le însoţesc. Welch Allyn nu este responsabilă pentru integritatea niciunei instalaţii care nu este realizată de către personalul de service autorizat de Welch Allyn. Contactaţi un reprezentant de service autorizat de Welch Allyn sau un alt personal de service calificat pentru a vă asigura de instalarea profesională pentru siguranţa şi fiabilitatea oricărui accesoriu de montare.

**AVERTISMENT** Welch Allyn nu este responsabilă pentru integritatea puterii unei unităţi. Dacă integritatea puterii unei unităţi sau a conductorului de împământare de protecţie este îndoielnică, utilizaţi întotdeauna monitorul doar pe baterii atunci când este ataşat unui pacient.

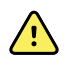

 $\sqrt{2}$ 

**AVERTISMENT** Risc de rănire a pacientului. Ca în cazul tuturor echipamentelor medicale, rutaţi cu atenţie cablajul pacientului, pentru a reduce posibilitatea ca acesta să se împiedice sau asfixieze.

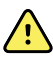

**AVERTISMENT** Risc de măsurare inexactă. Nu utilizaţi monitorul sau accesoriile în timpul imagisticii cu rezonanţă magnetică (IRM) sau într-un mediu IRM.

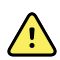

**AVERTISMENT** Pentru a asigura siguranta, evitati stivuirea de dispozitive multiple sau amplasarea vreunui obiect pe dispozitiv în timpul operării.

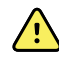

**AVERTISMENT** Pentru protecţie împotriva vătămării corporale, urmaţi instrucţiunile de mai jos:

- Evitati amplasarea dispozitivului pe suprafete cu scurgeri vizibile de lichid.
- Nu îmbibaţi şi nu scufundaţi dispozitivul în lichide.
- Utilizați soluții de curățare exclusiv conform instrucțiunilor din acest manual.
- Nu încercaţi să curăţaţi dispozitivul în timpul monitorizării unui pacient.

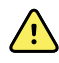

**AVERTISMENT** Pericol de electrocutare. Pentru protecţie împotriva electrocutării, întotdeauna îndepărtaţi şi deconectaţi complet accesoriile, inclusiv senzorii, înainte de spălarea pacientului.

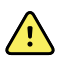

**AVERTISMENT** Menţineţi o distanţă minimă de 30 cm (12 ţoli) între orice parte a monitorului şi echipamentele portabile de comunicaţii RF (inclusiv componente periferice precum cabluri de antenă şi antene externe). Performanţa monitorului poate fi degradată dacă nu este menţinută distanţa adecvată.

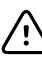

**ATENŢIE** Pericol de electrocutare. Nu sterilizaţi monitorul. Sterilizarea monitorului poate cauza deteriorarea acestuia.

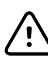

**ATENŢIE** Legislaţia federală din SUA restricţionează comercializarea, distribuirea sau utilizarea acestui monitor doar pentru sau la comanda unui medic sau a unui profesionist din domeniul medical.

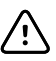

**ATENŢIE** Risc de interferenţă electromagnetică. Monitorul respectă standardele interne şi internaţionale aplicabile interferenţelor electromagnetice. Aceste standarde sunt menite să minimizeze interferenţa electromagnetică a echipamentelor medicale. Deşi nu este de aşteptat ca acest monitor să prezinte probleme pentru alte echipamente compatibile sau să fie afectat de alte dispozitive compatibile, pot apărea totuși probleme de interferență. Ca precauție, evitaţi să utilizaţi acest monitor în apropierea altui echipament. În cazul în care se observă interferenţe cu echipamentele, relocaţi echipamentul după cum este necesar sau consultaţi instrucţiunile de utilizare ale producătorului.

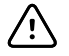

 $\hat{\psi}$ 

**ATENŢIE** Nu deplasaţi suportul în timp ce sursa de alimentare este conectată la priza electrică.

**ATENTIE** Nu sterilizati monitorul. Sterilizarea monitorului poate fi dăunătoare.

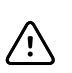

**ATENŢIE** Folosiţi numai un cablu de c.a. de clasa I (cu împământare) pentru a încărca sursa de alimentare a monitorului.

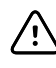

**ATENȚIE** Nu apăsați lung **∪** pentru a opri dispozitivul atunci când acesta funcţionează normal. Veţi pierde datele pacienţilor şi setările de configurare.

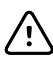

**ATENTIE** Nu deplasati niciodată monitorul sau suportul mobil trăgând de oricare dintre cabluri. Această actiune poate cauza răsturnarea monitorului sau deteriorarea cablului. Nu trageţi niciodată de cablul de alimentare atunci când deconectati cablul de la priză. Când deconectati cablul de alimentare, prindeti întotdeauna de fișa intermediară. Tineti cablul la distanță de lichide, temperaturi ridicate și muchii ascutite. Înlocuiti cablul de alimentare dacă reducerea tensionării, izolaţia cablului sau ştifturile de contact metalice sunt deteriorate sau încep să se desprindă din fişa intermediară.

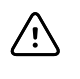

**ATENŢIE** Nu depăşiţi limitele privind greutatea maximă pentru stativul mobil cu coş sau cu recipiente. Consultați secțiunea "Specificații" pentru limitele privind greutatea maximă a coşului/recipientului şi a stativului mobil.

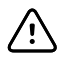

**ATENŢIE** Utilizaţi numai cablul de client USB Welch Allyn pentru a conecta un laptop la portul de client USB. Orice laptop conectat la monitor trebuie să funcţioneze pe o baterie, o sursă de alimentare compatibilă cu 60601-1 sau un transformator de izolaţie compatibil cu 60601-1.

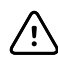

**ATENTIE** Dacă ecranul tactil nu răspunde corect, consultati sectiunea de depanare. Dacă problema nu poate fi rezolvată, întrerupeti utilizarea monitorului și contactaţi un centru de service sau un angajat calificat autorizat al Welch Allyn.

#### Avertismentele, atenţionările şi notele legate de Masimo Pulse CO-**Oximeter**

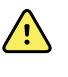

**AVERTISMENT** Risc de rănire a pacientului. Nu porniţi şi nu operaţi Pulse CO-Oximeter dacă s-a constatat configurarea incorectă.

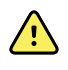

**AVERTISMENT** Nu utilizaţi Pulse CO-Oximeter dacă pare sau este suspectat ca fiind deteriorat.

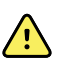

**AVERTISMENT** Risc de rănire a pacientului. Dacă orice măsurătoare pare îndoielnică, mai întâi verificaţi semnele vitale ale pacientului prin mijloace alternative, după care verificaţi dacă Pulse CO-Oximeter funcţionează în mod corespunzător.

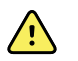

**AVERTISMENT** Risc de măsurare inexactă. Măsurătorile inexacte ale frecvenţei respiratorii pot fi cauzate de:

- aplicarea necorespunzătoare a senzorului
- perfuzie arterială scăzută
- artefact de mişcare
- saturaţie arterială în oxigen scăzută
- Zgomot ambiental sau de mediu excesiv

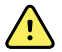

**AVERTISMENT** Risc de măsurare inexactă. Citirile SpO2 inexacte pot fi cauzate de:

- aplicarea şi amplasarea necorespunzătoare a senzorului
- niveluri crescute de COHb sau MetHb: niveluri crescute de COHb sau MetHb pot apărea cu o valoare SpO2 aparent normală. Atunci când sunt suspectate niveluri crescute de COHb sau MetHb, trebuie efectuată analiza de laborator (CO-Oximetry) a unei probe de sânge.
- niveluri crescute de bilirubină
- niveluri crescute de dishemoglobină
- boli vasospastice, cum ar fi sindromul Raynaud şi boala vasculară periferică
- hemoglobinopatiile şi tulburările de sinteză, cum ar fi talasemia, Hb s, Hb c, anemia falciformă etc.
- stările hipocapnice sau hipercapnice
- anemie severă
- perfuzie arterială foarte scăzută
- artefactele de miscare extreme
- pulsaţie venoasă anormală sau constricţie venoasă
- vasoconstricţie sau hipotermie severă
- catetere arteriale şi baloane intra-aortice
- coloranţi intravasculari, cum ar fi verde de indocianină sau albastru de metil
- substanţe colorante şi texturi aplicate extern, cum ar fi lac de unghii, unghii acrilice, sclipici etc.
- alunițe, tatuaje, depigmentări ale pielii, umezeală pe piele, degete deformate sau anormale. etc.
- tulburări de pigmentare ale pielii

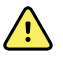

**AVERTISMENT** Substante care interferează: coloranti sau orice substantă care contine coloranti care modifică pigmentarea normală a sângelui pot cauza citiri eronate.

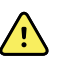

**AVERTISMENT** Pulse CO-Oximeter nu trebuie utilizat ca unică bază pentru diagnosticare sau decizii terapeutice. Trebuie utilizat împreună cu semnele şi simptomele clinice.

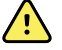

**AVERTISMENT** Pulse CO-Oximeter nu este conceput pentru a fi utilizat ca singură bază pentru diagnosticare sau decizii de tratament legate de suspiciunea de otrăvire cu monoxid de carbon; este conceput pentru a fi utilizat împreună cu metode suplimentare de evaluare a semnelor şi simptomelor clinice.

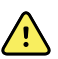

**AVERTISMENT** Pulse CO-Oximeter nu este un monitor pentru apnee.

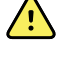

**AVERTISMENT** Pulse CO-Oximeter poate fi utilizat în timpul defibrilării, dar aceasta poate afecta acurateţea sau disponibilitatea parametrilor şi măsurătorilor.

**AVERTISMENT** Pulse CO-Oximeter poate fi utilizat în timpul electrocauterizării, dar aceasta poate afecta acurateţea sau disponibilitatea parametrilor şi măsurătorilor.

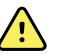

**AVERTISMENT** Pulse CO-Oximeter nu trebuie utilizat pentru analiza aritmiei.

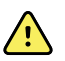

**AVERTISMENT** SpO2 este calibrat empiric pe voluntari adulti sănătoși cu niveluri normale de carboxihemoglobină (COHb) şi metemoglobină (MetHb).

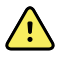

**AVERTISMENT** Nu ajustaţi, reparaţi, deschideţi, dezasamblaţi sau modificaţi Pulse CO-Oximeter sau accesoriile. Se poate produce vătămarea corporală a personalului sau deteriorarea echipamentului. Returnați Pulse CO-Oximeter pentru service, dacă este necesar.

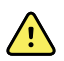

**AVERTISMENT** Măsurătorile optice pe bază de pletismograf (de ex., SpO2 şi RRp) pot fi afectate de următoarele:

- aplicarea necorespunzătoare a senzorului sau utilizarea unui senzor incorect.
- manseta pentru tensiune arterială aplicată pe același brat ca și senzorul.
- coloranţi intravasculari, cum ar fi verde de indocianină sau albastru de metil.
- congestie venoasă.
- pulsaţii venoase anormale (de ex., regurgitaţia valvei tricuspide, poziţia Trendelenburg).
- ritmurile anormale ale pulsului, cauzate de stări fiziologice sau induse de factori externi (de ex., aritmii cardiace, baloane intra-aortice etc.).
- substante colorante și texturi aplicate extern, cum ar fi lac de unghii, unghii acrilice, sclipici etc.
- umezeală, alunite, depigmentarea pielii, aberatii ale unghiilor, degete deformate sau obiecte străine în calea luminii.
- niveluri ridicate de bilirubină.
- stări fiziologice care pot afecta semnificativ curba de disociere a oxigenului.
- o stare fiziologică care poate afecta tonul vasomotor sau determina schimbări ale tonului vasomotor.

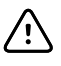

**ATENTIE** Nu amplasati Pulse CO-Oximeter astfel încât comenzile să poată fi schimbate de pacient.

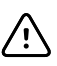

**ATENŢIE** Dacă pacienţilor li se administrează terapie foto-dinamică, aceştia pot fi sensibili la surse de lumină. Puls-oximetria poate fi utilizată doar sub supraveghere clinică atentă, pentru perioade scurte de timp, pentru a minimiza interferenţa cu terapia foto-dinamică.

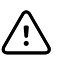

**ATENȚIE** Nu amplasați Pulse CO-Oximeter pe echipamente electrice care pot afecta dispozitivul, împiedicând funcţionarea corespunzătoare a acestuia.

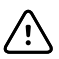

**ATENŢIE** Dacă valorile SpO2 indică hipoxemie, trebuie recoltată o probă de sânge pentru laborator, pentru a confirma starea pacientului.

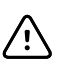

**ATENŢIE** Dacă mesajul Low Perfusion (Perfuzie tisulară scăzută) este afişat frecvent, găsiţi o locaţie de monitorizare cu perfuzie tisulară mai bună. Între timp, evaluaţi pacientul şi, dacă este indicat, verificaţi starea de oxigenare prin alte mijloace.

**ATENŢIE** Schimbaţi locaţia de aplicare sau înlocuiţi senzorul şi/sau cablul pentru pacient, dacă pe monitorul gazdă se afișează mesajul "Replace sensor" (Înlocuiți senzorul) și/sau "Replace patient cable" (Înlocuiti cablul pentru pacient), sau un mesaj persistent pentru calitatea slabă a semnalului [cum ar fi "Low SIQ" (SIQ scăzut)]. Aceste mesaje pot indica expirarea perioadei de monitorizare a pacientului pentru cablu sau senzor.

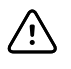

**ATENŢIE** Dacă utilizaţi puls-oximetria în timpul iradierii întregului corp, păstraţi senzorul în afara câmpului de iradiere. Dacă senzorul este expus la radiaţii, citirea poate să fie inexactă sau dispozitivul poate citi valoarea zero pe durata perioadei de iradiere activă.

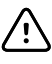

⁄ N

**ATENŢIE** Dispozitivul trebuie să fie configurat pentru a corespunde frecvenţei reţelei de alimentare locale, pentru a permite anularea zgomotului introdus de luminile fluorescente şi alte surse.

**ATENŢIE** Pentru a vă asigura că limitele de alarmă sunt potrivite pentru pacientul monitorizat, verificaţi limitele de fiecare dată când utilizaţi Pulse CO-Oximeter.

**ATENŢIE** Variaţiile măsurătorilor de hemoglobină pot fi semnificative şi pot fi afectate de tehnica de prelevare, precum şi de starea fiziologică a pacientului. Rezultatele care nu sunt consecvente cu starea clinică a pacientului trebuie să fie repetate şi/sau suplimentate cu date de test adiţionale. Probele de sânge trebuie să fie analizate de dispozitive de laborator înainte de luarea deciziilor clinice, pentru a înţelege complet starea pacientului.

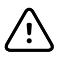

**ATENŢIE** Nu scufundaţi Pulse CO-Oximeter în nicio soluţie de curăţare şi nu încercaţi să sterilizaţi folosind autoclava, iradierea, aburi, gaze, oxid de etilenă sau orice altă metodă. Acestea vor deteriora semnificativ Pulse CO-Oximeter.

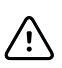

**ATENŢIE** Eliminarea produsului – Respectaţi legile locale privind eliminarea dispozitivului şi/sau accesoriilor.

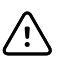

**ATENŢIE** Pentru a minimiza interferenţa radio, alte echipamente electrice care emit transmisii pe frecvenţă radio nu trebuie amplasate în proximitatea Pulse CO-Oximeter.

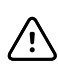

**ATENŢIE** Înlocuiţi cablul sau senzorul dacă este afişat în mod consecvent un mesaj de înlocuire a senzorului sau de SIQ scăzut, în timpul monitorizării pacienţilor consecutivi, după finalizarea paşilor de depanare listaţi în acest manual.

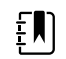

**Notă** Nu puteţi utiliza un tester funcţional pentru evaluarea acurateţei Pulse CO-Oximeter.

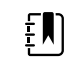

EN).

**Notă** Este posibil ca luminile extreme de intensitate ridicată (cum ar fi luminile stroboscopice pulsatile) direcţionate asupra senzorului să nu permită Pulse CO-Oximeter să obţină semnele vitale.

**Notă** Nu înfăşuraţi strâns cablajul pentru pacient şi nu îl înfăşuraţi în jurul dispozitivului, deoarece puteţi deteriora cablajul.

- <span id="page-21-0"></span> $E[\mathbf{N}]$ **Notă** Informaţii suplimentare specifice senzorilor Masimo compatibili cu pulsoximetrul, inclusiv informaţii despre performanţa măsurătorilor/parametrilor în timpul mişcării și perfuziei tisulare scăzute, pot fi găsite în instrucțiunile de utilizare (DFU) ale senzorului.
- **Notă** Cablurile şi senzorii sunt furnizaţi cu tehnologie X-Cal, pentru a minimiza EN) riscul de citiri inexacte şi întreruperea neanticipată a monitorizării pacientului. Consultaţi DFU pentru cablu sau senzor, pentru durata specificată de monitorizare a pacientului.

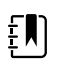

**Notă** Stările fiziologice care duc la pierderea semnalului pulsatil pot duce la absența citirilor SpO2 sau RRp.

### Risc rezidual

Acest produs respectă standardele relevante privind interferenţa electromagnetică, siguranţa mecanică, performanţa şi biocompatibilitatea. Cu toate acestea, produsul nu elimina complet următoarele pericole potenţiale pentru pacient sau utilizator:

- vătămarea sau deteriorarea dispozitivului în asociere cu pericolele electromagnetice,
- vătămarea cauzată de pericole mecanice,
- vătămarea cauzată de dispozitiv, funcţionare sau indisponibilitatea parametrilor,
- vătămarea cauzată de erori legate de utilizarea greşită, cum ar fi curăţarea inadecvată şi/sau
- vătămarea cauzată de expunerea dispozitivului la factori declanşatori biologici care poate conduce la o reacţie alergică sistemică severă.

#### Raportarea evenimentelor adverse

Notificare pentru utilizatorii şi/sau pacienţii din UE: Orice incident grav apărut în legătură cu dispozitivul trebuie raportat la producător şi la autoritatea competentă din Statul membru în care este stabilit utilizatorul şi/sau pacientul.

# <span id="page-22-0"></span>Comenzi, indicatoare şi conectori

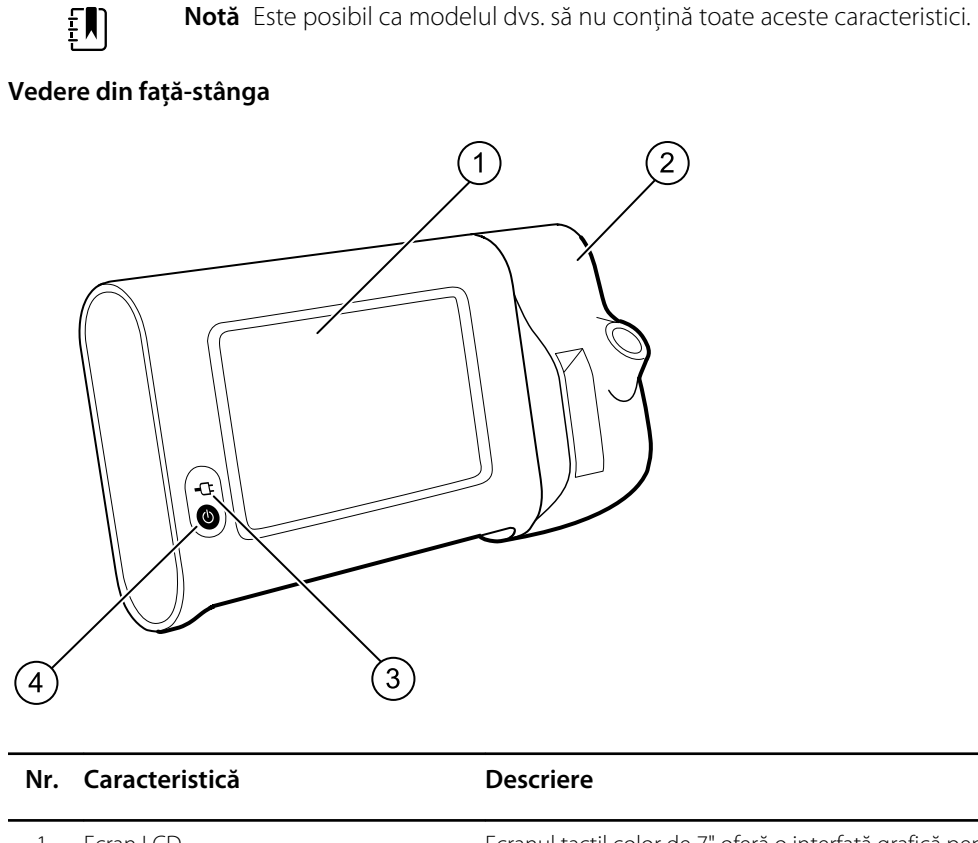

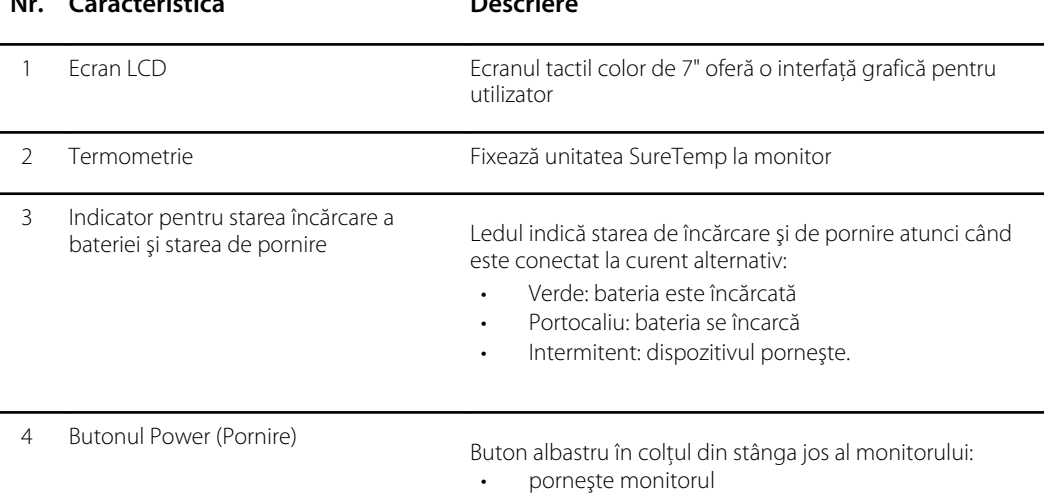

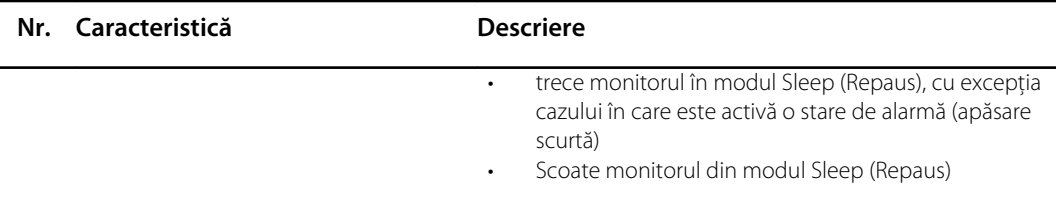

#### **Vedere din spate-jos-stânga**

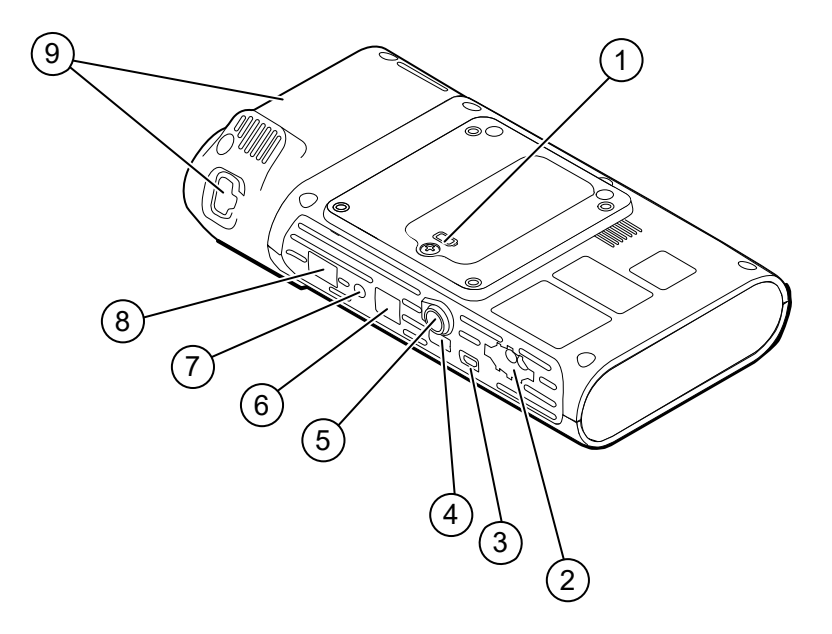

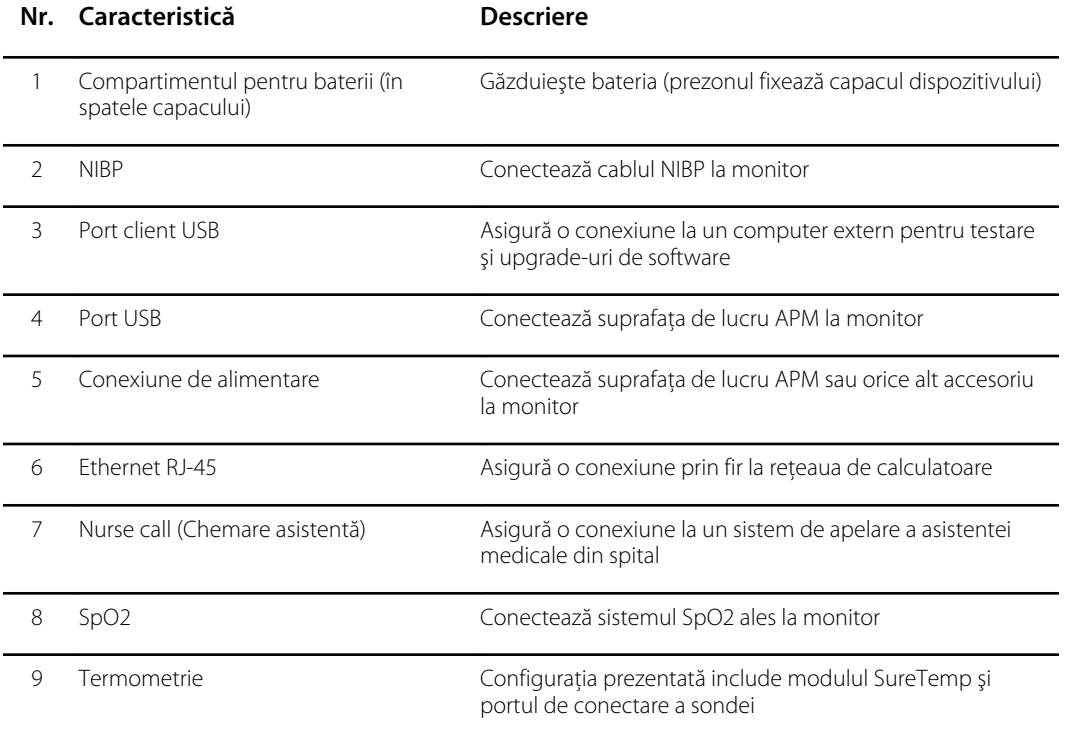

#### APM

Această secţiune se aplică numai dispozitivelor cu un stativ Accessory Power Management (APM). APM este un stativ pentru accesorii cu suprafaţă de lucru, sursă de alimentare pentru o durată de funcţionare îmbunătăţită a dispozitivului şi compartimente de organizare pentru a aranja senzorii şi cablurile pentru parametrii disponibili.

#### **Vedere din faţă - partea superioară - stângă**

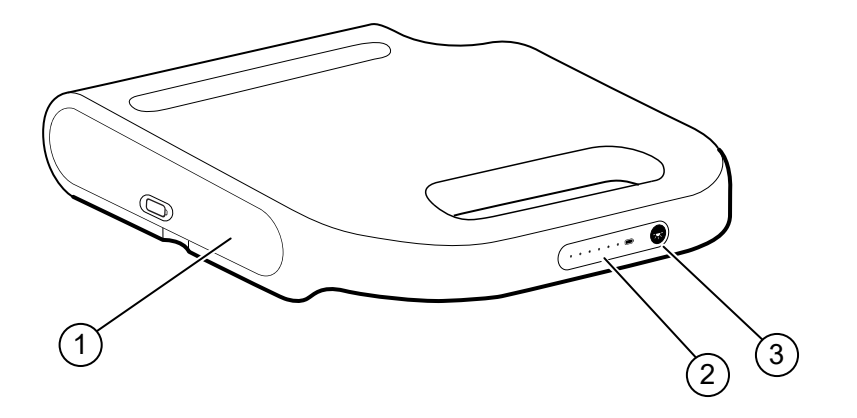

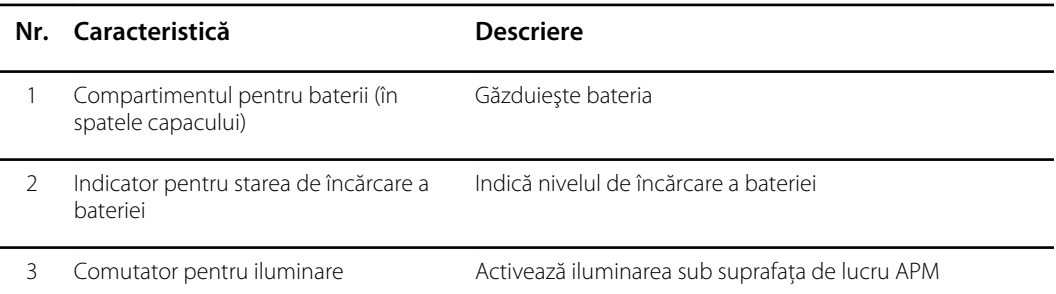

#### **Vedere din spate - partea inferioară - dreaptă**

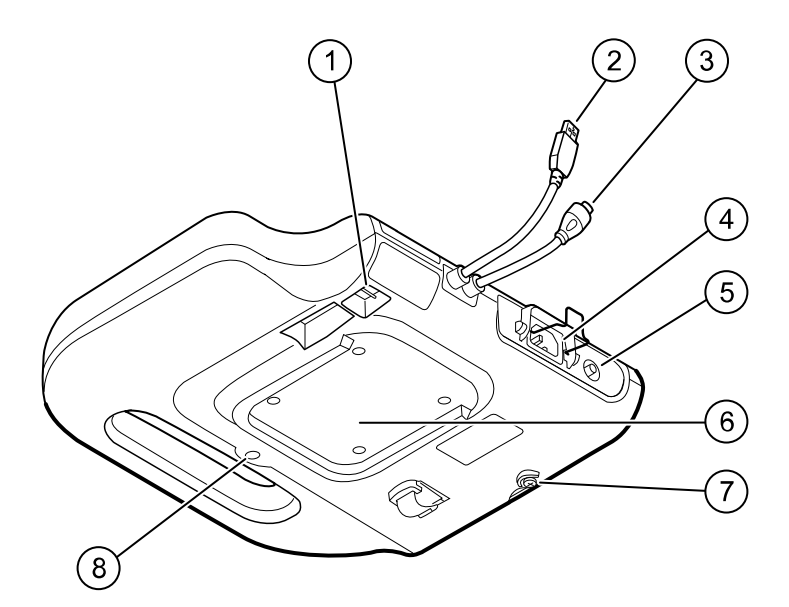

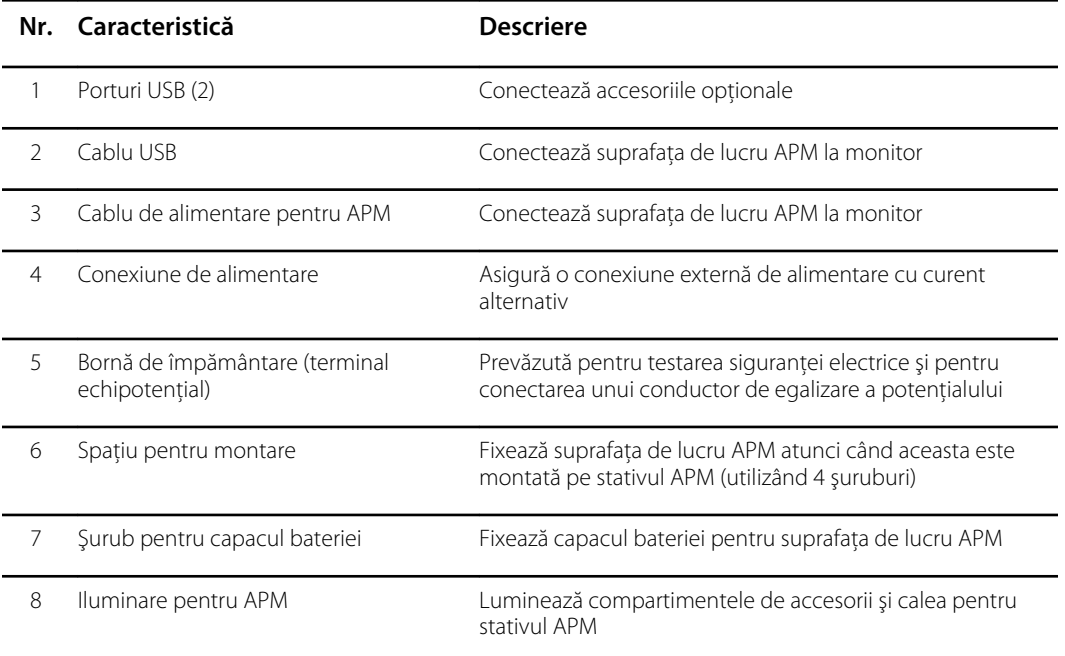

# <span id="page-26-0"></span>**Configurare**

### Consumabile şi accesorii

Pentru o listă a tuturor consumabilelor și accesoriilor aprobate, consultați "Accesorii aprobate" din anexă.

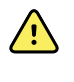

**AVERTISMENT** Risc de rănire a pacientului. Curăţaţi toate accesoriile, inclusiv cablurile şi tuburile, înainte de a le depozita pe aparat sau pe cărucior. Acest lucru ajută la reducerea riscului de contaminare încrucişată şi infecţie nosocomială. Consultați "Curățarea echipamentului" în "Întreținere și service" pentru instrucțiuni.

#### Conectarea bateriei

Această procedură se aplică la prima configurare a monitorului. Bateria este introdusă în compartimentul pentru baterie atunci când primiţi un monitor nou. Cu toate acestea, nu este conectată.

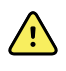

**AVERTISMENT** Risc de vătămare corporală. Manipularea necorespunzătoare a bateriei poate duce la generarea de căldură, fum, explozie sau incendiu. Nu scurtcircuitaţi, nu zdrobiţi, nu incineraţi sau dezasamblaţi bateria. Nu aruncaţi niciodată bateriile în containerele pentru gunoi. Reciclaţi întotdeauna bateriile în conformitate cu reglementările naţionale sau locale.

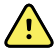

**AVERTISMENT** Utilizaţi doar accesoriile aprobate de Welch Allyn şi utilizaţi-le în conformitate cu instrucţiunile de utilizare ale producătorului. Utilizarea accesoriilor neaprobate cu acest monitor poate afecta siguranţa pacientului şi a operatorului şi poate compromite performanţa şi acurateţea produsului, conducând la anularea garanţiei produsului.

1. Aşezaţi monitorul pe o suprafaţă orizontală, cu ecranul orientat în jos, pentru a accesa capacul bateriei.

<span id="page-27-0"></span>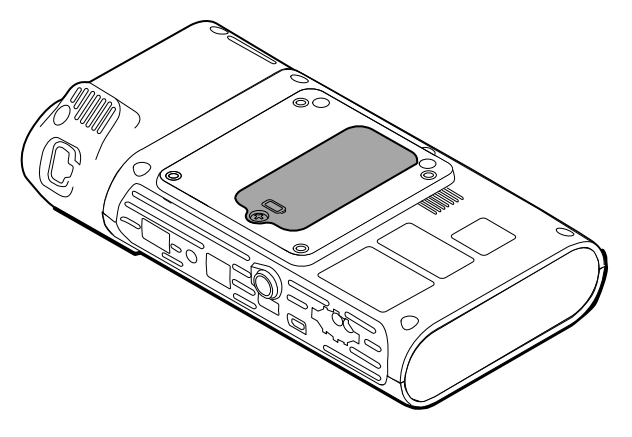

- 2. Localizați capacul bateriei, indicat de  $\Box$  pe spatele monitorului.
- 3. Cu o şurubelniţă dublă, slăbiţi prizonul la baza capacului bateriei şi apoi scoateţi capacul.
- 4. Îndepărtaţi bateria pentru a accesa portul de conectare a bateriei de pe monitor.
- 5. Introduceţi conectorul bateriei în portul de conectare a bateriei de pe monitor.
- 6. Introduceţi bateria în compartimentul bateriei.
- 7. Înlocuiti capacul bateriei, iar apoi strângeți prizonul din partea inferioară a capacului bateriei.

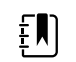

**Notă** Nu strângeţi excesiv şurubul.

### Montarea monitorului

Monitorul Spot Connex poate fi montat pe stativele MS3 Classic Mobile Stand, Mobile Work Surface (MWS), Accessory Power Management (APM), Desktop Stand (DST) sau pe un suport de perete. Urmaţi instrucţiunile de asamblare sau instrucţiunile de utilizare incluse cu stativul sau suportul de perete. Dacă aveţi un stativ APM, urmaţi toate instrucţiunile cu privire la borna echipotenţială.

Dacă este montat pe un alt tip de stativ decât APM, este necesară o sursă de alimentare separată.

#### Conectarea alimentării cu curent alternativ la o sursă de alimentare

Puteti utiliza monitorul cu alimentarea din priză. Puterea bateriei poate fi utilizată după încărcarea bateriei.

Consultaţi instrucţiunile de alimentare cu curent alternativ din *Instrucţiunile de utilizare* care însoțesc suportul pe care montați monitorul.

#### Conectarea alimentării cu curent alternativ la APM şi la monitor

Pentru a conecta monitorul la suportul APM, consultaţi *Instrucţiunile de asamblare* ale APM-ului.

### <span id="page-28-0"></span>Ataşarea godeului pentru sondă pe sonda de temperatură

1. Aliniaţi sloturile de pe monitor şi de pe godeul pentru sondă şi glisaţi godeul pentru sondă pe monitor.

Godeul pentru sondă se fixează când este complet aşezat.

2. Ataşaţi conectorul sondei SureTemp la partea inferioară a monitorului.

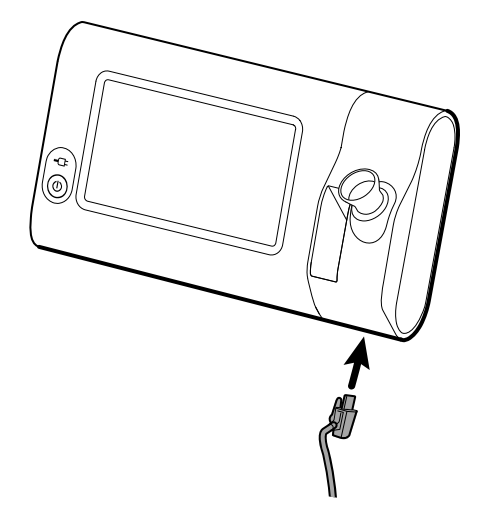

- 3. Introduceţi sonda SureTemp în godeul pentru sondă.
- 4. În compartimentul din stânga al godeului pentru sondă, introduceţi un capac de carton de sondă Welch Allyn.

Cartoanele suplimentare ale capacelor sondei pot fi depozitate în compartimentele inferioare ale căruciorului, dacă este utilizat un cărucior.

### Eliminarea sondei de temperatură şi a godeului pentru sondă

Urmaţi aceşti paşi pentru a deconecta cablul sondei şi îndepărtaţi godeul pentru sondă.

- 1. Apăsaţi clapeta elastică de pe conectorul sondei SureTemp şi trageţi-o afară din portul de conectare. Portul de conectare se află pe partea inferioară a monitorului.
- 2. Scoateţi sonda SureTemp din godeul pentru sondă.
- 3. Prindeţi bine sonda şi trageţi-o în sus pentru a o scoate din monitor.

### Conectarea furtunului NIBP

- 1. Aşezaţi degetul mare şi arătătorul pe clapetele elastice ale conectorului furtunului şi apăsaţi ferm.
- 2. Aliniaţi conectorul furtunului cu orificiul pentru conectorul furtunului de pe partea inferioară a monitorului.
- 3. Introduceţi conectorul furtunului, apăsând ferm până când ambele clapete elastice se fixează în poziţie.

### <span id="page-29-0"></span>Deconectarea furtunului NIBP

1. Aşezaţi degetul mare şi arătătorul pe clapetele elastice ale conectorului furtunului.

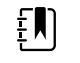

**Notă** Prindeţi întotdeauna furtunul de clapetele elastice ale conectorului. Nu trageți de furtun.

2. Strângeţi şi trageţi clapetele elastice până când conectorul se eliberează.

# Conectaţi cablul SpO2

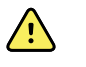

**AVERTISMENT** Risc de rănire a pacientului. Nu utilizaţi un senzor sau un cablu de oximetrie de puls deteriorat sau un senzor cu componentele electrice sau optice expuse.

- 1. În partea de jos a monitorului, aliniaţi conectorul cablului SpO2 cu portul conectorului cablului.
- 2. Introduceţi conectorul cablului, apăsând ferm până când conectorul este fixat în poziţie.

### Deconectarea cablului SpO2

- 1. Aşezaţi degetul mare şi arătătorul pe conectorul cablului SpO2. Nu apucaţi cablul.
- 2. Trageţi conectorul cablului SpO2 din portul conectorului.

#### Ataşarea unui accesoriu

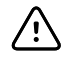

**ATENŢIE** Accesoriile ataşate acestui monitor trebuie să funcţioneze pe baterie. Nu utilizaţi sursa externă de alimentare a accesoriului atunci când este ataşat la monitor.

Pentru a ataşa un accesoriu la monitor, urmaţi instrucţiunile de utilizare care însoţesc accesoriul.

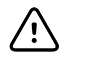

**ATENŢIE** Conectaţi cablurile într-o manieră care minimizează încurcarea acestora.

### Detaşarea unui accesoriu

Pentru a detaşa un accesoriu de pe monitor, urmaţi instrucţiunile care însoţesc accesoriul.

### <span id="page-30-0"></span>Deconectarea de la alimentarea cu curent alternativ

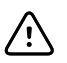

**ATENŢIE** Nu deplasaţi niciodată monitorul sau suportul mobil trăgând de oricare dintre cabluri. Această acţiune poate cauza răsturnarea monitorului sau deteriorarea cablului. Nu trageţi niciodată de cablul de alimentare atunci când deconectaţi cablul de la priză. Când deconectaţi cablul de alimentare, prindeţi întotdeauna de fişa intermediară. Ţineţi cablul la distanţă de lichide, temperaturi ridicate şi muchii ascuţite. Înlocuiţi cablul de alimentare dacă reducerea tensionării, izolaţia cablului sau ştifturile de contact metalice sunt deteriorate sau încep să se desprindă din fişa intermediară.

- 1. Prindeţi cablul de alimentare.
- 2. Scoateţi cablul de alimentare din priză.

# <span id="page-32-0"></span>Pornire

#### Putere

Butonul Power (Pornire), situat în colţul din stânga-jos al monitorului, efectuează mai multe funcţii.

- Porneşte alimentarea monitorului
- Activează monitorul din modul Sleep (Repaus)
- Deschide un dialog pop-up cu comenzi pentru deconectare, oprirea alimentării, precum şi intrarea în modul Sleep (Repaus) (cu excepţia cazului în care este activă o condiţie de alarmă)

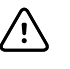

**ATENTIE** Nu utilizati o apăsare lungă a butonului Power (Pornire) pentru a opri monitorul când acesta functionează în mod normal. Veti pierde datele pacientului şi setările de configurare. Atingeţi filele **Settings (Setări)** > **Device (Dispozitiv)** pentru a opri monitorul.

LED-ul aflat în centrul simbolului fişei de alimentare indică starea de încărcare a bateriei.

- Culoarea verde indică faptul că este prezentă o sursă de curent alternativ şi că acumulatorul este încărcat complet.
- Culoarea chihlimbarie indică faptul că este prezentă o sursă de curent alternativ şi că bateria se încarcă.

#### Porniţi alimentarea monitorului

Monitorul rulează o scurtă testare automată de diagnosticare de fiecare dată când porneşte. Dacă apare o situatie de alarmă, alerta apare în regiunea Status (Stare) a dispozitivului, în partea superioară a ecranului. Exemplul ilustrează o alarmă de culoare bleu, cu nivel foarte scăzut, care poate să apară la pornire dacă bateria trebuie reîncărcată.

Low battery 30 minutes or less remaining.

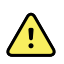

**AVERTISMENT** Pentru siguranţa pacientului, verificaţi dacă există doi indicatori acustici (un semnal sonor şi un ton de difuzor) şi urmăriţi alertele vizuale la pornire cel puţin o dată pe zi. Corectaţi orice erori de sistem înainte de a utiliza monitorul. Pe lângă indicatorii acustici, zona Status (Stare) a ecranului afişează coduri de culori, pictograme şi mesaje care vă ajută să distingeţi prioritatea clinică şi acţiunile, dacă este necesar.

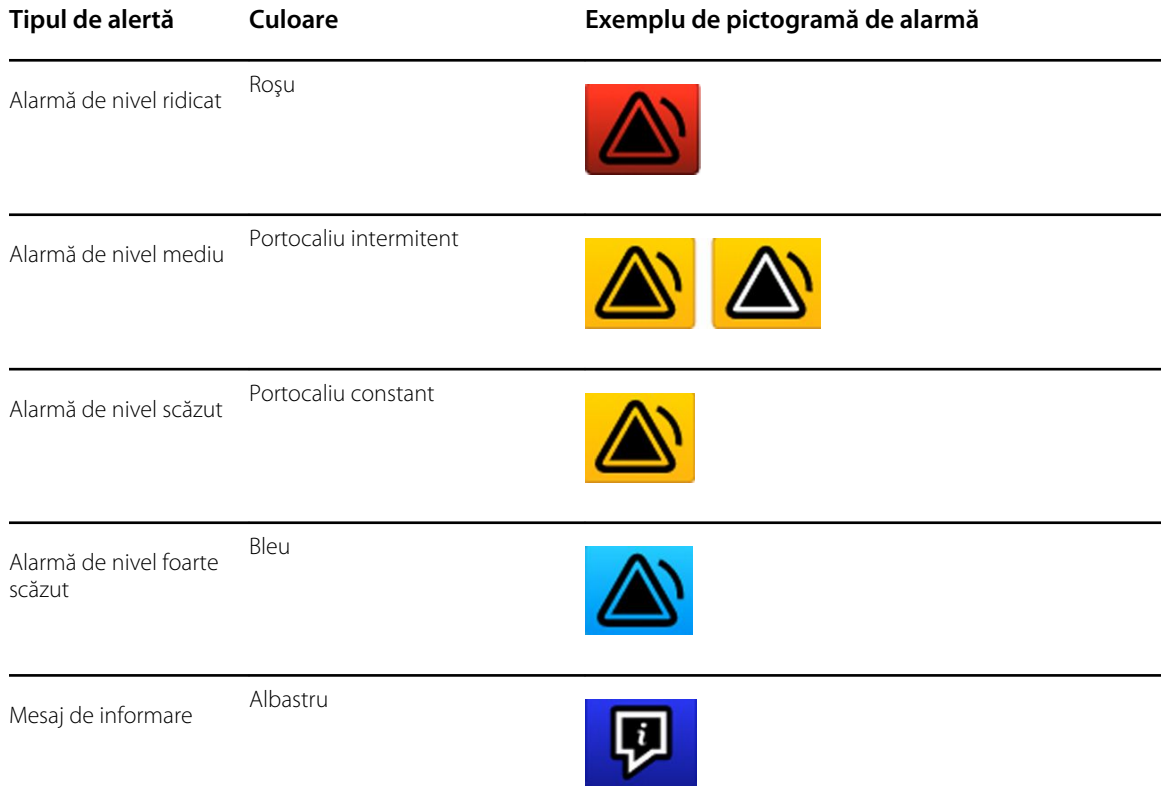

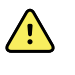

**AVERTISMENT** Portocaliu constant indică o alarmă de nivel scăzut. Portocaliu intermitent indică o alarmă de nivel mediu. Roşu intermitent indică o alarmă de nivel înalt.

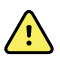

**AVERTISMENT** Observaţi întotdeauna monitorul în timpul pornirii. Dacă vreun afişaj nu se aprinde corect sau dacă se afişează un cod de eroare sau un mesaj, informați imediat personalul de service calificat sau sunați la cel mai apropiat Serviciu pentru clienţi sau unitate de Asistenţă tehnică Welch Allyn. Nu utilizaţi monitorul până când problema nu este corectată.

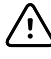

**ATENŢIE** Utilizaţi întotdeauna monitorul cu o baterie încărcată, care funcţionează corespunzător.

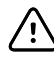

**ATENŢIE** În timpul monitorizării intervalelor, menţineţi monitorul conectat la curent alternativ în orice moment.

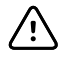

**ATENŢIE** Utilizaţi numai un cablu de alimentare cu c.a. de clasă I (cu împământare) pentru a încărca bateria acestui monitor.

Apăsați  $\Phi$  pentru a porni alimentarea monitorului.

La pornirea dispozitivului, ledul luminează intermitent până când monitorul afişează ecranul de pornire şi este emis un ton de pornire.

Apare un ecran pop-up, în funcţie de configuraţie şi funcţionalitate.

- La pornirea iniţială, monitorul vă solicită să setaţi limba, data şi ora. Consultaţi "Modificarea limbii" şi "Setarea datei şi orei" pentru instrucţiuni.
- Dacă unitatea dvs. a ales un format de conectare, prima imagine pe care o vedeţi este ecranul de conectare.
- Dacă unitatea dvs. nu a ales un format de conectare, prima imagine pe care o vedeţi este fila Home (Pagina principală).
- Dacă Bluetooth este activat, este disponibilă o listă a dispozitivelor asociate şi opţiunea de a adăuga un nou dispozitiv.

#### **Tehnologie wireless** *Bluetooth*

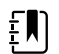

**Notă** Este posibil ca modelul dvs. să nu conţină toate aceste caracteristici.

Tehnologia wireless Bluetooth este disponibilă în profilul Office (Birou).

#### **Stare Bluetooth**

Un monitor cu tehnologie wireless Bluetooth afişează starea între monitor şi dispozitiv în zona Status (Stare).

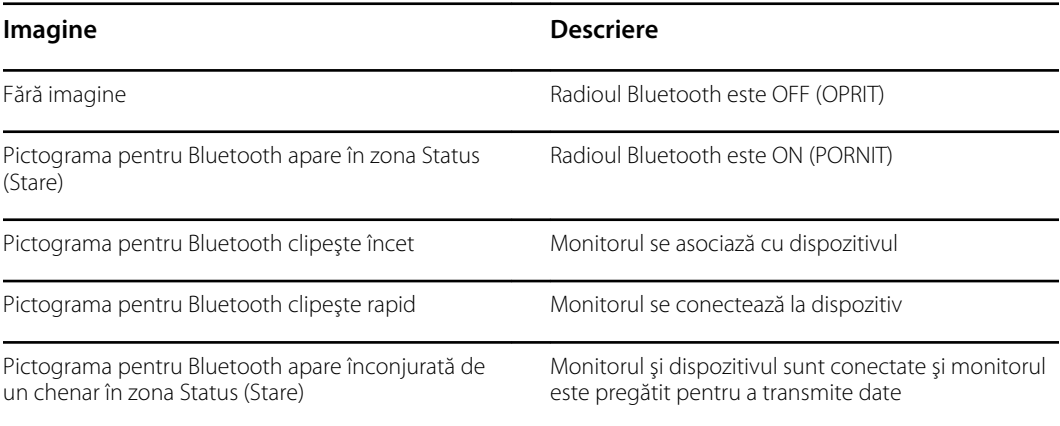

Pentru a transmite date, trebuie mai întâi să asociaţi şi apoi să conectaţi monitorul şi dispozitivul.

#### **Asociaţi un dispozitiv cu tehnologie wireless Bluetooth**

Atunci când un monitor cu tehnologie wireless Bluetooth se aprinde şi există dispozitive deja asociate cu monitorul, se afişează un ecran pop-up cu dispozitivele disponibile pentru conectarea la monitor. Urmați instrucțiunile de mai jos pentru asocierea unui dispozitiv suplimentar cu monitorul.

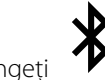

- 1. Atingeţi .
- 2. Atingeţi **Add new device (Adăugare dispozitiv nou)**.
- 3. Pentru un laptop, selectaţi monitorul din lista de dispozitive disponibile din managerul de programe Bluetooth, în bara de sarcini a laptopului.

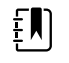

**Notă** Pentru o tabletă, selectaţi monitorul (dispozitivul WACSM) din lista de dispozitive disponibile din managerul de programe Bluetooth de pe tabletă. Pe monitor apare mesajul "This device is now discoverable" (Acest dispozitiv poate fi descoperit acum) şi un număr de confirmare este afişat atât pe dispozitiv, cât şi pe monitor. Atingeţi **Pair** (Asociere) pe tabletă.

4. Confirmaţi faptul că numerele corespund pe dispozitiv şi monitor, după care atingeţi **Accept** (Acceptare) pe laptop.

Se afişează un mesaj care indică faptul că monitorul şi dispozitivul sunt asociate.

5. Atingeţi **OK** pe ecranul monitorului.

Atingeţi pictograma tastaturii din câmpul *Name this connection:* (Denumiţi această conexiune:) şi începeţi să tastaţi numele dorit pentru dispozitiv.

6. După introducerea numelui dorit, atingeţi **Save (Salvare)**.

Numele nou apare în lista de dispozitive asociate Bluetooth.

#### **Conectaţi dispozitive cu tehnologie wireless Bluetooth şi descărcaţi date**

1. În ecranul de conectare Bluetooth, selectati un laptop din lista de dispozitive asociate.

Pictograma pentru Bluetooth din zona Device Status (Stare dispozitiv) se aprinde şi se stinge rapid pe măsură ce monitorul şi laptopul se conectează.

Atunci când monitorul şi laptopul se conectează, apare pentru scurt timp un mesaj informativ care numeşte laptopul conectat. Când mesajul dispare, numele laptopului conectat apare în partea din stânga sus a ecranului, iar pictograma pentru Bluetooth conectat apare în zona de conectare.

2. Pe măsură ce laptopul descarcă datele, indicatorul de progres se roteşte în zona de conectare.

Conexiunea Bluetooth rămâne activă până la finalizarea descărcării. După o descărcare reuşită, sistemul şterge datele de pe monitor şi deconectează monitorul de la laptop.

3. Repetaţi procesul după cum este necesar sau atingeţi **Cancel** (Anulare) pentru a închide ecranul de conectare prin Bluetooth.

#### **Redenumiţi un dispozitiv (se aplică doar pentru Bluetooth standard)**

Puteţi redenumi un dispozitiv asociat dintr-un sistem sau puteţi schimba un nume generic cu unul specific.

1. Selectați butonul cu săgeată din dreapta numelui dispozitivului pe care doriți să îl editați în *lista de dispozitive Bluetooth*.

Atingeţi pictograma pentru tastatură din câmpul *Name this connection:* (Denumiţi această conexiune:) şi începeţi să tastaţi numele dorit pentru dispozitiv.

2. Introduceţi numele, atingeţi **OK** pe ecranul cu tastatura şi atingeţi **Save (Salvare)**.

Numele nou apare în *lista de dispozitive Bluetooth* asociate.

#### **Fluxul de lucru Low Energy (BLE – Energie redusă Bluetooth)**

Utilizaţi instrumentul de configurare a produsului Welch Allyn (versiunea 1.9.0, sau ulterioară) pentru a permite şi a activa conexiunea Bluetooth Low Energy (BLE) şi a actualiza fişierul de configurare a monitorului Connex Spot Monitor (Monitor Spot Connex).

Consultați "Setări avansate" din manualul de service pentru instrucțiuni privind permiterea configurării Bluetooth Low Energy.

- 1. Porniţi Connex Spot Monitor (Monitor Spot Connex).
- 2. Deschideţi aplicaţia pentru mobil pe dispozitiv. Se afişează o listă de dispozitive pentru semne vitale.
- 3. Selectati dispozitivul pentru semne vitale în aplicatia pentru mobil. Dacă aceasta este prima dată când conectaţi dispozitivul mobil la Connex Spot Monitor (Monitor Spot Connex) sau dacă opţiunea "*Requiring pairing confirmation*" (Confirmare de asociere necesară) este selectată:
- a. Apare solicitarea de asociere prin Bluetooth: "*WACSM... would like to pair with your ...*" (WACSM... vrea să se asocieze cu...)
- b. Asociaţi dispozitivul şi Connex Spot Monitor (Monitor Spot Connex) atingând **OK** pe Connex Spot Monitor (Monitor Spot Connex) după afişarea mesajului: "*A Bluetooth Low Energy device is attempting to connect*" (Un dispozitiv Bluetooth Low Energy încearcă să se conecteze).
- c. Pe ecranul de confirmare a asocierii, atingeti **Pair** (Asociere) pe aplicatia pentru mobil.

Se afisează ecranul principal al aplicatiei pentru mobil.

#### **Setarea datei şi orei**

În funcție de configurația unității dumneavoastră, este posibil ca data și ora să fie deja setate. În cazul în care ora este setată la configurarea reţelei, ora reţelei prevalează asupra oricărei ore setate manual.

- 1. Atingeţi fila **Settings** (Setări).
- 2. Atingeţi fila verticală **Date / Time** (Data/Ora).
- 3. Atingeţi fie tastele ▲ sau ▼, fie tastatura pentru a seta data şi ora.

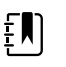

**Notă** Mărcile de dată şi oră de pe măsurătorile salvate ale pacienţilor se vor ajusta atunci când modificaţi setările datei şi orei.

#### **Modificarea limbii**

Consultați "Setări avansate" din *Manualul de service* pentru instrucțiuni despre modificarea limbii.

### Oprirea alimentării monitorului

Dacă opriți monitorul folosind  $\mathcal{O}$ , măsurătorile pacientului sunt reținute în memoria monitorului timp de maximum 24 de ore. Aceste măsurători salvate sunt disponibile pentru reapelare sau transmitere electronică în reţea. Această metodă asigură, de asemenea, că orice setări de configurare pe care le-aţi modificat şi salvat vor fi păstrate la următoarea pornire.

1. Apăsați $\mathbb{O}$ .

Dacă există un upgrade pentru software disponibil, atunci un mesaj de sistem vă va întreba dacă doriţi să efectuaţi upgrade-ul software-ului.

- 2. Dacă doriţi să efectuaţi upgrade-ul software-ului, atingeţi **OK**.
- 3. Dacă nu există niciun mesaj de sistem, apare o casetă de dialog cu opţiuni.
	- Deconectare (dacă v-aţi conectat cu un ID al clinicianului)
	- Oprirea alimentării
	- Repaus
	- Anulare
- 4. Atingeţi una dintre opţiuni.

Monitorul fie vă va deconecta din calitatea de clinician, astfel încât un alt clinician să se poată conecta, fie va intra în modul Sleep (Repaus), fie va reveni la ecranul anterior, în funcţie de opţiunea pe care o alegeţi. Bateria continuă să se încarce când se află în modul Sleep (Repaus).

### Resetarea monitorului

- 1. Dacă monitorul nu mai funcționează, țineți apăsat  $\mathbb O$ , situat în colțul din stânga jos al monitorului, pentru a reseta monitorul.
- 2. Dacă există un mesaj cu opţiunile de oprire a alimentării, Sleep (Repaus) sau Cancel (Anulare), continuați să apăsați $\mathbb{O}$ .

Monitorul efectuează o resetare a alimentării.

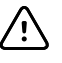

**ATENȚIE** Nu utilizați o apăsare lungă a  $\mathbb{O}$  pentru a opri monitorul când acesta funcţionează în mod normal. Veţi pierde datele pacientului şi setările de configurare. Consultaţi "Oprirea alimentării monitorului" pentru a opri alimentarea monitorului.

### Modul Sleep (Repaus)

După o perioadă de timp configurabilă, monitorul intră în modul de repaus. Diferitele tipuri de inactivitate au întârzieri diferite:

- atunci când a trecut o perioadă de timp configurabilă de la ultima apăsare a ecranului
- atunci când modulele de senzori nu sunt utilizate pentru a capta semnele vitale
- în cazul în care monitorul nu are o alarmă activă

Monitorul nu intră în modul de repaus atunci când se află în Intervals monitoring (Monitorizare intervale).

Trei situaţii fac ca monitorul să iasă din modul de repaus:

- se apasă butonul de pornire.
- se atinge ecranul.
- se generează o alarmă.

#### **Intrarea în modul Sleep (Repaus)**

- 1. Apăsați $\mathbf{\Theta}$ .
- 2. Dacă nu există niciun mesaj de sistem, apare o casetă de dialog cu optiuni.
	- Deconectare (dacă v-ati conectat cu un ID al clinicianului)
	- Oprirea alimentării
	- Repaus
	- Anulare
- 3. Atingeţi **Sleep (Repaus).**

Monitorul intră în modul Sleep (Repaus).

#### **Ieşire din modul Sleep (Repaus)**

1. Fie apăsați  $\mathbf{0}$ , fie atingeți ecranul.

(Dacă unitatea dvs. a ales un format de conectare, se afişează caseta de dialog Login (Conectare).)

2. Dacă sunteţi utilizatorul curent şi vă aflaţi într-un format de conectare specific pentru unitate, utilizaţi scanerul sau tastatura pentru a introduce ID-ul şi parola.

Dacă vă reconectați la monitor, monitorul revine la ecranul care era vizibil anterior, păstrează contextul pacientului şi menţine semnele vitale care ar fi fost capturate anterior.

3. Dacă sunteţi un utilizator nou, utilizaţi scanerul de coduri de bare sau tastatura pentru a introduce ID-ul şi parola dvs.

## Metode de conectare

Vă puteţi conecta la monitor în două moduri:

- Conectându-vă la ecranul de conectare dacă unitatea dvs. a ales un format de conectare.
- Conectându-vă pe fila Clinician (Clinician) dacă unitatea dvs. nu a ales un format de conectare.

### Conectarea cu utilizarea ecranului de conectare

1. Pentru utilizarea tastaturii, scanerului de coduri de bare sau cititorului RFID, introduceti ID-ul și parola în câmpurile aferente şi atingeţi **Sign in** (Conectare).

Zona de selectie Profile (Profil) devine activă și contine de la unul la trei profiluri.

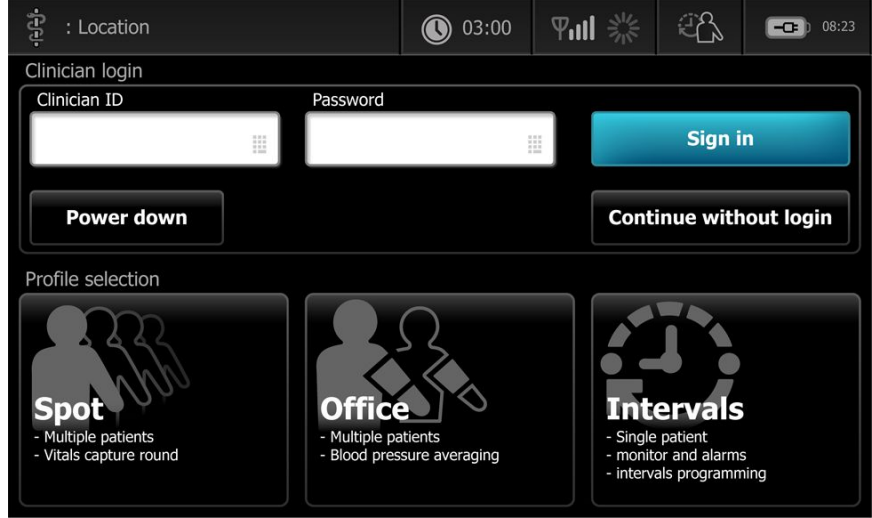

2. Din profilurile afișate pentru nivelul dvs. de permisiuni, selectați profilul dorit.

Apare fila Home (Pagina principală) pentru profilul ales.

### Conectarea cu ajutorul utilizării filei Clinician (Clinician)

- 1. Atingeţi filele **Settings** > **Clinician (Clinician)**.
- 2. Pentru utilizarea tastaturii, scanerului de coduri de bare sau cititorului RFID, introduceţi ID-ul şi parola în câmpurile aferente şi atingeţi **Sign in** (Conectare).

Va apărea ID-ul clinicianului în câmpul Clinician ID (ID-ul clinicianului) de pe această filă şi în zona de stare a filei Home (Pagina principală).

### Utilizaţi un scaner de coduri de bare sau un cititor RFID

Monitorul permite scanarea codurilor de bare ale pacientului şi clinicianului şi citirea ecusoanelor RFID pentru introducerea informaţiilor de identificare. Scanerul de coduri de bare (scaner) şi cititorul RFID acceptă coduri de bare liniare şi bidimensionale.

Dacă nu ați făcut acest lucru până acum, utilizați instrucțiunile furnizate cu scanerul sau cititorul RFID pentru ataşarea acestora la monitor.

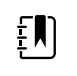

**Notă** Consultaţi instrucţiunile producătorului pentru a vă asigura că scanerul sau cititorul RFID sunt setate la modul USB Com Emulation (Emulare COM USB). Confirmaţi tipul versiunii EMR utilizat de centrul dvs.

- 1. Scoateţi scanerul sau cititorul RFID din suport.
- 2. Ţineţi scanerul sau cititorul RFID la aproximativ 15,4 cm faţă de codul de bare sau de ecusonul RFID şi apăsaţi declanşatorul sau butonul pentru ca lumina scanerului sau a cititorului RFID să apară pe codul de bare sau pe ecusonul RFID.

După ce scanerul sau ecusonul RFID finalizează o citire reuşită a codului de bare sau a ecusonului RFID şi trece prin solicitările necesare pentru un ID care să se potrivească pe dispozitiv sau într-un sistem gazdă extern, ID-ul este afişat în zona ţintă (Patient frame (Cadru pacient), câmp de date sau zona Device Status (Stare dispozitiv)). Consultaţi notele suplimentare de mai jos.

Dacă scanerul sau cititorul RFID are dificultăți în citirea codului de bare sau a ecusonului RFID, ajustati usor distanta si unghiul dintre scaner sau cititorul RFID si codul de bare sau ecusonul RFID, în timp ce apăsați declanșatorul sau butonul pe scaner sau pe cititorul RFID. Dacă întâmpinați dificultăți în continuare, verificați dacă ecusonul RFID sau codul de bare sunt plate.

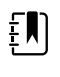

**Notă** Puteţi scana codul de bare al unui pacient din fila Home (Pagina principală). ID-ul scanat apare în Patient frame (Cadrul Pacient) din fila Home (Pagina principală).

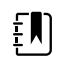

**Notă** Scanarea unui ID al clinicianului în timp ce este deschis panoul Clinician ID (ID-ul clinicianului) plasează ID-ul scanat în secţiunea Clinician ID (ID-ul clinicianului) din zona Device Status (Starea dispozitivului). Atingeţi **OK** pentru a reveni în fila Home (Pagina principală) şi pentru a începe măsurătorile pacientului.

## Profilurile

Monitorul oferă mai multe profiluri, inclusiv Spot (Zonă țintă), Office (Birou) și Intervals (Intervale).

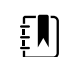

Notă Este posibil ca modelul dvs. să nu contină toate aceste caracteristici.

### Profilul Spot (Zonă ţintă)

Profilul Spot este optimizat pentru captarea rapidă a semnelor vitale la mai mulți pacienți cu parametri personalizaţi şi suplimentari, pentru format de conectare specific unităţii, captarea semnelor vitale și revizuirea mai multor pacienți.

Fila Home (Pagina principală) a profilului Spot afişează parametrii şi funcţiile următoare:

- NIBP
- Pulse rate (Frecvenţa pulsului)
- Respiration rate (Frecvenţa respiratorie)
- Temperature (Temperatură)
- SpO2
- Custom scores (Scoruri personalizate)
- Additional parameters (Parametri suplimentari)

• Capacitate Wi-Fi şi ethernet

Parametrii configurabili pot fi accesaţi în profilul Spot din fila Home (Pagina principală) prin atingerea parametrului respectiv.

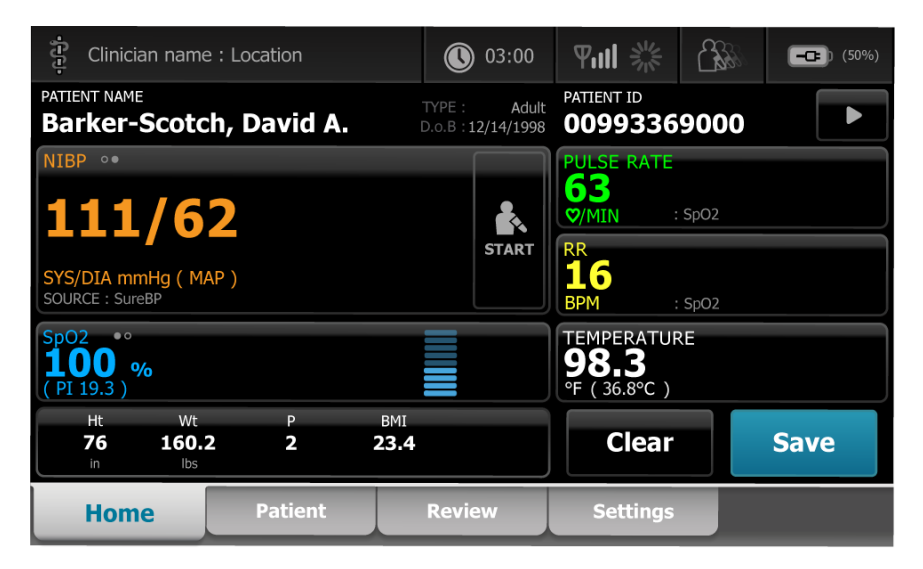

### Profilul Office (Birou)

Profilul Office (Birou) este optimizat pentru captarea semnelor vitale în ambulatoriu, cu context extern al pacientului și funcționalitate Bluetooth opțională.

Fila Home (Pagina principală) a profilului Office (Birou) afişează parametrii şi funcţiile următoare:

- NIBP
- Pulse rate (Frecvenţa pulsului)
- Temperature (Temperatură)
- SpO2
- Respiration rate (Frecvenţa respiratorie)
- IMC
- Height (Înălţime), weight (Greutate), pain (Durere)
- Capacitate USB şi Bluetooth

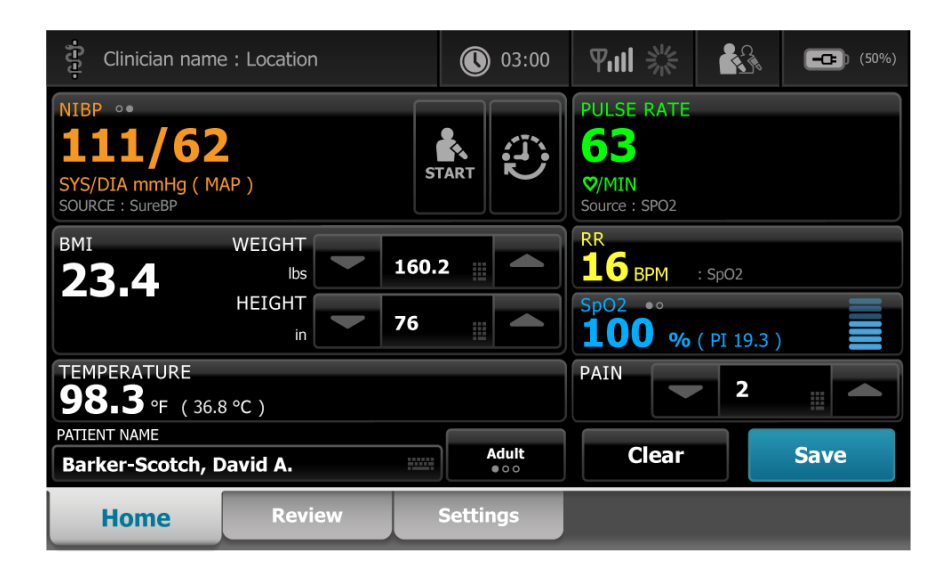

### Profilul Intervals (Intervale)

Profilul Intervals (Intervale) este optimizat pentru monitorizarea episodică nesupravegheată a intervalelor unui singur pacient, cu revizuire şi alarme pentru un singur pacient.

Fila Home (Pagina principală) a profilului Intervals (Intervale) afişează parametrii şi funcţiile următoare:

- NIBP
- Pulse rate (Frecvenţa pulsului)
- Respiration rate (Frecvenţa respiratorie)
- Temperature (Temperatură)
- SpO2
- Alarms (Alarme)
- Custom scores (Scoruri personalizate)
- Additional parameters (Parametri suplimentari)
- Capacitate Wi-Fi şi ethernet

Parametrii configurabili pot fi accesaţi în profilul Intervals (Intervale) din fila Home (Pagina principală) prin atingerea parametrului respectiv.

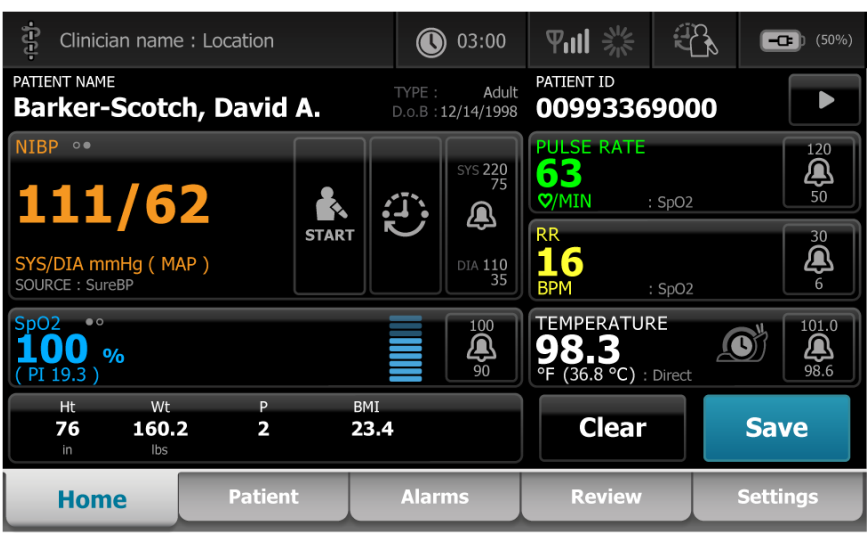

### Compararea caracteristicilor profilului

Monitorul oferă mai multe profiluri, inclusiv Spot (Zonă ţintă), Office (Birou) şi Interval (Interval).

 $\left[\begin{matrix} 1 \\ 1 \end{matrix}\right]$ 

**Notă** Este posibil ca modelul dvs. să nu conţină toate aceste caracteristici.

#### **Compararea caracteristicilor profilului**

Următorul tabel compară caracteristicile profilurilor.

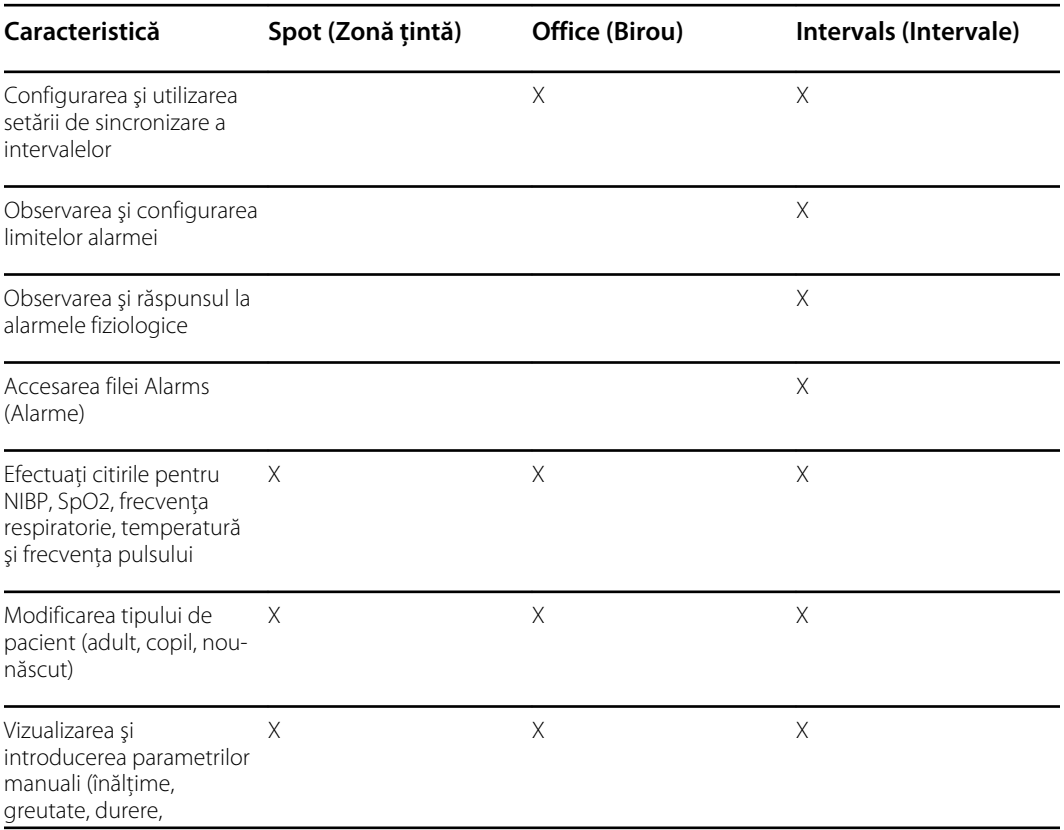

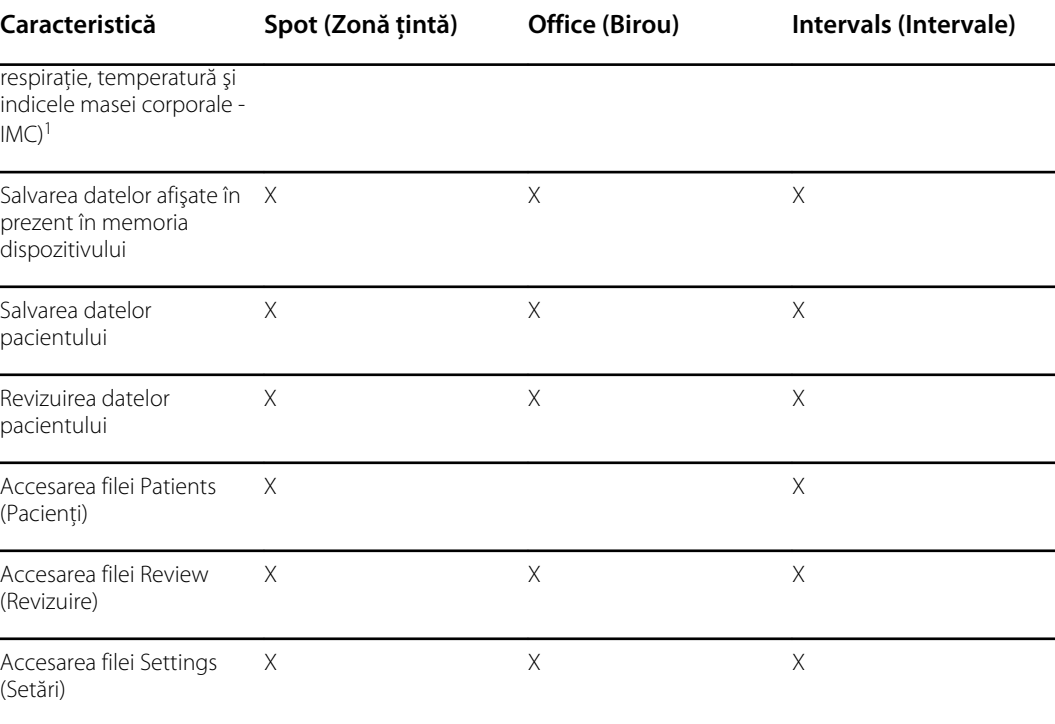

<sup>1</sup>Termometre Braun IR configurate pentru a lucra automat cu datele de transfer ale temperaturii de la monitor la cadrul pentru temperatură. Puteţi introduce temperatura manual dacă luaţi o temperatură a pacientului cu un termometru care nu este conectat la monitor și dacă ați selectat temperatura ca fiind unul dintre cei patru parametri manuali ce trebuie afișați.

### Selectarea unui profil din zona de conectare

Dacă instalaţia dvs. a configurat Monitoarele Connex Spot cu un format specific pentru unitate, atunci când monitorul este alimentat apare ecranul Log in (Conectare).

1. Conectaţi-vă la monitor.

Apare ecranul de selecţie Profile (Profil) şi afişează până la trei profiluri.

2. Atingeţi profilul dorit.

Din profilul ales, apare fila Home (Pagina principală).

Dacă schimbaţi profilul în timp ce obţineţi măsurătorile pacientului sau când sunt afişate măsurătorile nesalvate ale pacientului, măsurătorile sunt şterse.

### Modificarea unui profil

- 1. Atingeţi fila **Settings** (Setări).
- 2. Atingeţi fila verticală **Profiles** (Profiluri).
- 3. Atingeţi profilul dorit.
- 4. Atingeţi fila **Home** (Pagina principală) pentru a naviga până la ecranul *Home* (Pagina principală) şi pentru a începe utilizarea profilului selectat.

Profilurile nu trebuie să fie schimbate în timpul achiziţiei măsurătorilor pacientului sau cât timp măsurătorile nesalvate ale pacientului se află pe ecran. Schimbarea profilului şterge toate măsurătorile de pe dispozitiv şi opreşte aplicarea intervalelor.

## Funcţionalitatea ecranului comun

Zone multiple de parametri de pe ecran vă permit să introduceţi date. Atingeţi o pictogramă pentru a realiza funcţia notată.

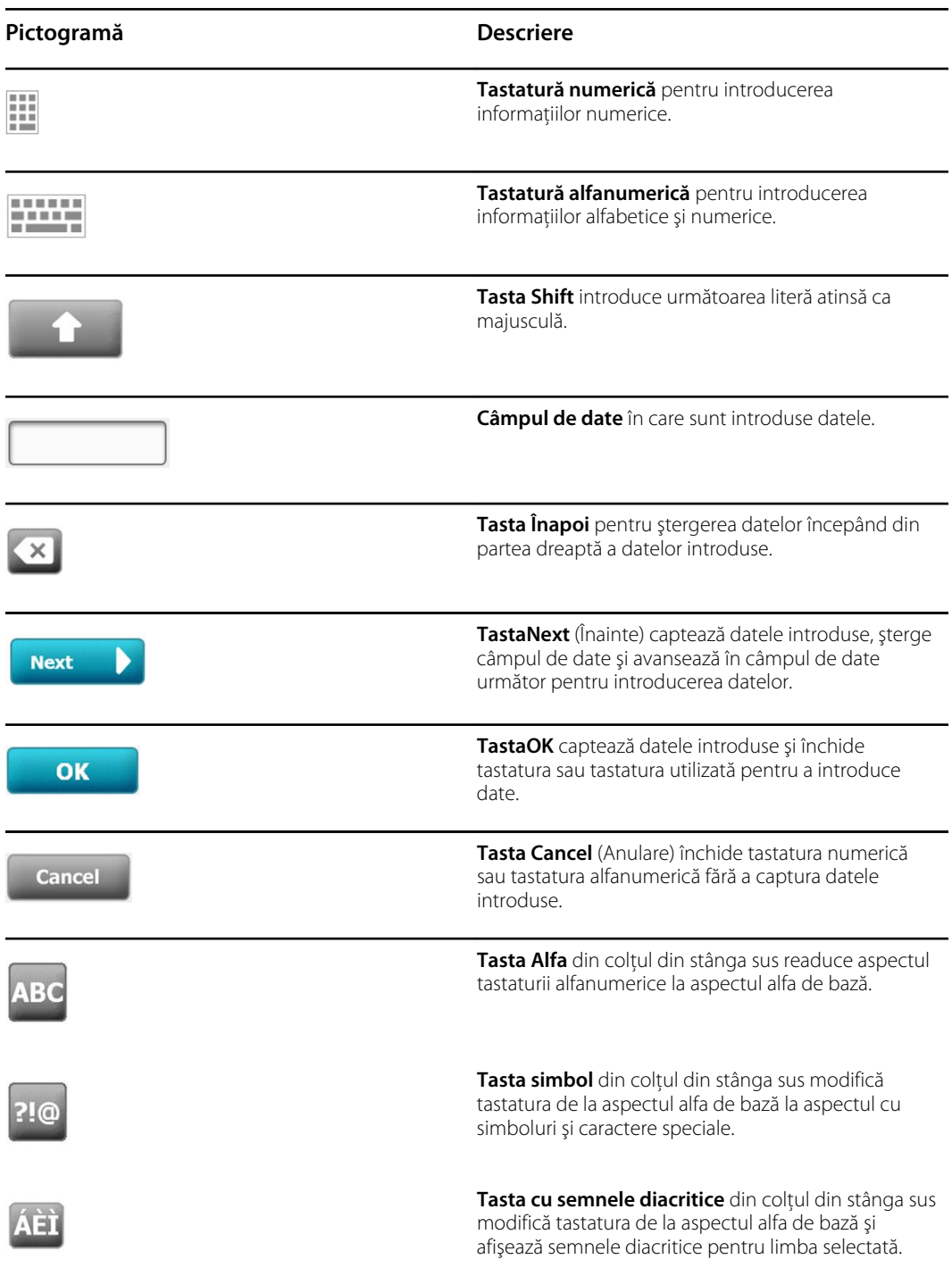

## Ecrane principale

Monitorul are ecrane principale şi ecrane pop-up.

Ecranele principale au trei secţiuni:

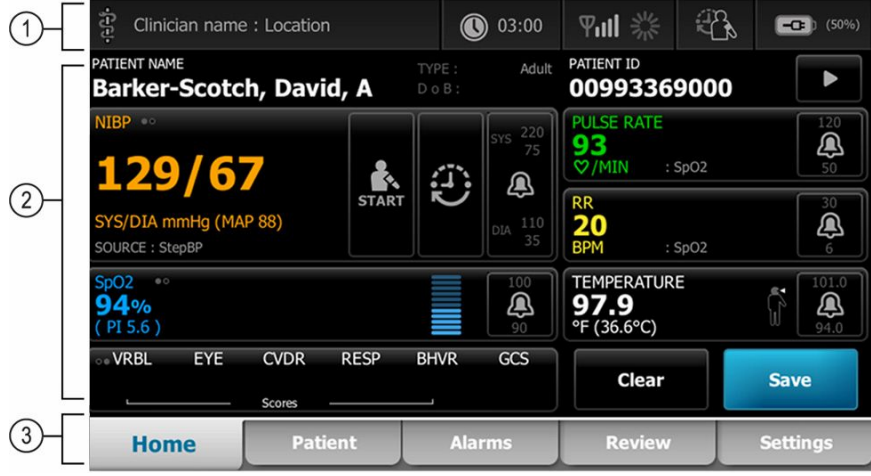

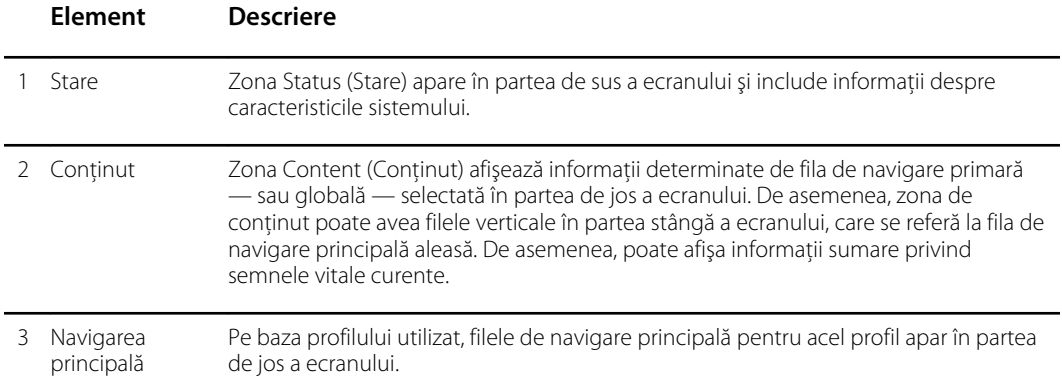

### Starea bateriei

Indicatorul de stare a bateriei afişează starea bateriei.

Starea bateriei este reprezentată de pictograme în colţul din dreapta sus al ecranului monitorului. Starea reprezintă mai multe situaţii posibile:

- monitorul este conectat la o sursă de alimentare, iar bateria se încarcă sau este complet încărcată. Rata de încărcare estimată este afişată ca procent din capacitate.
- monitorul nu este conectat la o sursă de alimentare şi funcţionează pe baterie. Timpul estimat de încărcare rămas, reprezentând toate bateriile disponibile în monitor şi în stativ, este afişat printr-o serie de bare 1-4 şi ore/minute.
- monitorul este conectat la o sursă de alimentare, dar bateria nu menţine o încărcare (sau a fost scoasă).

#### **Bare Descriere**

4 Funcţionează pe baterie, nivelul bateriei este mare; 76 % - 100 %; timpul de afişare rămas (HH:MM)

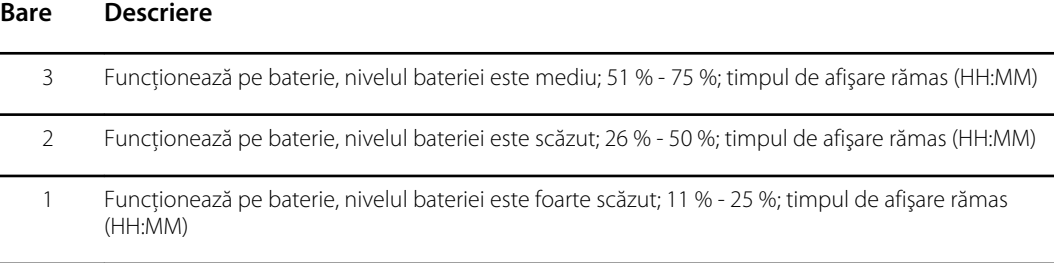

Dacă bateria nu este reîncărcată şi nivelul de energie scade, în zona Status (Stare) se afişează o alarmă galbenă de prioritate foarte scăzută.

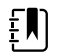

**Notă** Monitorizaţi nivelul de încărcare a bateriei rămas în indicatorul de stare a bateriei şi conectaţi monitorul la o priză de curent electric, cât mai curând posibil.

Dacă alarme de prioritate scăzută este respinsă sau dacă nu luaţi nicio măsură pentru a încărca bateria, va apărea o alarmă roşie, de prioritate ridicată, care va emite un sunet atunci când nivelul bateriei este extrem de scăzut. Conectaţi imediat monitorul la o sursă de alimentare pentru a preveni oprirea acestuia.

### Mesaje de alarmă şi de informaţii

Zona Device Status (Starea dispozitivului) oferă mesaje de alarmă şi de informaţii care sunt fie temporare, fie există atâta timp cât există condiția pentru care se aplică mesajul. Mesajele de alarmă sau de informaţii pot include şi comenzi sau comportamente pe care le puteţi utiliza pentru a gestiona mesajele de alarmă şi de informaţii.

Când monitorul detectează o condiție de alarmă, cadrul pentru semnele vitale legate de alarmă luminează intermitent şi apare un mesaj de alarmă. Când au loc mai multe alarme, apare mai întâi mesajul cu prioritatea cea mai ridicată. Puteţi să parcurgeţi prin toate mesajele de alarmă atingând butonul de comutare pentru alarme multiple.

Mesajele de informare vă instruiesc să interacţionaţi cu monitorul într-un mod specific sau să furnizaţi informaţii care nu vă impun să întreprindeţi nicio acţiune. Puteţi să eliminaţi un mesaj de informatii selectând comanda asociată mesajului sau asteptând expirarea mesajului.

### Modul Blocare ecran

Blocarea ecranului blochează afișarea informațiilor despre pacient și împiedică orice intrare, lucru ce poate fi util la curăţarea afişajului.

Ecranul se blochează dacă are loc oricare dintre următoarele:

- atingeţi **Display lock** (Blocare afişaj).
- Nu există nicio interacţiune cu monitorul

#### **Blocarea ecranului**

Urmaţi aceşti paşi pentru a atinge ecranul fără a activa comenzile.

- 1. Atingeţi pictograma bateriei din zona Status (Stare) sau atingeţi fila **Settings** (Setări).
- 2. Atingeţi fila verticală **Device** (Dispozitiv).
- 3. Atingeţi **Display lock** (Blocare afişaj).

Totodată, ecranul poate fi configurat să se blocheze automat după un timp prestabilit de inactivitate. Consultaţi "Setările de configurare" pentru instrucţiuni suplimentare.

#### **Deblocarea ecranului**

Dacă a fost configurat un format de conectare Clinician ID (ID medic) pentru centrul dvs., urmati paşii de mai jos. În caz contrar, trebuie doar să atingeţi pictograma de blocare pentru a debloca ecranul.

- 1. Cu ajutorul cititorului de coduri de bare sau al tastaturii, introduceţi ID-ul sau scanaţi ID-ul şi parola.
- 2. Urmaţi indicaţiile de pe ecran pentru a debloca ecranul.

Vă conectaţi la dispozitiv fie prin scanare, fie prin introducerea manuală a ID-ului şi a parolei. Atunci când încercați să vă conectați la dispozitiv, apare o casetă de dialog: "Doriți să deconectați utilizatorul actual, XXX?"

Dacă selectaţi No (Nu), atunci utilizatorul anterior rămâne conectat. Dacă selectaţi OK, dispozitivul deconectează utilizatorul anterior, vă conectează şi vă duce la fila Home (Pagina principală).

### Introducerea manuală şi modificatorii de parametri

Puteţi modifica manual parametrii comutând între valorile parametrilor sau utilizând un ecran popup pentru a introduce valori specifice.

#### **Modificarea unei unităţi de parametru**

O persoană autorizată poate schimba unităţile de măsură pentru NIBP sau temperatură din fila Advanced settings > Parameters (Setări avansate > Parametri).

- 1. Accesati Advanced Settings (Setări avansate).
	- a. Atingeţi fila **Settings** (Setări).
	- b. Atingeţi fila **Advanced** (Avansat).
	- c. Introduceţi parola şi atingeţi **OK**.

Se afişează fila General.

2. Atingeţi fila **Parameters** (Parametri).

Pentru NIBP, utilizaţi meniul derulant pentru a selecta mmHg sau kPa. Pentru temperatură, utilizaţi meniul derulant pentru a selecta °F sau °C.

#### **Modificarea manuală a unui cadru**

1. Apăsaţi şi menţineţi apăsat un cadru, cum ar fi**NIBP.**

Apare ecranul Modifiers (Modificatori).

- 2. Introduceţi manual valoarea parametrului atingând pictograma pentru tastatură în câmpul de introducere manuală şi atingeţi **OK** pe tastatură.
- 3. După completarea tuturor modificatorilor, atingeţi **OK.**
- 4. Atingeţi **Save (Salvare)** pentru a salva măsurătoarea.

## Ecranele pop-up

Atunci când apare un ecran pop-up, nu puteți accesa niciun buton sau comenzi de pe ecranul din spatele ferestrei pop-up. Acțiunea specificată pe ecranul pop-up trebuie să fie realizată sau, dacă este permisă, să fie respinsă sau anulată în mod activ, înainte ca alte ecrane să devină active.

Există situaţii în care apar mai multe ecrane pop-up suprapuse. În aceste cazuri, numai ecranul popup de deasupra este accesibil. Acţiunea specificată pe ecranul pop-up de deasupra trebuie să fie realizată sau, dacă se permite, să fie respinsă sau anulată în mod activ, înainte ca ecranul activ de dedesubt să devină activ.

## **Navigare**

Există patru tipuri de navigare în monitor:

- File principale
- File verticale
- Butoane de comandă
- Comenzi rapide

### Filele principale

Filele principale din partea de jos a ecranului vă permit să comutaţi între file şi să modificaţi comenzile din zona de continut de pe monitor. Profilul pe care îl alegeti determină ce file sunt disponibile. Fila pe care o alegeţi determină ce informaţii apar pe ecran. Cele cinci file principale sunt:

- Home (Pagina principală)
- Patient (Pacient)
- Alarms (Alarme)
- Review (Revizuire)
- Settings (Setări)

### Filele verticale

Filele verticale din partea stângă a ecranului vă permit să navigați în zonele suplimentare ale unei file principale. Filele verticale afişate sunt determinate de fila principală aleasă.

### Butoanele de comandă

Butoanele de comandă, cum ar fi butonul Start intervals (Intervale de pornire), vă permit să navigaţi şi să efectuaţi acţiuni.

### Comenzile rapide

Comenzile rapide oferă un mijloc de navigare eficientă. De exemplu, dacă atingeţi zona pentru baterie din bara de stare, puteţi naviga la Settings (Setări) [**Settings > Device**] (Setări > Dispozitiv), sau dacă atingeţi zona pentru ceas din bara de stare, puteţi naviga la Settings (Setări) [ **Settings >**

**Date/Time**] (Setări > Dată/Oră) și puteți afișa mai multe informații despre porțiunea respectivă a monitorului.

### Fila Home (Pagina principală)

În fila Home (Pagină principală) sunt afişate informaţii despre pacient:

- Zona Status (Stare), inclusiv starea alarmei şi starea bateriei
- Zona Patient (Pacient), inclusiv numele şi numărul de identificare
- NIBP
- SpO2
- Frecvența respiratorie
- Pulse rate (Frecventa pulsului)
- Temperature (Temperatură)
- Scoruri personalizate [parametri suplimentari/Early Warnings Scores (Scoruri de avertizare timpurie)]
- Zonă de actiuni, inclusiv Clear (Golire) și Save (Salvare)

#### Fila Patient (Pacient)

Fila Patient (Pacient) poate conţine ecranul Patient Summary (Rezumatul pacientului) sau Patient List (Lista pacienţilor).

- Patient name (Nume pacient)
- Patient location (Locație pacient)
- Patient ID (ID pacient)
- Patient type (Tip de pacient)
- Zona de acțiuni, inclusiv OK și Clear (Golire).

### Fila Alarms (Alarme)

Fila Alarms (Alarme) conţine file verticale:

- General (Generalităţi)
- NIBP
- Pulse rate (Frecvenţa pulsului)
- SpO2
- Frecvenţa respiratorie
- Temperature (Temperatură)

Fila General (Generalități) conține comenzi de parametri pentru limitele de alarmă, comenzile pentru volum, comenzile pentru sunet şi resetarea alarmei.

#### Fila Review (Revizuire)

În fila Review (Revizuire) sunt afişate datele pacientului care au fost captate anterior. Pot fi vizualizate datele pentru un singur pacient sau pentru mai mulţi pacienţi. În fila Review (Revizuire) sunt afişaţi atât parametrii de bază, cât şi parametrii personalizaţi şi sunt disponibile şi comenzi:

- Patient name (Nume pacient)
- Date/Time (Data/Ora)
- Core vital signs (Semne vitale de bază)
- Custom parameters (Parametri personalizaţi)
- Comenzi, inclusiv View (Vizualizare), Send (Trimitere) şi Delete (Ştergere)

### Fila Settings (Setări)

Fila Settings (Setări) vă permite să editaţi anumite funcţii ale dispozitivului. Aceasta conţine file de navigare verticale:

- Intervals (Intervale)
- Profiles (Profiluri)
- Dispozitiv
- Date / Time (Data/ora)
- Clinician (Medic)
- Advanced (Avansate) (această filă verticală este protejată prin parolă şi este disponibilă numai pentru personalul autorizat)

#### **Ajustarea luminozităţii ecranului**

Ecranul poate fi ajustat la 10 niveluri de luminozitate. Ajustaţi luminozitatea ecranului în fila Device (Dispozitiv) din Settings (Setări).

- 1. Pe fila Settings (Setări), atingeţi **Device** (Dispozitiv).
- 2. În zona Brightness (Luminozitate), atingeţi ▲ sau ▼ pentru a intensifica sau reduce luminozitatea ecranului.

# Gestionarea datelor pacientului

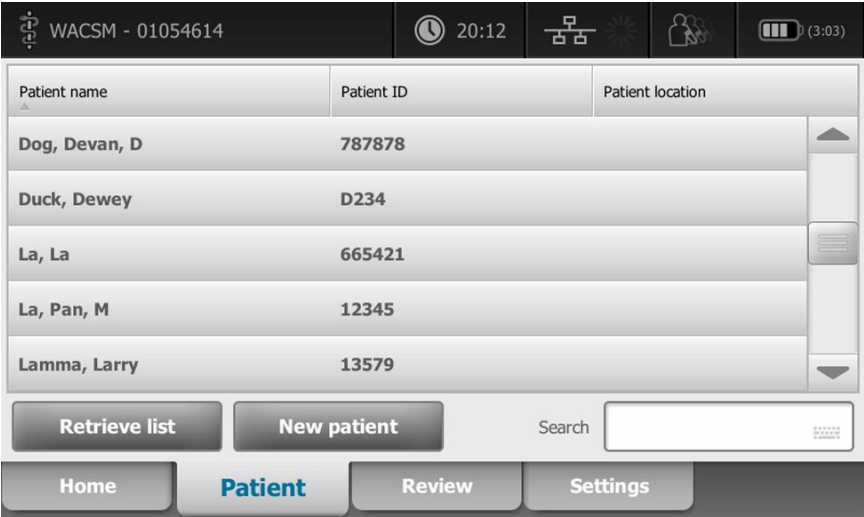

Datele pacientului sunt gestionate din fila Patient (Pacient).

Din fila Patient (Pacient), puteţi efectua următoarele acţiuni:

- să scanați ID-ul unui pacient cu ajutorul scanerului pentru coduri de bare și să recuperați un pacient de pe un sistem gazdă extern.
- să căutaţi şi să recuperaţi un pacient de pe un sistem gazdă extern.
- să introduceţi informaţii suplimentare despre pacient
- să adăugați un pacient nou
- să recuperaţi lista

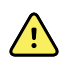

**AVERTISMENT** Risc de rănire a pacientului. Pentru a asigura integritatea datelor şi confidenţialitatea pacientului, salvaţi rezultatele şi ştergeţi ecranul monitorului când treceţi la alt pacient.

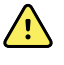

**AVERTISMENT** Verificaţi identitatea pacientului pe monitor după introducerea manuală sau utilizând coduri de bare şi înainte de a salva sau transfera înregistrările pacienţilor. Neidentificarea corectă a pacientului poate duce la rănirea acestuia.

## Încărcaţi datele pacientului cu un scaner sau un cititor RFID

Puteţi utiliza un scaner sau un cititor RFID pentru a interoga înregistrările existente ale pacienţilor şi a asocia un nume de pacient ADT.

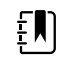

**Notă** Dacă monitorul este conectat la reţea, monitorul poate recepţiona un nume de pacient din fişele pacienţilor asociate cu un număr de identificare scanat.

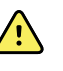

**AVERTISMENT** Risc de rănire a pacientului. Verificaţi identitatea pacientului pe monitor după introducerea manuală sau a codului de bare şi înainte de a tipări sau transfera înregistrările pacientului. Dacă nu identificaţi pacientul corect, puteţi provoca rănirea pacientului.

- 1. Confirmaţi că vă aflaţi pe fila Home (Pagina principală).
- 2. Scanaţi codul de bare al pacientului folosind un scaner sau un cititor RFID.

Apare Patient ID (ID-ul pacientului) în cadrul Patient (Pacient).

Dacă nu aveti un scaner sau un cititor RFID disponibil sau dacă acestea nu functionează, introduceti manual informaţiile pacientului folosind tastatura de pe ecran.

## Adăugarea unui pacient

EN

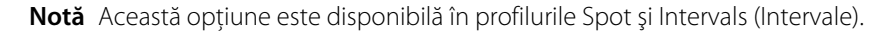

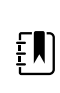

**Notă** Dacă este configurat pentru a recupera pacienţi dintr-un sistem gazdă extern, dispozitivul nu vă va permite să introduceţi informaţiile despre pacient manual.

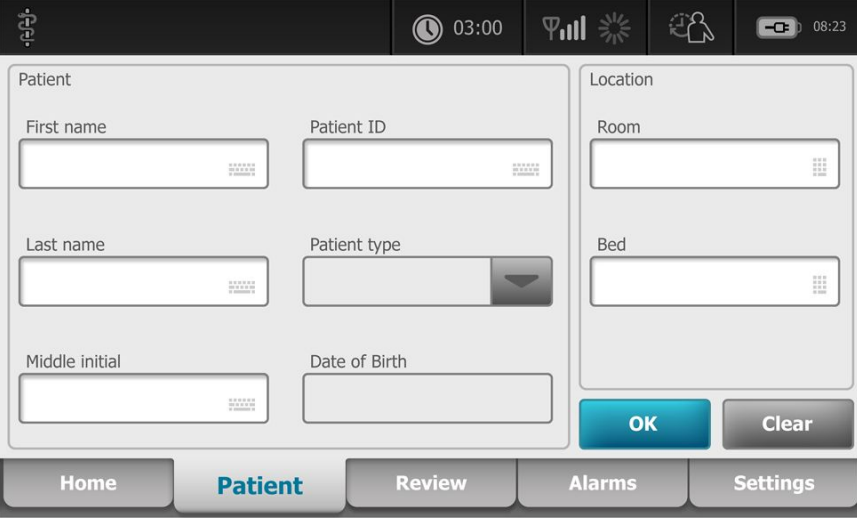

- 1. Dacă este activat pentru introducerea manuală a pacienţilor, atingeţi fila **Patient** (Pacient).
- 2. Atingeti **New patient** (Pacient nou).

- 3. Dacă este activat, atingeţi în orice câmp, apoi introduceţi informaţiile despre pacient.
- 4. Atingeţi **Next** (Înainte) pentru a trece prin câmpurile de date ale pacientului.

 $\left| \mathbf{N} \right|$ 

**Notă** Puteţi utiliza un scanner de coduri de bare pentru a introduce un ID al pacientului în câmpul Patient ID (ID pacient). Atingeţi în câmpul Patient ID (ID pacient), scanaţi codul de bare, iar apoi atingeţi **OK**.

5. Atingeţi **OK** pentru a salva şi a reveni la fila Home (Pagina principală).

## Căutaţi un pacient în lista de pacienţi folosind un scaner sau un cititor RFID

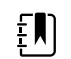

**Notă** Această opţiune este disponibilă în profilurile Spot şi Intervals (Intervale).

Atingeti fila **Patient** (Pacient) sau scanati ID-ul pacientului de pe ecranul principal.

După scanarea ID-ului de pacient, rezultatul cu ID-ul pacientului din lista de pacienți este afișat pe fila Home (Ecran principal)

## Gestionarea fişelor pacienţilor

Înregistrările pacienţilor pot fi trimise în reţea sau şterse.

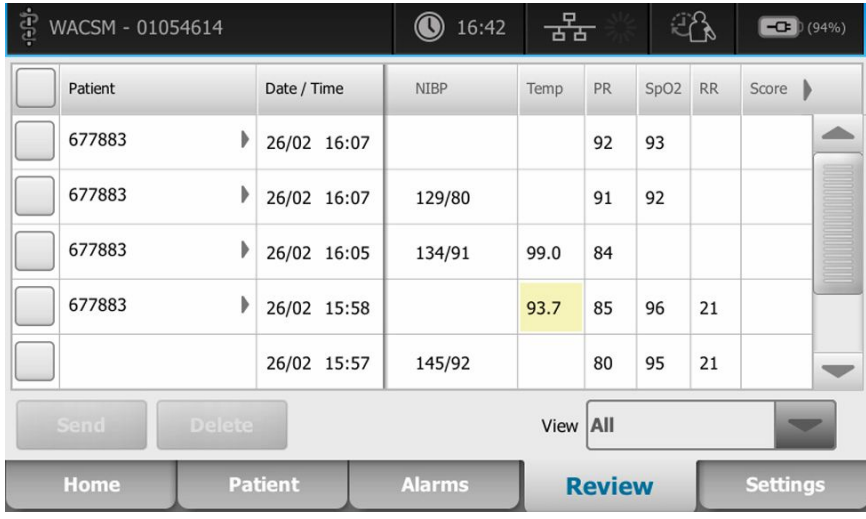

1. Atingeţi fila **Review** (Revizuire).

**Notă** Măsurătorile care au declanşat o alarmă fiziologică sunt evidențiate prin culori.

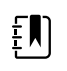

EM)

**Notă** Dacă dispozitivul dvs. este configurat pentru scoruri personalizate, se afişează o coloană pentru Early Warning Scores (Scoruri de avertizare timpurie) (*Score* (Scor)).

- 2. Selectaţi pacienţii bifând casetele de validare de lângă numele lor.
- 3. Atingeţi **Send** (Trimitere) pentru a transmite înregistrările în reţea sau **Delete** (Ştergere) pentru a elimina înregistrările permanent, după cum doriţi.

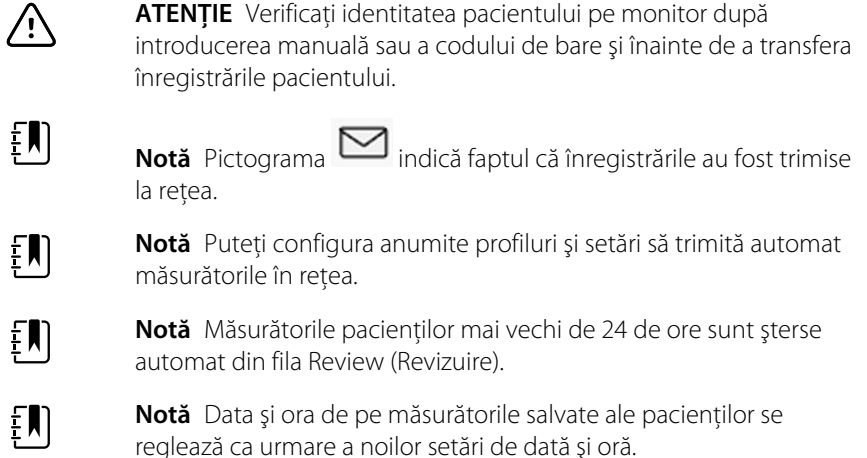

## Modificatori

Ecranul Modifiers (Modificatori) vă permite să introduceți informații suplimentare pentru măsurătorile curente.

### Setarea modificatorilor

1. Pe fila Home (Pagina principală), apăsaţi şi menţineţi apăsat parametrul dorit.

Apare ecranul Modifiers (Modificatori).

- 2. Atingeţi parametrul dorit pe ecranul Modifiers (Modificatori) şi utilizaţi tastatura pentru introducerea manuală a NIBP, SpO2, Pulse Rate (Frecvenţa pulsului), RR (Frecvenţă temperatură), Temperature (Temperatură) sau Additional parameters (Parametri adiţionali).
- 3. Atingeţi **OK** pentru a accepta datele introduse.
- 4. Atingeţi **OK** pentru a accepta modificările şi a reveni la fila Home (Pagina principală) sau atingeţi **Cancel** (Anulare) pentru a şterge toate intrările.

Setările pentru Modifier (Modificator) sunt șterse după un ciclu de alimentare, după ce ați șters sau salvat fila Home (Pagina principală) sau după ce aţi selectat un nou pacient.

## Lista de pacienţi

Din ecranul Patient List (Lista de pacienţi), puteţi efectua următoarele:

- să scanați ID-ul unui pacient cu ajutorul scanerului pentru coduri de bare și să recuperați un pacient de pe un sistem gazdă extern.
- să căutaţi şi să recuperaţi un pacient de pe un sistem gazdă extern.
- să introduceţi informaţii suplimentare despre pacient
- să adăugaţi un pacient nou
- să recuperați lista

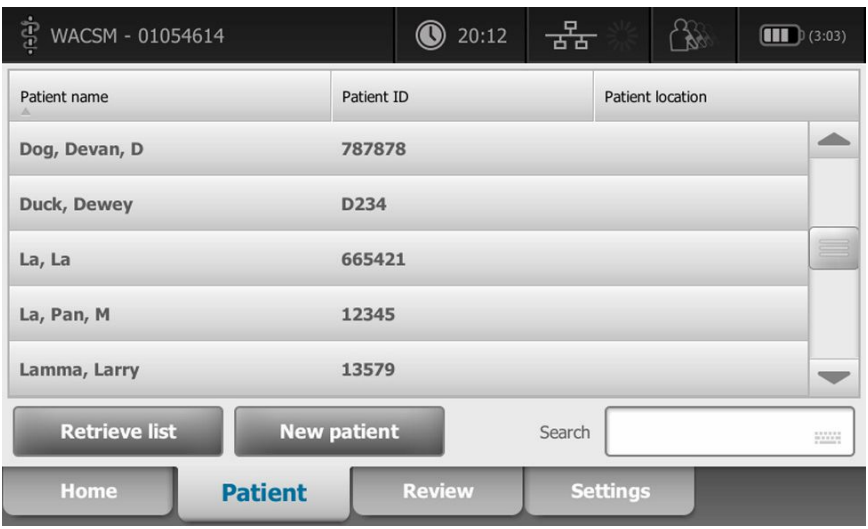

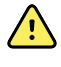

**AVERTISMENT** Risc de rănire a pacientului. Verificaţi identitatea pacientului pe monitor după introducerea manuală sau utilizând codurile de bare şi înainte de a tipări sau transfera înregistrările pacientului. Neidentificarea corectă a pacientului poate duce la rănirea acestuia.

### Selectarea unui pacient

Opţiunile pentru selectarea pacienţilor stocaţi anterior din fila List (Listă) diferă în funcţie de următoarele condiții:

- Profilul activ
- Contextul stabilit al pacientului
- Conectarea la o reţea
- Conectarea la o stație centrală

Pe baza textului cu caractere aldine prezentat, urmați pașii de mai jos care se aplică pacientului și dispozitivului dvs.

- 1. **În toate profilurile, cu excepţia profilului Office (Birou), când nu a fost stabilit contextul pacientului pe dispozitiv:**
	- a. Atingeţi fila **Patient** (Pacient).

Se afişează ecranul Patient List (Listă de pacienţi).

b. Dacă monitorul este conectat la rețea, atingeți **Retrieve list** (Preluare listă) pentru a actualiza lista de pacienți de pe ecran.

Monitorul preia lista de pacienţi din reţea.

c. Atingeți identificatorul pacientului (nume, număr ID sau locație) pe care doriți să îl selectați sau utilizaţi un scaner sau un cititor RFID pentru a scana ID-ul pacientului.

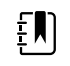

**Notă** Datele pacienţilor pot fi sortate în ordine ascendentă sau descendentă, selectând rândul pentru titlu şi atingând ▲ sau ▼. Dacă un marcator de sortare nu apare într-o coloană, atingeţi titlul şi va apărea ▲.

d. Pe ecranul Patient Summary (Rezumat pacient), atingeţi **OK** .

Identificatorul selectat al pacientului apare pe fila Home (Pagina principală).

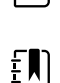

 $E$ 

 $\mathbf{F}$ 

**Notă** Ecranul Patient Summary (Rezumat pacient) nu poate fi editat; cu toate acestea, tipul de pacient poate fi modificat.

**Notă** Pacienţii pot fi filtraţi cu ajutorul câmpului de căutare şi introducând un identificator al pacientului (nume, număr de identificare sau locaţie).

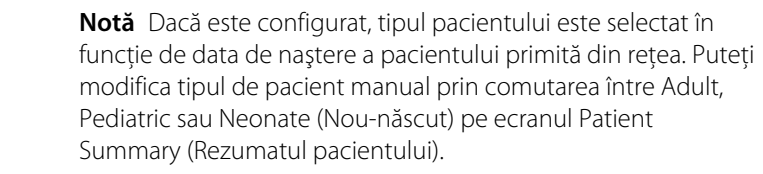

#### 2. **În toate profilurile, cu excepţia profilului Office (Birou), pentru a stabili un context al pacientului unic:**

a. Atingeţi fila **Patient** (Pacient).

Apare fila List (Listă).

b. Atingeţi **New Patient** (Pacient nou) pentru a vizualiza ecranul cu rezumatul pacientului.

#### 

- c. Atingeți **în orice câmp și introduceți informațiile pacientului sau utilizați un** scaner pentru a scana ID-ul pacientului.
- d. Atingeţi **Next** (Înainte) pentru a parcurge câmpurile cu datele pacienţilor.
- e. Atingeţi **OK** pentru a salva şi a reveni la fila Home (Pagina principală).

## Alarms (Alarme)

Monitorul prezintă alarme fiziologice şi alarme tehnice. Alarmele fiziologice apar atunci când măsurătorile semnelor vitale sunt în afara limitelor de alarmă stabilite, însă acestea apar numai în profilul Intervals (Intervale). Alarmele tehnice apar în toate profilurile.

Dacă sistemul de alarmă este oprit, jurnalul alarmelor este păstrat pe monitor timp de 14 zile.

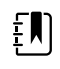

**Notă** Consultaţi *Manualul de service* pentru mai multe detalii despre întârzierile condiţiilor de alarmă pentru SpO2 şi RRp.

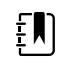

**Notă** Cele trei moduri de comunicaţii de date—USB, Ethernet şi IEEE 802.11—nu sunt destinate alarmelor în timp real.

## Prezentarea sumară a semnelor vitale

În partea de sus a filei Alarms (Alarme) există o prezentare sumară a semnelor vitale de bază.

Nu puteţi controla niciunul dintre parametrii semnelor vitale de bază din prezentare sumară.

## Limitele alarmei

Limitele de alarmă prestabilite sunt stabilite de unitate şi sunt încorporate în fişierul de configurare. Numai personalul autorizat al unităţii poate modifica aceste limite.

## Semnal de memento pentru alarmă

Un semnal de memento pentru alarmă apare pentru toate alarmele dacă sunetul alarmei globale a fost întrerupt sau dezactivat. Intervalul semnalului de memento este acelaşi cu intervalul de alarmă alături de care apare.

## Tipuri de alarme

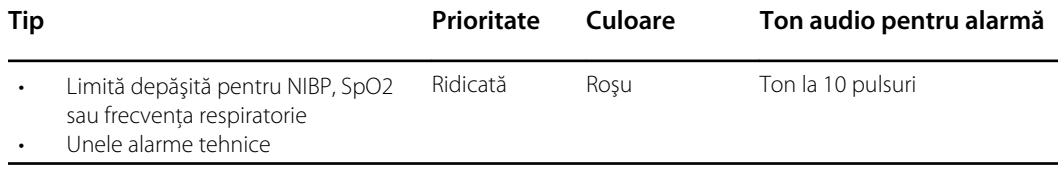

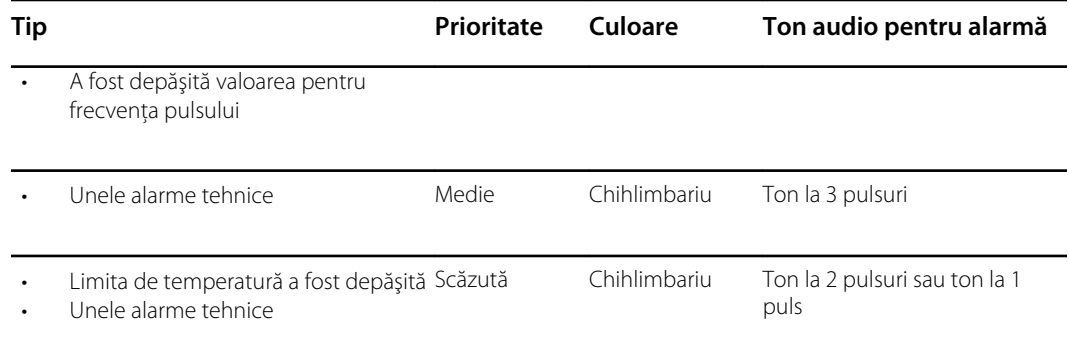

## Locaţiile notificărilor pentru alarme

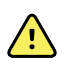

**AVERTISMENT** Risc de rănire a pacientului. Dacă vă bazaţi pe notificările de alarmă vizuală, păstraţi un câmp de vizibilitate clară cu monitorul şi/sau Nurse Call (Chemare asistentă). Stabiliţi volumul după cum este necesar, având în vedere nivelurile de zgomot din mediul înconjurător şi ambiental.

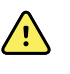

**AVERTISMENT** Risc de rănire a pacientului. Nu setaţi parametrii de alarmă la niveluri extreme. Setarea unor parametri la niveluri extreme ar putea face ca sistemul de alarmă să devină inutil, provocând potenţiala rănire a pacientului.

#### **Nurse Call (Chemare Asistentă)**

Când este conectat cablul Nurse Call (Chemare Asistentă) şi opţiunea Nurse Call (Chemare Asistentă) este activată, monitorul notifică imediat sistemul Nurse Call (Chemare Asistentă) atunci când are loc o alarmă. Setările pentru notificările Nurse Call (Chemare Asistentă) sunt specificate în setările de configurare.

#### **Fila Home (Pagina principală)**

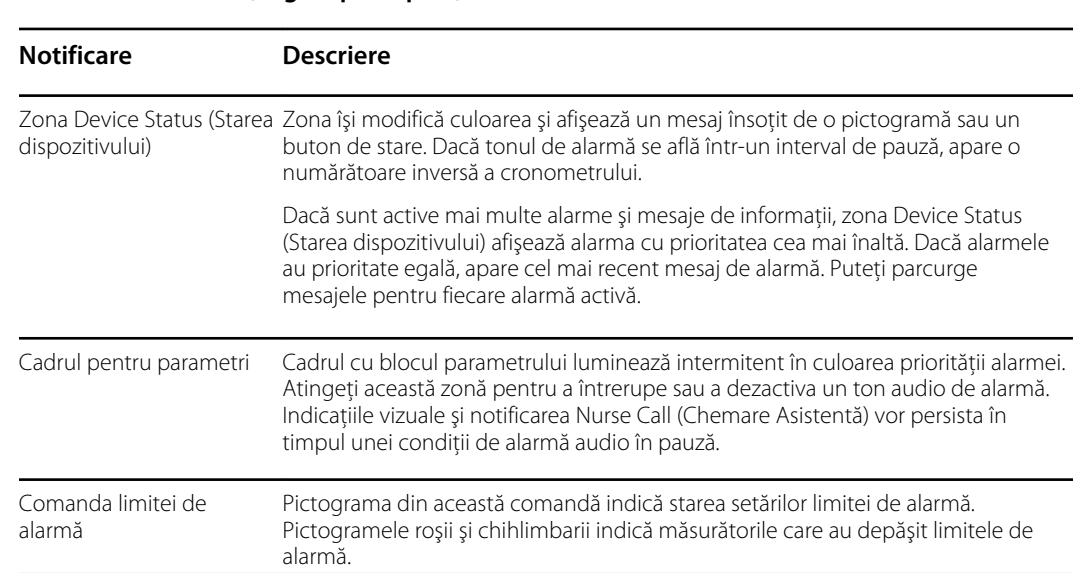

#### **Notificări fila Home (Pagina principală)**

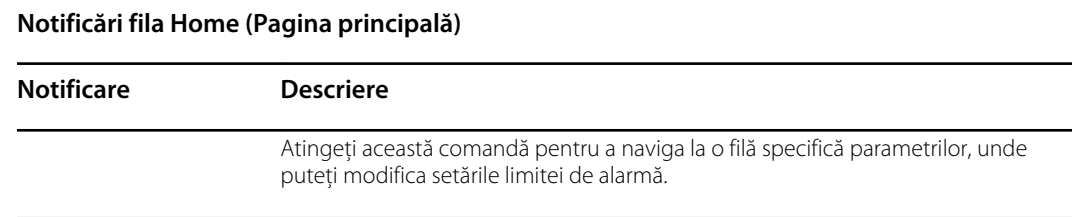

## Pictogramele din fila Home (Pagina principală)

#### **Pictogramele din cadrele parametrilor**

Pictogramele din cadrele parametrilor indică setările notificărilor de alarmă. Dacă limitele de alarmă sunt activate, pictogramele vor fi estompate până la apariţia unei alarme. Apoi pictogramele îşi vor schimba culoarea pentru a indica prioritatea alarmei. Pictogramele roşii reprezintă alarme de prioritate ridicată, iar pictogramele galbene reprezintă alarme de prioritate medie sau redusă.

#### **Pictogramele din cadrele parametrilor**

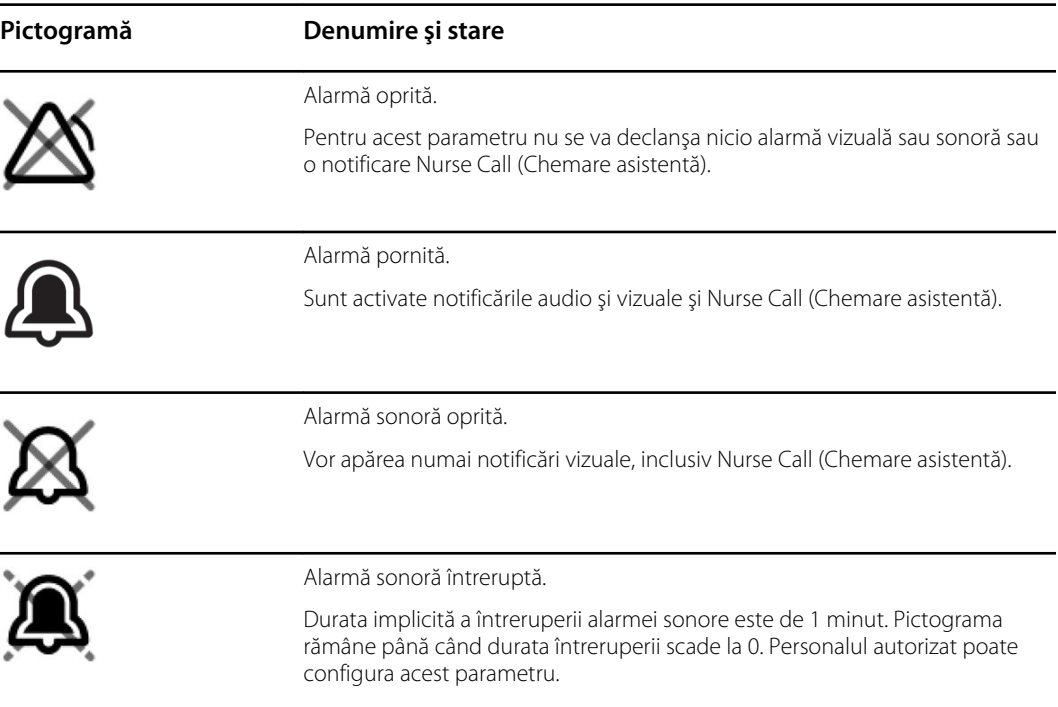

#### **Pictogramele din zona Device Status (Stare dispozitiv)**

Pictogramele din zona Device Status (Stare dispozitiv) sunt albe și negre, dar fundalul își schimbă culoarea pentru a indica prioritatea alarmei. Aceste pictograme sunt însoţite de mesaje. Aceste pictograme pot fi comenzi sau indicatori de stare.

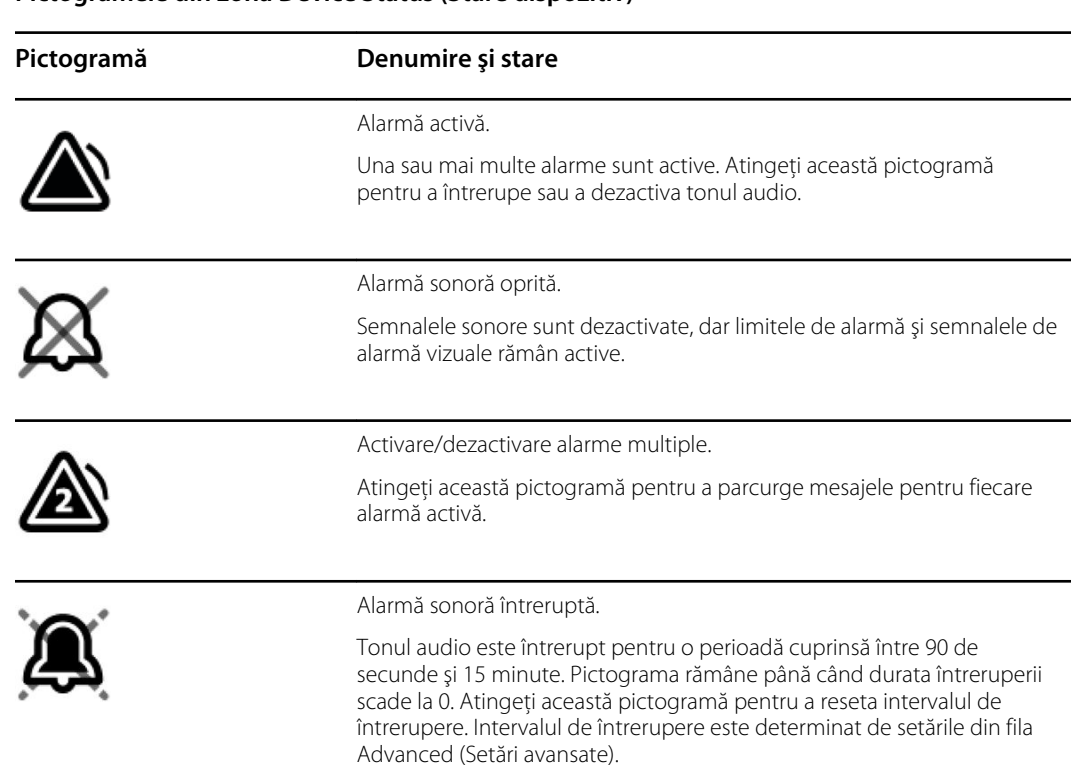

#### **Pictogramele din zona Device Status (Stare dispozitiv)**

## Resetarea (pauză sau oprire) alarmelor audio

#### **Caracteristicile alarmei sonore**

- După resetarea unei alarme sonore, unele tonuri nu revin, însă altele revin după un interval de întrerupere, dacă starea care a cauzat alarma persistă. Setările din fila Advanced (Setări avansate) determină durata intervalului de întrerupere.
- Dacă pe parcursul unui interval de întrerupere apare o nouă stare de alarmă, este emis un nou ton audio.

#### **Întreruperea sau oprirea unei alarme sonore**

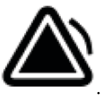

- 1. În zona Device Status (Starea dispozitivului), atingeți
	- Indicaţiile vizuale rămân în cadrul parametrului până când condiţia este corectată sau până la măsurarea următoare.

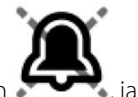

În secțiunea Device Status (Stare dispozitiv), dacă pictograma se modifică în d mesajul persistă, temporizatorul începe numărarea inversă şi tonul audio revine după un

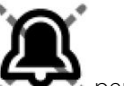

interval de întrerupere. Puteţi atinge din nou pentru a reporni temporizatorul.

Dacă aţi răspuns la o alarmă NIBP şi au fost depăşite mai multe limite NIBP, primul ton audio şi primul mesaj dispar, însă este afişat un alt mesaj privind limita NIBP, cu un

temporizator cu numărare inversă. După numărătoarea inversă este emis un nou ton

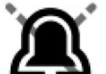

audio NIBP, cu excepția cazului în care atingeți pentru a dezactiva fiecare mesaj privind limita NIBP.

2. Dacă sunt active mai multe alarme, în meniul de afişare apare o comutare de alarme multiple în zona Device Status (Starea dispozitivului). Răspundeţi la alarmele multiple după cum urmează:

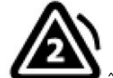

- a. Atingeti in sectiunea Device Status (Stare dispozitiv). (Consultati nota de mai jos.)
- b. Citiți mesajul de alarmă pentru cea de-a doua alarmă.

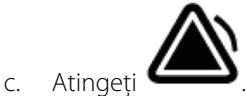

d. Continuaţi să atingeţi mai multe butoane de comutare a alarmei şi să resetaţi tonurile până când aţi citit toate mesajele.

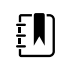

**Notă** Butonul de comutare al alarmelor multiple va afişa numărul de alarme active din interiorul pictogramei de alarmă. Un set de puncte indicând ordinea de afişare a alarmei de la prioritatea cea mai mare (stânga) la cea mai joasă (dreapta) (precum şi cea mai recentă în cazul alarmelor multiple cu aceeaşi prioritate) va apărea sub aceasta.

## Ajustarea limitelor de alarmă pentru semnele vitale

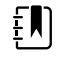

**Notă** Este posibil ca limitele de alarmă să fie setate în funcţie de data de naştere (DOB) a pacientului.

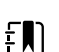

**Notă** Limitele de alarmă pot fi modificate.

Puteţi ajusta limitele de alarmă pentru semnele vitale sau puteţi dezactiva verificarea limitelor de alarmă pentru parametrii individuali.

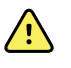

**AVERTISMENT** Limitele de alarmă pot fi ajustate de utilizator. Toate setările limitelor de alarmă trebuie să ia în considerare starea pacientului şi nevoile de îngrijire acută. Limitele de alarmă adecvate trebuie setate în mod corespunzător pentru fiecare pacient.

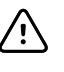

**ATENŢIE** Pierderea alimentării va readuce monitorul la setările implicite. De fiecare dată când porniți monitorul, trebuie să setați limitele de alarmă corespunzătoare pentru pacient.

1. În fila Home (Pagina principală), atingeţi comanda pentru limitele de alarmă din cadrul

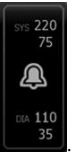

parametrului selectat. De exemplu, pentru a ajusta limitele de alarmă NIBP, atingeţi .

2. Ajustarea limitelor de alarmă pentru semnele vitale.

- Pentru a ajusta o limită: atingeți ▲ sau ▼ sau atingeți tastatura pentru a seta limitele superioare şi inferioare dorite ale alarmelor.
- Pentru a dezactiva sau activa limitele de alarmă pentru semnul vital: Atingeti <sup>on CFF</sup> sau

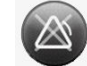

ON OFF. Acest buton se schimbă pentru a afișa starea de alarmă curentă.

Dacă opriți verificarea limitei de alarmă pentru un semn vital, nu vor apărea semnale de alarmă vizuale sau audio pentru aceste limite. Dacă verificarea limitei de alarmă este

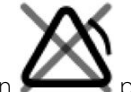

dezactivată, pictograma se modifică în pe fila Home (Pagina principală) din cadrul pentru parametru.

## Modificarea notificării pentru alarma audio

Puteți modifica volumul tuturor alarmelor audio.

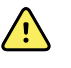

**AVERTISMENT** Volumul alarmei ar trebui să fie suficient de puternic pentru ca dvs. să îl auziti de unde vă aflati. Stabiliti volumul având în vedere nivelurile de zgomot din mediul înconjurător şi ambiental.

Pe măsură ce setaţi parametrii pe fila Alarms (Alarme), măsurătorile apar în partea superioară a filei.

- 1. Atingeti fila **Alarms** (Alarme). Apare fila verticală General (Generalități).
- 2. Atingeţi fila pentru fiecare parametru pentru a modifica notificările alarmei audio pentru parametrul respectiv.
	- Pentru a ajusta o limită, atingeți ▲ sau ▼ sau atingeți tastatura pentru a seta limitele superioare şi inferioare dorite ale alarmelor.
	- Pentru a activa sau a dezactiva alarmele audio, selectaţi butonul **Alarm audio on** (Alarmă audio activată) sau **Alarm audio off** (Alarmă audio dezactivată).

Dacă opriţi alarmele audio, totuşi semnalele de alarmă vizuală încă apar în zona Device Status (Starea dispozitivului) şi pe fila Home (Pagina principală) în cadrele pentru parametri.

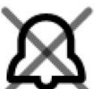

din secţiunea Device Status (Stare dispozitiv) indică dezactivarea alarmei audio,

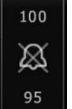

iar în cadrele parametrilor va apărea un simbol similar în formă de sonerie. Dacă apare o stare de alarmă, simbolul în formă de sonerie va fi roşu sau galben în cadrul de

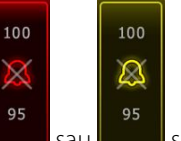

alarmă, în funcție de prioritatea alarmei, așa cum se arată în:

Pentru a modifica volumul alarmelor audio: Selectați butonul de volum de lângă unul dintre următoarele **High** (Ridicat), **Medium** (Mediu), sau **Low** (Scăzut).

Se aude un sunet scurt pentru a indica nivelul volumului.

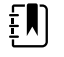

**Notă** Testaţi periodic difuzorul selectând diferite volume ale difuzoarelor și ascultați tonurile diferite.

3. Pentru a reseta setările alarmei la configuraţia iniţială, atingeţi **Alarm reset** (Resetare alarmă).

## Mesaje de alarmă şi priorităţi

Următorul tabel enumeră mesajele pentru alarmele fiziologice şi priorităţile acestora.

Consultaţi "Depanare" pentru mesajele de alarmă tehnică.

### Alarme fiziologice

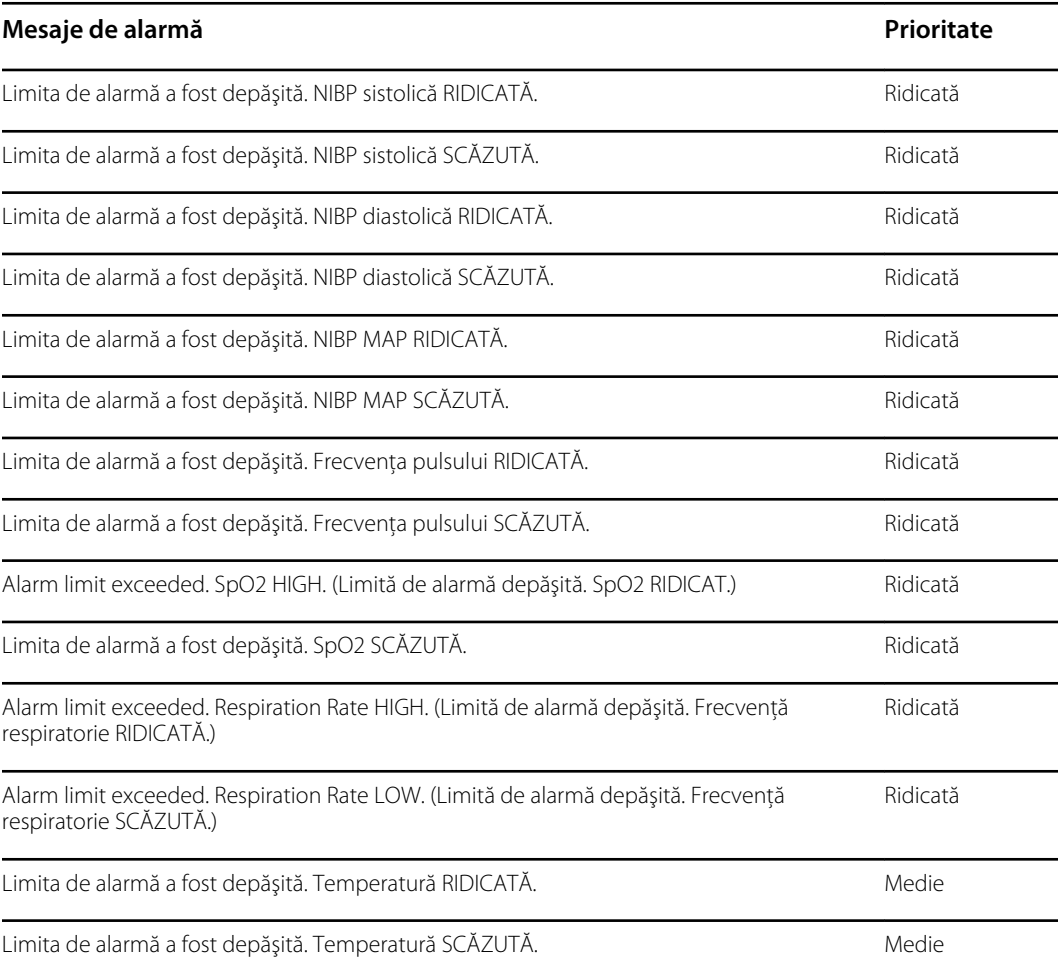

## Nurse Call (Chemare Asistentă)

Monitorul poate fi conectat la un sistem Nurse Call (Chemare Asistentă) printr-un cablu care se conectează la conectorul Nurse Call (Chemare Asistentă).

Atunci când cablul pentru funcția Nurse Call (Chemare asistent(ă)) este conectat, iar funcția de chemare asistent(ă) este activată, monitorul emite imediat o notificare către sistemul de chemare

asistent(ă), dacă apare orice stare de alarmă care depăşeşte limitele presetate. Sistemul de chemare asistent(ă) este, de asemenea, sincronizat cu cadrul de alarmă şi cu alertele sonore de pe monitor.

Pragurile pentru Nurse Call (Chemare Asistentă) sunt setate în setările de configurare.

Pentru a conecta monitorul la un sistem de chemare asistent(ă), trebuie să utilizați un cablu care a fost adaptat la sistemul dvs. de chemare asistent(ă) (REF 6000-NC), cu o tensiune nominală de 24 V la 500 mA maximum. Pentru informaţii privind comanda, consultaţi secţiunea *Accesorii aprobate* din Anexă.

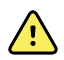

**AVERTISMENT** Nu vă bazaţi exclusiv pe Nurse Call (Chemare Asistentă) pentru monitorizarea pacientului. Chiar dacă opţiunea Nurse Call (Chemare Asistentă) permite notificarea de la distanţă a unei situaţii de alarmă, aceasta nu are scopul de a înlocui monitorizarea adecvată a pacientilor în salon de către clinicienii calificati.

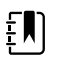

**Notă** Atunci când apare o alarmă privind pacientul, prin atingerea pictogramei alarmei din secţiunea Device Status (Stare dispozitiv), tonul de alarmă este întrerupt timp de 1 minut, conform specificaţiilor din setările implicite din Advanced Settings (Setări avansate), insă indicatorul (indicatoarele) vizual(e) de alarmă de pe monitor şi sistemul de chemare asistent(ă) continuă să funcţioneze.

## Monitorizarea pacientului

Această secţiune a instrucţiunilor de utilizare descrie parametrii disponibili pe dispozitiv, cum se modifică setările şi limitele de alarmă pentru parametrii respectivi şi cum se efectuează măsurătorile parametrilor.

Înainte de a se concentra pe fiecare parametru, secţiunea abordează funcţiile care se aplică în mod general parametrilor de pe dispozitiv: modificatori standard sau personalizaţi şi suprascrieri manuale.

## Parametrii necesari

Dacă este necesar un parametru, în partea de jos a parametrilor apare un buton Skip (Ignorare), iar în colţul din dreapta jos al ecranului apare un buton Next (Înainte). Parametrii pot necesita trei tipuri de intrări.

- Numerice
- Liste verticale
- Butoanele pentru opțiunile parametrilor

Dacă alegeţi să nu înregistraţi informaţii pentru parametru, apare o casetă de dialog pentru a confirma că parametrul nu se înregistrează în acel moment.

Dacă aveţi un parametru solicitat, acesta va fi prioritar faţă de parametrii definiţi.

După ce toți parametrii au fost completați sau după ce au fost ignorați toți parametrii necesari, pot apărea parametrii opționali. După ce aceștia au fost completați sau au fost ignorați, atingând butonul Next (Înainte), veţi reveni la fila Home (Pagina principală).

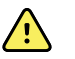

**AVERTISMENT** Risc de rănire a pacientului. Multe variabile de mediu, inclusiv fiziologia pacientului și aplicația clinică, pot afecta acuratețea și performanța monitorului. Din acest motiv, trebuie să verificaţi toate informaţiile despre semnele vitale, în mod deosebit NIBP şi SpO2, înainte de a trata pacientul. Dacă există orice dubii legate de acuratetea unei măsurători, verificati măsurătoarea utilizând o altă metodă acceptată clinic.

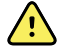

**AVERTISMENT** Risc de rănire a pacientului. În timpul procedurii de defibrilare, ţineţi padelele de descărcare la distanţă de senzorii monitorului şi de alte piese conductoare ce intră în contact cu pacientul.

## Intervalele

Monitorul poate capta automat măsurătorile NIBP și SpO2, în funcție de intervalele selectate în fila Settings (Setări).

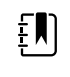

Notă Dacă este configurat pentru opțiunea Respiration Rate (Frecvență respiratorie), monitorul măsoară şi frecvenţa respiratorie prin fotopletismograma SpO2 (Rrp).

În Settings (Setări), fila Intervals (Intervale) conține toate caracteristicile intervalelor. Puteți accesa această filă din profilurile Office (Birou) şi Intervals (Intervale).

În profilul Intervals (Intervale), puteţi seta trei tipuri de intervale:

- Automatic (Automat)
- Program
- Stat (Imediat)

În profilul Office (Birou), puteţi seta intervalele Averaging (Medii).

Din fila Intervals (Intervale) puteţi efectua următoarele acţiuni:

- Configurarea intervalelor
- Oprirea intervalelor

Când măsurătoarea este finalizată, cadrul pentru parametrul respectiv afişează măsurătoarea până când este finalizată măsurătoarea următoare.

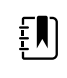

**Notă** În timpul intervalelor, fiecare salvare automată şi manuală a măsurătorilor pacientului şterge toate măsurătorile din cadrul pentru parametrii manuali.

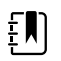

**Notă** Pentru a dezactiva confirmarea sonoră a datelor despre interval trimise:

- 1. Atingeţi fila **Settings** (Setări).
- 2. Selectaţi **Silent send** (Trimitere fără sunet) bifând caseta de validare de lângă Silent send (Trimitere fără sunet).

Butonul Intervals (Intervale) se transformă într-un cronometru, care arată numărătoarea inversă până la următoarea măsurătoare automată.

Măsurătorile automate continuă până când opriţi intervalele.

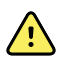

**AVERTISMENT** Risc de vătămare a pacientului. Nu utilizaţi intervale pe nounăscuţii din afara spectrului dvs. de percepţie sonoră. Verificaţi dacă sunetul poate fi auzit din locul în care intentionati să stati.

### Intervalele Automatic (Automate)

Puteţi configura monitorul să efectueze măsurători NIBP şi SpO2 la intervale consecvente.

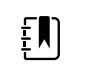

**Notă** O alarmă nu opreşte intervalele. Măsurătorile automate continuă să se desfăşoare conform planificării.

#### **Pornirea intervalelor Automatic (Automat)**

- 1. Asezati brasarda adecvată în jurul bratului superior al pacientului.
- 2. Pe fila Home (Pagina principală), atingeți

Apare fila verticală Intervals (Intervale) din fila Settings (Setări).

- 3. Atingeţi **Automatic** (Automat).
- 4. Utilizati fie tastatura, fie tastele  $\blacktriangle$  sau  $\nabla$  pentru a introduce perioada de timp dintre măsurătorile NIBP.
- 5. Atingeţi **Start intervals** (Iniţiere intervale).

### Intervalele Program (Program)

Monitorul este livrat cu şase programe personalizate. Un program vă stă întotdeauna la dispoziţie pentru ca dvs. să îl personalizaţi conform nevoilor dvs. specifice. Dacă unitatea dvs. nu configurează restul de cinci programe, puteti personaliza oricând programele rămase.

Numerele de sub numele programelor indică durata de timp dintre fiecare interval din ciclu.

#### **Pornirea intervalelor programului**

Trebuie să vă aflaţi în profilul Intervals (Intervale) sau Office (Birou) pentru a accesa intervalele.

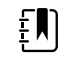

**Notă** Pentru a utiliza Automatic Intervals (Intervale automate) din profilul Office (Birou), configuraţi un Intervals Program (Program intervale) în Advanced settings > Program (Setări avansate > Program).

- 1. Aşezaţi brasarda adecvată în jurul braţului superior al pacientului.
- 2. Pe fila Home (Pagina principală), atingeți

Va apărea fila verticală Intervals (Intervale) pe fila Settings (Setări).

3. Selectaţi **Program**.

Apare ecranul Program (Program) cu programele disponibile şi intervalul dintre măsurătorile afişate în partea dreaptă a programului.

- 4. Atingeţi programul pe care doriţi să-l utilizaţi.
- 5. Dacă doriți să modificați intervalul pentru programul selectat, utilizați tastatura din partea dreaptă a programului pentru a introduce noul interval.
- 6. Atingeţi **Start intervals** (Iniţiere intervale).

### Intervale Stat (Imediat)

Puteți configura monitorul pentru efectuarea măsurătorilor NIBP în mod continuu.

Când selectaţi fila Stat (Imediat) pe fila Intervals (Intervale) din Settings (Setări), monitorul efectuează măsurători NIBP repetate, timp de 5 minute, pornind un nou ciclu de fiecare dată când brasarda se dezumflă sub presiunea de întoarcere venoasă sigură (SVRP) timp de 2 secunde.

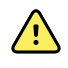

**AVERTISMENT** Risc de rănire a pacientului. Dacă utilizaţi modul Stat (Imediat) în mod repetat, observaţi periodic membrul pacientului pentru a vă asigura că nu este afectată circulaţia şi că brasarda rămâne în poziţie. Afectarea prelungită a circulației sau poziția necorespunzătoare a brasardei ar putea provoca învinețirea pielii.

Presiunile curente de pe brasardă nu sunt afişate dinamic în timpul unei citiri în modul Stat (Imediat). Fila Home (Pagina principală) afişează citirea NIBP din ciclul precedent până la finalizarea ciclului curent.

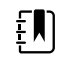

**Notă** Atingeţi **STOP** (Stop) pentru a opri intervalele. Pentru a reporni intervalele, reveniți la ecranul intervalelor Stat (Imediat).

#### **Pornirea intervalelor Stat (Imediat)**

- 1. Aşezaţi brasarda adecvată în jurul braţului superior al pacientului.
- 2. Pe fila Home (Pagina principală), atingeți

Apare ecranul Intervals (Intervale) din fila Settings (Setări).

- 3. Atingeţi **Stat**.
- 4. Atingeţi **Start intervals** (Iniţiere intervale).

### Intervale Averaging (Calcularea mediei)

Programul de calculare a mediei intervalului vă permite să înregistraţi valorile medii NIBP şi citirile PR opţionale ale pacientului, pentru o perioadă setată de timp.

#### **Pornirea intervalelor Averaging (Calcularea mediei)**

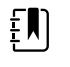

**Notă** Trebuie să fiţi în profilul Office (Birou) pentru a accesa intervalele Averaging (Medii).

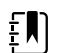

**Notă** Personalul autorizat poate configura intervalele Averaging (Medii) în Advanced settings (Setări avansate).

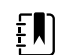

**Notă** Media PR nu poate fi calculată fără media NIBP.

- 1. Aşezaţi brasarda adecvată în jurul braţului superior al pacientului.
- 2. Pe fila Home (Pagina principală), atingeți

Apare fila verticală Intervals (Intervale) din fila Settings (Setări).

3. Atingeţi programul pe care doriţi să îl utilizaţi. De exemplu, atingeţi **Program 2**.

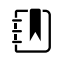

**Notă** Pentru a include media PR, atingeţi caseta de validare de lângă **Pulse Rate** (Frecvenţa pulsului).

4. Atingeti **Start intervals** (Initiere intervale).

Numele programului apare în fila Home (Pagina principală), lângă citirea medie pe măsură ce se efectuează citirile.

5. Atingeţi **Save (Salvare)** după completarea intervalelor Averaging (Medii).

### NIBP

### Măsurătorile NIBP

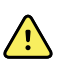

**AVERTISMENT** Risc de rănire a pacientului. Nu instalaţi conectori de tip luer pe tubulatura pentru tensiune arterială. Utilizarea conectorilor de tip luer în sistemele manuale sau automate de măsurare a tensiunii arteriale creează riscul conectării involuntare a acestei tubulaturi la linia intravenoasă a pacientului şi introducerea aerului în sistemul circulator al pacientului.

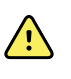

**AVERTISMENT** Risc de rănire a pacientului. Comprimarea externă a furtunului sau a manşetei tensiunii arteriale poate provoca rănirea pacientului, erori de sistem sau măsurători inexacte.

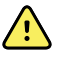

**AVERTISMENT** Risc de măsurare inexactă. Nu amplasaţi manşeta acolo unde poate perturba circulaţia. Nu aşezaţi manşeta pe zone în care circulaţia este compromisă sau pe extremități utilizate pentru perfuzii intravenoase. Nu utilizați un senzor SpO2 cu clemă pentru deget şi o manşetă de tensiune arterială simultan pe același membru. Dacă faceți acest lucru, puteți provoca o pierdere temporară a fluxului pulsatil şi în consecinţă fie nu va exista o citire, fie vor rezulta valori inexacte pentru SpO2 sau pentru frecvenţa pulsului până când fluxul îşi revine.

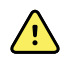

**AVERTISMENT** Nu aplicaţi manşeta pe zonele în care pielea pacientului este delicată sau vătămată. Verificaţi frecvent zona pe care aţi aplicat manşeta pentru a observa dacă prezintă iritaţii.

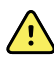

**AVERTISMENT** Citirile NIBP pot fi inexacte pentru pacienţii care suferă de aritmie moderată sau severă.

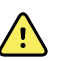

/i/

**AVERTISMENT** Risc de măsurare inexactă. Măsurătorile frecventei pulsului generate prin intermediul manşetei pentru tensiunea arterială sau prin SpO2 sunt expuse artefactelor şi ar putea să nu fie la fel de precise ca măsurătorile frecvenţei cardiace generate prin EKG sau prin palpare manuală.

**AVERTISMENT** Aveţi grijă la măsurarea tensiunii arteriale cu ajutorul dispozitivelor oscilometrice de măsurare a tensiunii arteriale la nou-născuţii grav bolnavi şi la nou-născuţii prematuri, deoarece aceste dispozitive au tendinţa de a măsura valori ridicate la această populaţie de pacienţi.

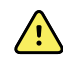

**AVERTISMENT** Risc de rănire a pacientului. Risc de măsurare inexactă. Nu aşezaţi brasarda în locuri în care ar putea afecta circulaţia corectă. Nu aşezaţi brasarda pe nicio zonă în care circulaţia este compromisă sau pe nicio extremitate utilizată pentru perfuzii intravenoase.

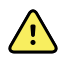

**AVERTISMENT** Risc de rănire a pacientului. Dacă pe o parte a corpului a fost efectuată o mastectomie, nu aşezaţi manşeta pe braţul de pe acea parte. Dacă este necesar, utilizați artera femurală de pe coapsă pentru a lua o măsurătoare.

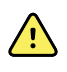

**AVERTISMENT** Eroare de măsurare posibilă. Utilizaţi numai brasarde şi accesorii pentru măsurarea tensiunii arteriale Welch Allyn; înlocuirea acestora poate conduce la erori de măsurare.

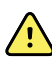

**AVERTISMENT** Risc de măsurare inexactă. Asiguraţi o etanşare perfectă în toate punctele de conectare înainte de utilizare. Scurgerile în exces pot modifica citirile.

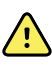

**AVERTISMENT** Risc de măsurare inexactă. Minimizaţi mişcarea manşetei şi mişcarea braţului în timpul citirilor. Mişcările excesive pot modifica citirile.

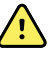

**AVERTISMENT** Risc de măsurare inexactă. Poziţionaţi corect brasarda pentru măsurarea tensiunii arteriale pentru a asigura acurateţea tensiunii arteriale.

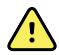

**AVERTISMENT** Risc de măsurare inexactă. Utilizaţi brasarda numai atunci când marcatorul indicelui de arteră se încadrează în intervalul imprimat pe brasardă; în caz contrar, vor apărea citiri eronate.

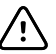

**ATENŢIE** Risc de măsurare inexactă. Orice compresie exterioară a furtunului sau a brasardei pentru măsurarea tensiunii arteriale poate provoca erori de sistem sau măsurători inexacte.

Situat în colțul din stânga sus al filei Home (Pagina principală), cadrul pentru NIBP conține date și caracteristici relevante pentru măsurarea neinvazivă a tensiunii arteriale. Cadrul oferă diferite caracteristici, pe baza profilului pe care îl utilizaţi.

Pentru îndrumări suplimentare referitoare la cele mai bune practici pentru măsurarea tensiunii arteriale, consultaţi *Sfaturi pentru [obţinerea](https://www.hillrom.com/content/dam/hillrom-aem/us/en/sap-documents/MRC/80021/80021058MRCPDF.pdf) de citiri exacte ale tensiunii arteriale* de pe site-ul web al Hillrom.

#### **Afişarea măsurătorii NIBP**

În toate profilurile, cadrul poate afişa măsurători sistolice şi diastolice şi calcule MAP. Personalul autorizat poate configura vizualizarea implicită în setările Advanced (Avansate). Ultima măsurătoare NIBP rămâne pe ecran dacă nu atingeţi Save (Salvare) sau Clear (Golire) sau până la efectuarea unei măsurători noi.

Dacă o măsurătoare NIBP este în afara intervalului sau nu poate fi determinată, cadrul NIBP arată semnul "++" sau "- -" în faţa măsurătorii. Toţi ceilalţi parametri NIBP nu afişează valori.

#### **Indicatorul de vizualizare**

Atingeti cadrul NIBP pentru a comuta între vizualizări.

#### **Butoanele**

Utilizați butoanele din partea dreaptă a cadrului pentru a efectua diferite sarcini, în funcție de profilul pe care îl utilizați. Disponibilitatea funcțiilor depinde de profilul pe care îl selectați. Pentru mai multe informații, consultați secțiunea "Profiluri".

#### **Alarme tehnice şi măsurători NIBP**

O alarmă tehnică opreşte orice măsurătoare NIBP. Odată ce alarma este remediată, apare butonul de pornire şi puteţi începe o nouă măsurătoare NIBP.

#### **Brasarde NIBP**

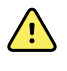

**AVERTISMENT** Risc de rănire a pacientului. Utilizaţi numai manşete şi furtunuri de tensiune arterială care sunt listate ca accesorii aprobate pentru a asigura măsurători NIBP sigure şi precise.

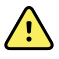

**AVERTISMENT** Risc de rănire a pacientului. Nu utilizaţi niciodată o setare pentru monitor sau o manşetă pentru adulţi sau copii pentru o măsurătoare NIBP la un nou-născut. Limitele de umflare pentru adulţi şi copii pot fi excesive pentru pacienţii nou-născuţi, chiar dacă se utilizează o manşetă pentru nou-născuţi.

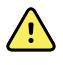

**AVERTISMENT** Risc de rănire a pacientului. Decizia de a utiliza acest dispozitiv pe paciente însărcinate sau cu preeclampsie rămâne la discreţia clinicianului instruit care utilizează echipamentul.

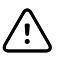

**ATENŢIE** Dimensionarea corectă a manşetei pentru măsurarea tensiunii arteriale este importantă pentru a obţine citiri precise ale tensiunii arteriale. O manşetă care este prea mică poate oferi citiri crescute false, în timp ce o manşetă care este prea mare poate oferi citiri scăzute false.

Monitorul foloseşte metoda oscilometrică pentru a determina tensiunea arterială; prin urmare, dacă manşeta se întinde până la fosa antecubitală (îndoitura cotului), puteţi obţine în continuare o citire exactă a tensiunii arteriale.

Dacă folosiți o manșetă NIBP cu un singur tub, puteți efectua doar o măsurare a tensiunii arteriale în trepte. Monitorul va trece automat la setarea implicită Step BP (TA în trepte).
### **Obţinerea unei singure măsurători NIBP**

1. Atingeţi **START** (Start) pentru a începe o singură măsurătoare.

Butonul START (Start) se transformă într-un buton STOP (Stop) portocaliu. NIBP afişează întotdeauna rata curentă a umflării. Când aţi finalizat, parametrul NIBP afişează măsurarea NIBP finalizată.

2. Atingeţi **Save (Salvare)** pentru a salva măsurătoarea afişată în înregistrarea pacientului

Măsurătorile vor continua să fie afişate până când le salvaţi sau până când veţi începe o altă măsurătoare NIBP.

#### **Măsurătoarea intervalului NIBP**

Trebuie să vă aflaţi fie în profilul Intervals (Intervale), fie în Office (Birou) pentru a putea seta intervalele. Consultaţi secţiunea "Intervalele" pentru indicaţii privind intervalele de setare.

Intervalul implicit pentru măsurătorile NIBP este de 15 minute. Puteţi ajusta acest interval după cum este necesar.

#### **Oprirea măsurătorilor automate**

Trebuie să vă aflaţi fie în profilul Intervals (Intervale), fie în Office (Birou) pentru a putea accesa intervalele.

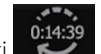

- 1. Pe fila Home (Pagina principală), atingeți
- 2. Atingeti **Stop intervals** (Intervale de oprire).

### **Anularea unei măsurători NIBP**

În parametrul NIBP, atingeţi **STOP** (Stop).

Monitorul anulează măsurătoarea NIBP şi apare un mesaj de informaţii care vă informează că citirea NIBP a fost oprită şi că nu a fost înregistrată nicio citire.

Dacă intervalele sunt pornite, pictograma cronometru arată numărătoarea inversă până la următoarea măsurătoare automată.

### Configurarea alarmelor NIBP

- 1. Verificaţi dacă utilizaţi profilul Intervals (Intervale), care conţine fila Alarms (Alarme).
- 2. Atingeţi fila **Alarms** (Alarme).
- 3. Atingeţi fila verticală **NIBP**.
- 4. Utilizând fie tastatura, fie ▲ sau ▼, introduceti limitele de alarmă superioare și inferioare dorite pentru măsurătorile sistolice şi diastolice, precum şi calcularea MAP.
- 5. Atingeţi fila **Home** (Pagina principală).

Noile setări pentru alarme se afişează în butonul de comandă Alarm Limit (Limită pentru alarme).

## Temperatură

## Configurarea alarmelor de temperatură

Trebuie să vă aflaţi în profilul Intervals (Intervale) pentru a putea seta limitele alarmelor.

- 1. Atingeti fila **Alarms** (Alarme).
- 2. Atingeţi fila verticală **Temperature** (Temperatură).
- 3. Utilizând fie tastatura, fie ▲ sau ▼, introduceţi limitele de alarmă superioare şi inferioare dorite.
- 4. Atingeţi fila **Home** (Pagina principală).

Noile setări pentru alarme apar în butonul de comandă Alarm Limit (Limită pentru alarme).

## Avertizări şi atenţionări generale referitoare la temperatură

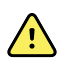

**AVERTISMENT** Risc de rănire a pacientului: Decizia de a utiliza acest dispozitiv pe copii, femei însărcinate sau care alăptează, rămâne la discreţia clinicianului instruit care utilizează echipamentul.

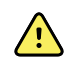

**AVERTISMENT** Risc de măsurare inexactă. Pentru a asigura o acurateţe optimă, confirmati întotdeauna selectarea modului și a zonei corecte.

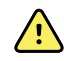

**AVERTISMENT** Risc de rănire a pacientului. Nu depăşiţi durata recomandată de măsurare a temperaturii în modul Direct (Direct). Pentru obţinerea unei măsurători exacte se recomandă durata de măsurare continuă de 3 minute în zonele orală şi rectală şi de 5 minute în zona axilară. Nu măsuraţi continuu zona timp de peste 10 minute în niciunul dintre moduri.

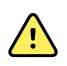

**AVERTISMENT** Risc de rănire a pacientului. Luaţi întotdeauna o măsurătoare a temperaturii cu capacul sondei de unică folosință montat în siguranță. Neutilizarea unui capac de sondă poate cauza contaminarea încrucişată a pacientului şi citirea incorectă a temperaturii.

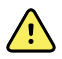

**AVERTISMENT** Risc de rănire a pacientului. Întotdeauna rămâneţi lângă pacient în timp ce măsurați temperatura.

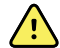

**AVERTISMENT** Risc de rănire a pacientului. Risc de măsurare inexactă. Nu utilizaţi termometrul dacă observați semne de deteriorare ale sondei sau instrumentului. Dacă sonda termometrului este lăsată să cadă sau deteriorată, nu o mai utilizați și solicitaţi-i unei persoane calificate pentru efectuarea lucrărilor de service să o verifice.

### Cadrul pentru temperatură

Din cadrul pentru temperatură puteţi măsura temperatura pacientului.

Situat în colțul din dreapta jos al filei Home (Pagina principală), cadrul pentru temperatură conține date şi caracteristici relevante pentru măsurarea temperaturii. Cadrul oferă diferite caracteristici, pe baza profilului pe care îl utilizaţi.

### **Afişarea măsurătorii temperaturii**

În toate profilurile, cadrul afişează temperatura în grade Celsius şi Fahrenheit. Puteţi configura vizualizarea implicită în setările Advanced (Avansate).

### **Selectarea zonei**

Scoateţi sonda de temperatură şi atingeţi **Temperature site control** (Control zonă temperatură) pentru a comuta între zone.

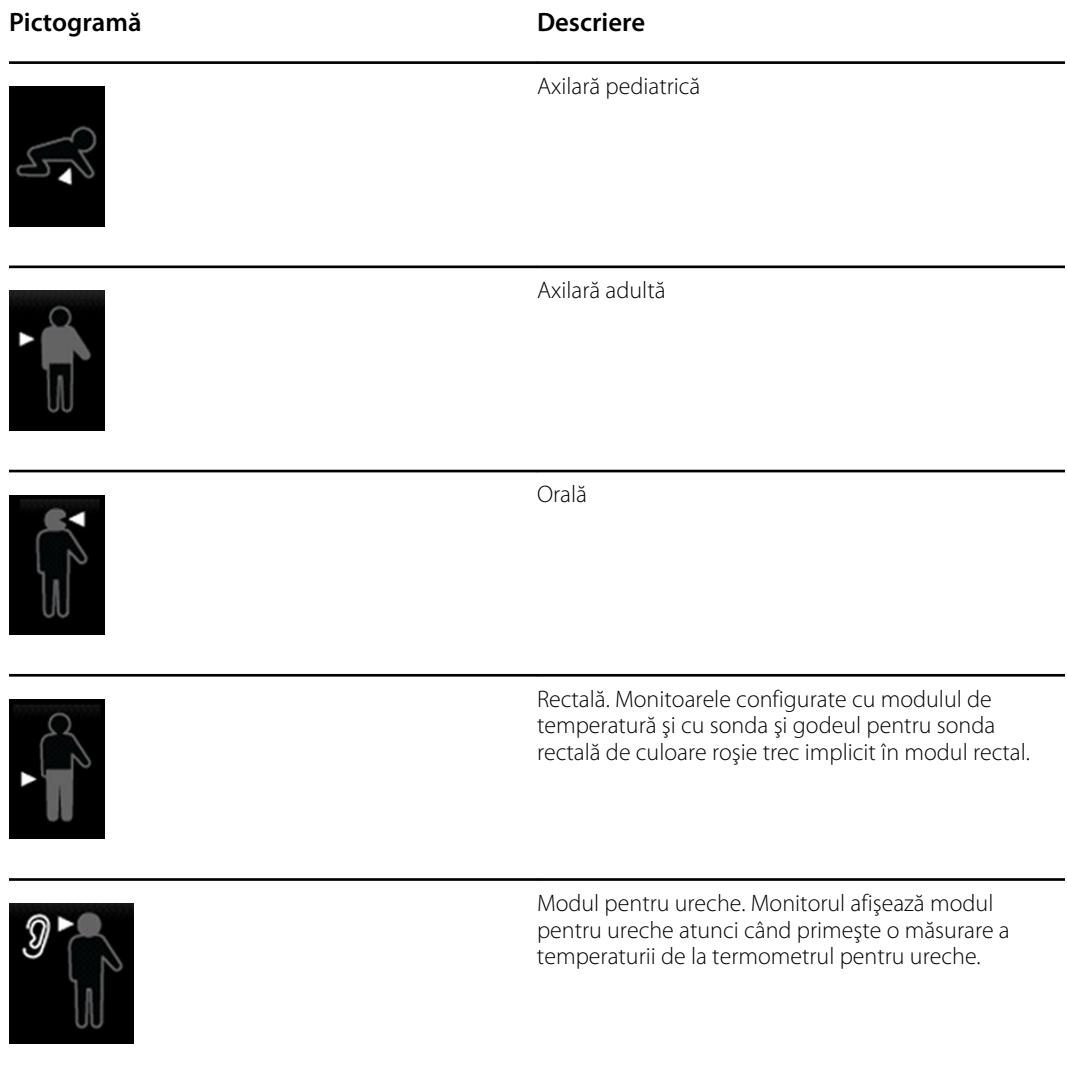

Dacă se utilizează o sondă rectală, pictograma rectală apare în blocul de temperatură, iar caracteristica Site Selection (Selectarea zonei) nu este disponibilă.

#### **Butoanele de temperatură**

Butoanele din partea dreaptă a cadrului vă permit să efectuați diferite activități, în funcție de profilul pe care îl utilizaţi. Profilul pe care îl alegeţi stabileşte ce funcţii sunt disponibile.

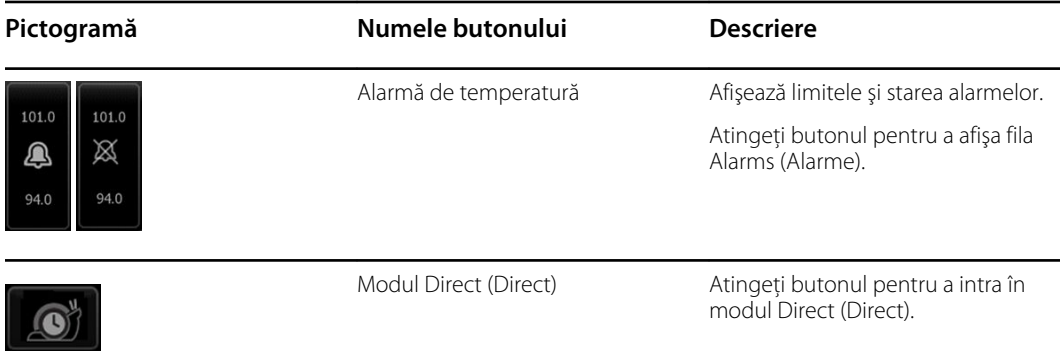

## Modulul de temperatură SureTemp® Plus

Modulul de temperatură utilizează un design de termometru termistor şi un algoritm predictiv pentru a calcula temperaturile pacientului în modul Predictive (Predictiv).

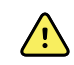

**AVERTISMENT** Risc de rănire a pacientului. Nu depăşiţi durata recomandată de măsurare a temperaturii în modul Direct (Direct). Pentru obţinerea unei măsurători exacte se recomandă durata de măsurare continuă de 3 minute în zonele orală şi rectală şi de 5 minute în zona axilară. Nu măsuraţi continuu zona timp de peste 10 minute în niciunul dintre moduri.

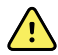

**AVERTISMENT** Risc de rănire a pacientului. Risc de măsurare inexactă. Sondele orale/axilare (butonul de ejectare de culoare albastră din partea superioară a sondei) şi godeurile pentru sonde demontabile, de culoare albastră, sunt utilizate doar pentru luarea temperaturilor orale şi axilare. Sondele rectale (butonul de ejectare de culoare roşie) şi godeurile pentru sonde demontabile, de culoare roşie, sunt utilizate doar pentru luarea temperaturilor rectale. Utilizarea sondei demontabile incorecte ar putea duce la contaminarea încrucişată a pacientului. Utilizarea sondei în zona incorectă va rezulta în erori de temperatură.

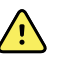

**AVERTISMENT** Risc de rănire a pacientului. Atunci când luaţi temperaturi rectale, introduceti vârful sondei în interiorul rectului adultilor maxim 5/8 inch (aproximativ 1,5 cm), iar în interiorul rectului copiilor maxim 3/8 inch (aproximativ 1 cm) pentru a evita riscul de perforare a intestinelor.

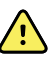

**AVERTISMENT** Risc de măsurare inexactă. Luați întotdeauna o temperatură axilară realizând un contact direct între capacul sondei şi piele. Poziţionaţi cu atenție sonda pe axilă, evitând astfel contactul cu alte obiecte sau materiale.

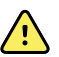

**AVERTISMENT** Risc de rănire a pacientului. Luaţi întotdeauna o măsurătoare a temperaturii cu capacul sondei de unică folosinţă Welch Allyn montat în siguranţă. Neutilizarea unui capac de sondă poate cauza disconfortul pacientului provocat de o sondă încălzită, contaminarea încrucişată a pacientului şi citirea incorectă a temperaturii.

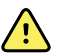

**AVERTISMENT** Risc de măsurare inexactă. Pentru a asigura o acurateţe optimă, confirmati întotdeauna selectarea modului și a zonei corecte.

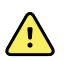

**AVERTISMENT** Nu utilizaţi niciodată o sondă de temperatură deteriorată. Termometrul este alcătuit din piese de precizie de înaltă calitate şi trebuie protejat împotriva impactului sau șocului puternic. Nu utilizați termometrul dacă observați semne de deteriorare ale sondei sau monitorului. Dacă sonda termometrului este lăsată să cadă sau deteriorată, scoateți-o din uz și solicitați personalului de service calificat să o verifice.

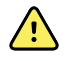

**AVERTISMENT** Risc de măsurare inexactă. Pentru confortul pacientului în timpul măsurătorilor rectale, aplicati un strat subtire de lubrifiant pe capacul sondei, dacă este necesar. Utilizarea lubrifiantului în exces poate afecta acurateţea citirii.

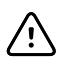

**ATENŢIE** Risc de măsurare inexactă. Activităţile pacientului, cum ar fi exerciţiile intense, ingerarea lichidelor fierbinti sau reci, consumul de alimente, mestecatul gumei de mestecat sau al bomboanelor mentolate, periajul dintilor sau fumatul pot afecta măsurătorile temperaturii orale timp de până la 20 de minute.

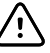

**ATENŢIE** Risc de măsurare inexactă. Utilizaţi întotdeauna capace de sondă noi preluate din suportul monitorului pentru cutia de capace de sondă pentru a asigura acurateţea măsurătorilor temperaturii. Capacele de sondă preluate din alte locuri sau care nu s-au stabilizat la temperatură pot determina măsurători incorecte ale temperaturii.

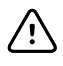

**ATENŢIE** Capacele pentru sonde sunt de unică folosinţă, sunt nesterilizate şi sunt destinate unei singure utilizări. De asemenea, sondele sunt nesterilizate. Nu sterilizaţi în autoclavă sondele şi capacele sondelor. Asiguraţi-vă că aţi eliminat capacele sondelor conform cerinţelor specifice instalaţiilor sau reglementărilor locale.

### **Selectarea modului de temperatură**

Monitorul cu modulul de temperatură ia o temperatură a pacientului în modul Predictive (Predictiv) (Normal) sau în modul Direct (Direct). Setarea implicită este modul Predictive (Predictiv).

#### **Modul Predictive (Predictiv)**

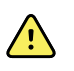

**AVERTISMENT** Risc de măsurare inexactă. Pentru a asigura o acurateţe optimă, confirmaţi întotdeauna selectarea modului şi a zonei corecte.

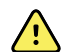

**AVERTISMENT** Risc de rănire a pacientului. Nu depăşiţi durata recomandată de măsurare a temperaturii în modul Direct (Direct). Pentru obtinerea unei măsurători exacte se recomandă durata de măsurare continuă de 3 minute în zonele orală şi rectală și de 5 minute în zona axilară. Nu măsurați continuu zona timp de peste 10 minute în niciunul dintre moduri.

Modul Predictive (Predictiv) este o măsurare unică, prin care se ia o temperatură în aproximativ 6-15 secunde. Scoaterea sondei din godeul pentru sondă, încărcarea unui capac al sondei și mentinerea vârfului sondei la locul de măsurare iniţiază o măsurătoare în modul Predictive (Predictiv). Monitorul emite un sunet pentru a indica finalul unei măsurători în modul Predictive (Predictiv).

#### **Modul Direct (Direct)**

Modul Direct (Direct) oferă măsurători continue ale temperaturii. Pentru măsurătorile orale şi rectale, se recomandă măsurarea temperaturii până când temperatura se stabilizează sau pe o perioadă de timp de 3 minute. Pentru măsurătorile axilare, se recomandă măsurarea temperaturii până când temperatura se stabilizează sau pe o perioadă de timp de 5 minute. Monitorul se schimbă în modul Direct (Direct) la aproximativ 60 de secunde după ce sonda a fost îndepărtată din godeul pentru sondă.

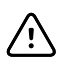

**ATENŢIE** Monitorul nu reţine temperaturile din modul Direct (Direct) în memorie, cu excepţia situaţiei în care există o condiţie de alarmă de temperatură fiziologică. Dacă există o condiție de alarmă de temperatură fiziologică, monitorul salvează automat măsurătoarea în fişa pacientului. Pentru măsurătorile de temperatură care se află în limitele normale, este important să notați temperatura înainte de a îndepărta sonda termometrului de pe zona de măsurare şi apoi să o înregistraţi manual în fişa pacientului. După ce sonda de temperatură este reintrodusă în godeu, măsurătoarea temperaturii este eliminată din fila Home (Pagina principală)

După 10 minute de la utilizarea modului Direct (Direct), monitorul opreşte actualizarea măsurătorii, generează o stare de alarmă tehnică şi şterge măsurătoarea.

### **Luarea unei temperaturi în modul Predictive (Predictiv)**

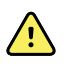

**AVERTISMENT** Risc de măsurare inexactă. Pentru a asigura o acurateţe optimă, confirmaţi întotdeauna selectarea modului şi a zonei corecte.

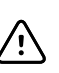

**ATENŢIE** Capacele pentru sonde sunt de unică folosinţă, sunt nesterilizate şi sunt destinate unei singure utilizări. De asemenea, sondele sunt nesterilizate. Nu sterilizaţi în autoclavă sondele şi capacele sondelor. Asiguraţi-vă că aţi eliminat capacele sondelor conform cerinţelor specifice instalaţiilor sau reglementărilor locale.

1. Scoateţi sonda de temperatură din godeul pentru sondă.

Monitorul emite un semnal sonor când intră în starea pregătit.

- 2. Introduceți sonda într-un nou capac de sondă și apăsați ferm mânerul sondei.
- 3. Atingeţi **Temperature site control** (Control zonă temperatură) pentru a selecta zona de măsurare: orală, axilară pediatrică sau axilară adultă.
- 4. Tineti vârful sondei pe zona de măsurare.

În timp ce se obtine măsurarea, cadrul pentru temperatură va afișa indicatorul de proces.

Monitorul emite un sunet când se obține temperatura finală (în aproximativ 6 până la 15 secunde). Cadrul pentru temperatură continuă să afişeze temperatura în grade Fahrenheit şi grade Celsius, chiar şi după ce sonda este reintrodusă în godeul pentru sondă.

5. Pentru a comuta la modul Direct (Direct), atingeţi **Direct mode** (Mod Direct) după ce obţineţi măsurarea în modul Predictive (Predictiv). Cadrul pentru temperatură din colţul din stânga jos se modifică în "MODE: Direct..." (MOD: Direct) în timp ce trece în modul Direct (Direct).

Monitorul emite un sunet la începutul măsurătorii în modul Direct (Direct).

### **Luarea unei temperaturi în modul Direct (Direct)**

Modul Direct (Direct) afişează temperatura sondei atâta timp cât vârful sondei rămâne în poziţie pe zona de măsurare şi rămâne în intervalul de temperatură pentru pacient. Temperatura pacientului va atinge echilibrul final în aproximativ 3 minute în zonele de măsurare orală şi rectală şi în aproximativ 5 minute în zona axilară.

Monitorul intră în modul Direct (Direct) prin următoarele metode.

- După ce terminaţi o măsurătoare în modul Predictive (Predictive), atingeţi pentru a trece de la modul Predictive (Predictive) la modul Direct (Direct). Cadrul pentru temperatură din colţul din stânga jos se modifică în "MODE: Direct..." (MOD: Direct) în timp ce trece în modul Direct (Direct).
- Scoateți sonda din godeul pentru sondă, încărcați capacul sondei, selectați o zonă de temperatură și expuneți sonda la aerul înconjurător pentru mai mult de 60 de secunde. Cadrul de temperatură se modifică în "MODE: Direct..." (MOD: Direct).

• Dacă aveţi un pacient a cărui temperatură corporală este sub limita normală de temperatură şi dacă urmaţi etapa anterioară, senzorul sondei identifică această stare şi opreşte preîncălzitorul sondei pentru a permite măsurarea temperaturii scăzute a corpului.

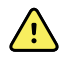

**AVERTISMENT** Risc de măsurare inexactă. Pentru a asigura o acurateţe optimă, confirmaţi întotdeauna selectarea modului şi a zonei corecte.

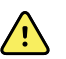

**AVERTISMENT** Risc de rănire a pacientului. Nu depăşiţi durata recomandată de măsurare a temperaturii în modul Direct (Direct). Pentru obţinerea unei măsurători exacte se recomandă durata de măsurare continuă de 3 minute în zonele orală şi rectală şi de 5 minute în zona axilară. Nu măsuraţi continuu zona timp de peste 10 minute în niciunul dintre moduri.

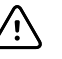

**ATENTIE** Capacele pentru sonde sunt de unică folosintă, sunt nesterilizate și sunt destinate unei singure utilizări. De asemenea, sondele sunt nesterilizate. Nu sterilizați în autoclavă sondele și capacele sondelor. Asigurați-vă că ați eliminat capacele sondelor conform cerinţelor specifice instalaţiilor sau reglementărilor locale.

1. Scoateţi sonda de temperatură din godeul pentru sondă.

Monitorul emite un semnal sonor când intră în starea pregătit.

- 2. Introduceţi sonda într-un nou capac de sondă şi apăsaţi ferm mânerul sondei.
- 3. Atingeţi **Temperature site control** (Control zonă temperatură) pentru a alege zona de măsurare: orală, axilară pediatrică sau axilară adultă.

Cadrul pentru temperatură se schimbă în modul Direct (Direct) la aproximativ 60 de secunde după ce sonda a fost îndepărtată din godeul pentru sondă.

Monitorul emite un sunet pentru a indica începutul unei măsurători în modul Direct (Direct).

- 4. Ţineţi vârful sondei pe zona de măsurare orală sau rectală pentru un timp total de 3 minute şi pe zona axilară timp de 5 minute.
- 5. În timp ce se obţin măsurătorile, cadrul pentru temperatură afişează măsurătorile temperaturii continue a pacientului în grade Fahrenheit şi grade Celsius.

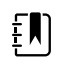

**Notă** Monitorul nu reţine temperaturile din modul Direct (Direct) în memorie. Prin urmare, este important să notaţi temperatura înainte de a îndepărta sonda de pe zona de măsurare şi apoi să o înregistraţi manual în fişa pacientului.

- 6. Scoateți sonda după ce măsurarea temperaturii a fost obținută și apăsați ferm butonul de ejectare de pe partea superioară a sondei pentru a elibera capacul sondei.
- 7. Introduceţi din nou sonda în godeul pentru sondă pentru a continua să luaţi temperaturi în modul Predictive (Predictiv).

### **Luarea unei temperaturi în zona rectală**

**AVERTISMENT** Risc de rănire a pacientului. Atunci când luaţi temperaturi rectale, introduceţi vârful sondei numai 5/8 inch (aproximativ 1,5 cm) în interiorul rectului adulţilor şi numai 3/8 inch (aproximativ 1 cm) în interiorul rectului copiilor pentru a evita riscul de perforare a intestinelor.

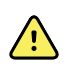

**AVERTISMENT** Risc de contaminare încrucişată sau de infecţie nosocomială. Spălarea temeinică a mâinilor reduce riscul de contaminare încrucişată şi de infecţie nosocomială.

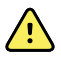

**AVERTISMENT** Risc de rănire a pacientului. Nu depăşiţi durata recomandată de măsurare a temperaturii în modul Direct (Direct). Pentru obţinerea unei măsurători exacte se recomandă durata de măsurare continuă de 3 minute în zonele orală şi rectală şi de 5 minute în zona axilară. Nu măsuraţi continuu zona timp de peste 10 minute în niciunul dintre moduri.

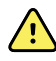

**AVERTISMENT** Risc de măsurare inexactă. Pentru a asigura o acurateţe optimă, confirmaţi întotdeauna selectarea modului şi a zonei corecte.

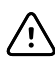

**ATENŢIE** Capacele pentru sonde sunt de unică folosinţă, sunt nesterilizate şi sunt destinate unei singure utilizări. De asemenea, sondele sunt nesterilizate. Nu sterilizați în autoclavă sondele și capacele sondelor. Asigurați-vă că ați eliminat capacele sondelor conform cerintelor specifice instalatiilor sau reglementărilor locale.

1. Scoateţi sonda de temperatură rectală din godeul pentru sonda rectală.

Monitorul emite un semnal sonor când intră în starea pregătit. Temperature Site Control (Control zonă temperatură) trece implicit la zona rectală.

- 2. Introduceţi sonda rectală într-un nou capac de sondă şi apăsaţi ferm mânerul sondei.
- 3. Efectuați o măsurare a temperaturii rectale utilizând cele mai bune practici medicale. În timp ce are loc măsurarea, cadrul pentru temperatură afişează indicatorul de proces.
- 4. Monitorul emite un sunet când se atinge temperatura finală (în aproximativ 10 până la 13 secunde). Cadrul pentru temperatură continuă să afişeze temperatura în grade Fahrenheit şi grade Celsius, chiar şi după ce sonda este reintrodusă în godeul pentru sondă.

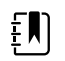

**Notă** Pentru a comuta la modul Direct (Direct), atingeţi **Direct mode** (Mod Direct) după ce aţi obţinut măsurarea în modul Predictive (Predictiv). Cadrul pentru temperatură (din colţul din stânga jos) se modifică în "MODE: Direct..." (MOD: Direct) în timp ce trece în modul Direct (Direct). Monitorul emite un sunet pentru a indica începutul unei măsurători în modul Direct.

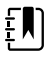

**Notă** Monitorul nu reţine temperaturile din modul Direct (Direct) în memorie. Prin urmare, este important să notați temperatura înainte de a îndepărta sonda de pe zona de măsurare şi apoi să o înregistraţi manual în fişa pacientului.

- 5. Scoateţi sonda după ce măsurarea temperaturii este completă şi apăsaţi ferm butonul de ejectare de pe partea superioară a sondei pentru a elibera capacul sondei.
- 6. Introduceţi din nou sonda în godeul pentru sondă.

## Termometrul Braun ThermoScan<sup>®</sup> PRO 6000

Termometrul Braun ThermoScan Pro 6000 vă permite să transferați o măsurătoare a temperaturii urechii pe monitor.

Citiţi Instrucţiunile de utilizare ale producătorului termometrului înainte de a încerca să configuraţi, să folosiți, să depanați sau să întrețineți termometrul.

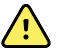

**AVERTISMENT** Lichidele pot deteriora circuitul electronic din interiorul termometrului. Preveniti vărsarea lichidelor pe termometru. Dacă sunt vărsate lichide pe termometru, uscaţi termometrul cu o lavetă curată. Verificaţi functionarea corectă și acuratetea. Dacă este posibil ca lichidele să fi pătruns în termometru, nu mai utilizaţi termometrul până când acesta nu a fost uscat, verificat şi testat de către personalul calificat.

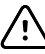

**ATENŢIE** Capacele pentru sonde sunt de unică folosinţă, sunt nesterilizate şi sunt destinate unei singure utilizări. De asemenea, termometrul este nesterilizat. Nu sterilizați în autoclavă termometrul și capacele sondelor. Asigurați-vă că ați eliminat capacele sondelor conform cerinţelor specifice instalaţiilor sau reglementărilor locale.

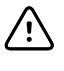

**ATENŢIE** Termometrul nu are piese care să poată fi reparate de către utilizator. Dacă este nevoie de service, contactați Asistența tehnică Hillrom: [hillrom.com/en](https://hillrom.com/en-us/about-us/locations/)[us/about-us/locations/](https://hillrom.com/en-us/about-us/locations/).

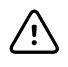

**ATENŢIE** Depozitaţi protecţiile pentru termometru şi sondă într-o locaţie uscată, fără praf și agenți contaminanți și la distanță de lumina directă a soarelui. Păstrați temperatura ambiantă în locația de depozitare cât mai constantă și în intervalul 50° F - 104 $\degree$  F (10 $\degree$ C - 40 $\degree$ C).

### **Luarea unei temperaturi în zona de la nivelul urechii**

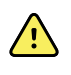

**AVERTISMENT** Capacele pentru sonde sunt numai de unică folosintă. Reutilizarea capacului sondei poate conduce la răspândirea bacteriilor şi la contaminarea încrucişată.

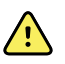

**AVERTISMENT** Risc de măsurare inexactă. Pentru acest termometru, utilizaţi numai capace pentru sonde Braun ThermoScan.

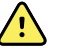

**AVERTISMENT** Risc de măsurare inexactă. Inspectaţi frecvent fereastra-vizor a sondei şi păstraţi-o curată, uscată şi nedeteriorată. Amprentele, cerumenul, praful şi alţi contaminanţi reduc transparenţa ferestrei-vizor şi duc la măsurători ale temperaturii cu valori mai scăzute. Pentru a proteja fereastra-vizor, păstraţi întotdeauna termometrul în staţia de andocare accesorie atunci când nu utilizaţi termometrul.

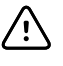

**ATENŢIE** Risc de măsurare inexactă. Înainte de a efectua o măsurare a temperaturii, asiguraţi-vă că urechea este lipsită de obstrucţii şi că nu există exces de cerumen.

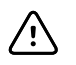

**ATENŢIE** Risc de măsurare inexactă. Următorii factori pot afecta măsurătorile temperaturii de la nivelul urechii timp de până la 20 de minute:

- Pacientul era în poziția culcat, având urechea pe pernă.
- Urechea pacientului era acoperită.
- Pacientul a fost expus la temperaturi foarte ridicate sau foarte scăzute.
- Pacientul înota sau făcea baie.
- Pacientul purta un aparat auditiv sau un dop de ureche.

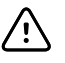

**ATENŢIE** Risc de măsurare inexactă. Dacă au fost introduse picături de urechi sau alte medicamente pentru urechi în canalul unei urechi, luaţi temperatura în urechea netratată.

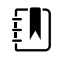

**Notă** O măsurare a temperaturii efectuată la urechea dreaptă poate fi diferită de cea efectuată la urechea stângă. Prin urmare, luaţi întotdeauna temperatura în aceeaşi ureche.

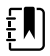

**Notă** Când monitorul primeşte o măsurătoare a temperaturii urechii, acesta afişează măsurătoarea pe fila Home (Pagina principală). Dacă fila Home (Pagina principală) contine deja o măsurătoare a temperaturii, noua măsurătoare o va suprascrie.

Pentru a efectua o măsurătoare şi a o transfera pe monitor:

- 1. Asiguraţi-vă că monitorul este pornit.
- 2. Scoateţi termometrul pentru ureche din staţia de andocare accesorie.
- 3. Localizați cutia de capace de sondă din stația de andocare accesorie.
- 4. Introduceţi ferm vârful sondei în cutia de capace de sondă.

Când capacul sondei este fixat, termometrul porneşte automat.

- 5. Aşteptaţi emiterea semnalului sonor şi apariţia a trei liniuţe pe afişajul termometrului.
- 6. Potriviţi sonda perfect în canalul auditiv şi apoi apăsaţi şi eliberaţi **Start** (Start).
	- Dacă sonda este poziţionată corect în canalul auditiv, lumina ExacTemp va lumina intermitent. Atunci când termometrul detectează o măsurătoare precisă, lumina ExacTemp rămâne aprinsă continuu, un semnal sonor lung indică sfârşitul măsurătorii, iar pe ecran se afişează rezultatul.
	- Dacă sonda este pozitionată incorect în canalul auditiv sau este deplasată în timpul procesului de măsurare, lumina ExacTemp se stinge, se aude o secvenţă de semnale sonore scurte şi apare mesajul de eroare POS (eroare de poziţie).
- 7. Când aţi finalizat luarea temperaturii, apăsaţi butonul ejector pentru a ejecta capacul sondei utilizate.
- 8. Reintroduceți termometrul în stația de andocare accesorie.

LED-ul de pe stația de andocare luminează intermitent în timp ce este transferată măsurătoarea.

După ce transferul este finalizat, temperatura şi scara de temperatură apar pe fila Home (Pagina principală), în funcţie de setările monitorului.

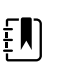

**Notă** Numai cea mai recentă măsurătoare va fi transferată pe monitor.

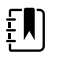

**Notă** Măsurătorile care au fost deja transferate pe monitor nu pot fi transferate din nou.

Pentru mai multe informații despre funcționalitatea termometrului, consultați Instrucțiunile de utilizare ale producătorului termometrului.

#### **Schimbarea scalei de temperatură pe termometrul pentru ureche**

Consultati Instructiunile de utilizare ale producătorului termometrului pentru a comuta între grade Celsius şi Fahrenheit.

#### **Schimbarea bateriei termometrului pentru ureche**

Pentru a încărca acumulatorul:

- 1. Introduceţi termometrul în staţia de andocare accesorie.
- 2. Asigurați-vă că monitorul este conectat la sursa de alimentare cu curent alternativ.
- 3. Asigurati-vă că monitorul este pornit.

LED-ul de pe stația de andocare indică starea de încărcare a acumulatorului:

- Portocaliu: Acumulatorul se încarcă.
- Verde: Acumulatorul este încărcat.
- Nu este aprins: Acumulatorul nu se încarcă.

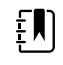

**Notă** Acumulatorul continuă să se încarce în timp ce monitorul este în modul de economie de energie Display (Afişare).

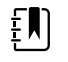

**Notă** Se recomandă cu insistenţă să folosiţi numai acumulatorul reîncărcabil Welch Allyn în termometru, deoarece staţia de andocare nu poate încărca alte baterii.

## SpO2

Monitorizarea SpO2 și a frecvenței pulsului măsoare în mod continuu saturația oxigenului funcţional al hemoglobinei arteriolare, precum şi frecvenţa pulsului unui pacient cu ajutorul unui pulsometru. Măsurătorile SpO2 sunt actualizate la fiecare secundă ± 0,5 secunde.

Senzorii SpO2 furnizati de Nonin, Masimo și Nellcor pentru a fi utilizați împreună cu monitorul au fost testati pentru biocompatibilitate în conformitate cu standardul ISO 10993.

### Cadrul pentru SpO2

Cadrul pentru SpO2 afişează datele şi comenzile utilizate în măsurătorile din oximetria pulsului.

Cadrul oferă o vizualizare numerică şi o vizualizare a formei de undă a datelor SpO2. Puteţi comuta între vizualizări atingând partea stângă a cadrului.

Cadrul pentru SpO2 rămâne necompletat dacă nu a fost obţinută nicio măsurătoare SpO2.

#### **Vizualizarea numerică SpO2**

Vizualizarea numerică indică procentul de saturație SpO2 și amplitudinea pulsului. Caracteristicile acestei vizualizări diferă în funcție de tipul de senzor activat și de profilul selectat.

Procentul de saturatie SpO2 este cuprins între zero și 100. Citirea SpO2 este actualizată la fiecare secundă ± 0,5 secunde.

#### **Amplitudinea pulsului**

Bara pentru amplitudinea pulsului indică bătăile pulsului şi afişează puterea relativă a pulsului. Pe măsură ce pulsul detectat devine mai puternic, se aprind mai multe bare.

#### **Nivelul de perfuzie**

Nivelul de perfuzie (LofP) este o citire relativă a puterii pulsului în zona de monitorizare. LofP este o valoare numerică ce indică puterea semnalului infraroşu (IR) care se întoarce din zona de monitorizare. Intervalul de afişare pentru LofP variază de la 0,02 procente (putere foarte slabă a pulsului) la 20 procente (putere foarte mare a pulsului). LofP este un număr relativ şi variază de la o zonă de monitorizare la alta și de la pacient la pacient, în funcție de cum variază condițiile fiziologice.

Masimo afişează LofP ca valoare numerică şi se referă la aceasta ca la un Perfusion Index (Indice de perfuzie). Nonin afişează LofP ca valoare de culoare (galbenă sau roşie) numai atunci când LofP este scăzut, pe baza algoritmului senzorului.

În timpul plasării senzorului, LofP poate fi utilizat pentru a evalua adecvarea unei zone de aplicaţie prin căutarea zonei cu cel mai mare număr LofP. Plasarea senzorului în zona cu cea mai mare amplitudine a pulsului (cel mai mare număr LofP) îmbunătățește performanța în timpul mișcării. Monitorizarea tendinţei LofP pentru schimbările ce au loc în condiţiile fiziologice.

### **Gestionarea alarmei SatSeconds™**

Caracteristica SatSeconds este un sistem de gestionare a alarmei SpO2 disponibil doar pe monitoarele echipate cu tehnologie NellcorTM SpO2 OxiMaxTM.

Caracteristica SatSeconds este produsul timpului şi magnitudinii cu care un pacient nu se încadrează în limitele alarmei SpO2. De exemplu, trei puncte sub limita de alarmă timp de 10 secunde înseamnă 30 SatSeconds. O alarmă este declanşată numai atunci când un eveniment de reducere a saturației atinge limita SatSeconds. Caracteristica SatSeconds este controlată de clinician şi poate fi setată la 0, 10, 25, 50 sau 100SatSeconds. Dacă un eveniment de reducere a saturaţiei se rezolvă de la sine în timpul presetat, ceasul se va reseta automat şi monitorul nu va emite alarma.

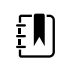

**Notă** Caracteristica SatSeconds are un protocol de securitate încorporat care emite o alarmă ori de câte ori apar trei încălcări SpO2 ale oricărei cantităţi sau durate, într-o perioadă de 1 minut.

### Măsurătoarea intervalului SpO2

Trebuie să fiţi în profilul Intervals (Intervale) sau Office (Birou) pentru a seta intervale, dar Intervals (Intervale) este disponibil doar pentru măsurătorile NIBP. Consultaţi secţiunea "Intervale" pentru instrucţiuni despre setarea intervalelor. Pentru descrierea efectului asupra valorilor frecvenţei pulsului SpO2 afișate și transmise, consultați instrucțiunile de utilizare ale producătorului SpO2.

### Măsurarea SpO2 și a frecventei pulsului

Senzorul SpO2 măsoară saturația în oxigen și frecvența pulsului. Pentru un monitor echipat cu senzorul pentru deget Masimo SpO2, senzorul SpO2 măsoară în mod opțional și frecvența respiratorie. (Optional, consultati *Manualul de service* pentru optiunile de upgrade disponibile.) Saturaţia în oxigen este afişată ca procentaj de la zero (0) la 100%. Saturaţia în oxigen şi frecvenţa pulsului sunt actualizate şi reîmprospătate la fiecare secundă, ± 0,5 secunde.

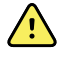

**AVERTISMENT** Risc de măsurare inexactă. Utilizaţi numai senzori şi accesorii Masimo pe monitoarele echipate cu Masimo.

**AVERTISMENT** Risc de măsurare inexactă. Utilizati numai senzori și accesorii Nellcor pe monitoarele echipate cu Nellcor.

**AVERTISMENT** Risc de măsurare inexactă. Anemia severă poate cauza citiri SpO2 eronate.

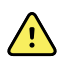

 $\bigwedge$ 

**AVERTISMENT** Risc de măsurare inexactă. Pulsometrul poate fi utilizat în timpul procedurii de defibrilare, dar citirile pot fi inexacte timp de până la 20 de secunde.

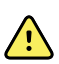

**AVERTISMENT** Risc de măsurare inexactă. Senzorii incorect aplicaţi sau senzorii partial dislocati, pot provoca fie o citire cu valori false mai mari, fie una cu valori false mai mici pentru saturația reală a oxigenului de la nivelul arterelor.

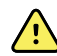

**AVERTISMENT** Risc de măsurare inexactă. Congestia venoasă poate provoca o citire cu valori false mai mici pentru saturaţia reală a oxigenului de la nivelul arterelor. Prin urmare, asiguraţi un flux venos de ieşire adecvat din zona monitorizată. Poziţia senzorului nu trebuie să fie sub nivelul inimii (de ex., senzorul de pe mâna unui pacient aşezat pe un pat şi care ţine braţul suspendat spre podea).

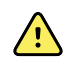

**AVERTISMENT** Risc de măsurare inexactă. Utilizaţi numai senzori şi accesorii Nonin pe monitoarele echipate cu Nonin.

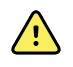

**AVERTISMENT** Pulsatiile din suportul balonului intra-aortic pot creste frecventa pulsului afişată pe monitor. Verificaţi frecvenţa pulsului pacientului prin comparare cu frecvenţa cardiacă conform ECG.

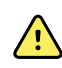

**AVERTISMENT** Risc de rănire a pacientului. Nu încercaţi să reprocesaţi, recondiţionaţi sau reciclaţi niciun senzor sau cablu pentru pacient. În caz contrar, puteţi deteriora componentele electrice.

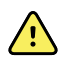

**AVERTISMENT** Risc de rănire a pacientului. Pulsometrul NU este destinat utilizării ca monitor de apnee.

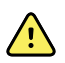

**AVERTISMENT** Risc de rănire a pacientului. Pentru a evita contaminarea încrucişată, utilizaţi numai senzori Masimo de unică folosinţă pe acelaşi pacient.

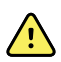

**AVERTISMENT** Risc de rănire a pacientului. Nu utilizaţi leucoplast pentru a fixa senzorul pe zonă; acesta poate restricţiona fluxul sanguin şi poate determina citiri inexacte. Utilizarea de leucoplast suplimentar poate cauza vătămarea pielii sau deteriorarea senzorului.

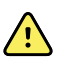

**AVERTISMENT** Cu excepția cazului în care se specifică altfel, nu sterilizați senzorii sau cablurile pacientului prin iradiere, cu abur, în autoclavă sau cu oxid de etilenă. Consultaţi instrucţiunile de curăţare din Instrucţiunile de utilizare pentru senzorii reutilizabili Masimo.

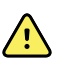

**AVERTISMENT** Risc de rănire a pacientului. Pierderea semnalului pulsului poate să apară atunci când pacientul prezintă anemie severă sau hipotermie.

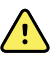

**AVERTISMENT** SpO2 este calibrat empiric pe voluntari adulţi sănătoşi cu niveluri normale de carboxihemoglobină (COHb) şi metemoglobină (MetHb).

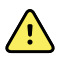

**AVERTISMENT** Lumina extremă de intensitate ridicată, cum ar fi luminile stroboscopice pulsate, îndreptate către senzor, ar putea să nu permită pulsometrului să obţină citirile semnelor vitale.

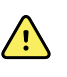

**AVERTISMENT** Măsurătoarea frecvenţei pulsului s-ar putea să nu detecteze anumite aritmii, deoarece se bazează pe detectarea optică a unui puls de flux periferic. Nu utilizaţi pulsometrul ca înlocuitor sau substituent al analizei aritmiei pe baza ECG.

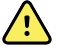

**AVERTISMENT** Utilizaţi pulsometrul ca pe un dispozitiv de avertizare timpurie. Pe măsură ce observaţi o tendinţă spre hipoxemia pacientului, utilizaţi instrumente de laborator pentru analiza probelor de sânge, pentru a înţelege mai bine starea pacientului.

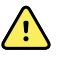

**AVERTISMENT** Acurateţea măsurătorilor SpO2 poate fi afectată de oricare dintre următoarele:

- niveluri ridicate ale bilirubinei totale
- niveluri ridicate ale methemoglobinei (MetHb)
- niveluri ridicate ale carboxihemoglobinei (COHb)
- tulburări de sinteză a hemoglobinei
- perfuzie scăzută în zona monitorizată
- prezenţa concentraţiilor unor coloranţi intravasculari, suficienţi pentru a schimba pigmentarea arterială obişnuită a pacientului
- mişcarea pacientului
- condiţia pacientului, cum ar fi tremurul şi inhalarea fumului
- artefactul de mişcare
- unghiile date cu ojă
- perfuzia de oxigen slabă
- hipotensiunea sau hipertensiunea
- vasoconstrictia severă
- şoc sau stop cardiac
- pulsații venoase sau modificări bruște și semnificative ale frecvenței pulsului
- apropierea de un mediu RMN
- umiditatea din senzor
- lumina ambientală excesivă, în special cea fluorescentă
- utilizarea senzorului greşit
- un senzor aplicat prea strâns

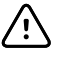

**ATENŢIE** Dacă utilizaţi oximetria pulsului în timpul iradierii totale a corpului, ţineţi senzorul în afara câmpului de iradiere. Dacă senzorul este expus iradierii, citirea poate fi inexactă sau unitatea ar putea citi zero pentru durata perioadei de iradiere activă.

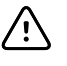

**ATENTIE** Instrumentul trebuie să fie configurat pentru a corespunde frecventei reţelei de alimentare locale, pentru a permite anularea zgomotului introdus de luminile fluorescente şi alte surse.

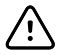

**ATENŢIE** Procedaţi cu grijă când aplicaţi un senzor pe o zonă pe care integritatea pielii este compromisă. Aplicarea leucoplastului sau presiunea pe o astfel de zonă poate reduce circulaţia şi/sau poate provoca alte deteriorări ale pielii.

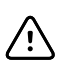

**ATENŢIE** Dacă este afişat frecvent mesajul Low Perfusion (Perfuzie scăzută), găsiţi o zonă de monitorizare mai bine perfuzată. Între timp, evaluaţi pacientul şi, dacă este cazul, verificaţi starea de oxigenare prin alte mijloace.

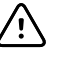

**ATENŢIE** Circulaţia distală faţă de locul senzorului trebuie verificată în mod obişnuit.

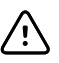

**ATENŢIE** Nu modificaţi sau alteraţi senzorul în niciun fel. Alterarea sau modificările îi pot afecta performanţa şi/sau precizia.

1. Verificaţi cablul senzorului pentru a vedea dacă este conectat la monitor.

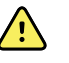

**AVERTISMENT** Risc de rănire a pacientului. Senzorul şi cablul prelungitor sunt destinate numai conectării la echipamentele de oximetrie a pulsului. Nu încercati să conectati aceste cabluri la un PC sau la orice alt dispozitiv similar. Urmati întotdeauna instructiunile producătorului senzorului referitoare la îngrijirea şi utilizarea senzorului.

2. Curăţaţi zona de aplicare. Îndepărtaţi orice element, cum ar fi lacul de unghii, care ar putea interfera cu funcţionarea senzorului.

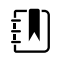

**Notă** Nu utilizaţi senzori de unică folosinţă pe pacienţii care au reacții alergice la adeziv.

3. Ataşaţi senzorul pe pacient în conformitate cu instrucţiunile producătorului, respectând toate avertismentele şi atenţionările.

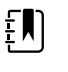

**Notă** Dacă este necesar un senzor steril, selectaţi un senzor care a fost validat pentru sterilizare şi urmaţi instrucţiunile producătorului senzorului pentru sterilizarea senzorului.

Plasati senzorul și brasarda NIBP pe membre diferite, pentru a reduce alarmele inutile atunci când monitorizați acești parametri în același timp.

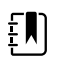

Notă Consultați instrucțiunile producătorului senzorului pentru selectarea senzorului corect.

4. Confirmaţi faptul că monitorul afişează SpO2 şi datele privind frecvenţa pulsului în decurs de 6 secunde după conectarea senzorului pe pacient.

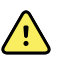

**AVERTISMENT** Risc de rănire a pacientului. Aplicarea incorectă a senzorului sau durata excesivă a utilizării senzorului poate provoca leziuni ale tesutului. Controlati periodic locul senzorului conform instructiunilor producătorului senzorului.

În timp ce se măsoară SpO2, frecventa pulsului afișată este obținută de la senzor. Dacă SpO2 nu este disponibil, frecventa pulsului este obținută din NIBP. Monitorul identifică SpO2 sau NIBP drept sursă pentru frecvența pulsului.

Dacă detașați senzorul în timpul unei măsurători în modul Intervals (Intervale), se aude o alarmă.

Dacă SpO2 se măsoară continuu pe pacient pentru o perioadă îndelungată, schimbaţi locul senzorului cel puțin o dată la trei ore sau după cum indică instrucțiunile producătorului senzorului.

## Cadrul pentru frecvenţa pulsului

Cadrul pentru frecvenţa pulsului este situat în partea dreaptă sus a filei Home (Pagina principală). Cadrul pentru frecvența pulsului afișează datele, informațiile și comenzile utilizate în citirea frecvenței pulsului.

În mod tipic, frecvenţa pulsului este derivată din senzorul SpO2. Dacă SpO2 nu este disponibil, frecvenţa pulsului este derivată din NIBP sau obţinută manual.

Sursa frecventei pulsului este afisată sub reprezentarea numerică a frecventei pulsului.

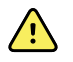

**AVERTISMENT** Risc de măsurare inexactă. Măsurătorile frecvenţei pulsului generate prin brasarda pentru măsurarea tensiunii arteriale sau prin SpO2 sunt supuse unui artefact şi ar putea să nu fie la fel de precise ca măsurătorile frecvenţei cardiace generate prin ECG sau palpare manuală.

### **Configurarea alarmelor pentru frecvenţa pulsului**

Trebuie să vă aflaţi în profilul Intervals (Intervale) pentru a configura alarmele privind frecvenţa pulsului.

- 1. Atingeţi fila **Alarms** (Setări).
- 2. Atingeţi fila verticală **Pulse rate** (Frecvenţa pulsului).
- 3. Utilizând fie tastatura, fie ▲ sau ▼, introduceţi limitele superioare şi inferioare ale alarmei dorite.
- 4. Atingeţi fila **Home** (Setări).

Noile setări ale alarmei apar în butonul de comandă pentru limita de alarmă privind frecventa pulsului.

### Alarme SpO2

### **Limite de alarmă SpO2**

Limita de alarmă inferioară este 50–98%. Limita de alarmă superioară este 52–100%.

### **Configurarea alarmelor SpO2**

- 1. Verificați dacă utilizați profilul Intervals (Intervale), care conține fila Alarms (Alarme).
- 2. Atingeţi fila **Alarms** (Setări).
- 3. Atingeţi fila verticală **SpO2**.
- 4. Utilizând tastatura sau ▲ sau ▼, introduceţi limitele superioare şi inferioare ale alarmei dorite.
- 5. Atingeţi fila **Home** (Setări).

Noile setări ale alarmei apar în butonul de comandă pentru limita de alarmă.

## Frecvenţa respiratorie (RR)

Monitorul măsoară frecvenţa respiratorie prin analiza cu fotopletismogramă a SpO2 (RRp). Pentru un monitor echipat cu senzorul pentru deget Masimo SpO2, senzorul SpO2măsoară în mod opţional şi frecvenţa respiratorie. (Opţional, consultaţi *Manualul de service* pentru opţiunile de upgrade disponibile.)

### Măsurătorile frecvenţei respiratorii (folosind Masimo SpO2)

Senzorul Masimo SpO2 care se utilizează cu monitorul a fost testat pentru compatibilitate biologică, în conformitate cu ISO 10993.

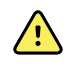

**AVERTISMENT** Risc de rănire a pacientului. Nu porniţi şi nu operaţi Pulse CO-Oximeter dacă s-a constatat configurarea incorectă.

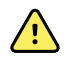

**AVERTISMENT** Nu utilizaţi Pulse CO-Oximeter dacă pare sau este suspectat ca fiind deteriorat.

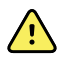

**AVERTISMENT** Risc de rănire a pacientului. Dacă orice măsurătoare pare îndoielnică, mai întâi verificaţi semnele vitale ale pacientului prin mijloace alternative, după care verificaţi dacă Pulse CO-Oximeter funcţionează în mod corespunzător.

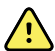

**AVERTISMENT** Risc de măsurare inexactă. Măsurătorile inexacte ale frecvenţei respiratorii pot fi cauzate de următoarele:

- aplicarea necorespunzătoare a senzorului
- perfuzie arterială scăzută
- artefact de mişcare
- saturaţie arterială în oxigen scăzută
- Zgomot ambiental sau de mediu excesiv

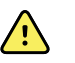

**AVERTISMENT** Risc de măsurare inexactă. Citirile SpO2 inexacte pot fi cauzate de următoarele:

- aplicarea şi amplasarea necorespunzătoare a senzorului
- niveluri crescute de COHb sau MetHb: niveluri crescute de COHb sau MetHb pot apărea cu o valoare SpO2 aparent normală. Atunci când sunt suspectate niveluri crescute de COHb sau MetHb, trebuie efectuată analiza de laborator (CO-Oximetry) a unei probe de sânge.
- niveluri crescute de bilirubină
- niveluri crescute de dishemoglobină
- boli vasospastice, cum ar fi sindromul Raynaud şi boala vasculară periferică
- hemoglobinopatiile şi tulburările de sinteză, cum ar fi talasemia, Hb s, Hb c, anemia falciformă etc.
- stările hipocapnice sau hipercapnice
- anemie severă
- perfuzie arterială foarte scăzută
- artefactele de mişcare extreme
- pulsaţie venoasă anormală sau constricţie venoasă
- vasoconstricţie sau hipotermie severă
- catetere arteriale şi baloane intra-aortice
- coloranţi intravasculari, cum ar fi verde de indocianină sau albastru de metil
- substanţe colorante şi texturi aplicate extern, cum ar fi lac de unghii, unghii acrilice, sclipici etc.
- alunițe, tatuaje, depigmentări ale pielii, umezeală pe piele, degete deformate sau anormale. etc.
- tulburări de pigmentare ale pielii

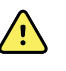

**AVERTISMENT** Substanţe care interferează: coloranţi sau orice substanţă care conţine coloranţi care modifică pigmentarea normală a sângelui pot cauza citiri eronate.

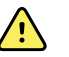

**AVERTISMENT** Pulse CO-Oximeter nu trebuie utilizat ca unică bază pentru diagnosticare sau decizii terapeutice. Trebuie utilizat împreună cu semnele şi simptomele clinice.

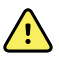

**AVERTISMENT** Pulse CO-Oximeter nu este conceput pentru a fi utilizat ca singură bază pentru diagnosticare sau decizii de tratament legate de suspiciunea de otrăvire cu monoxid de carbon; este conceput pentru a fi utilizat împreună cu metode suplimentare de evaluare a semnelor şi simptomelor clinice.

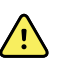

**AVERTISMENT** Pulse CO-Oximeter nu este un monitor pentru apnee.

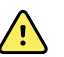

**AVERTISMENT** Pulse CO-Oximeter poate fi utilizat în timpul defibrilării, dar aceasta poate afecta acurateţea sau disponibilitatea parametrilor şi măsurătorilor.

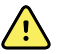

**AVERTISMENT** Pulse CO-Oximeter poate fi utilizat în timpul electrocauterizării, dar aceasta poate afecta acurateţea sau disponibilitatea parametrilor şi măsurătorilor.

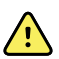

**AVERTISMENT** Pulse CO-Oximeter nu trebuie utilizat pentru analiza aritmiei.

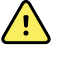

**AVERTISMENT** SpO2 este calibrat empiric pe voluntari adulţi sănătoşi cu niveluri normale de carboxihemoglobină (COHb) şi metemoglobină (MetHb).

**AVERTISMENT** Nu ajustati, reparati, deschideti, dezasamblati sau modificati Pulse CO-Oximeter sau accesoriile. Se poate produce vătămarea corporală a personalului sau deteriorarea echipamentului. Returnați Pulse CO-Oximeter pentru service, dacă este necesar.

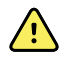

**AVERTISMENT** Măsurătorile optice pe bază de pletismograf (de ex., SpO2 şi RRp) pot fi afectate de următoarele:

- aplicarea necorespunzătoare a senzorului sau utilizarea unui senzor incorect.
- manşeta pentru tensiune arterială aplicată pe acelaşi braţ ca şi senzorul.
- coloranţi intravasculari, cum ar fi verde de indocianină sau albastru de metil.
- congestie venoasă.
- pulsaţii venoase anormale (de ex., regurgitaţia valvei tricuspide, poziţia Trendelenburg).
- ritmurile anormale ale pulsului, cauzate de stări fiziologice sau induse de factori externi (de ex., aritmii cardiace, baloane intra-aortice etc.).
- substanțe colorante și texturi aplicate extern, cum ar fi lac de unghii, unghii acrilice, sclipici etc.
- umezeală, aluniţe, depigmentarea pielii, aberaţii ale unghiilor, degete deformate sau obiecte străine în calea luminii.
- niveluri ridicate de bilirubină.
- stări fiziologice care pot afecta semnificativ curba de disociere a oxigenului.
- o stare fiziologică care poate afecta tonul vasomotor sau determina schimbări ale tonului vasomotor.

#### **Cadrul Respiration Rate (RR) (Frecvenţă respiratorie)**

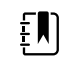

**Notă** Parametrul frecvenţei respiratorii se aplică doar monitoarelor echipate cu un senzor pentru deget Masimo SpO2.

Cadrul Respiration Rate (RR) (Frecvenţă respiratorie) afişează date din opţiunea de puls-oximetrie. Vizualizarea numerică Respiration rate (RR) (Frecvență respiratorie) indică respirațiile pe minut (BPM). Funcțiile acestei vizualizări diferă în funcție de profilul și tipul de pacient selectate, dar cadrul poate afişa măsurătorile frecvenţei respiratorii în toate profilurile.

Ultima măsurătoare a frecventei respiratorii rămâne pe ecran dacă nu atingeți Save (Salvare) sau Clear (Golire) sau până la efectuarea unei măsurători noi. Cadrul Respiration Rate (RR) (Frecventa respiratorie) rămâne gol dacă nu a fost achizitionată nicio măsurătoare a frecventei respiratorii. Măsurătorile frecvenței respiratorii sunt disponibile doar pentru tipurile de pacient adult și pediatric.

- Pentru adulți, intervalul inferior al limitei de alarmă este 5 67 BPM.
- Pentru adulți, intervalul superior al limitei de alarmă este 7 69 BPM.
- Pentru copii, intervalul inferior al limitei de alarmă este 5 67 BPM.
- Pentru copii, intervalul superior al limitei de alarmă este 7 69 BPM.

Valorile frecvenţei respiratorii sunt actualizate la fiecare secundă +/- 0,5 secunde.

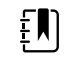

- **Notă** Introducerea manuală este disponibilă pentru pacienţii nou-născuţi.
- Pentru nou-născuți, intervalul inferior al limitei de alarmă este 1 96 BPM.
- Pentru nou-născuti, intervalul superior al limitei de alarmă este 3 98 BPM.

### Alarme pentru frecvenţa respiratorie

### **Limite de alarmă pentru frecvenţa respiratorie**

- Pentru adulţi, intervalul inferior al limitei de alarmă este 5 67 BPM.
- Pentru adulți, intervalul superior al limitei de alarmă este 7 69 BPM.
- Pentru copii, intervalul inferior al limitei de alarmă este 5 67 BPM.
- Pentru copii, intervalul superior al limitei de alarmă este 7 69 BPM.

#### **Limite de alarmă manuale pentru frecvenţa respiratorie**

- Pentru nou-născuţi, intervalul inferior al limitei de alarmă este 1 96 BPM.
- Pentru nou-născuţi, intervalul superior al limitei de alarmă este 3 98 BPM.

### **Configuraţi alarmele pentru frecvenţa respiratorie**

- 1. Verificaţi dacă utilizaţi profilul Intervals (Intervale), care conţine fila Alarms (Alarme).
- 2. Atingeţi fila **Alarms** (Alarme).
- 3. Atingeţi fila verticală **Respiration rate** (Frecvenţă respiratorie).
- 4. Utilizând tastatura, sau ▲ sau ▼, introduceţi limitele de alarmă superioare şi inferioare dorite.
- 5. Atingeţi fila **Home** (Pagina principală).

Noile setări pentru alarme apar în butonul de comandă Alarm Limit (Limită pentru alarme).

## Scoruri personalizate (Early Warning Scores (Scoruri de avertizare timpurie))

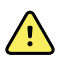

**AVERTISMENT** Risc pentru siguranţa pacientului. Indicatorii şi mesajele personalizate servesc drept ghiduri pentru protocoalele unităţii dvs.; **nu înlocuiţi indicatorii personalizaţi pentru alarmele fiziologice ale pacientului.** Setările adecvate pentru alarme trebuie să fie setate şi menţinute în scopul asigurării siguranței pacienților.

Calcularea personalizată este definită prin intermediul instrumentului Configuration (Configurare) de pe site-ul web Welch Allyn. Ordinea în care sunt introduşi parametrii pentru calcularea personalizată în instrumentul Configuration (Configurare) este ordinea în care aceştia vor apărea în calcularea personalizată.

Calcularea personalizată vă permite să configuraţi parametri specifici, pe baza standardelor de practică ale instituţiei dvs., care calculează indicatorii pentru monitorizarea pacientului. Aceşti indicatori generează mesaje privind starea pacientului, pe baza parametrilor selectați. Aceste mesaje sunt furnizate numai sub formă de mementouri.

## Modificatori şi parametri manuali

Modificatorii vă permit să salvaţi informaţii suplimentare pentru măsurătorile unui anumit pacient:

• Modificatorii personalizaţi sunt specifici unui centru sau unei unităţi; modificatorii personalizaţi sunt configurați în timpul configurării inițiale solicitate de unitatea dvs.

Parametrii manuali sunt măsurători principale pe care le puteţi introduce fizic pe monitor, cum ar fi înălţimea, greutatea, temperatura şi durerea.

### Introduceţi scorul personalizat (parametri adiţionali)

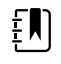

**Notă** Personalul autorizat poate selecta şi configura scorul personalizat şi poate seta manual parametri şi modificatori cu ajutorul instrumentului online de configurare.

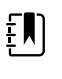

**Notă** Dacă selectaţi Manual Parameters (Parametri manuali), se afişează doar cinci tipuri de parametri în cadrul Manual Parameters (Parametri manuali) de pe ecranul principal.

- 1. Pe fila Home (Pagina principală), atingeţi parametrul Custom scoring (Scor personalizat) dorit.
- 2. Selectaţi parametrul dorit de pe ecranul *Additional parameters* (Parametri suplimentari). Pe măsură ce parametrii sunt selectaţi, aceştia sunt evidenţiaţi. Pentru a derula spre dreapta pentru a vedea mai mulţi parametri, atingeţi **>**. Pentru a derula spre stânga pentru a vedea mai mulţi parametri, atingeţi **<**.
- 3. Dacă există mai mulţi parametri pe ecranul configurabil pentru scoruri personalizate, *Additional* parameters (Parametri suplimentari), atingeți **Next** (Înainte) până când ajungeți la ecranul *Custom score summary* (Rezumat scor personalizat).

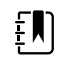

**Notă** Asiguraţi-vă că identificatorul actual al pacientului este corect înainte de salvare.

- 4. Atingeţi **OK**.
- 5. Atingeţi **Next** pentru a reveni la fila Home (Pagina principală).
- 6. Atingeţi **Save (Salvare)** pentru a salva datele.

## Instrumentul de configurare

Instrumentul de configurare este un instrument pe bază de web. Instrumentul de configurare vă permite să setați setările dispozitivului pentru centrul dvs. Pentru mai multe informații, contactați distribuitorul.

## Setări avansate

Consultaţi Manualul de service al Monitorului Spot Connex pentru setările avansate.

# Întreţinere şi service

## Efectuarea verificărilor periodice

- 1. Verificaţi următoarele cel puţin zilnic:
	- Sunetul difuzorului audio, în special la pornire
	- Alinierea ecranului tactil
	- Data
	- Ora
- 2. Inspectaţi vizual următoarele cel puţin săptămânal:
	- Monitorul, pentru orice deteriorare sau contaminare
	- Toate cablurile, benzile şi capetele conectorului, pentru deteriorare sau contaminare
	- Toate piesele mecanice, inclusiv capacele, pentru integritate
	- Toate etichetele legate de siguranţă, pentru lizibilitate şi aderenţă pe monitor
	- Toate accesoriile (brasarde, tuburi, sonde, senzori), pentru uzură sau deteriorare
	- Documentaţia, pentru revizuirea curentă a monitorului
- 3. Inspectati vizual următoarele cel putin lunar:
	- Rotile suportului mobil, pentru uzură și functionare defectuoasă
	- Şuruburile de montare pe unităţile pentru perete sau cărucioarele, pentru slăbiciune şi uzură

#### **Inspecţie**

Inspectaţi în mod regulat CSM şi accesoriile pentru a vedea dacă nu sunt uzate, sfâşiate sau deteriorate. Nu îl utilizaţi dacă observaţi semne de deteriorare, dacă instrumentul funcţionează defectuos, pare să nu funcţioneze corect sau dacă observaţi o schimbare a performanţei. Contactaţi departamentul de asistenţă tehnică Hillrom pentru asistenţă.

## Înlocuirea bateriei monitorului

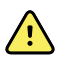

**AVERTISMENT** Risc de vătămare corporală. Manipularea necorespunzătoare a bateriei poate duce la generarea de căldură, fum, explozie sau incendiu. Nu scurtcircuitaţi, nu zdrobiţi, nu incineraţi sau dezasamblaţi bateria. Nu aruncaţi niciodată bateriile în containerele pentru gunoi. Reciclaţi întotdeauna bateriile în conformitate cu reglementările naţionale sau locale.

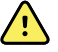

**AVERTISMENT** Utilizaţi doar accesoriile aprobate de Welch Allyn şi utilizaţi-le în conformitate cu instrucţiunile de utilizare ale producătorului. Utilizarea accesoriilor neaprobate cu acest monitor poate afecta siguranţa pacientului şi a operatorului şi poate compromite performanţa şi acurateţea produsului, conducând la anularea garanţiei produsului.

1. Aşezaţi monitorul pe o suprafaţă orizontală, cu ecranul orientat în jos, pentru a accesa capacul bateriei.

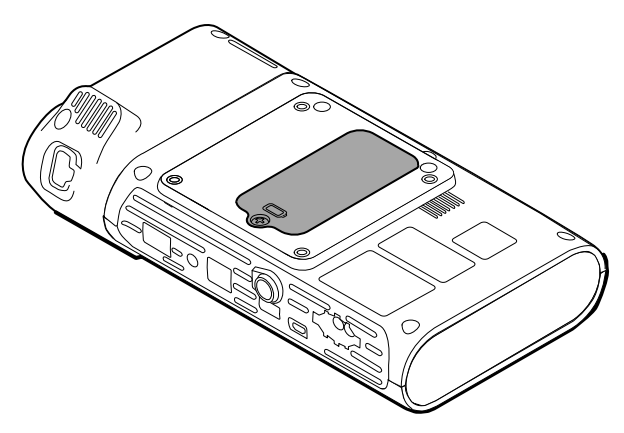

- 2. Localizati capacul bateriei, indicat de  $\Box$ .
- 3. Cu o șurubelnită dublă, slăbiți prizonul la baza capacului bateriei și apoi scoateți capacul.
- 4. Scoateţi bateria veche din compartimentul bateriei.
- 5. Deconectaţi conectorul bateriei de la portul de conectare a bateriei de pe monitor.
- 6. Introduceţi conectorul bateriei pentru noua baterie în portul de conectare a bateriei de pe monitor.
- 7. Introduceţi noua baterie în compartimentul bateriei.
- 8. Înlocuiţi capacul bateriei, iar apoi strângeţi prizonul din partea inferioară a capacului bateriei.

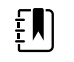

**Notă** Nu strângeţi foarte tare şurubul.

## Înlocuirea bateriei pentru suprafaţa de lucru APM

Înainte de a îndepărta bateria pentru suprafața de lucru APM, opriți alimentarea monitorului și deconectaţi cablul de alimentare din priză.

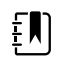

**Notă** Nu e necesar să scoateţi suprafaţa de lucru APM din suport pentru a scoate bateria pentru suprafaţa de lucru APM.

1. Slăbiţi prizonul de pe partea inferioară a suprafeţei de lucru APM care fixează capacul bateriei.

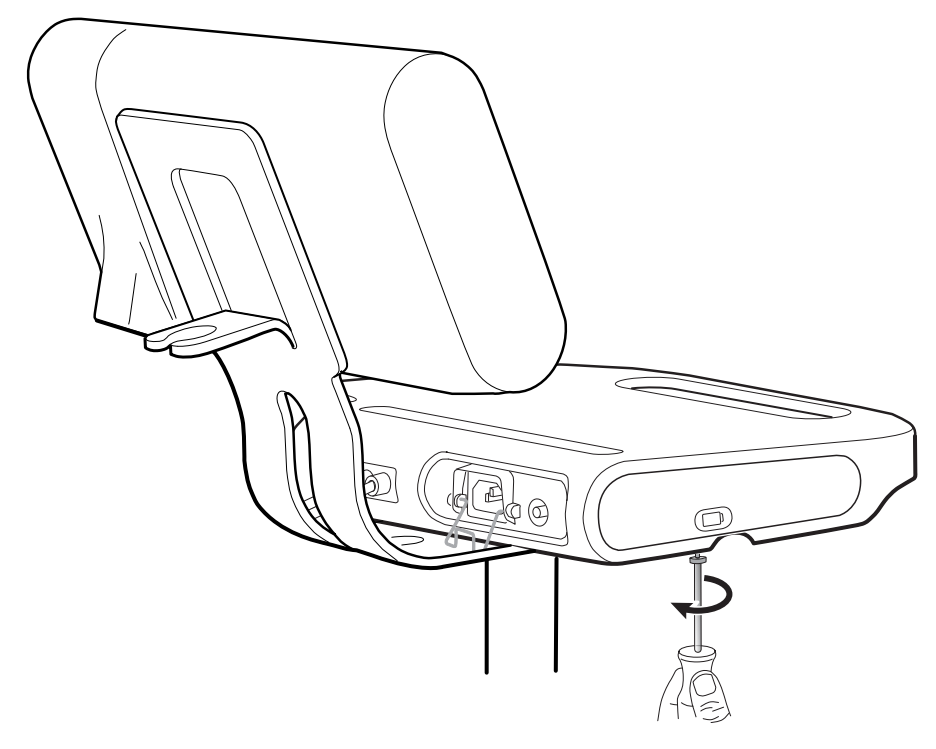

2. Scoateţi capacul bateriei şi puneţi-l deoparte.

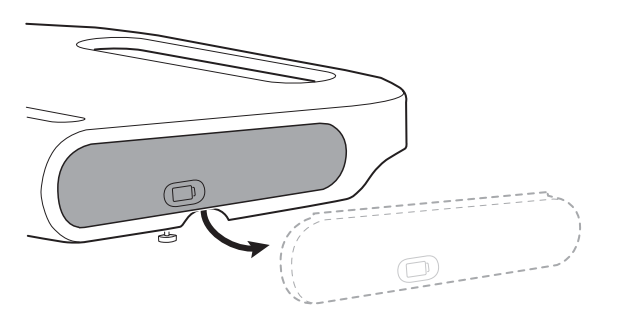

3. Ridicaţi uşor dispozitivul de blocare cu o mână şi trageţi clapeta de pe partea superioară a bateriei cu cealaltă mână pentru a scoate bateria din slot.

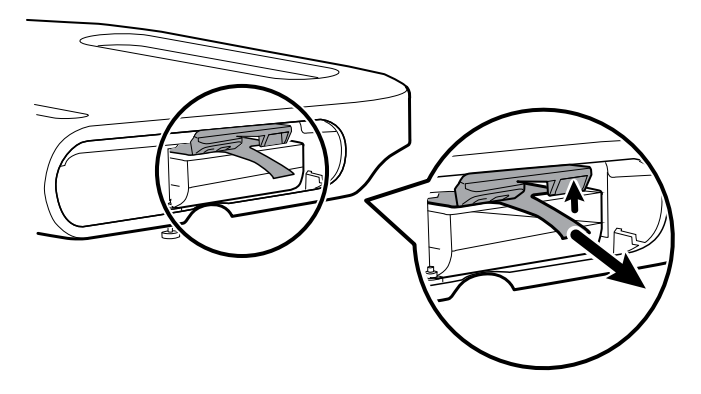

4. Glisaţi noua baterie în slot.

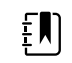

**Notă** Asiguraţi-vă că aţi poziţionat clapeta pe partea superioară a bateriei.

5. Înlocuiți capacul bateriei și strângeți prizonul din partea inferioară a suprafeței de lucru APM.

## Cerinţe referitoare la curăţare

Această secţiune prezintă proceduri pentru curăţarea monitorului Connex Spot (inclusiv monitor, stative, suprafaţa de lucru APM, accesorii şi coşul şi compartimentele pentru accesorii).

Welch Allyn a validat aceste instrucțiuni pentru a vă putea pregăti dispozitivele Monitor Connex Spot și accesoriile de mai sus în vederea reutilizării. Efectuați curătarea în mod regulat, în conformitate cu protocoalele şi standardele unităţii sau cu reglementările locale. Dacă monitorul este pornit, blocaţi afişajul.

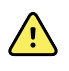

**AVERTISMENT** Risc de rănire a pacientului. Curăţaţi toate accesoriile, inclusiv cablurile şi tuburile, înainte de a stoca accesoriile pe dispozitiv sau pe suport. Aceste acţiuni reduc riscul de contaminare încrucişată şi de infecţie nosocomială.

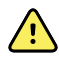

**AVERTISMENT** Pericol de şoc electric. Înainte de a curăţa monitorul, deconectaţi cablul de alimentare cu curent alternativ de la reţeaua de alimentare şi de la sursa de alimentare.

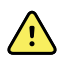

**AVERTISMENT** Pericol de şoc electric. NU imersaţi în lichide ori sterilizaţi în autoclavă monitorul sau accesoriile. Monitorul şi accesoriile nu sunt rezistente la temperaturi ridicate.

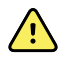

**AVERTISMENT** Lichidele pot deteriora circuitul electronic din interiorul monitorului. Preveniţi vărsarea lichidelor pe monitor.

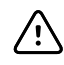

**ATENŢIE** Nu sterilizaţi monitorul. Sterilizarea monitorului ar putea deteriora dispozitivul.

Dacă sunt vărsate lichide pe monitor:

- 1. Opriţi alimentarea monitorului.
- 2. Deconectaţi cablul de alimentare de la priza reţelei electrice şi de la sursa de alimentare.
- 3. Scoateţi acumulatorul din monitor.
- 4. Uscați excesul de lichid de pe monitor.

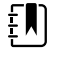

**Notă** Dacă există posibilitatea ca lichidele să fi pătruns în monitor, nu mai utilizaţi monitorul până când acesta nu a fost uscat, verificat şi testat de către personalul calificat.

- 5. Reinstalati acumulatorul.
- 6. Reconectaţi cablul de alimentare.
- 7. Porniți monitorul și verificați dacă monitorul funcționează normal înainte de a-l utiliza.

### Pregătirea pentru curăţarea echipamentului

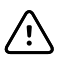

**ATENTIE** Anumiti agenti de curătare nu sunt adecvati pentru toate componentele dispozitivului. Utilizati numai agenti de curătare autorizați și respectaţi restricţiile notate pentru anumite componente din tabelul următor. Utilizarea agenţilor de curăţare neaprobaţi poate cauza deteriorarea componentelor.

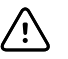

**ATENŢIE** Nu utilizaţi niciun fel de soluţii de înălbire la curăţarea contactelor metalice electrice. Acestea vor deteriora dispozitivul.

Selectați un agent de curățare din tabelul următor.

#### **Secţiunea 1. Aprobat pentru toate componentele Monitorului Connex Spot**

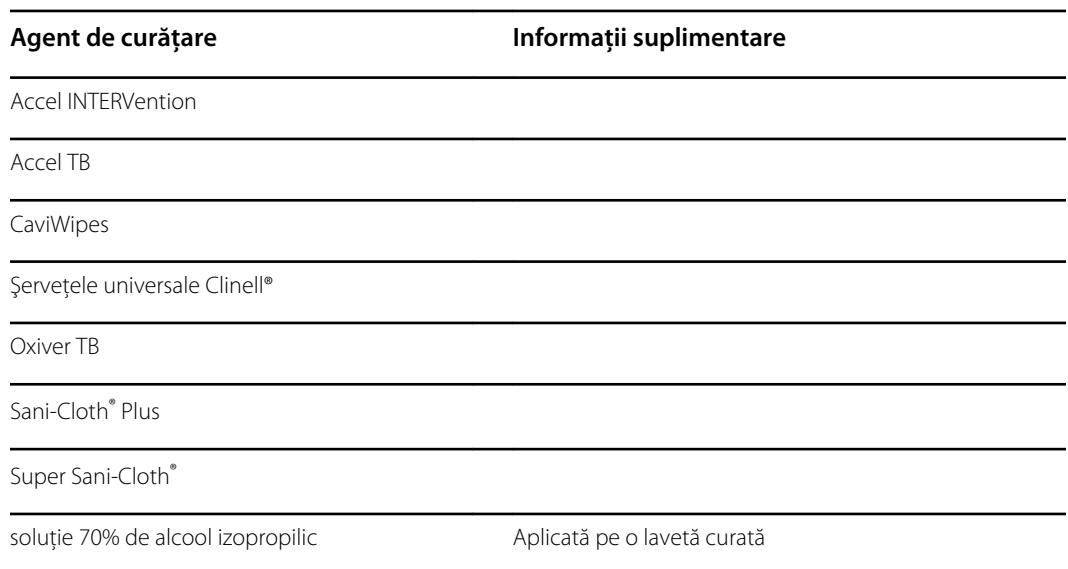

#### **Secţiunea 2. Nu este aprobat pentru toate componentele Monitorului Connex Spot**

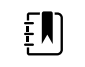

**Notă** Următorii agenţi de curăţare NU sunt aprobaţi pentru curăţarea monitoarelor Connex Spot Monitors cu Braun ThermoScan PRO 6000.

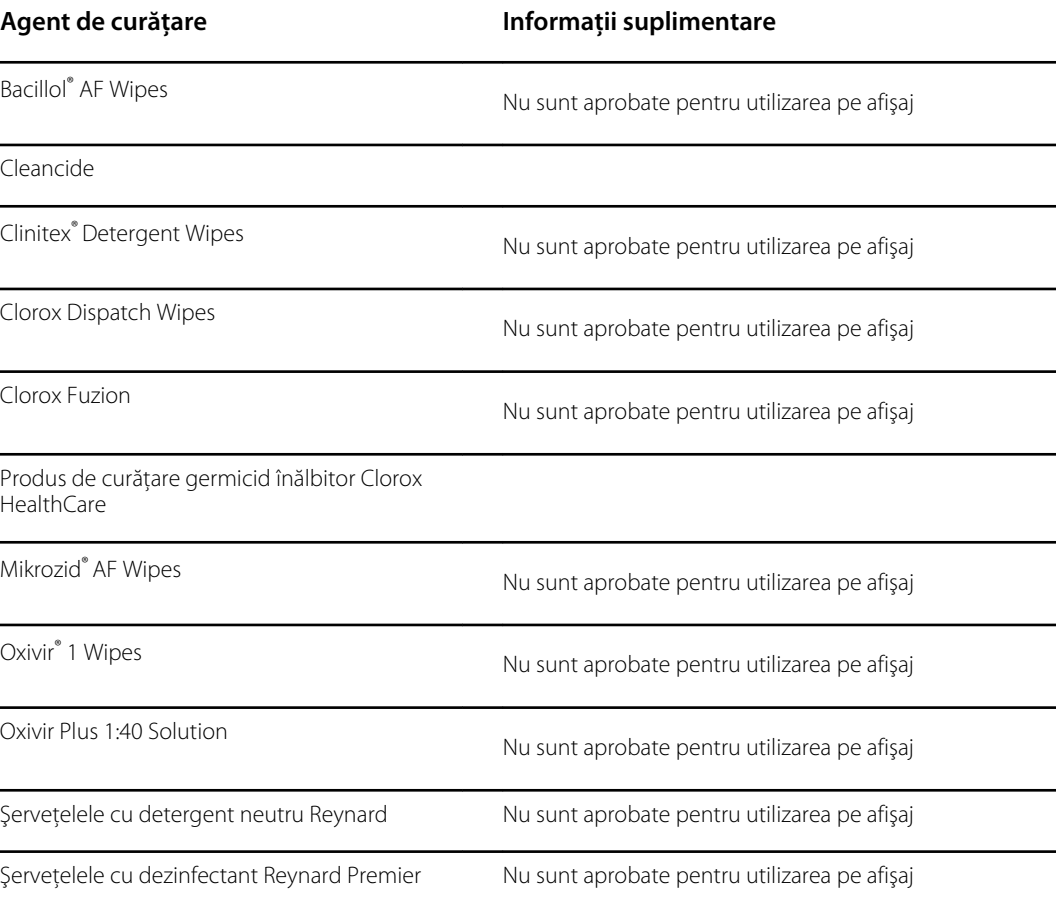

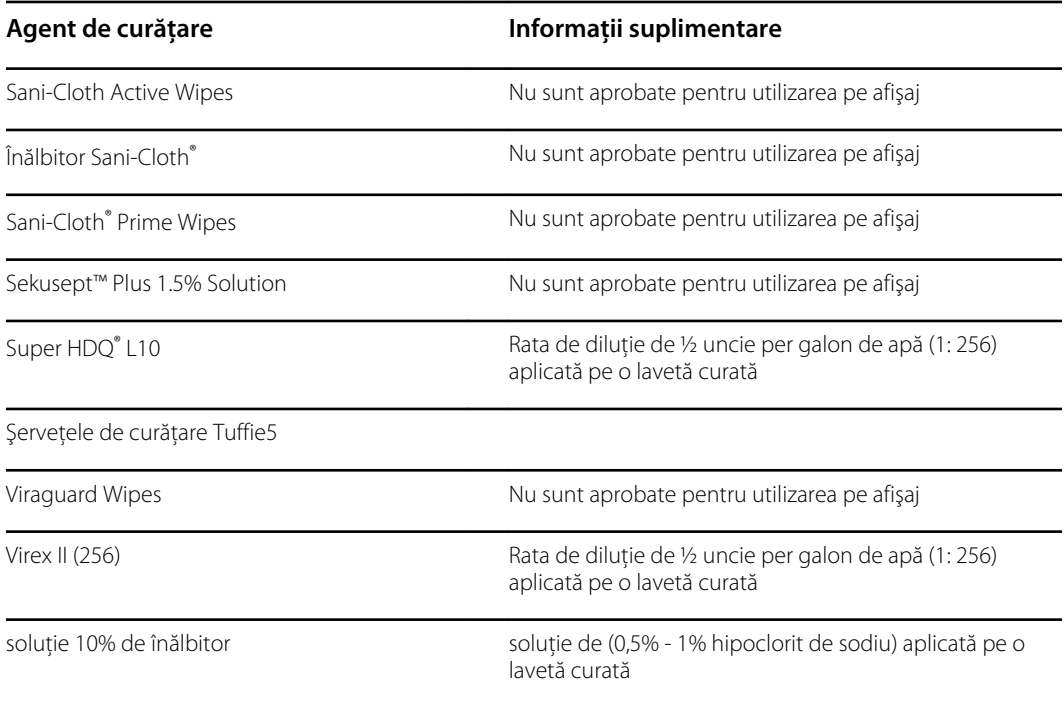

## Îndepărtarea lichidelor vărsate pe monitor

Lichidele pot deteriora circuitul electronic din interiorul monitorului. Dacă se varsă lichide pe monitor, urmaţi aceşti paşi.

- 1. Opriţi alimentarea monitorului.
- 2. Deconectaţi cablul de alimentare de la priza reţelei electrice şi de la sursa de alimentare.
- 3. Scoateti acumulatorul din monitor.
- 4. Uscaţi excesul de lichid de pe monitor.
- 5. Reinstalați acumulatorul.
- 6. Reconectati cablul de alimentare.
- 7. Porniţi monitorul şi verificaţi dacă monitorul funcţionează normal înainte de a-l utiliza.

Dacă există posibilitatea ca lichidele să fi pătruns în monitor, nu mai utilizaţi monitorul până când acesta nu a fost uscat, verificat şi testat de către personalul calificat.

### Curăţarea echipamentului

Blocarea ecranului blochează afişarea informaţiilor despre pacient şi împiedică orice intrare, lucru ce poate fi util la curăţarea afişajului.

Urmaţi instrucţiunile producătorului agentului de curăţare pentru a pregăti soluţia, dacă este cazul, şi a curăţa toate suprafeţele expuse ale monitorului, suprafaţa de lucru APM, compartimentele şi coşul pentru accesorii, cablurile şi stativele. Ştergeţi toate suprafeţele până când îndepărtaţi toate urmele de murdărie vizibilă. Schimbaţi şerveţelul sau laveta în timpul procedurii de curăţare, după cum este necesar.

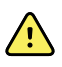

**AVERTISMENT** Pericol de şoc electric. Nu deschideţi monitorul şi nu încercaţi să îl reparaţi. Monitorul nu are piese interne care să poată fi depanate de către utilizator. Efectuaţi doar procedurile de curăţare şi întreţinere de rutină specifice descrise în acest manual. Verificarea şi întreţinerea pieselor interne trebuie executate numai de către personalul de service calificat.

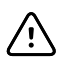

**ATENŢIE** Sterilizarea monitorului ar putea deteriora dispozitivul.

- 1. Deconectati cablul de alimentare c.a. de la priză.
- 2. Ştergeţi partea superioară a monitorului.
- 3. Ştergeţi părţile laterale, partea din faţă şi partea din spate a monitorului.
- 4. Evitati depunerea unei pelicule reziduale pe ecranul LCD. După curătare, ștergeți ecranul LCD cu o lavetă curată umezită cu apă, apoi uscaţi-l cu o lavetă curată şi uscată.
- 5. Ştergeţi partea inferioară a monitorului.
- 6. Ştergeţi suprafaţa de lucru APM.
- 7. Stergeti containerele sau cosul accesoriului.
- 8. Ştergeţi cablul de alimentare c.a. şi ansamblul cablu de alimentare/USB al suprafeţei de lucru APM.
- 9. Ștergeți suportul de sus până jos.

### Uscarea echipamentului

- 1. Lăsaţi toate componentele, cu excepţia ecranului LCD, să se usuce la aer.
- 2. Ştergeţi ecranul LCD cu o lavetă curată.

### Depozitarea dispozitivului

Depozitaţi dispozitivul în conformitate cu liniile directoare ale instalaţiei pentru a menţine dispozitivul curat, uscat şi gata de utilizare.

### Curăţarea accesoriilor

Accesoriile includ componente cum ar fi brasarde şi furtunuri pentru măsurarea tensiunii arteriale, senzori şi cabluri SpO2, termometre şi scanerul de coduri de bare. Urmaţi instrucţiunile producătorului accesoriilor referitoare a curătare și dezinfecție.

Pentru curăţarea plăcii de perete şi a suportului VESA, utilizaţi numai o soluţie de alcool izopropilic de 70% aplicată pe o lavetă curată.

În cazul termometrului Braun ThermoScan PRO 6000, utilizaţi numai agenţii de curăţare autorizaţi publicaţi în instrucţiunile producătorului referitoare la curăţare. Agenţii de curăţare neaprobaţi pot deteriora dispozitivul şi pot interfera cu transmisia de date.

### Curăţarea contactelor Braun ThermoScan PRO 6000

Reziduurile care se acumulează în contactele electrice Braun ThermoScan PRO 6000 pot interfera cu transmisia de date. Welch Allyn recomandă curătarea contactelor de pe termometru și statia de andocare la fiecare 4 luni, pentru a menţine performanţa optimă.

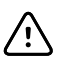

**ATENŢIE** Nu utilizaţi niciun fel de soluţii de înălbire la curăţarea contactelor metalice electrice. Acestea vor deteriora dispozitivul.

- 1. Umeziţi uşor un tampon de bumbac într-o soluţie de 70% alcool izopropilic.
- 2. Scoateţi termometrul din staţia de andocare şi curăţaţi contactele electrice metalice de pe termometru cu tamponul de bumbac.

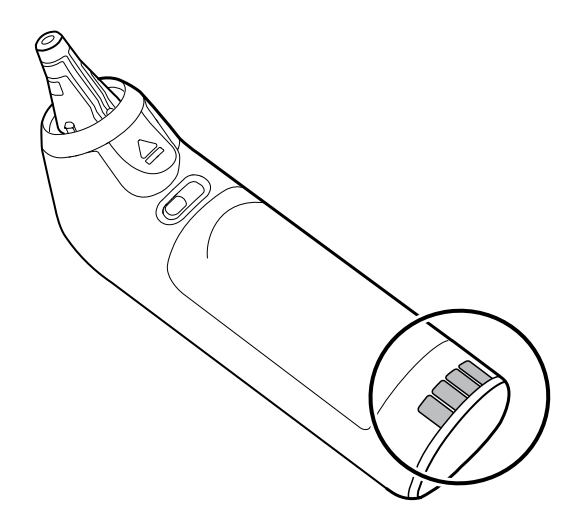

- 3. Puneţi termometrul deoparte timp de 1 minut, permiţând uscarea la aer a contactelor.
- 4. Curăţaţi contactele electrice metalice de pe staţia de andocare a dispozitivului cu tamponul de bumbac.

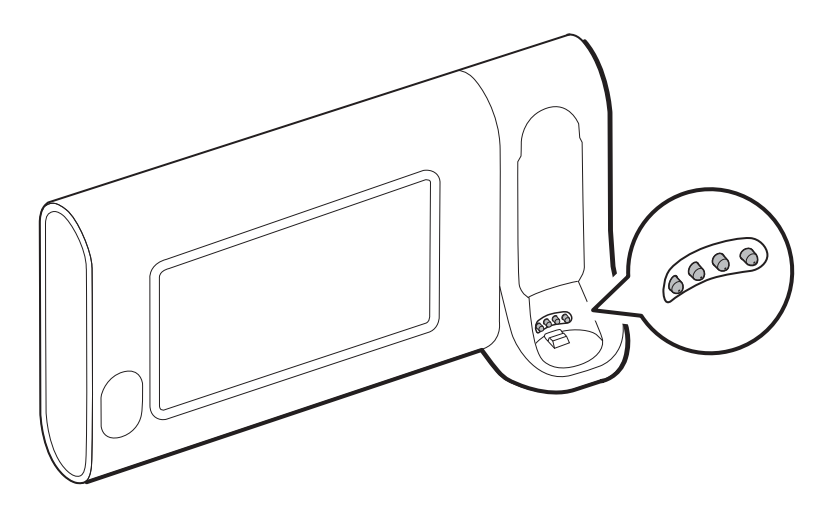

- 5. Permiteţi uscarea la aer a contactelor timp de 1 minut.
- 6. Returnaţi termometrul Braun în staţia de andocare.

## Eliminarea dispozitivului

Aruncarea dispozitivului trebuie făcută în conformitate cu următorii paşi:

- 1. Urmaţi instrucţiunile de curăţare din această secţiune a manualului de utilizare.
- 2. Ştergeţi toate datele existente corelate cu pacienţii/spitalul/clinica/medicul.
- 3. Separaţi materialele pentru pregătirea procesului de reciclare
- Componentele trebuie dezasamblate și reciclate în funcție de tipul de material
	- Plasticul trebuie reciclat ca deşeu plastic
	- Metalul trebuie reciclat ca metal
		- Include componente libere care conţin mai mult de 90% metal în funcţie de greutate
		- Include şuruburi şi coliere
	- Componentele electronice, inclusiv cablul de alimentare, trebuie dezasamblate şi reciclate ca Deşeuri de echipamente electrice şi electronice (DEEE)
	- Bateriile trebuie dezasamblate din dispozitiv şi reciclate conform cu DEEE

Utilizatorii trebuie să respecte toate legile şi reglementările federale, de stat, regionale şi/sau locale în ceea ce priveşte eliminarea în siguranţă a dispozitivelor şi accesoriilor medicale. În caz de nelămuriri, utilizatorul dispozitivului trebuie să contacteze mai întâi departamentul de asistență tehnică Hillrom pentru îndrumări privind protocoalele de eliminare în condiții de siguranță.

Pentru informatii mai specifice privind eliminarea sau conformitatea, consultati [welchallyn.com/](https://welchallyn.com/weee) [weee](https://welchallyn.com/weee) sau contactaţi Asistenţa tehnică Hillrom: [hillrom.com/en-us/about-us/locations/](http://www.hillrom.com/en-us/about-us/locations/).

## Depanarea

Această secţiune prezintă tabele de mesaje tehnice de alarmă şi de informaţii, precum şi descrieri ale problemelor care nu generează mesaje, pentru a vă ajuta să depanați problemele de pe monitor.

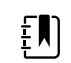

**Notă** Descrierile problemelor care nu generează mesaje apar la sfârşitul acestei secțiuni.

Când monitorul detectează anumite evenimente, apare un mesaj în zona Device Status (Starea dispozitivului), în partea de sus a ecranului. Mai jos sunt tipurile de mesaje.

- Mesajele cu informaţii, care apar pe un fundal albastru.
- Alarmele cu prioritate foarte scăzută, care apar pe un fundal bleu.
- Alarmele cu prioritate scăzută şi medie, care apar pe un fundal chihlimbariu.
- Alarmele cu prioritate foarte ridicată, care apar pe un fundal roşu.

Mesajele de alarmă tehnică au prioritare scăzută sau foarte scăzută, cu exceptia cazului în care sunt menţionate în coloana Message (Mesaj).

Jurnalele alarmelor nu pot fi vizualizate de către clinicieni. Cu toate acestea, toate jurnalele sunt transferate către Welch Allyn conform unei programări regulate. În cazul unei întreruperi de alimentare neplanificate, toate informaţiile, inclusiv jurnalele dispozitivului şi datele pacientului, sunt păstrate în sistem.

Puteţi să eliminaţi un mesaj atingând mesajul de pe ecran sau, în cazul anumitor mesaje, puteţi aştepta expirarea mesajului.

Pentru a utiliza aceste tabele, localizaţi mesajul afişat pe monitor în coloana din stânga a tabelului. Restul rândului explică posibilele cauze și sugerează întreprinderea unor actiuni care pot rezolva problema.

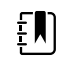

**Notă** Instrucțiunile "Sunați pentru depanare" din tabelele de mai jos înseamnă că trebuie să contactaţi personalul calificat din unitatea dvs. pentru a investiga problema.

## Mesaje NIBP

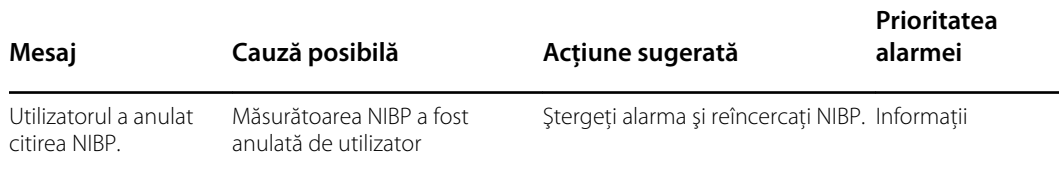

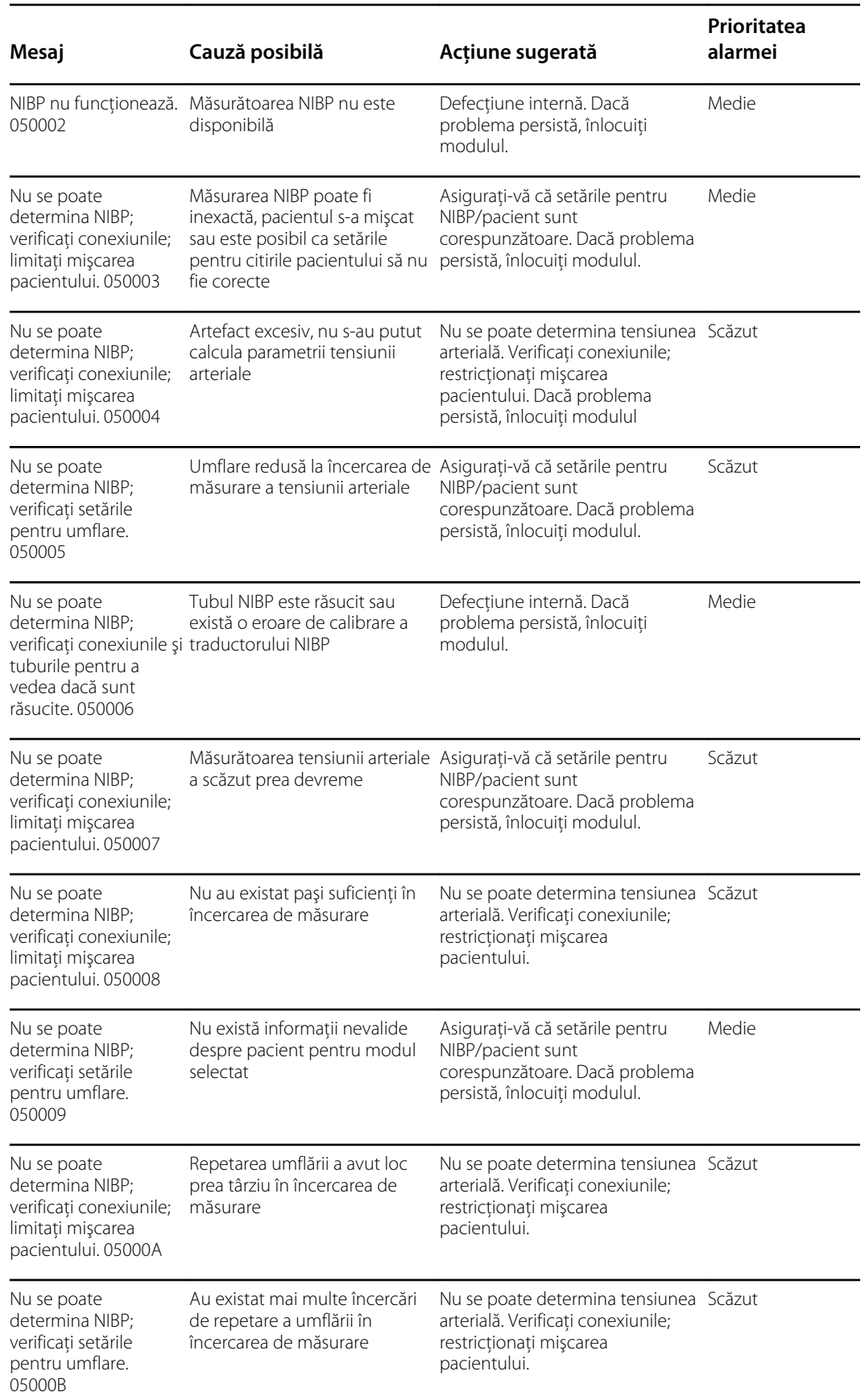

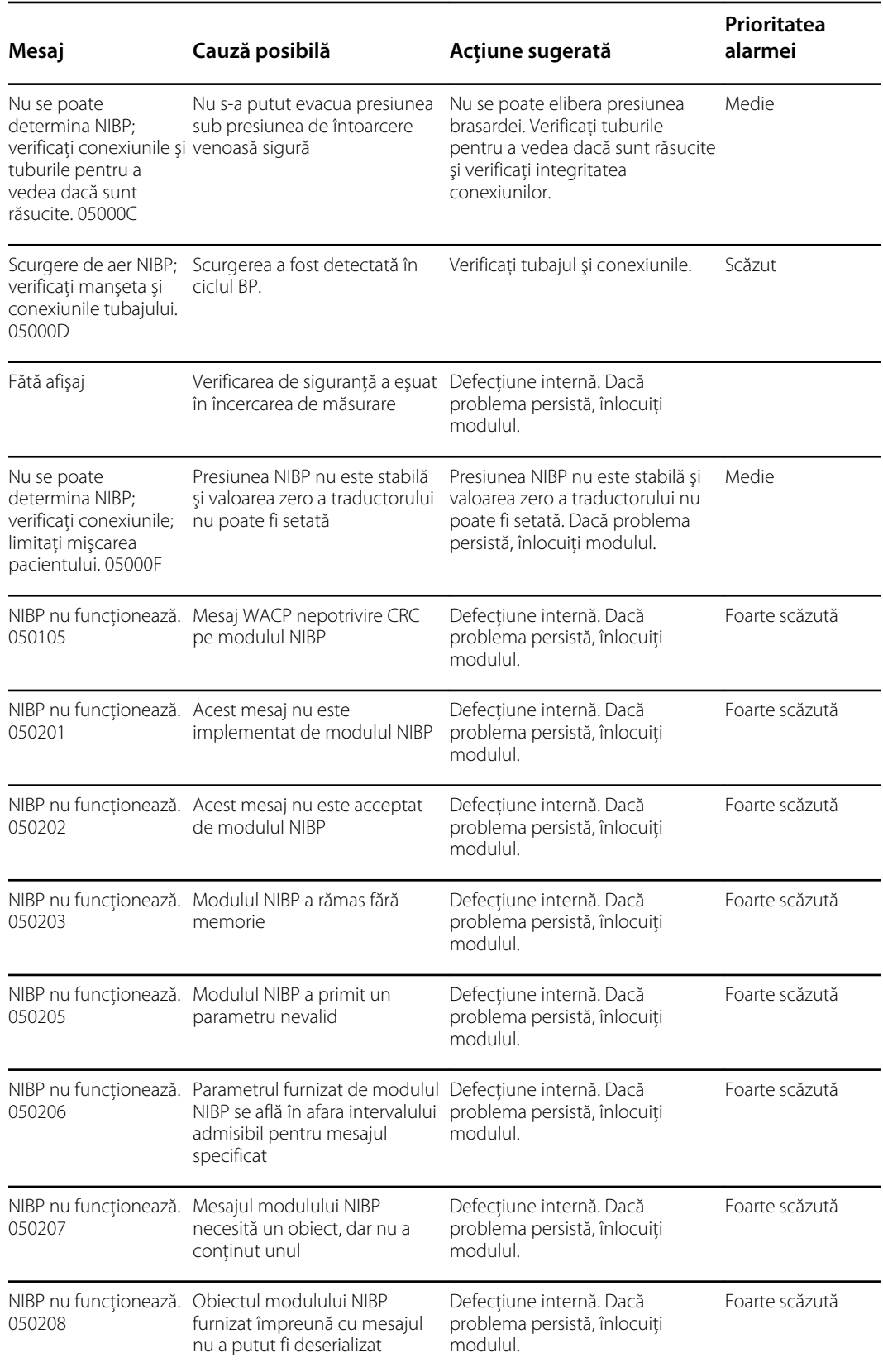

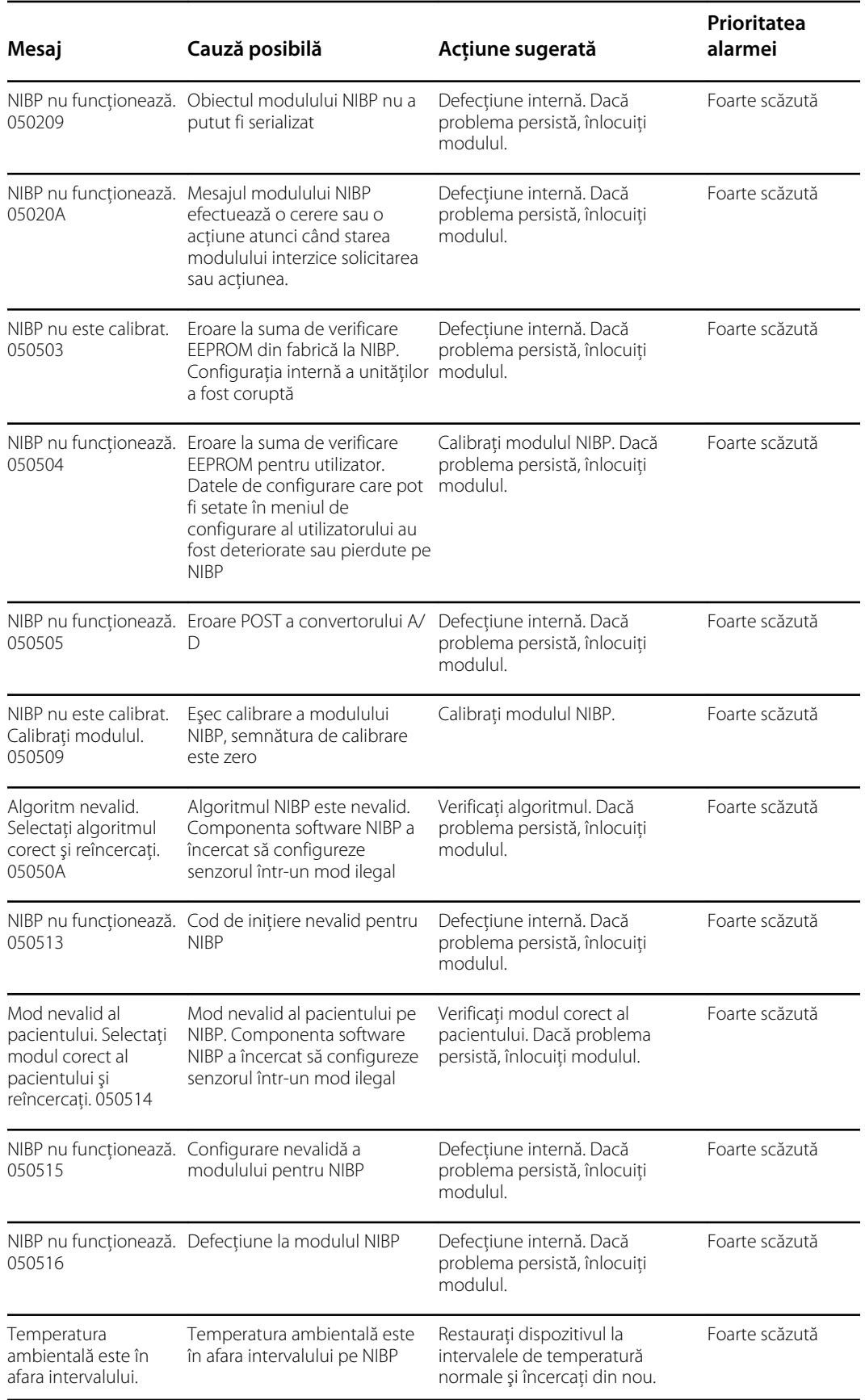
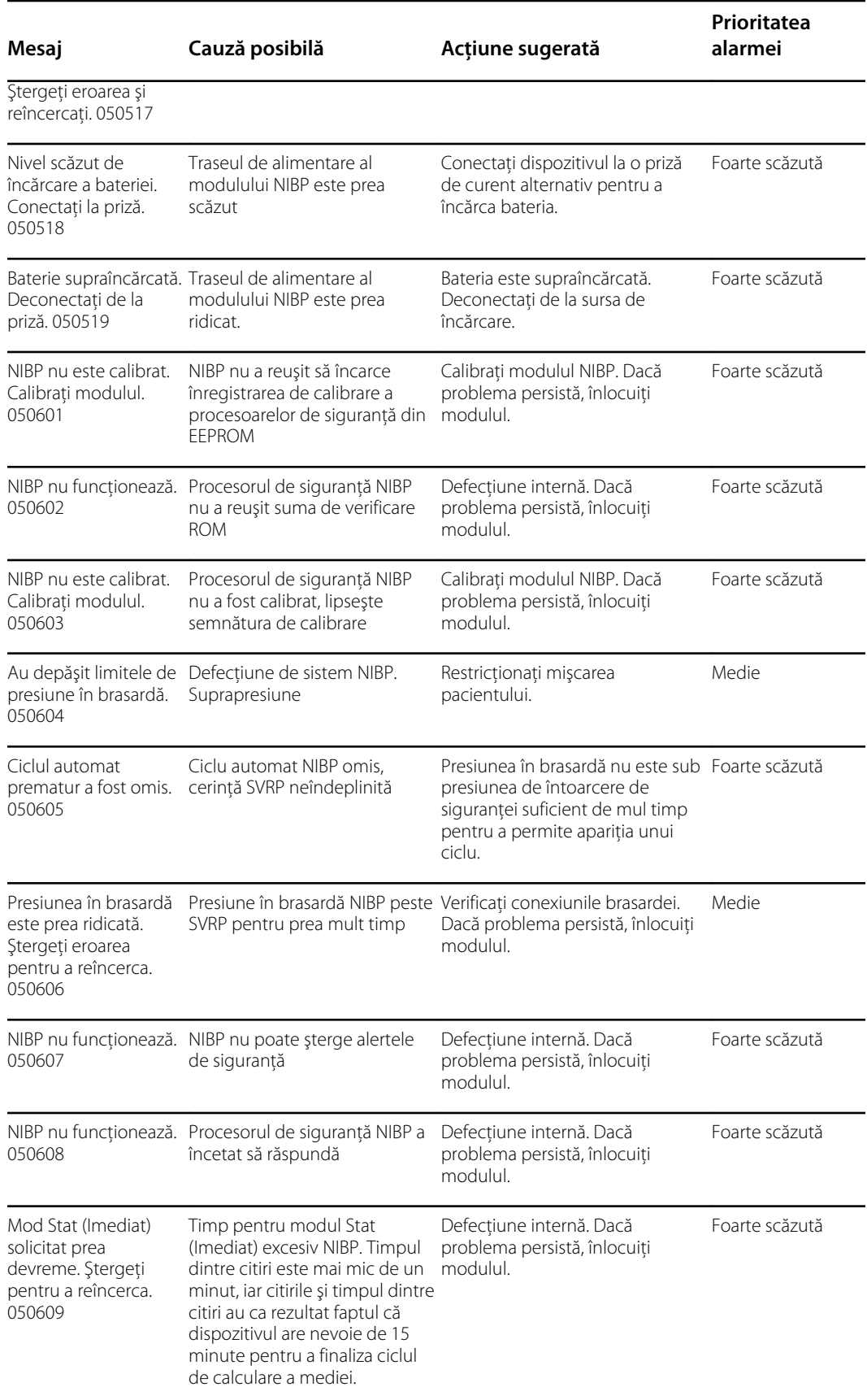

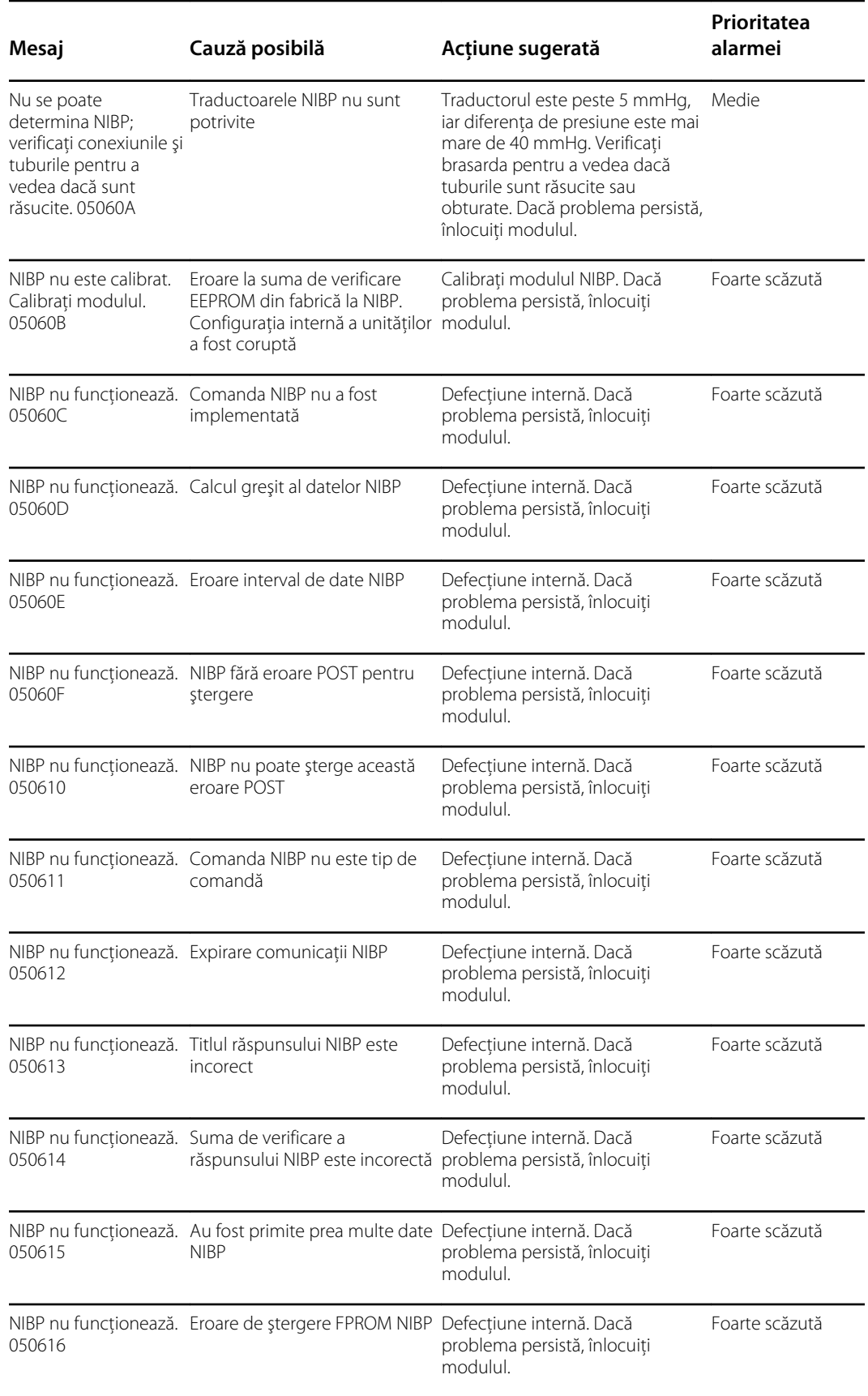

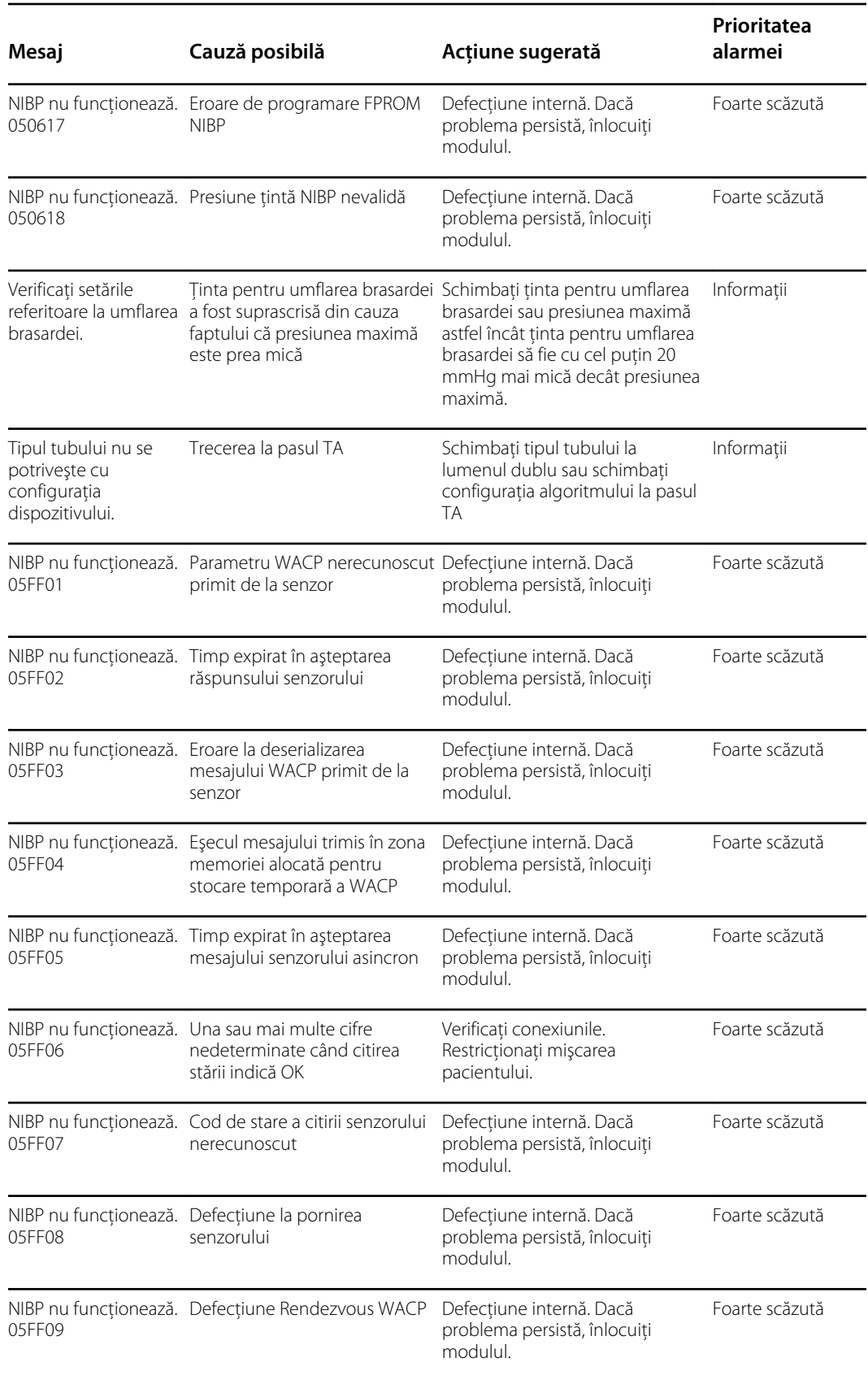

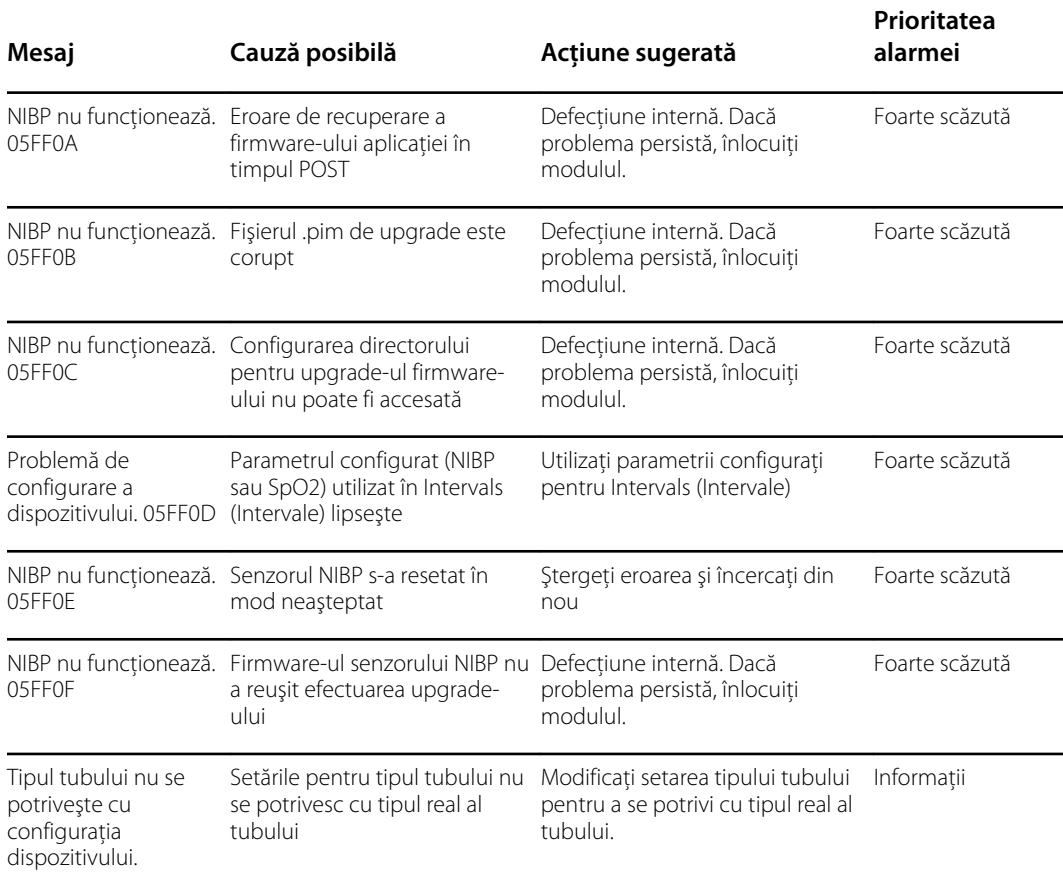

# Mesaje SpO2

### Mesaje SpO2 generale

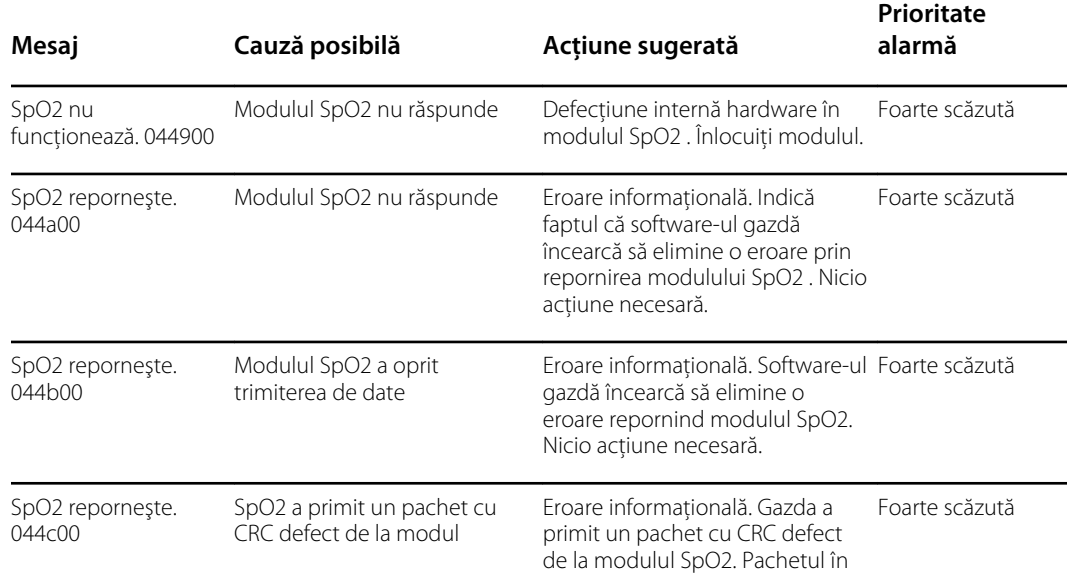

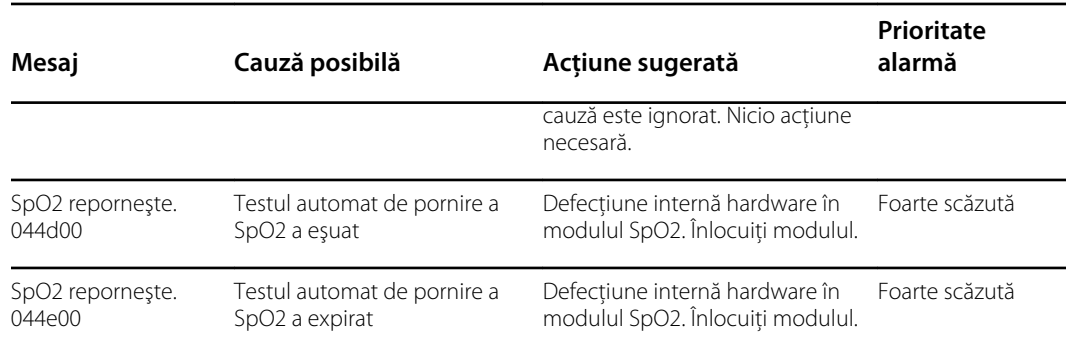

#### Mesaje Masimo

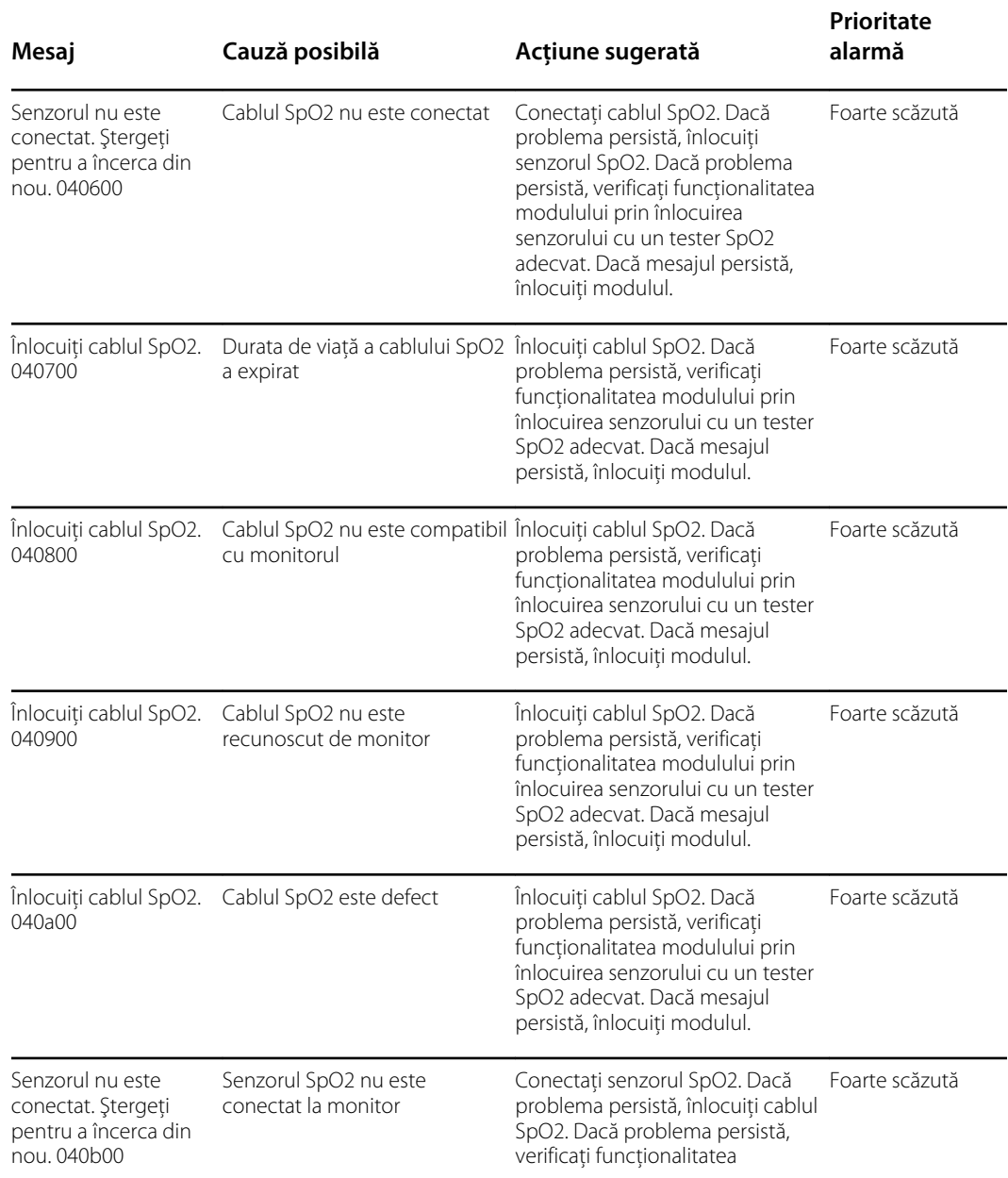

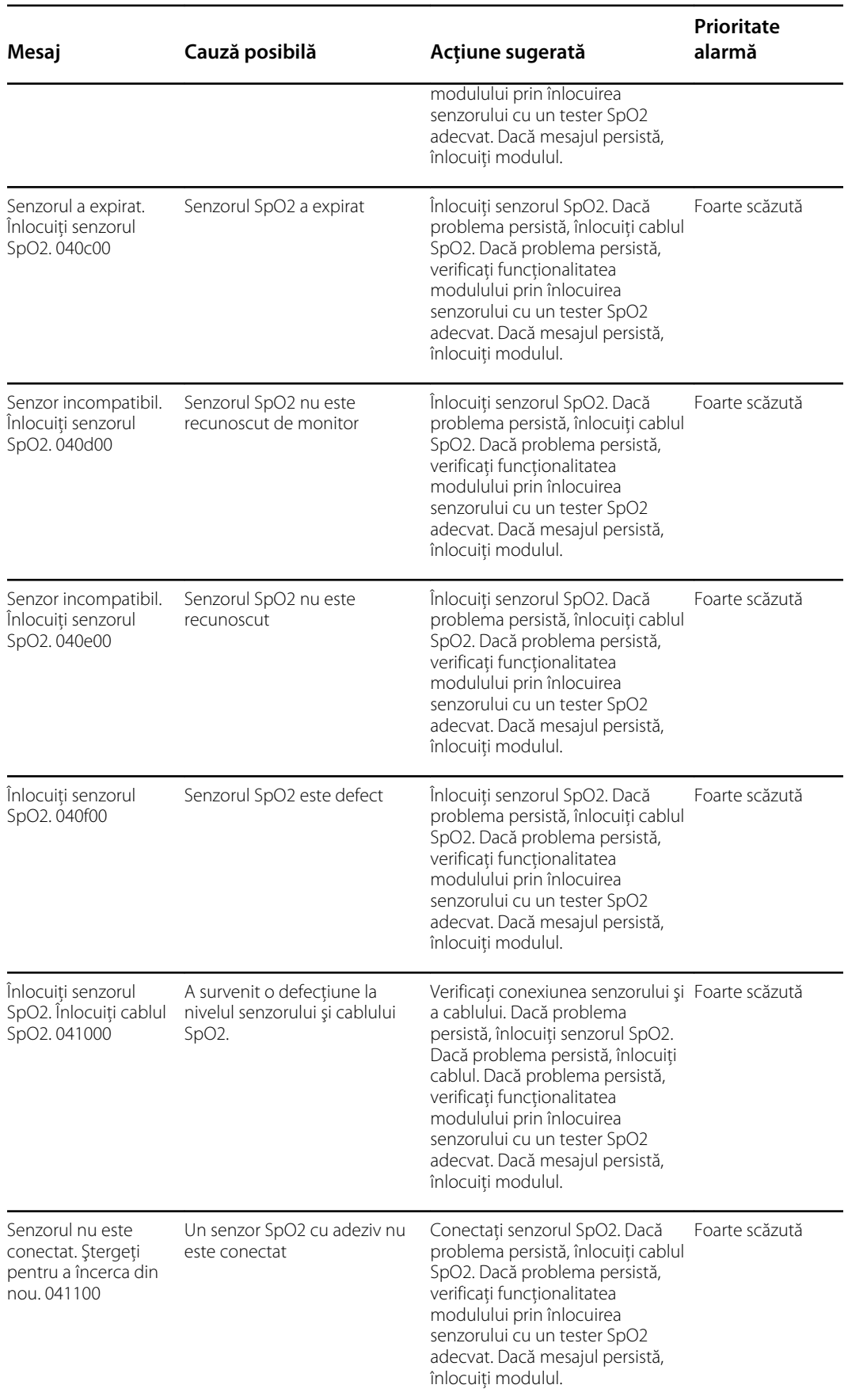

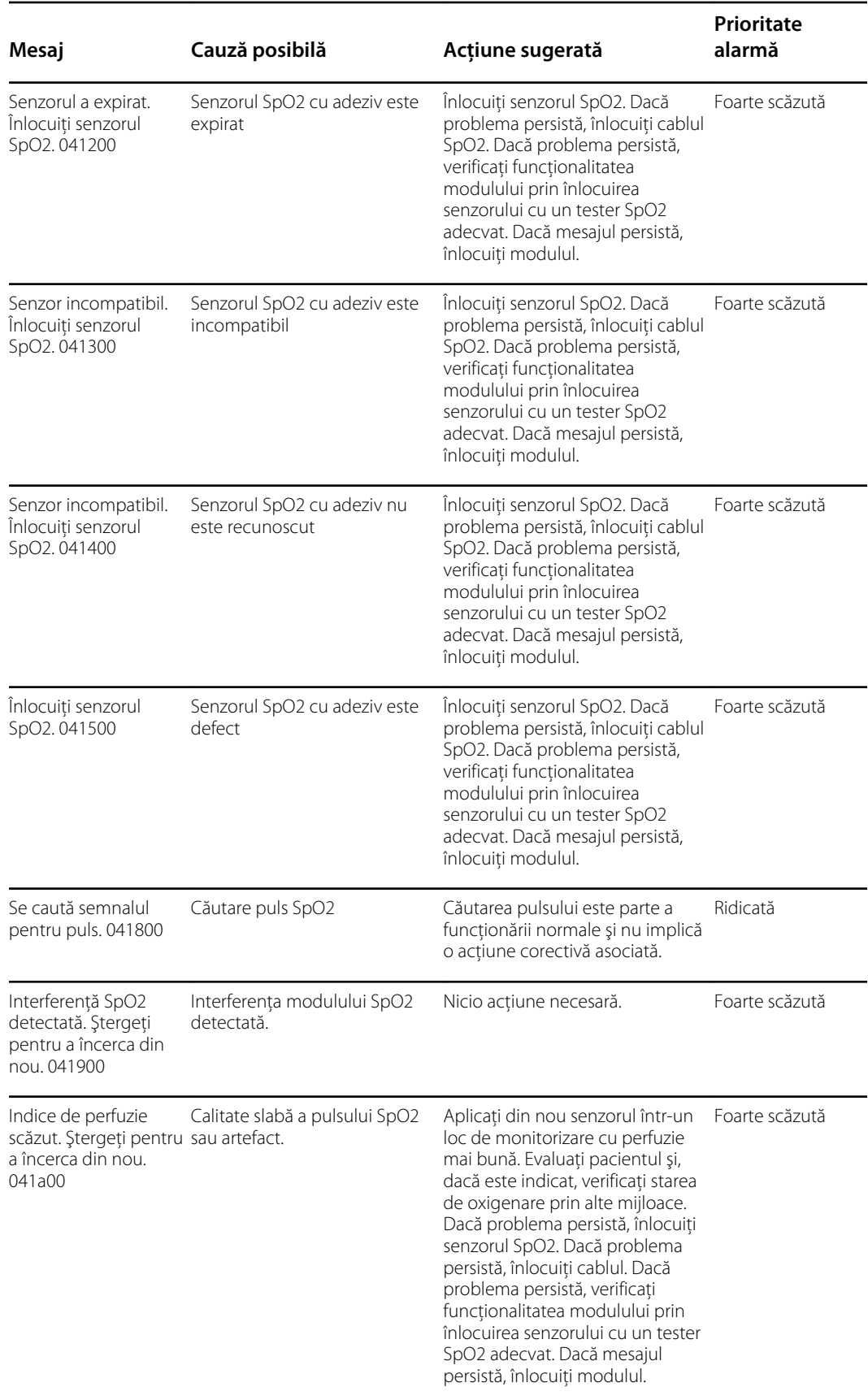

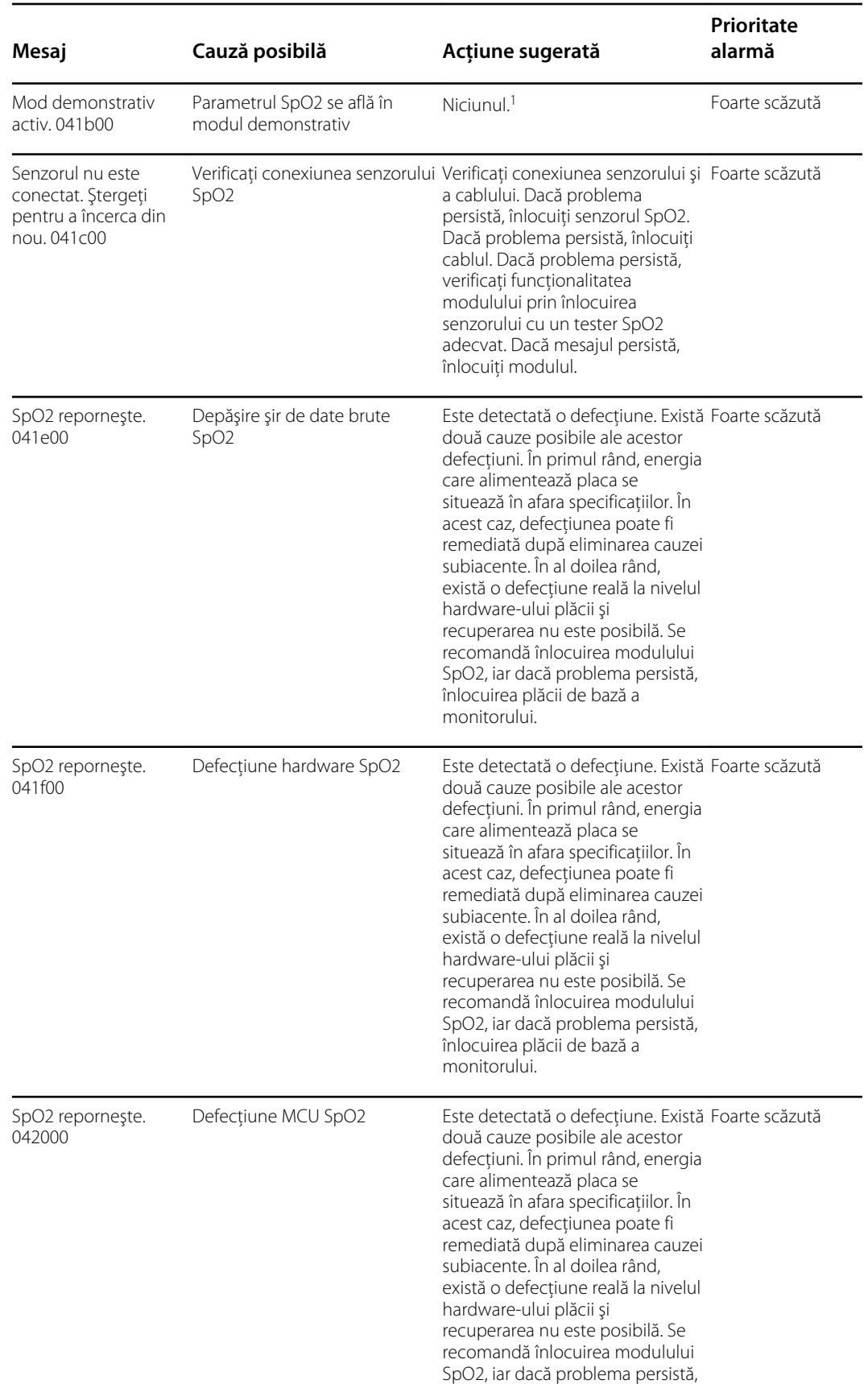

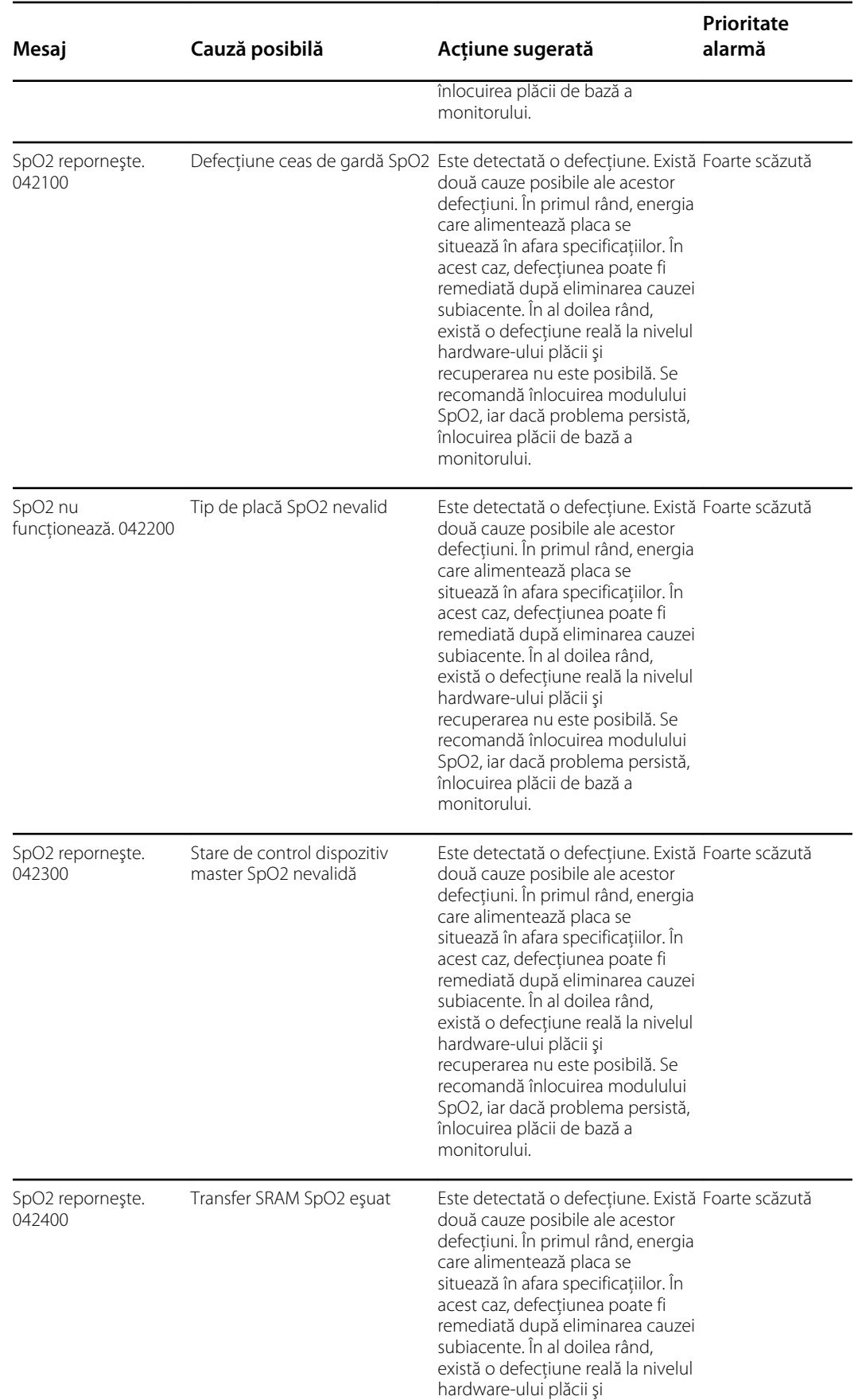

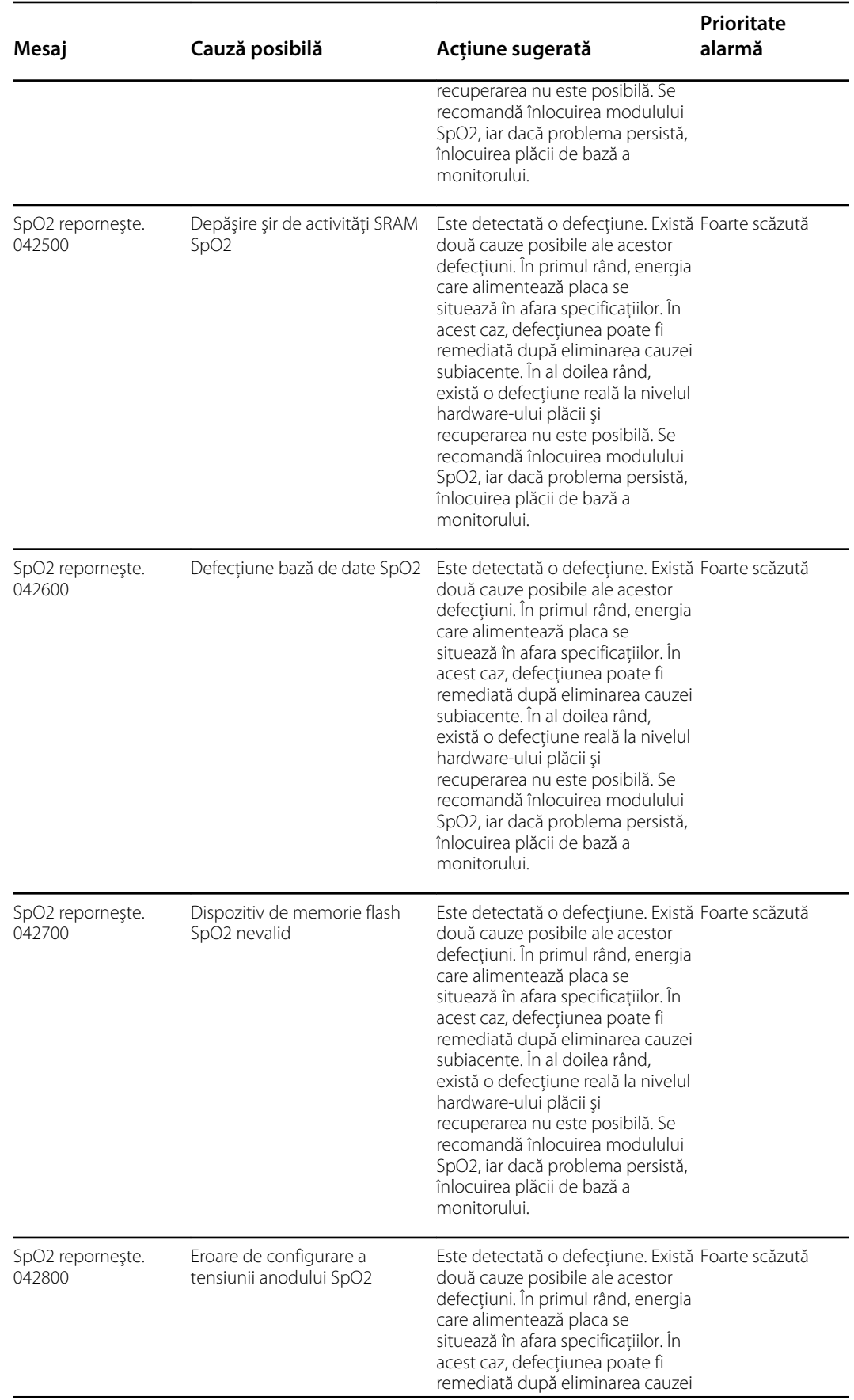

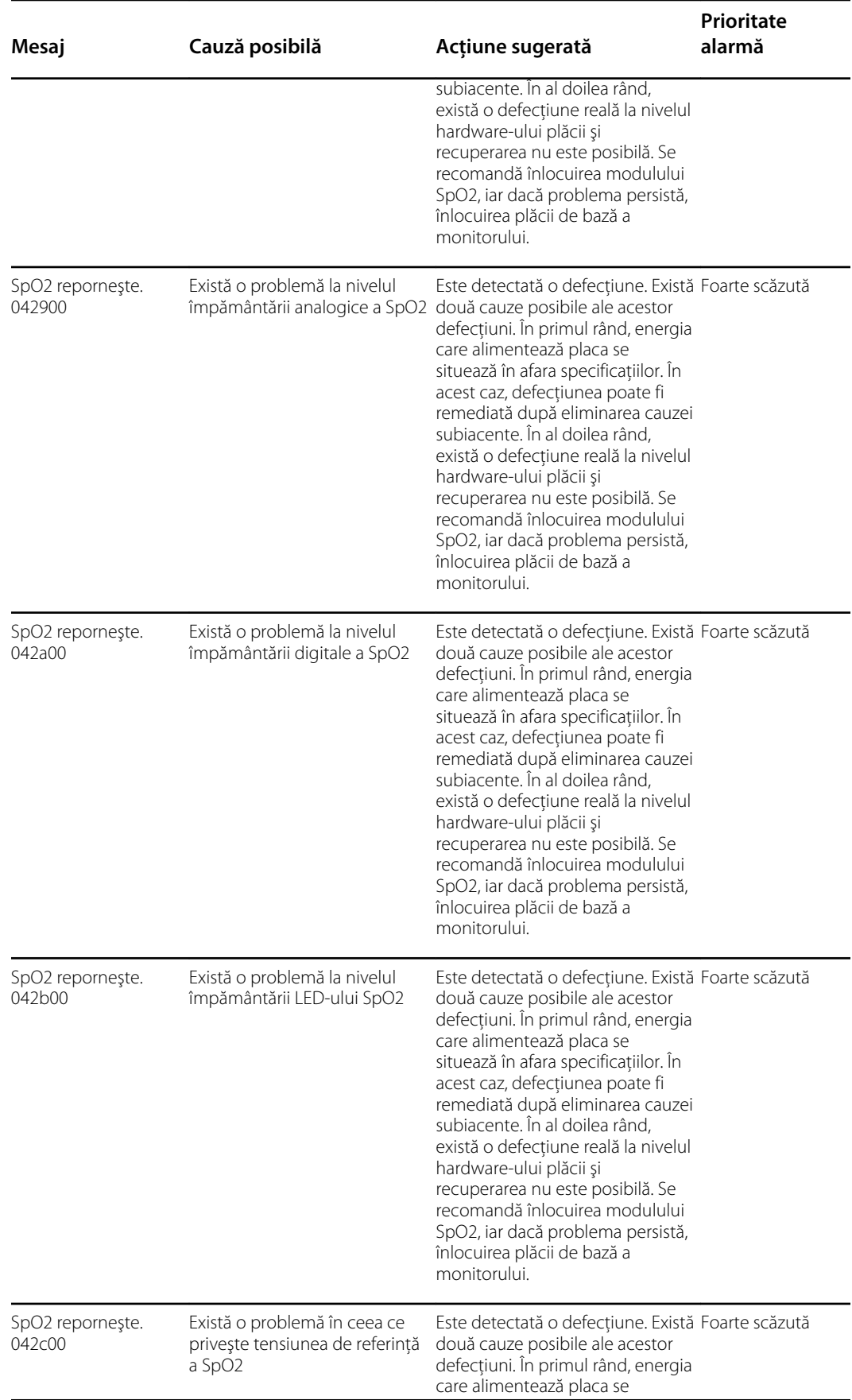

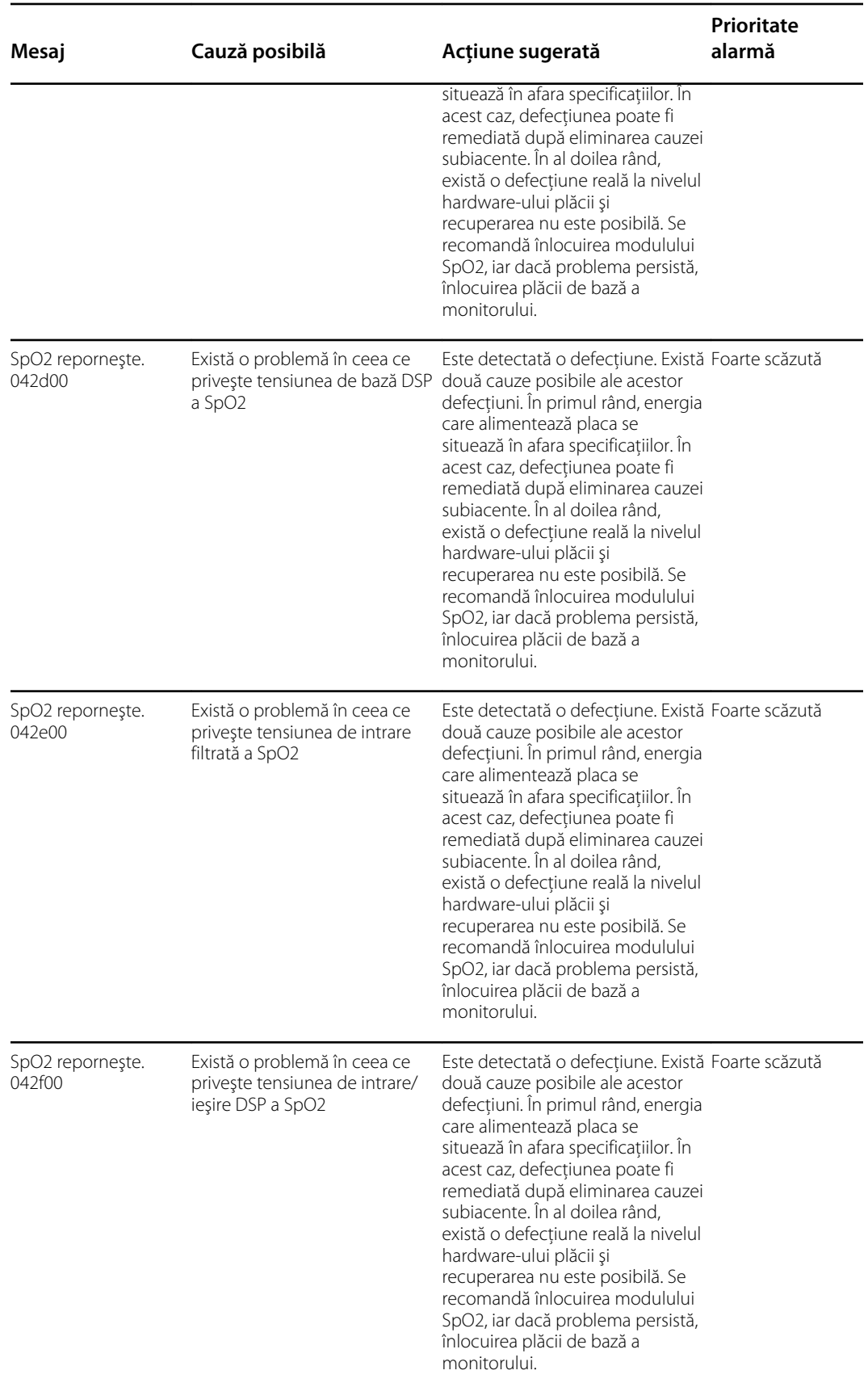

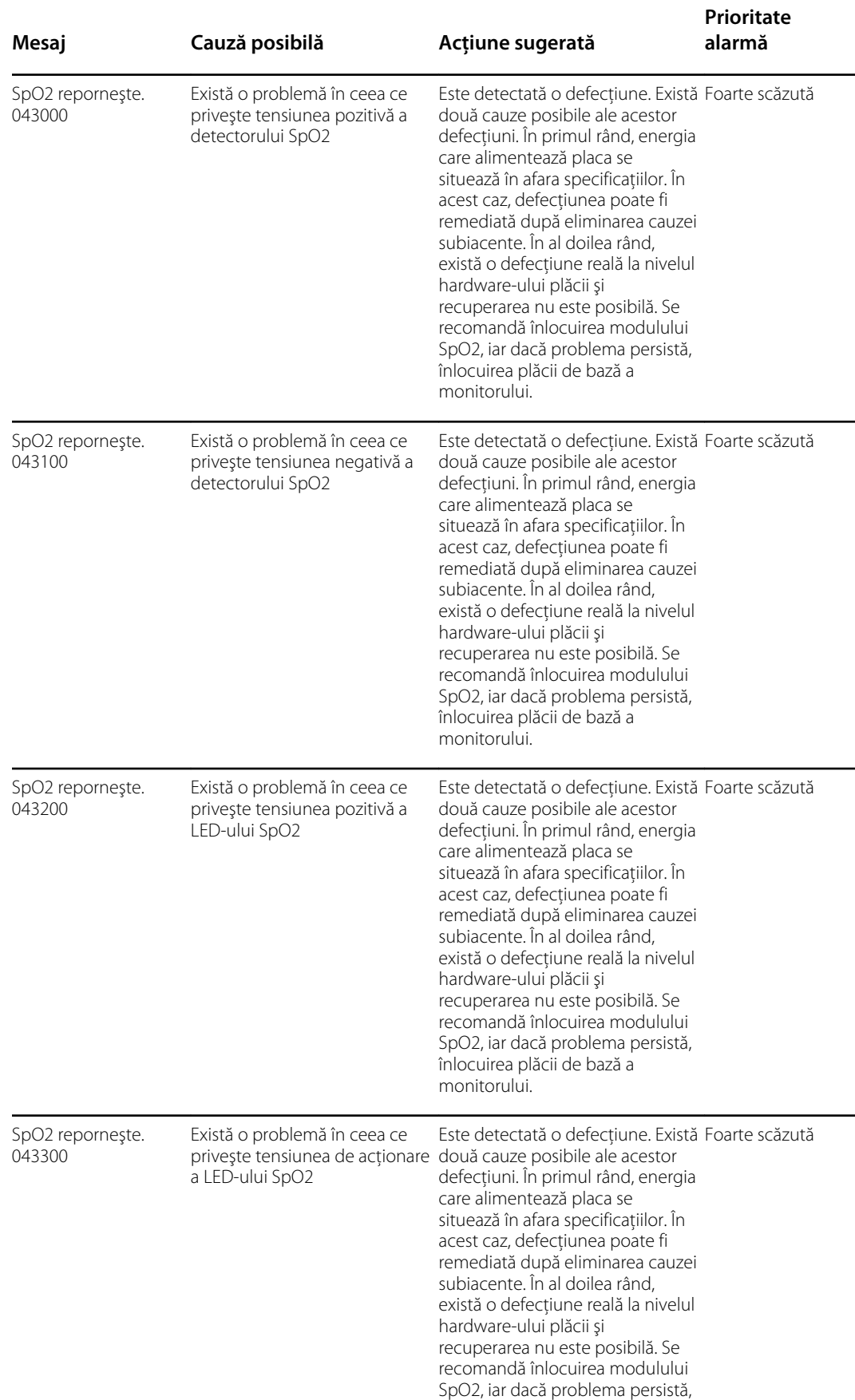

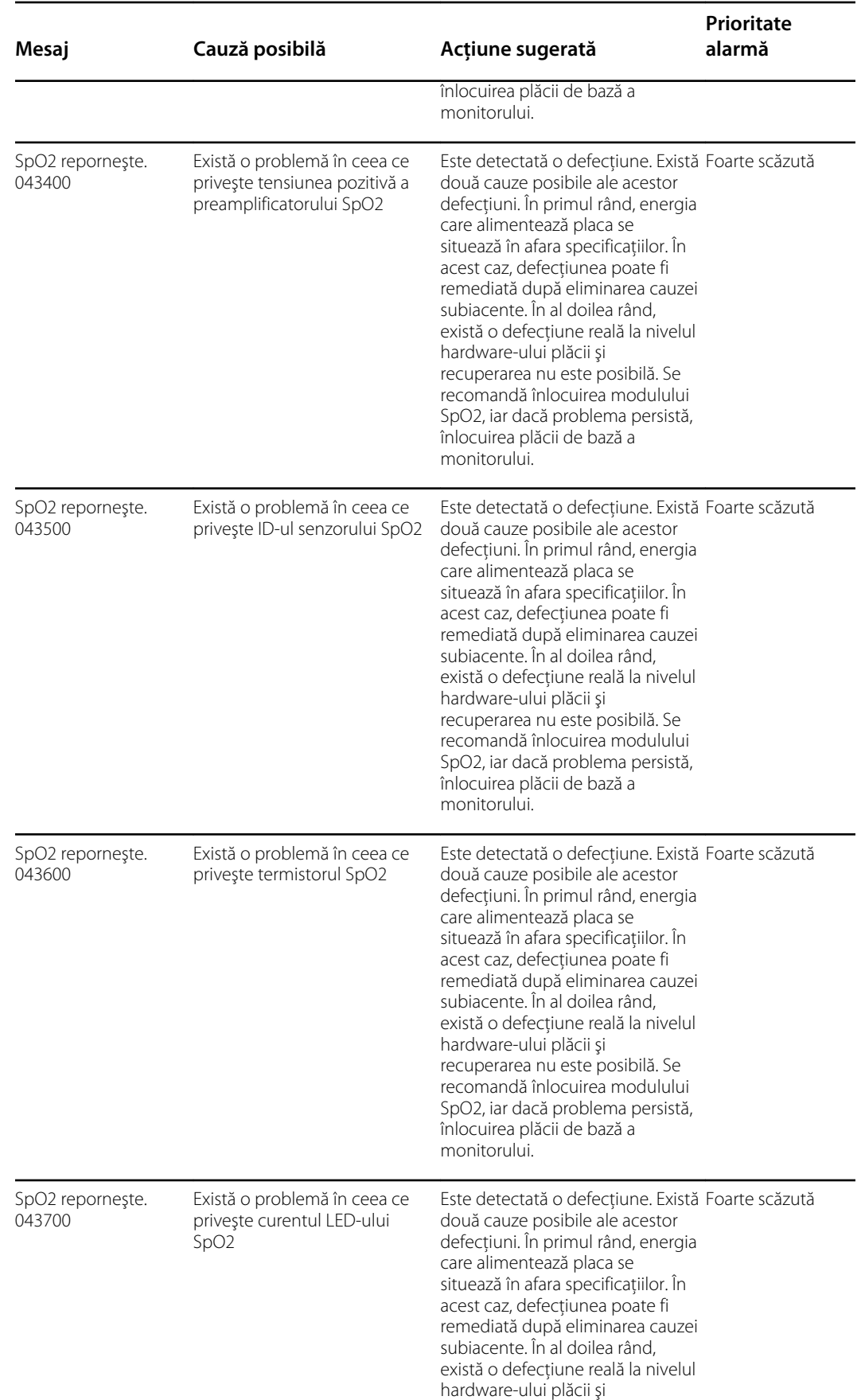

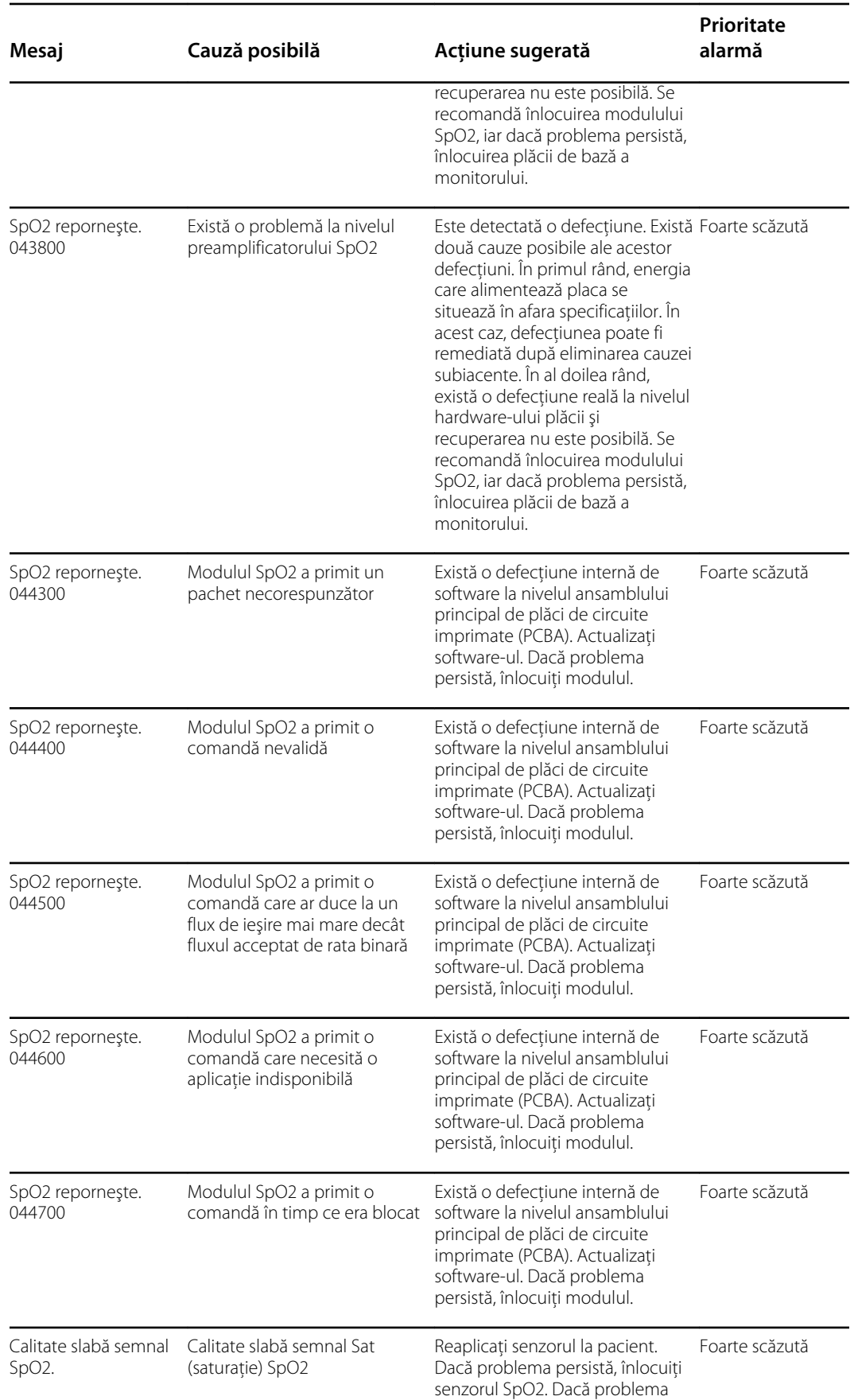

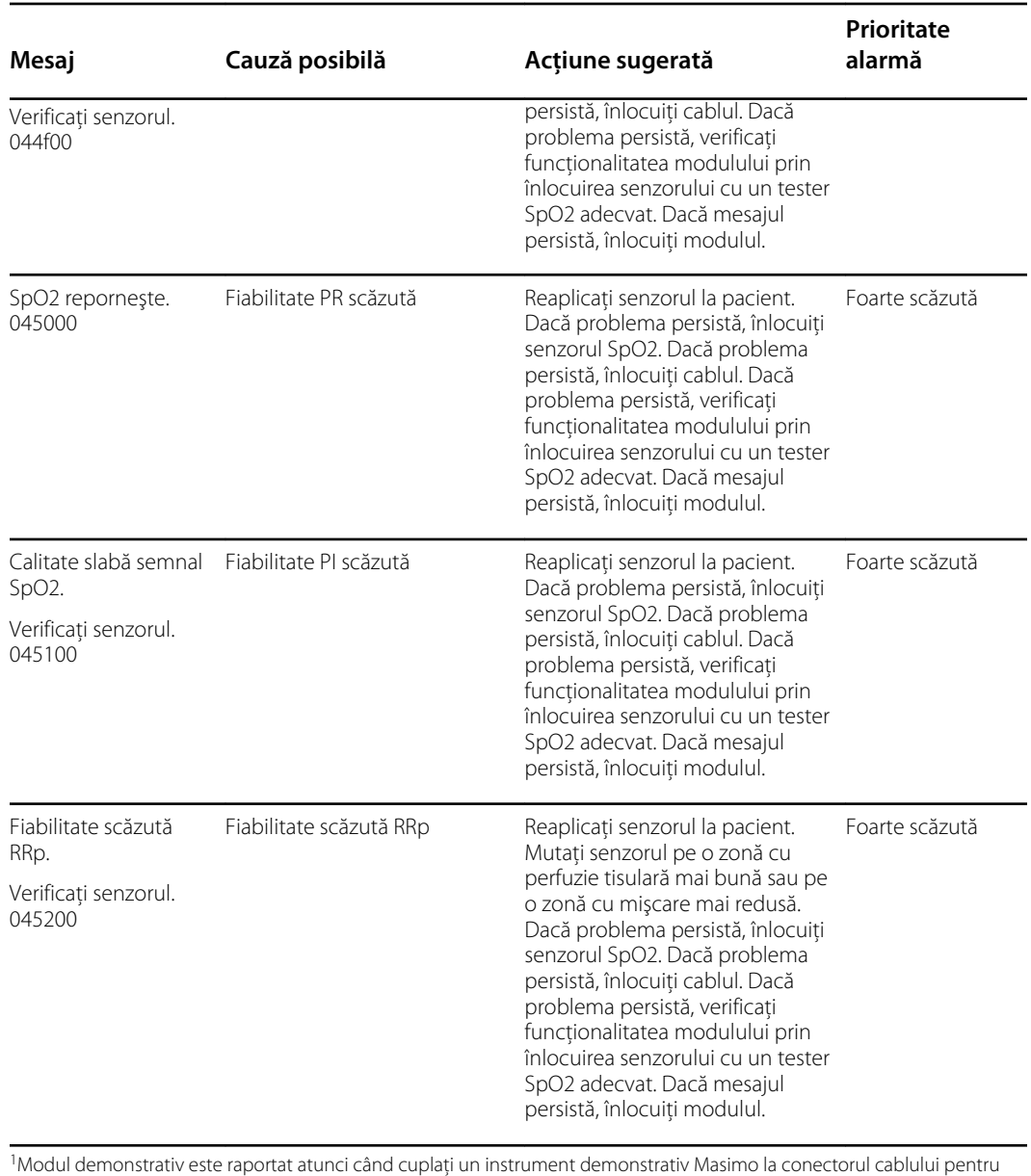

pacient. Acest instrument simulează un pacient în curs de conectare şi este utilizat numai într-un mediu în dezvoltare. Deoarece acest instrument simulează un pacient fără ca pacientul să fie conectat în mod real, nu trebuie utilizat NICIODATĂ într-un mediu clinic.

#### Mesaje Nellcor

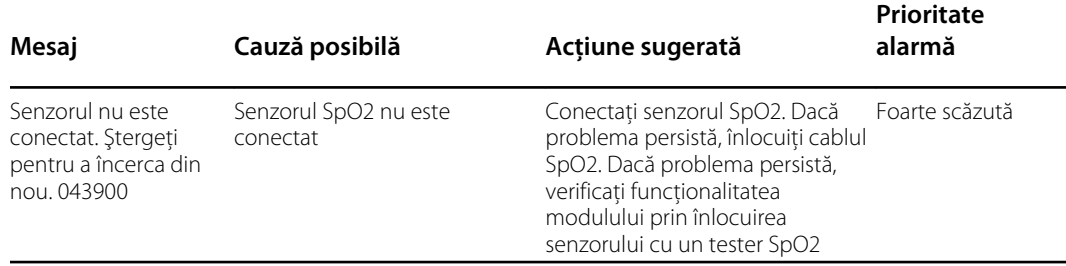

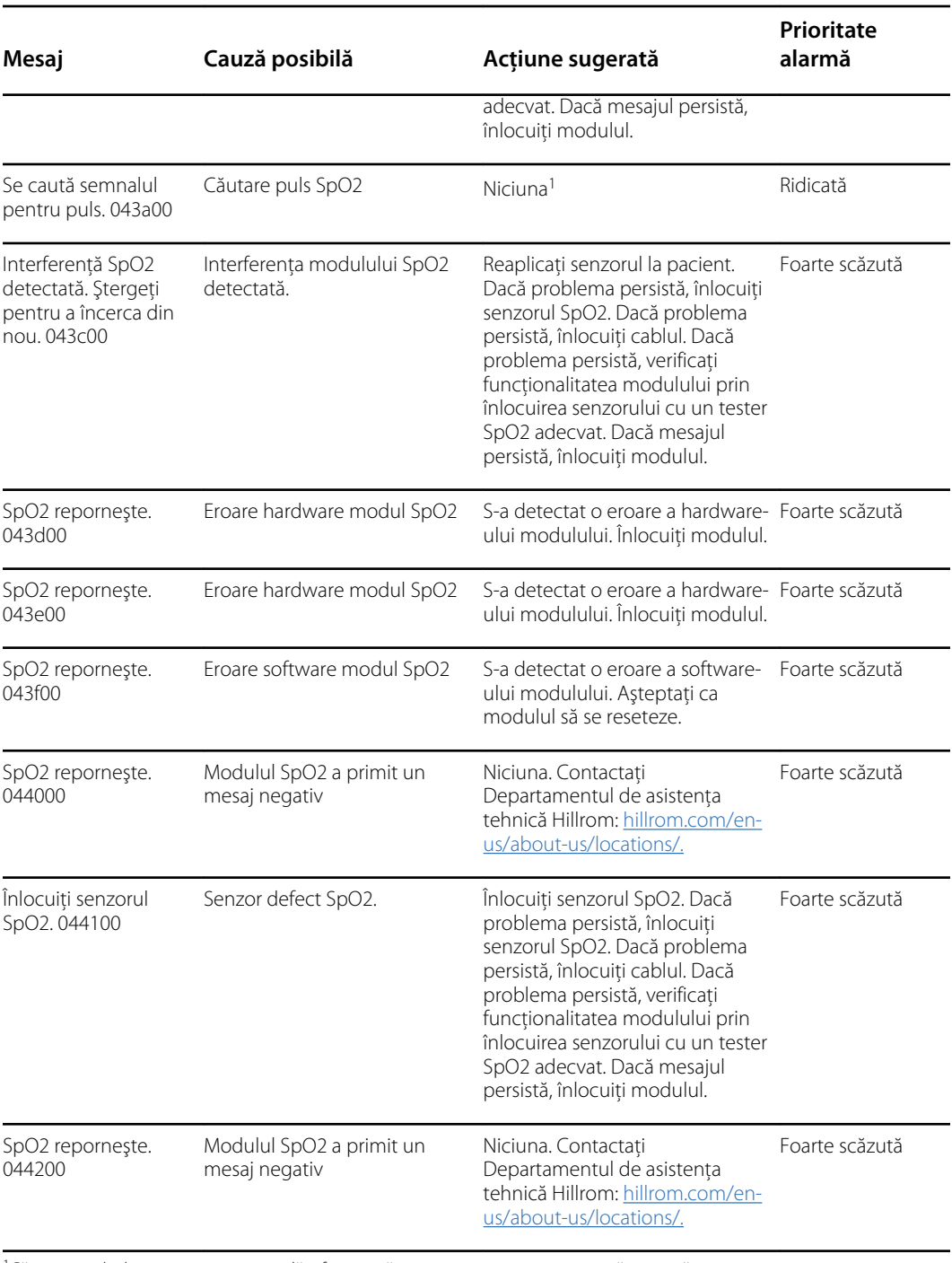

<sup>1</sup>Căutarea pulsului este o parte normală a funcționării și nu are o acțiune corectivă asociată.

#### Mesaje Nonin

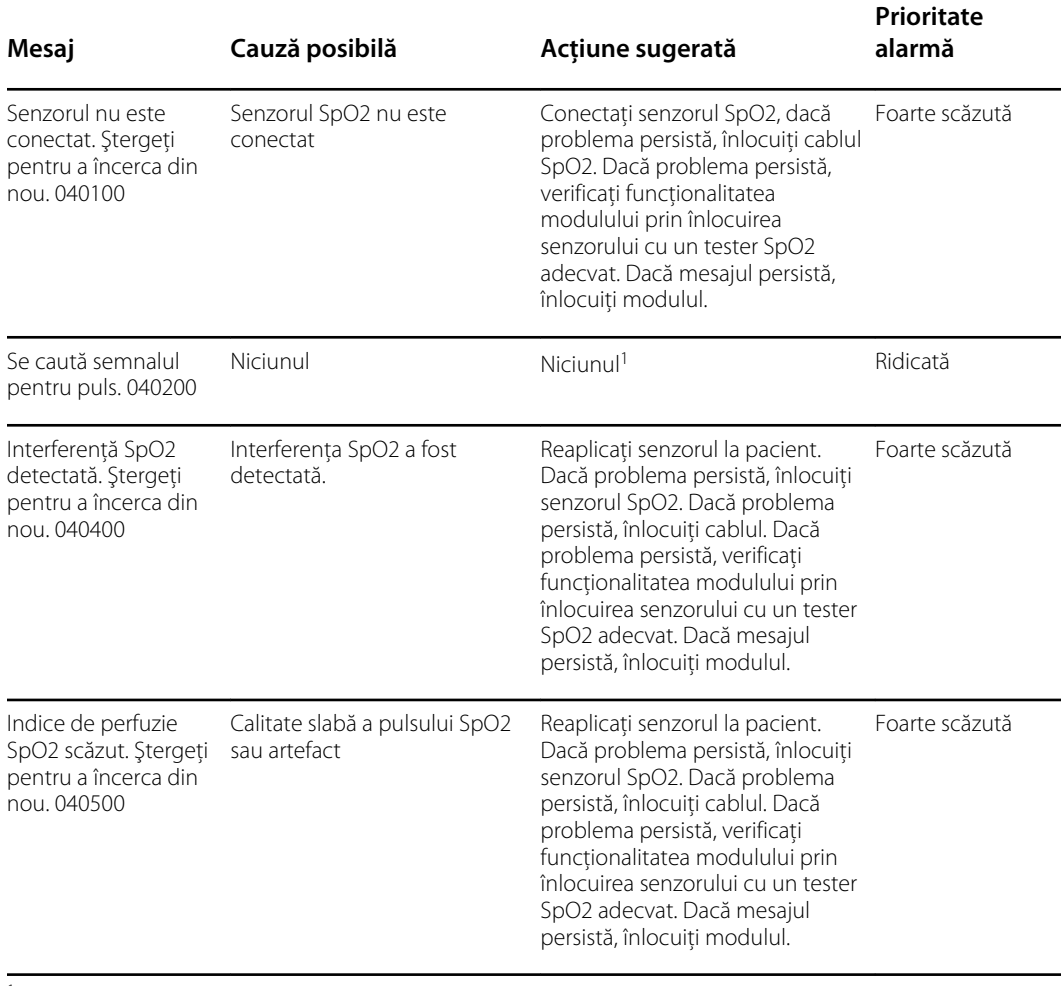

<sup>1</sup>Căutarea pulsului este parte a funcționării normale și nu implică o acțiune corectivă asociată.

### Mesaje referitoare la temperatură

#### Mesaje SureTemp

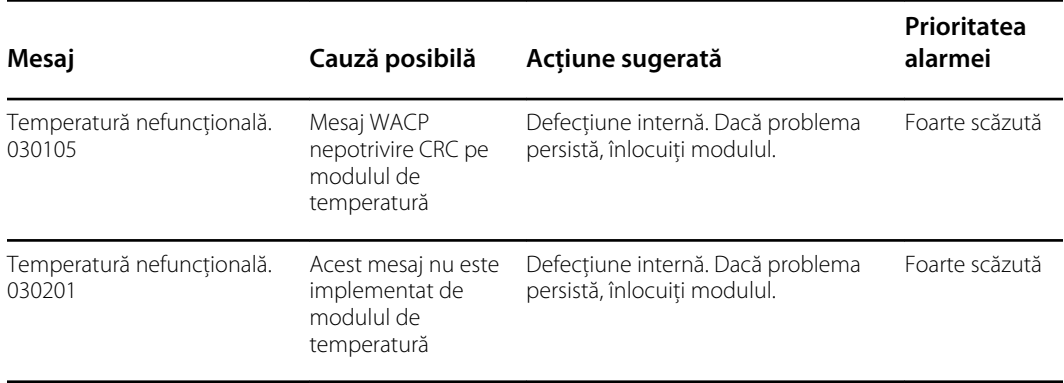

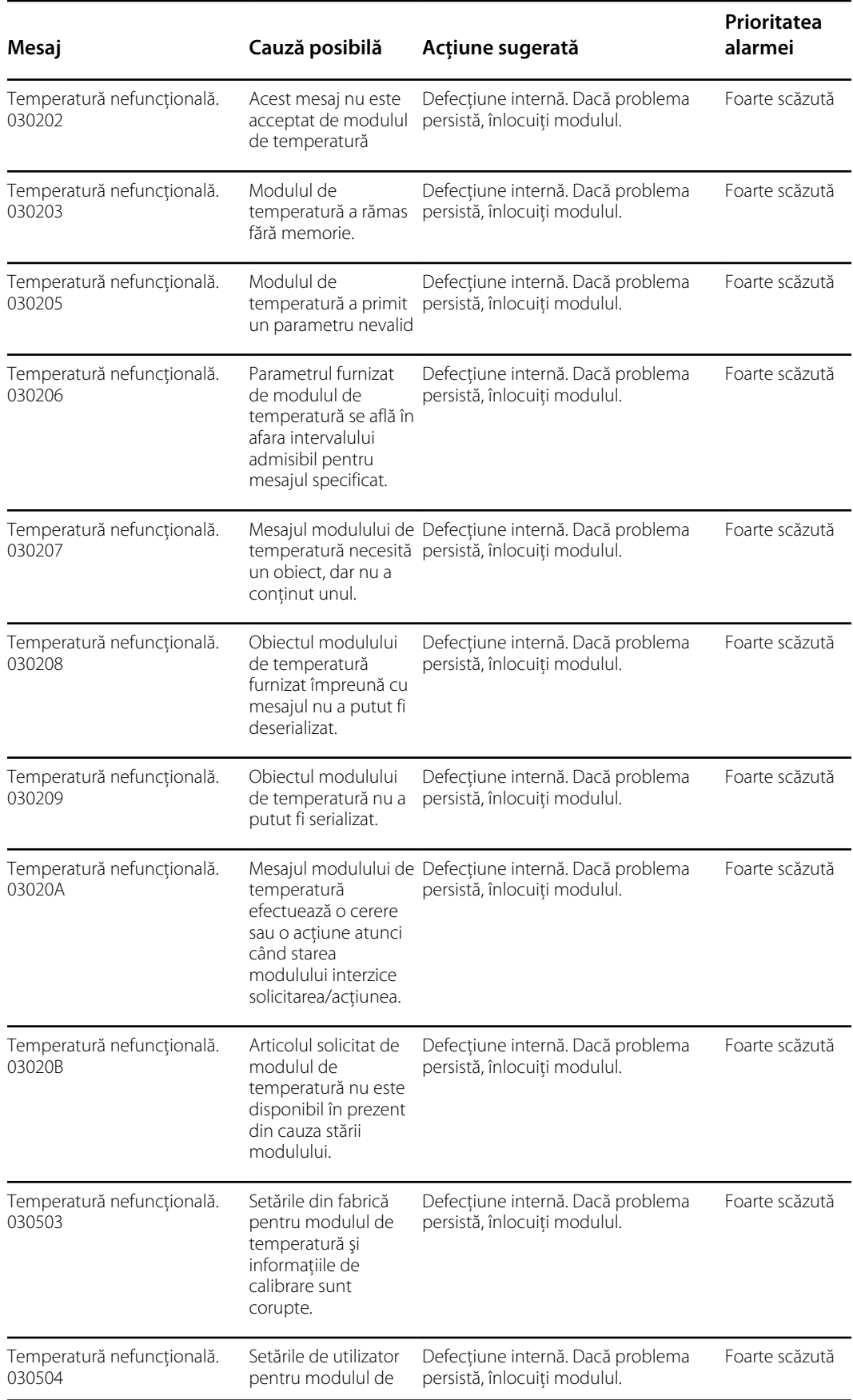

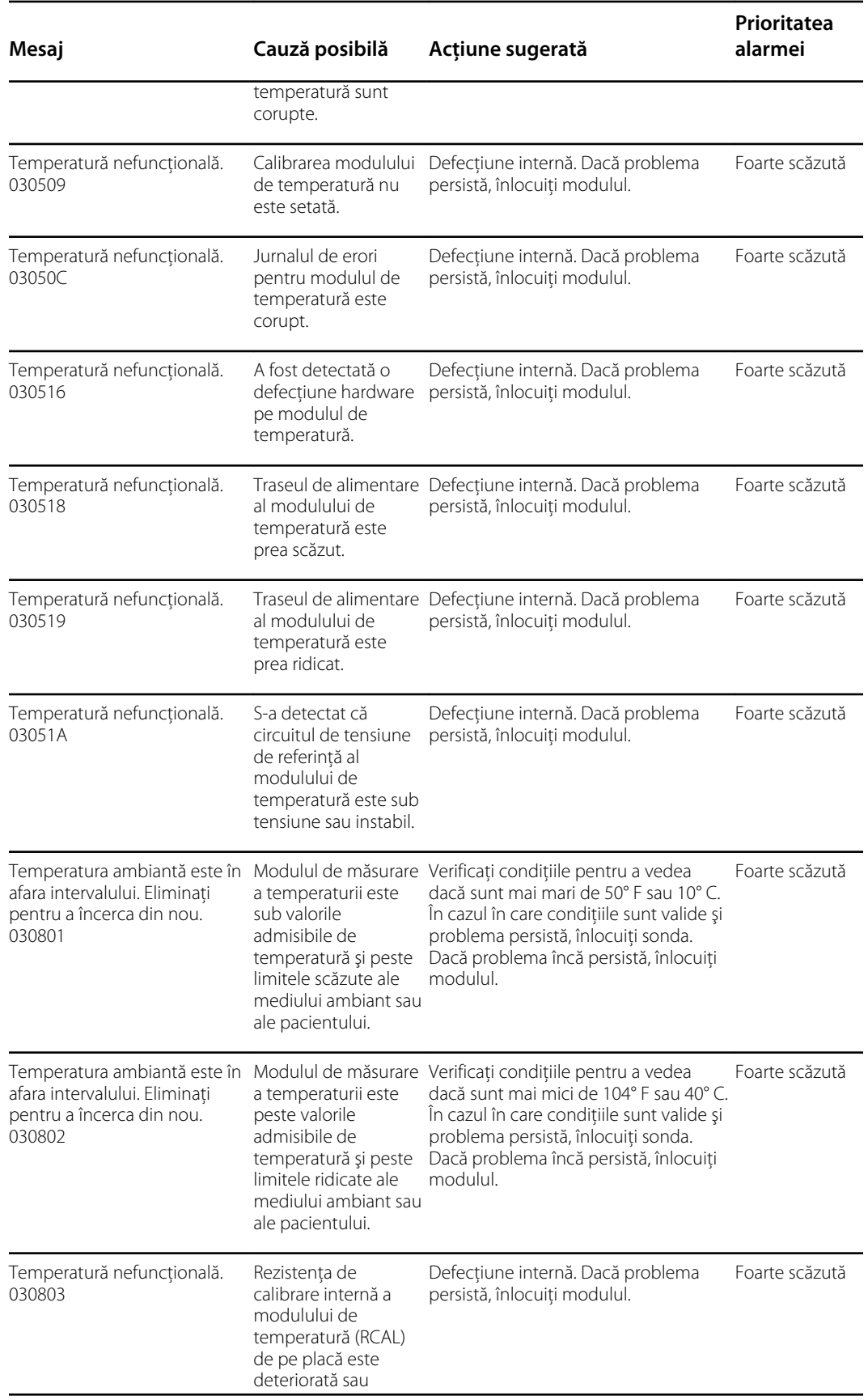

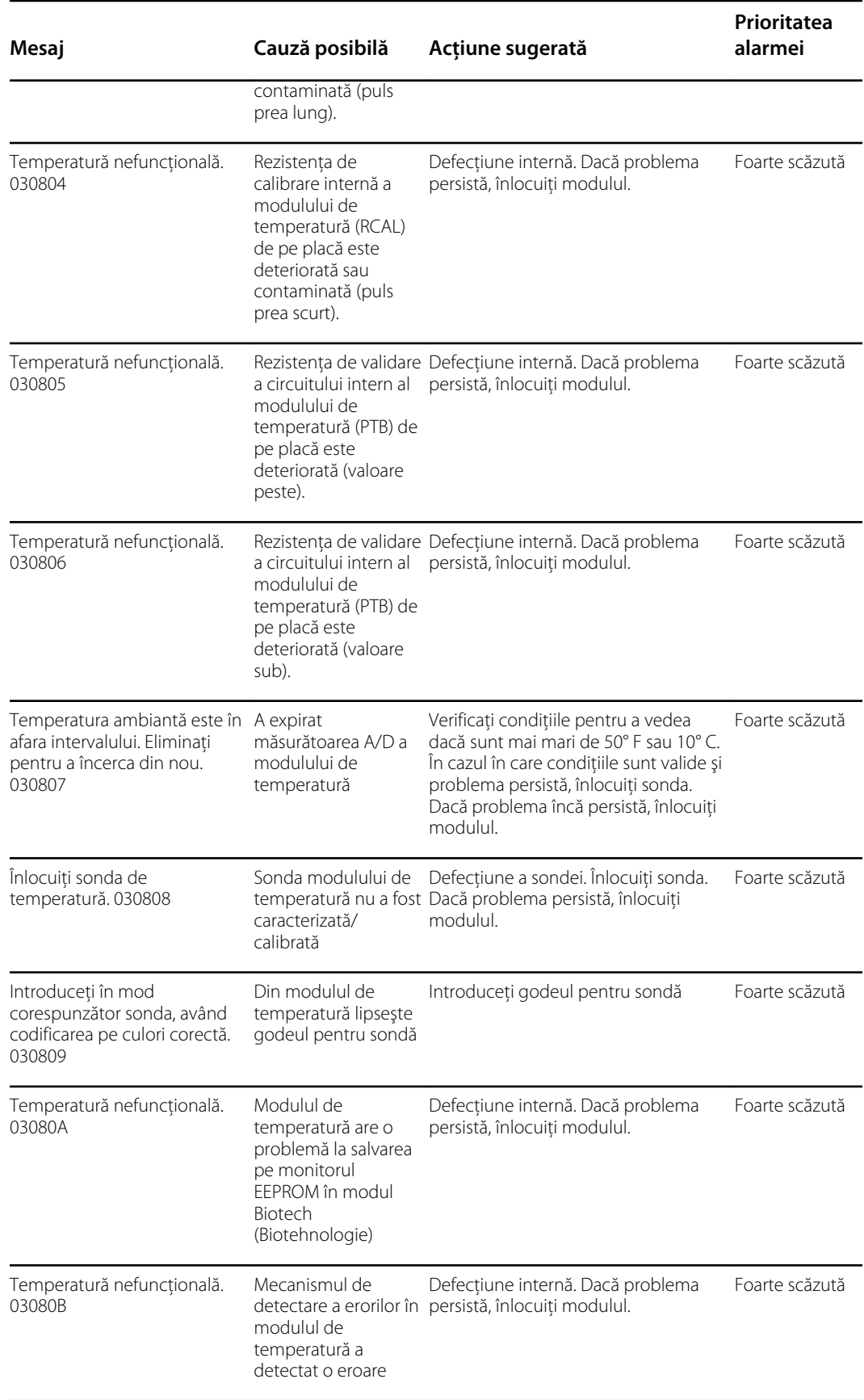

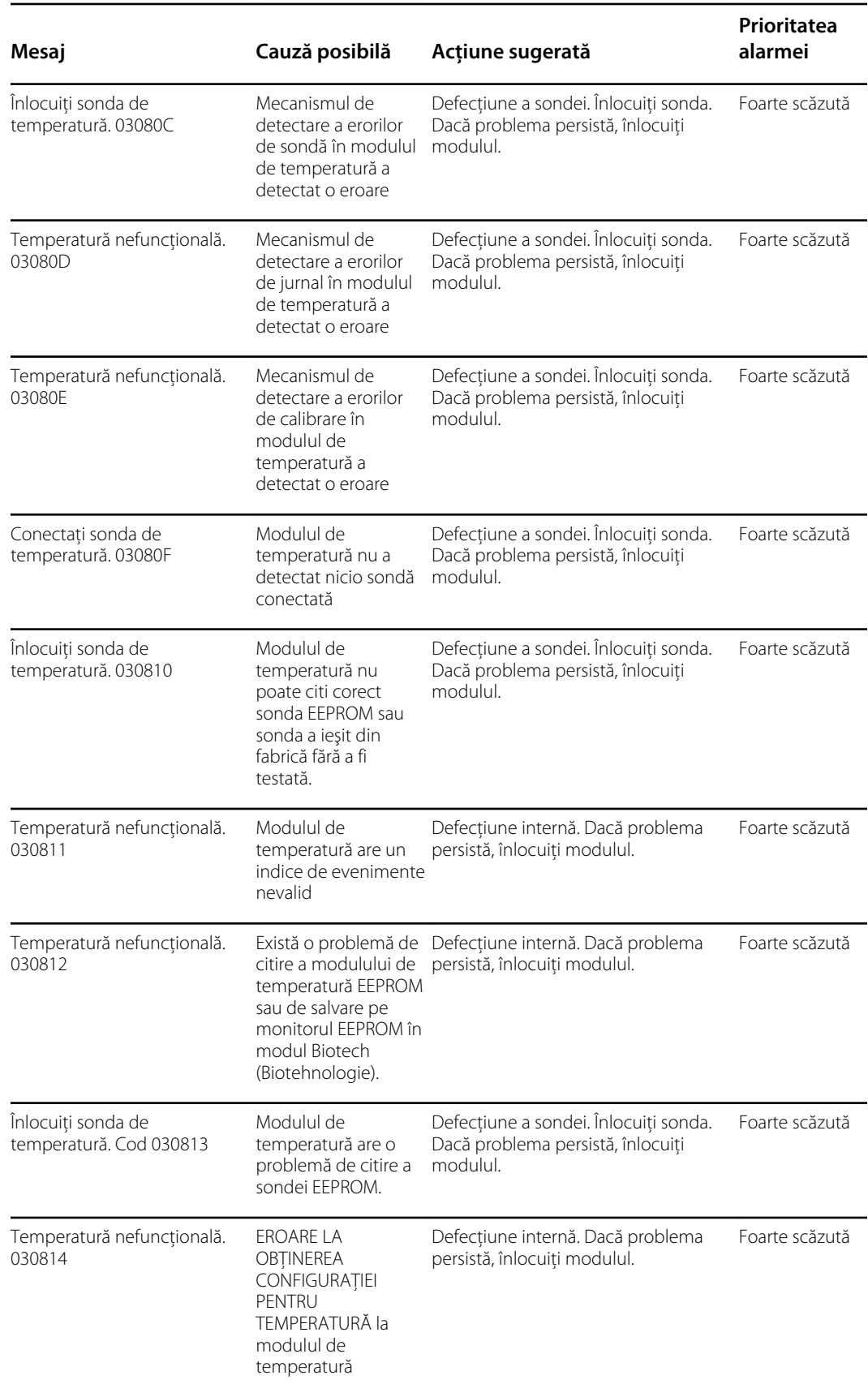

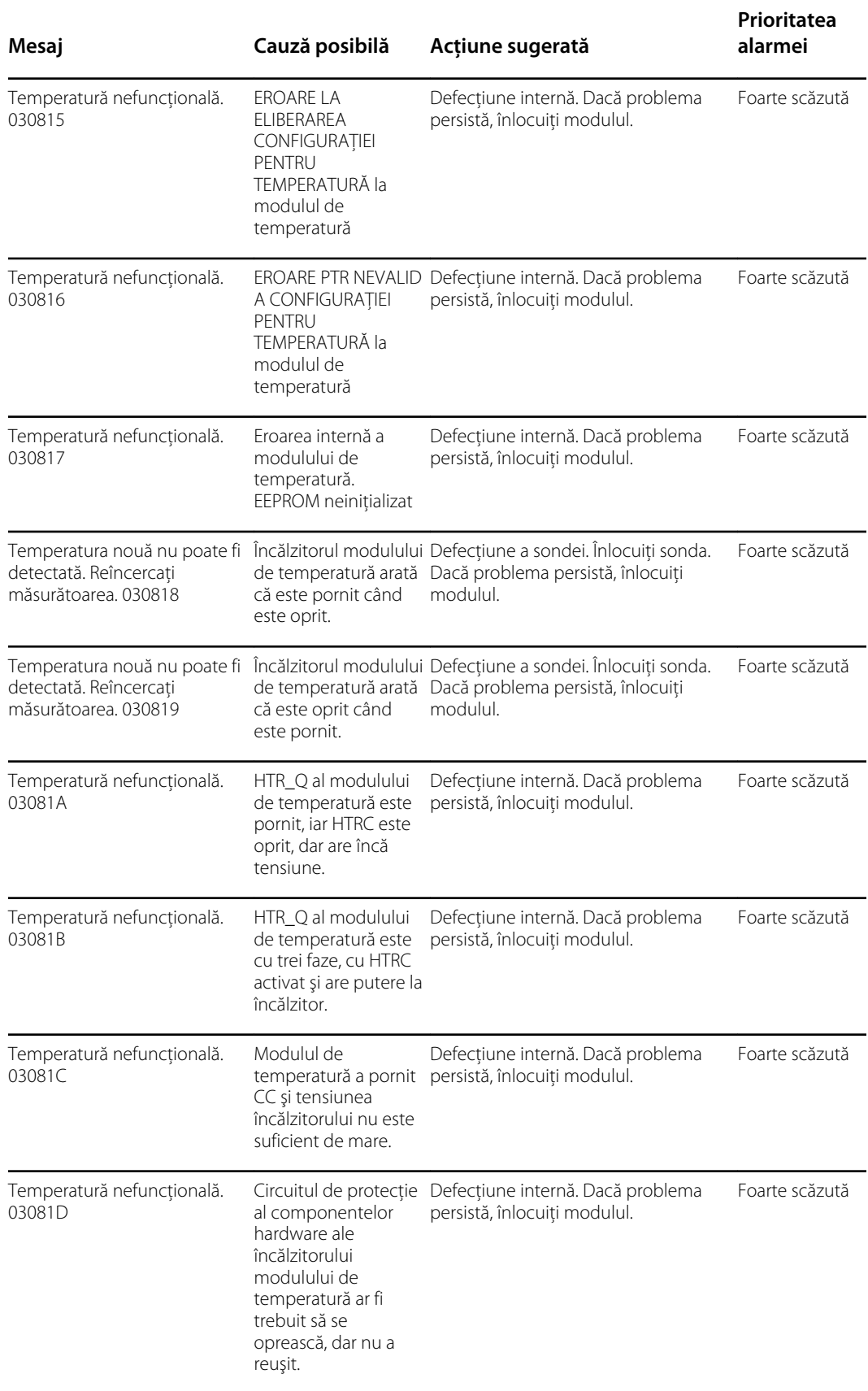

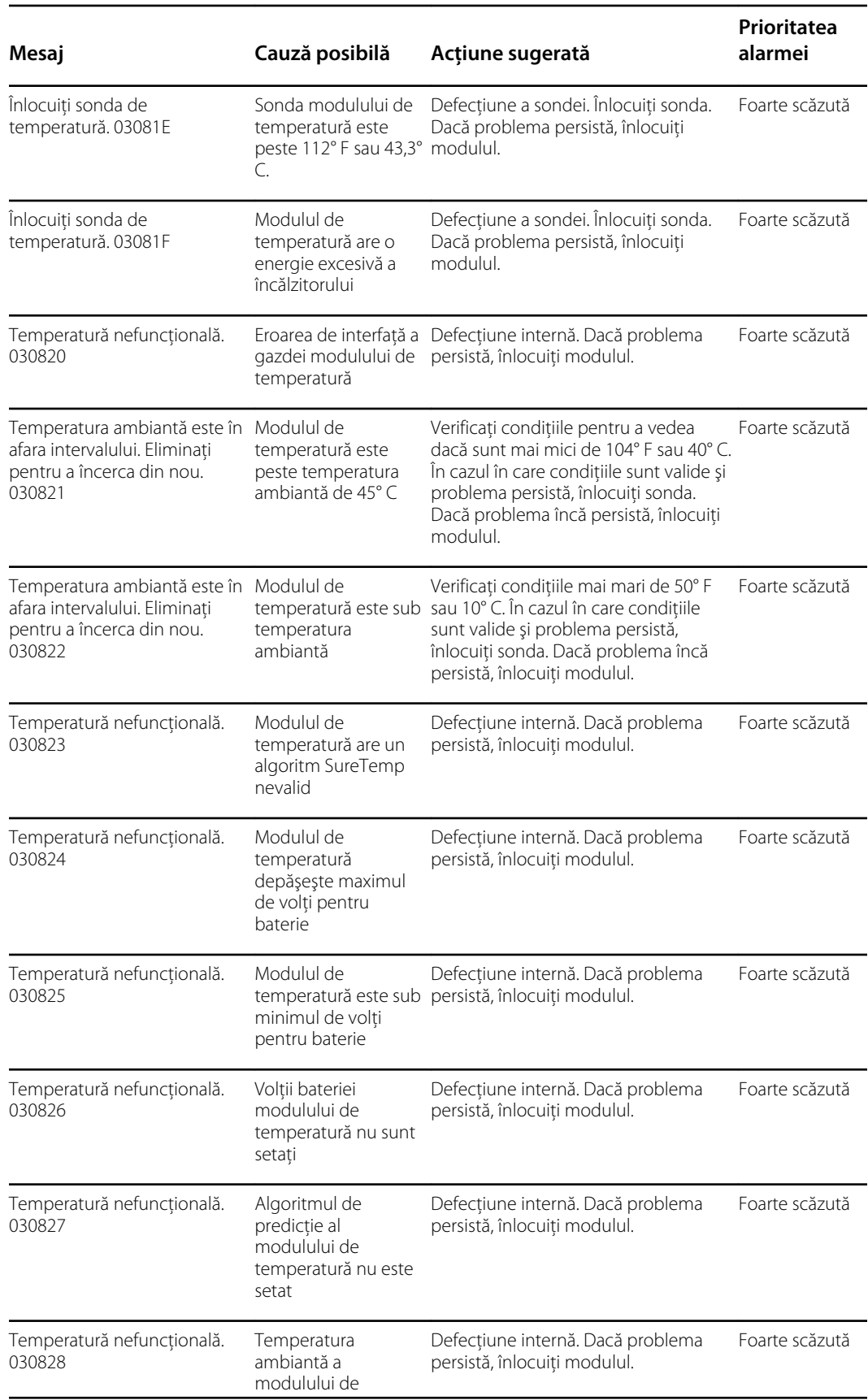

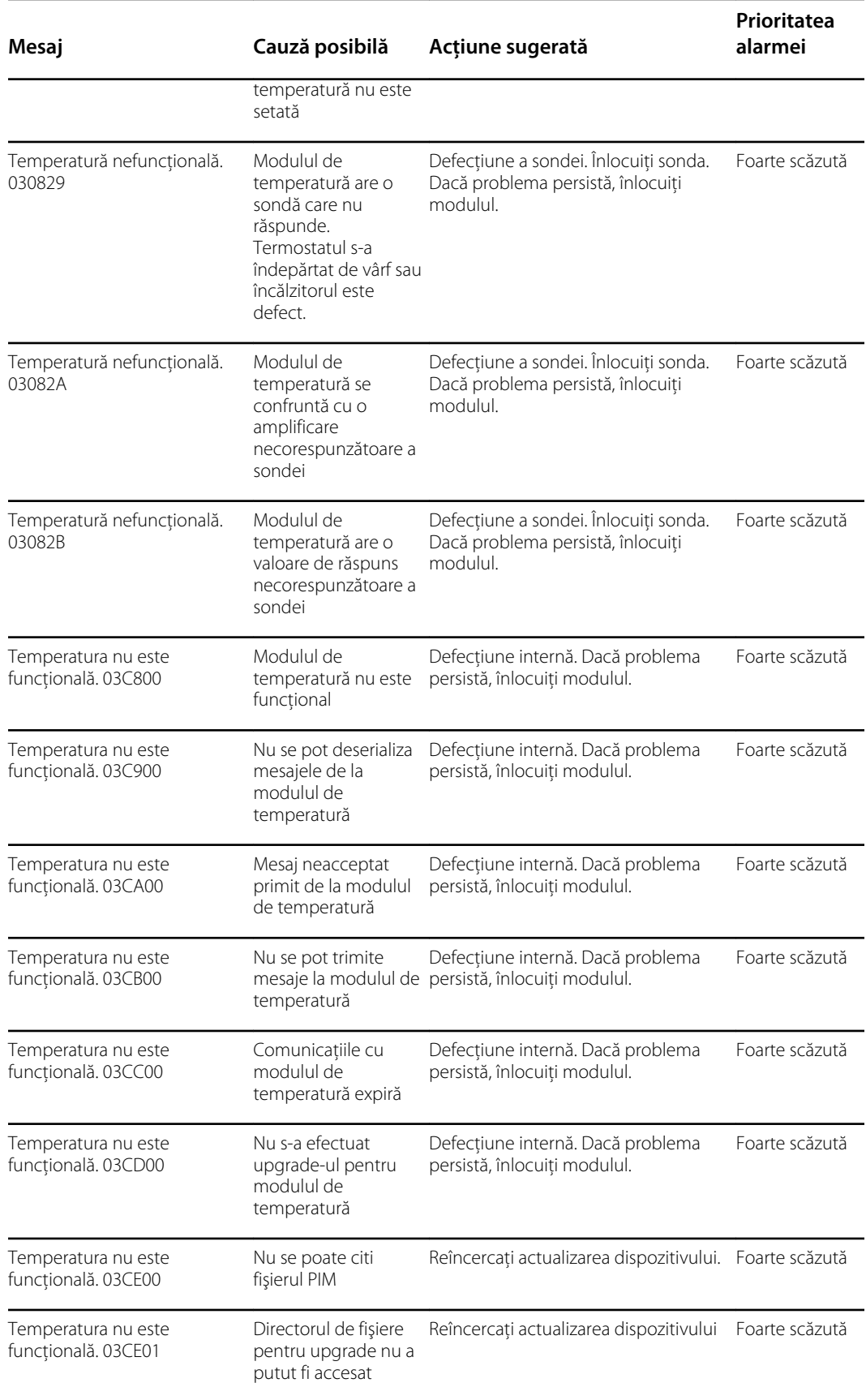

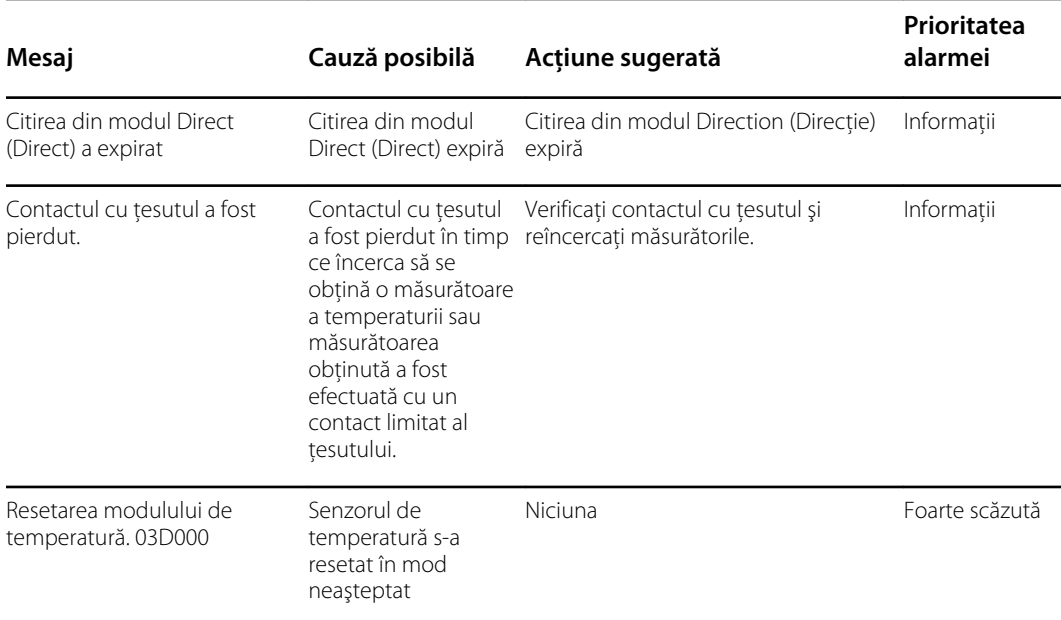

#### Mesaje Braun 6000

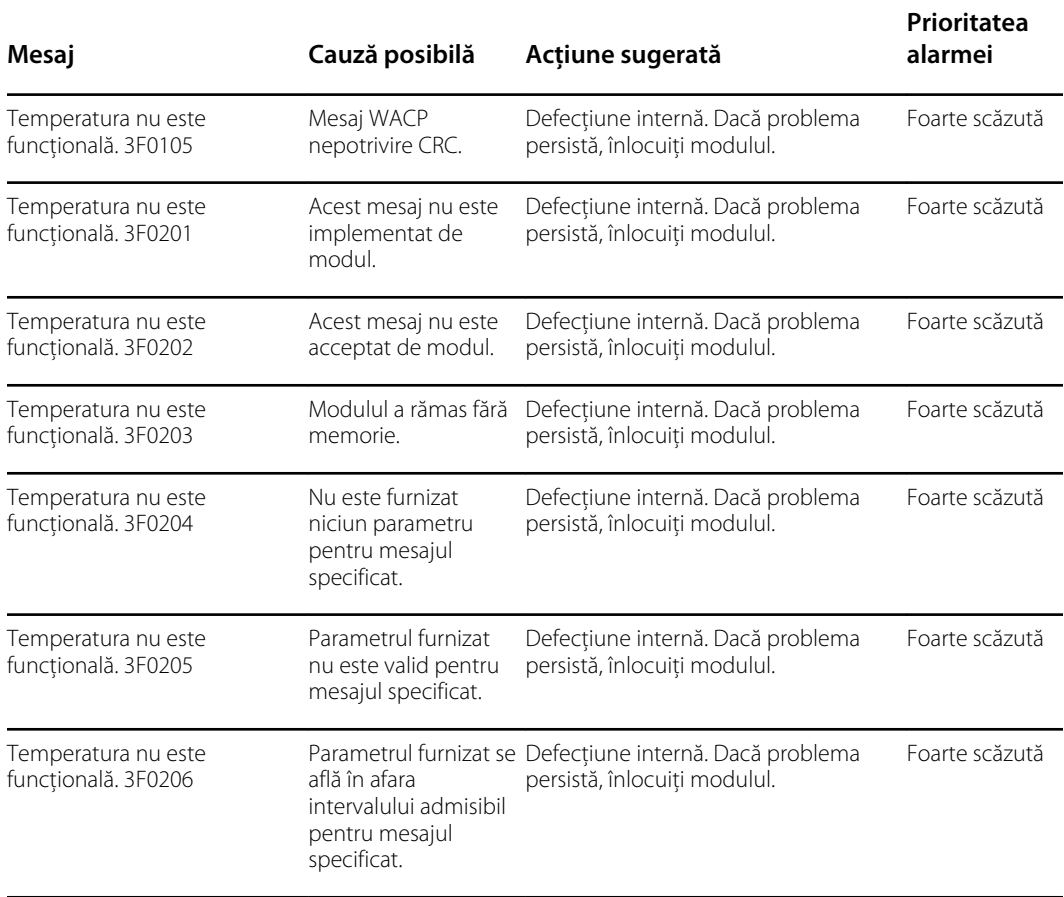

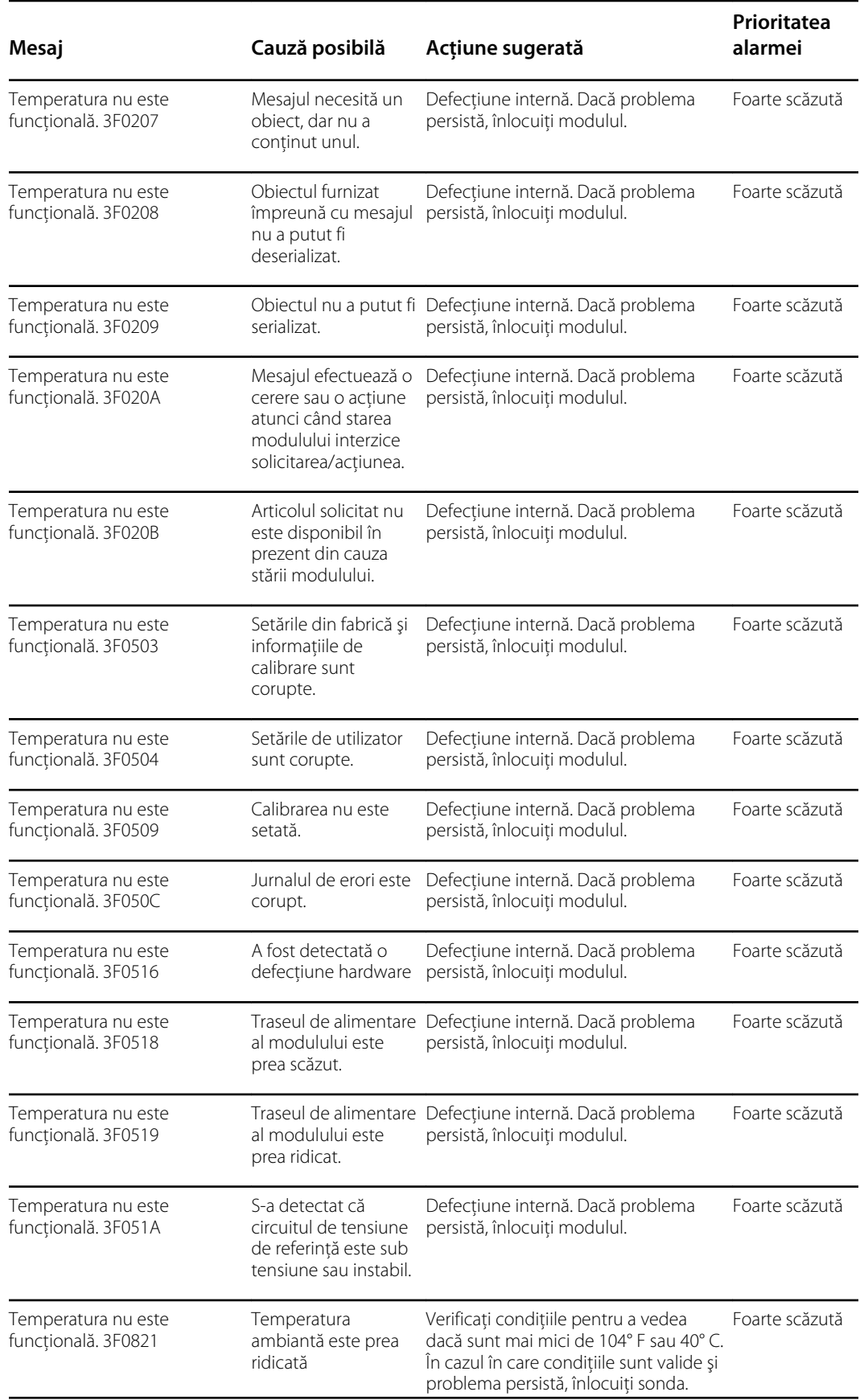

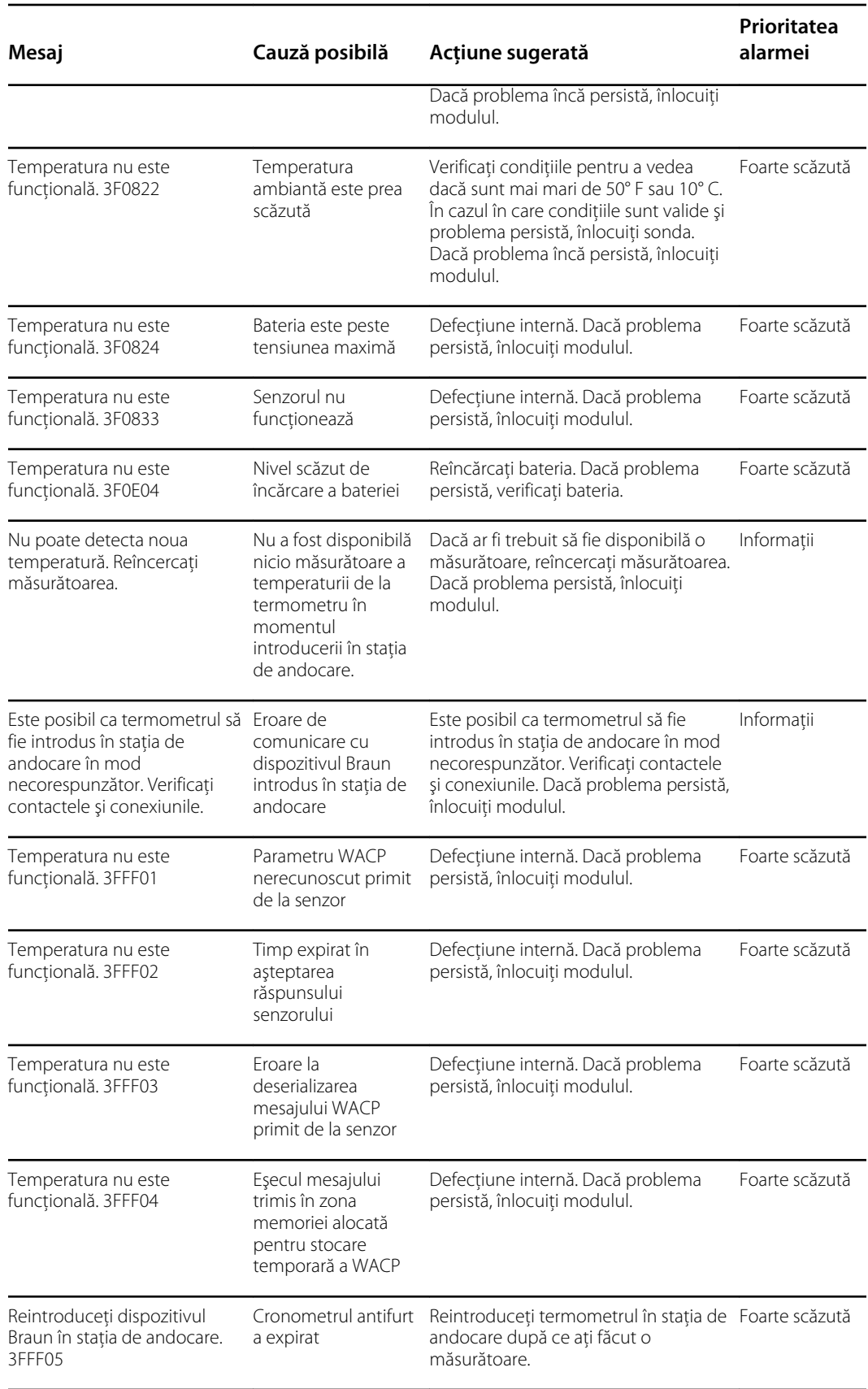

# Mesaje cu date ale pacientului şi clinicianului

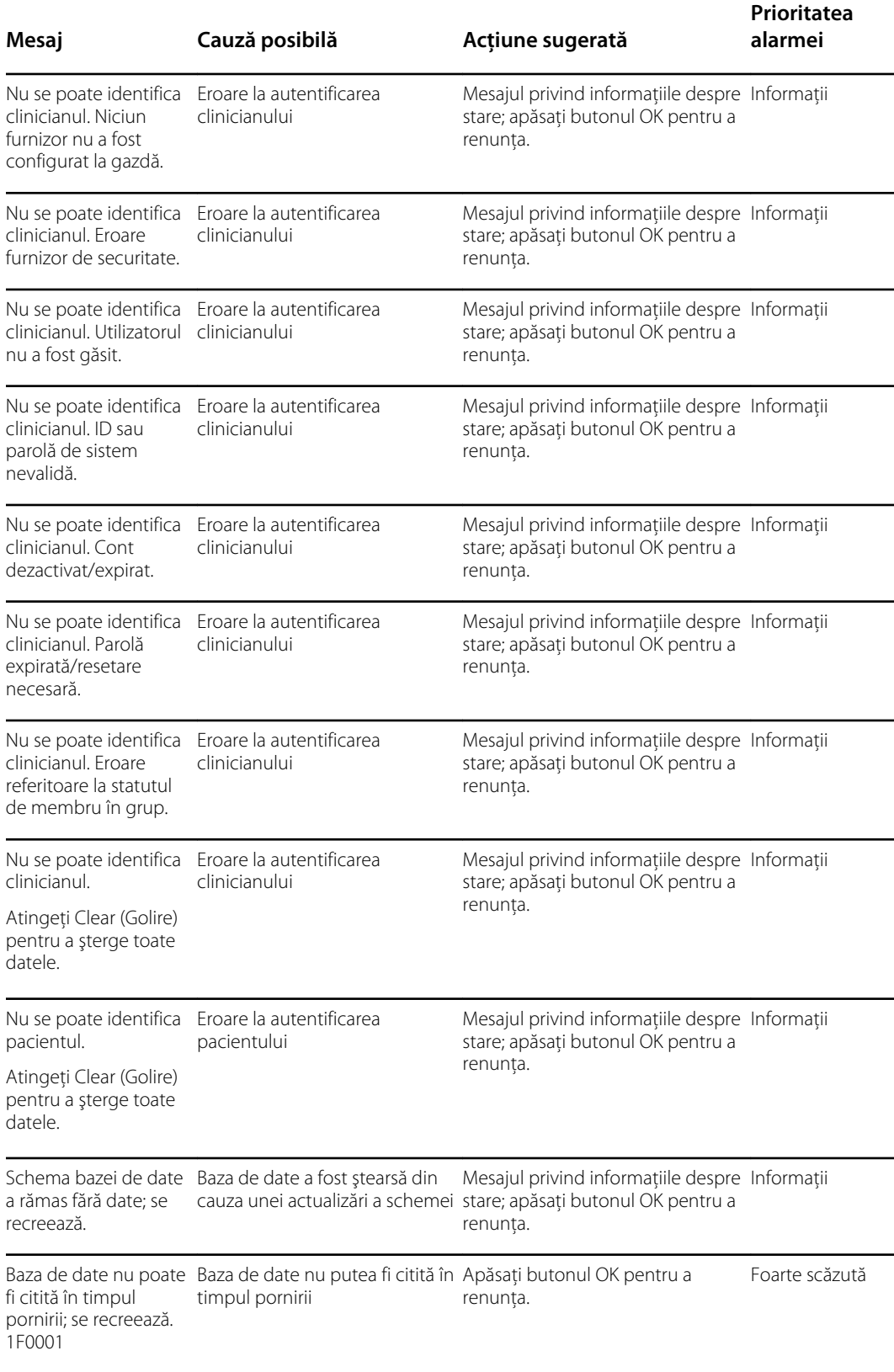

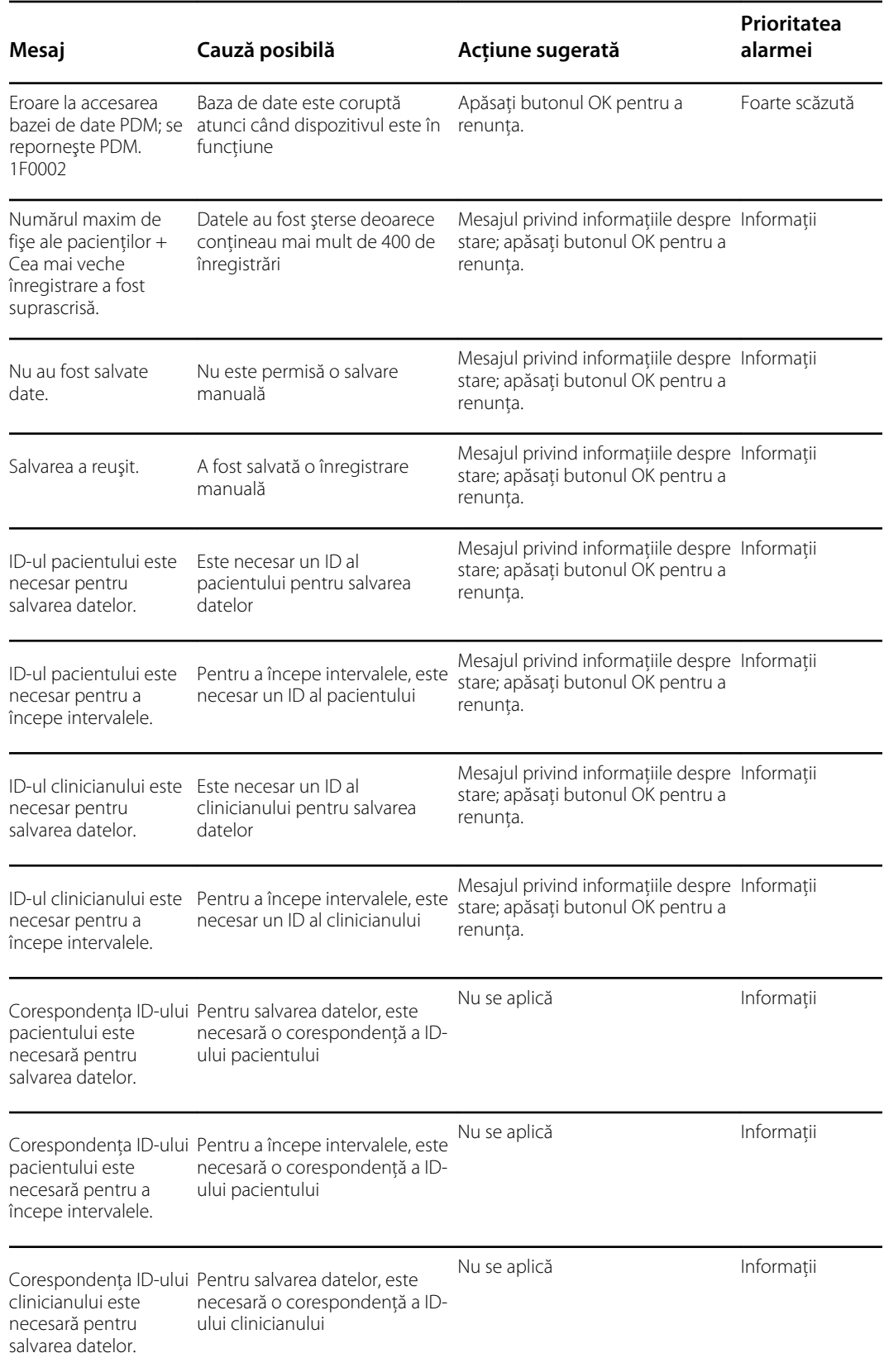

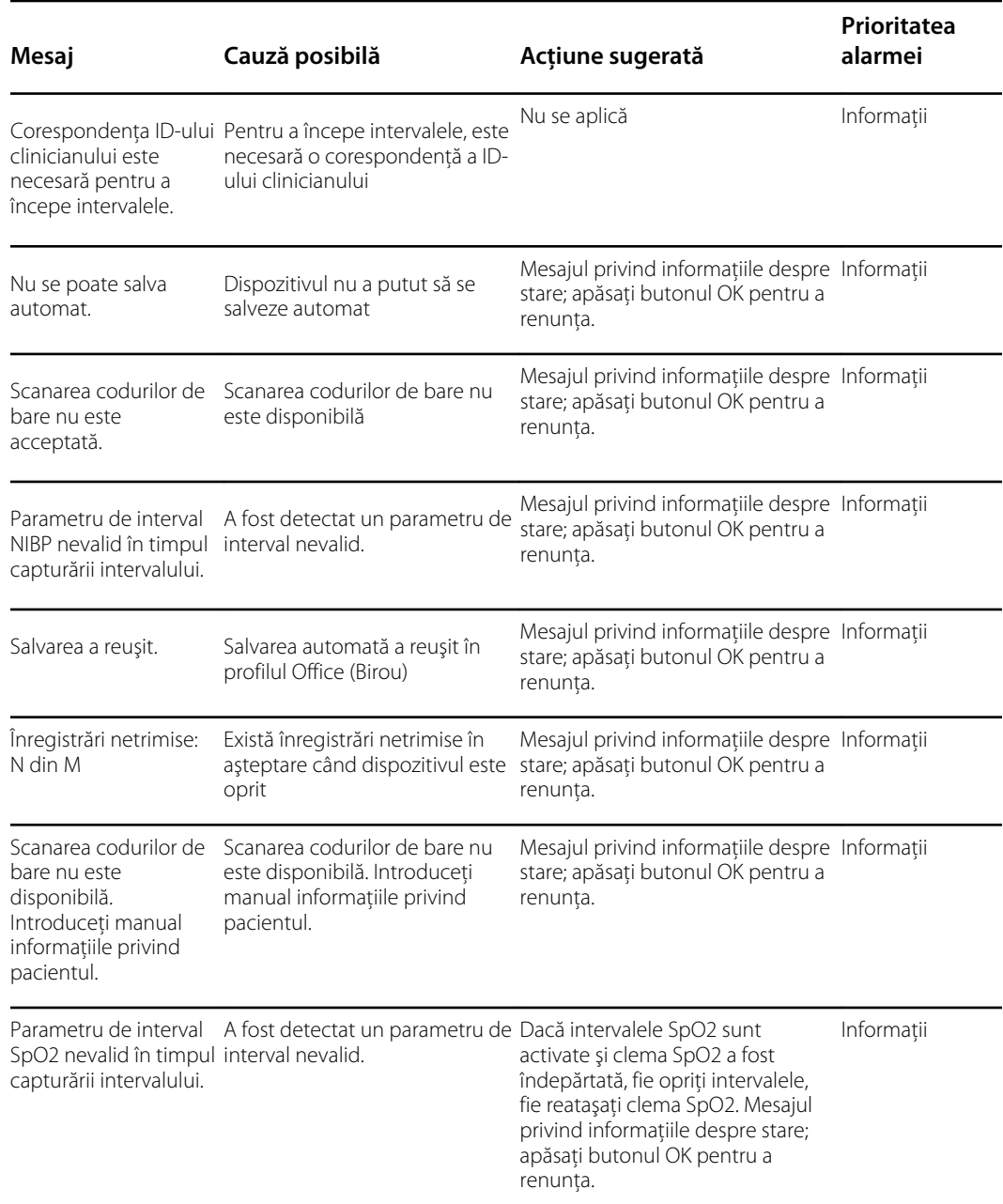

# Mesaje radio

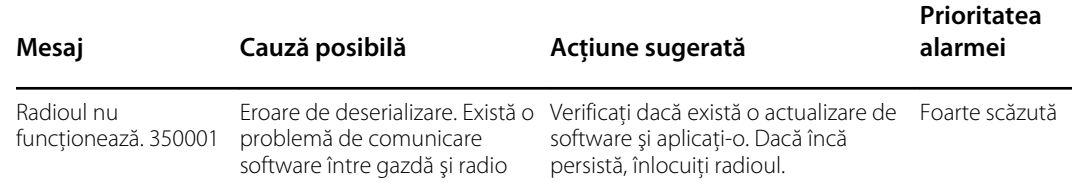

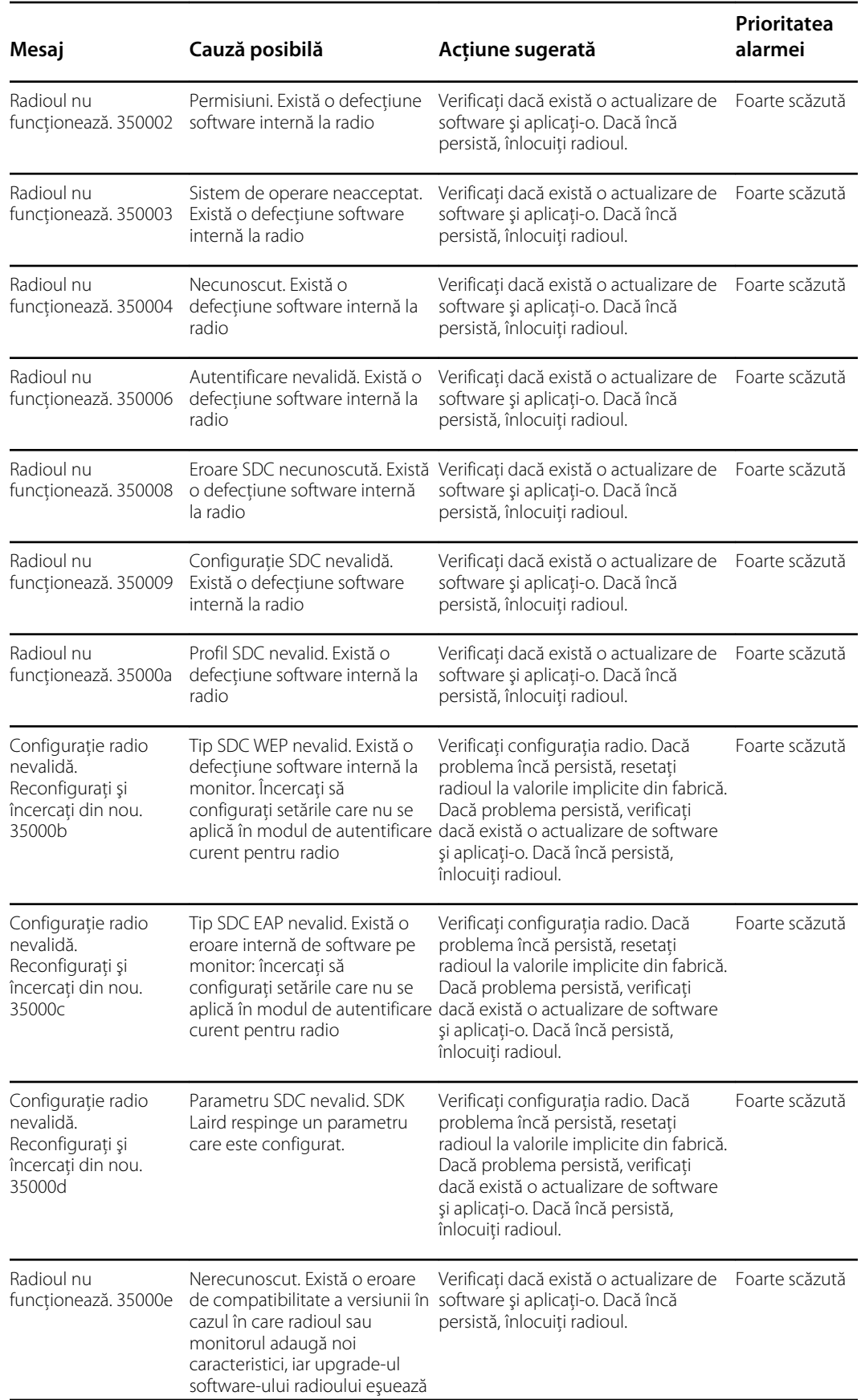

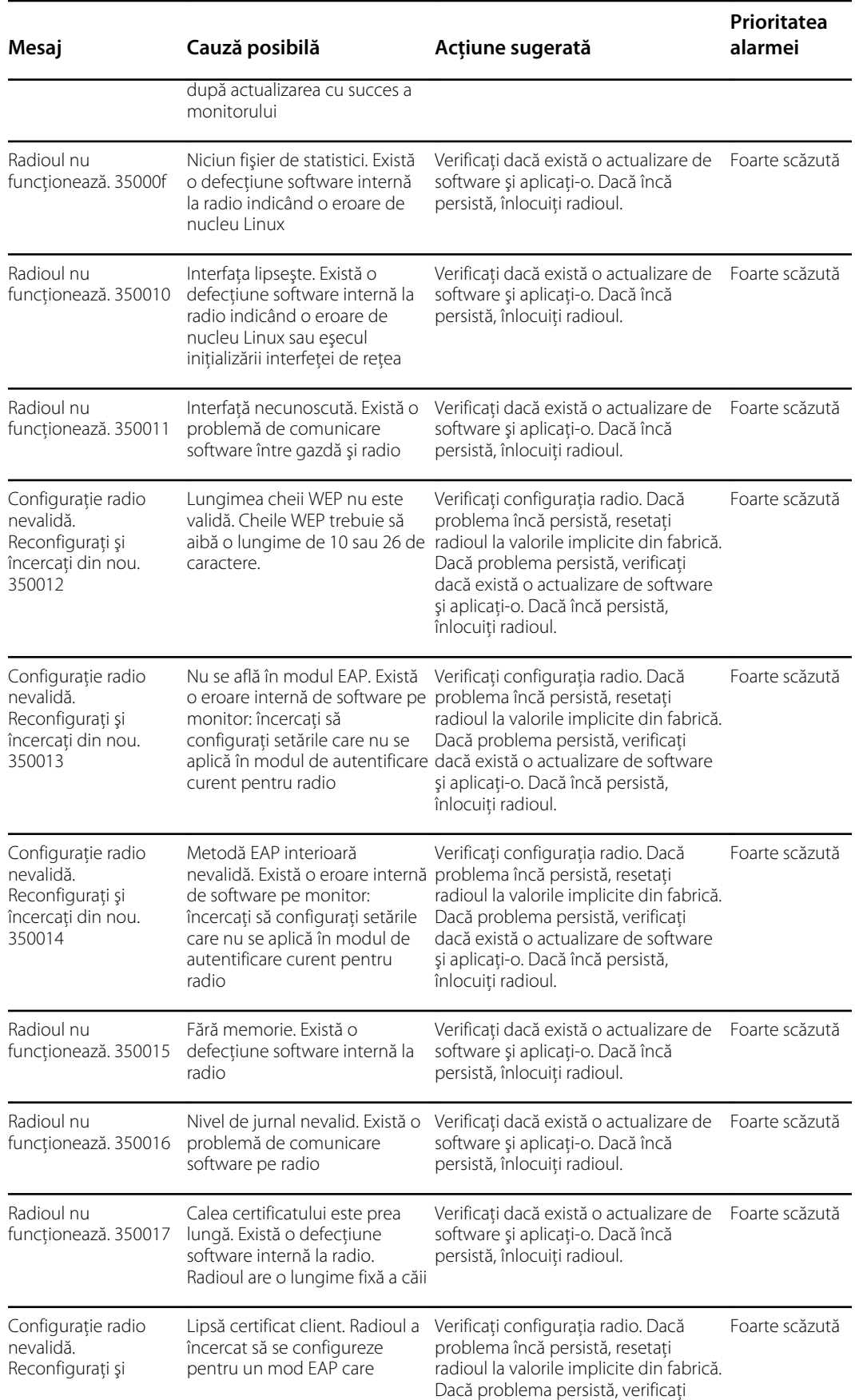

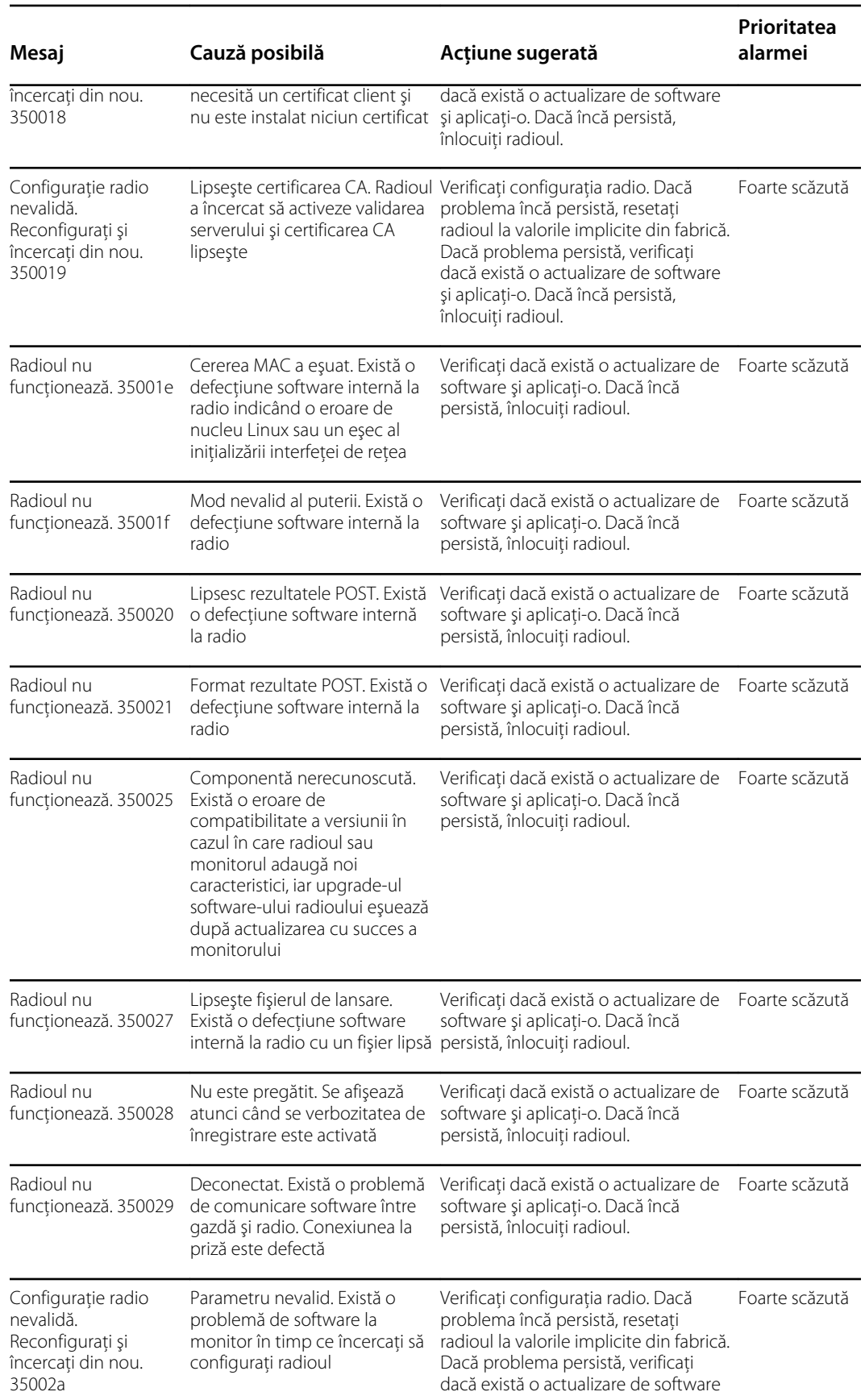

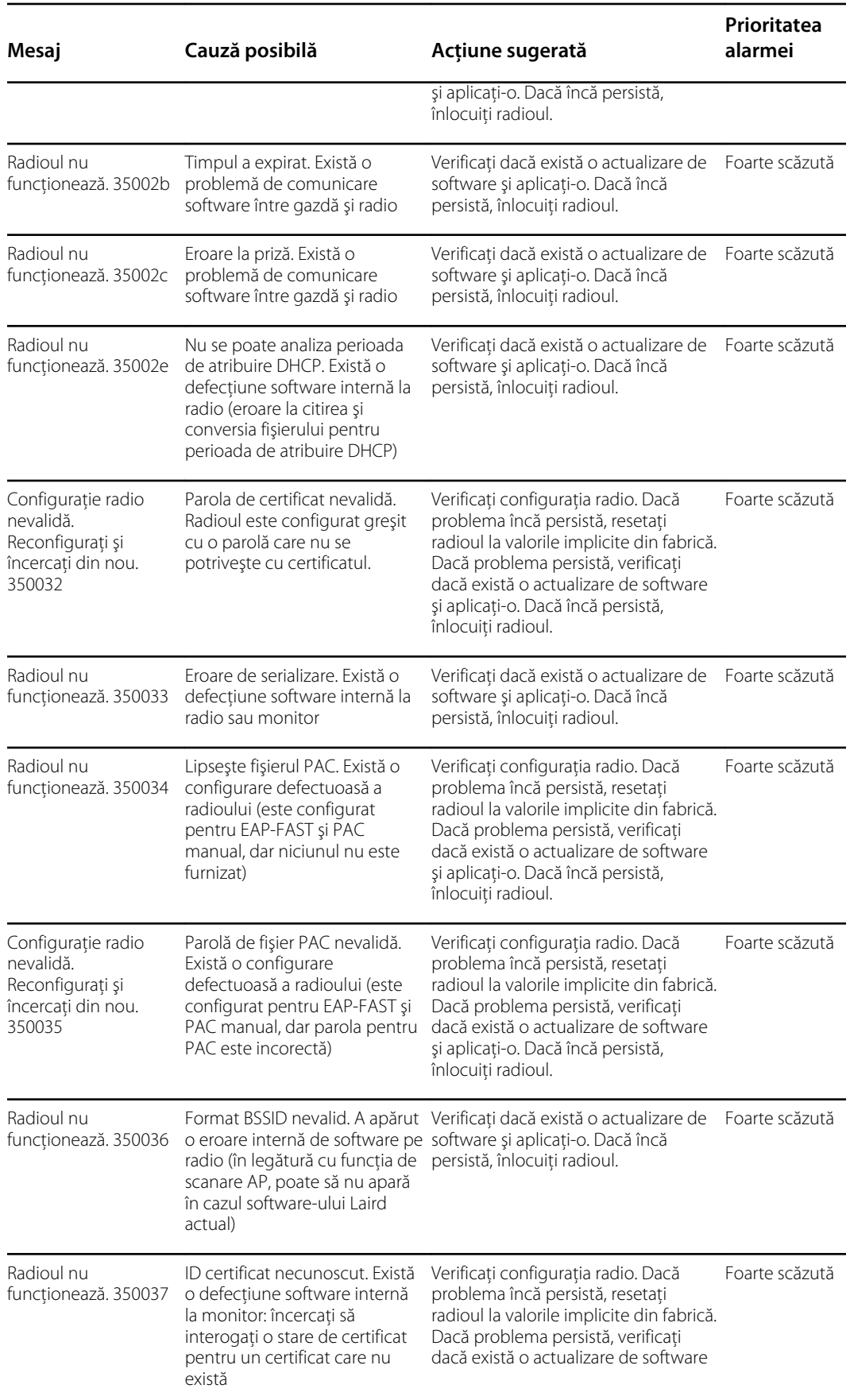

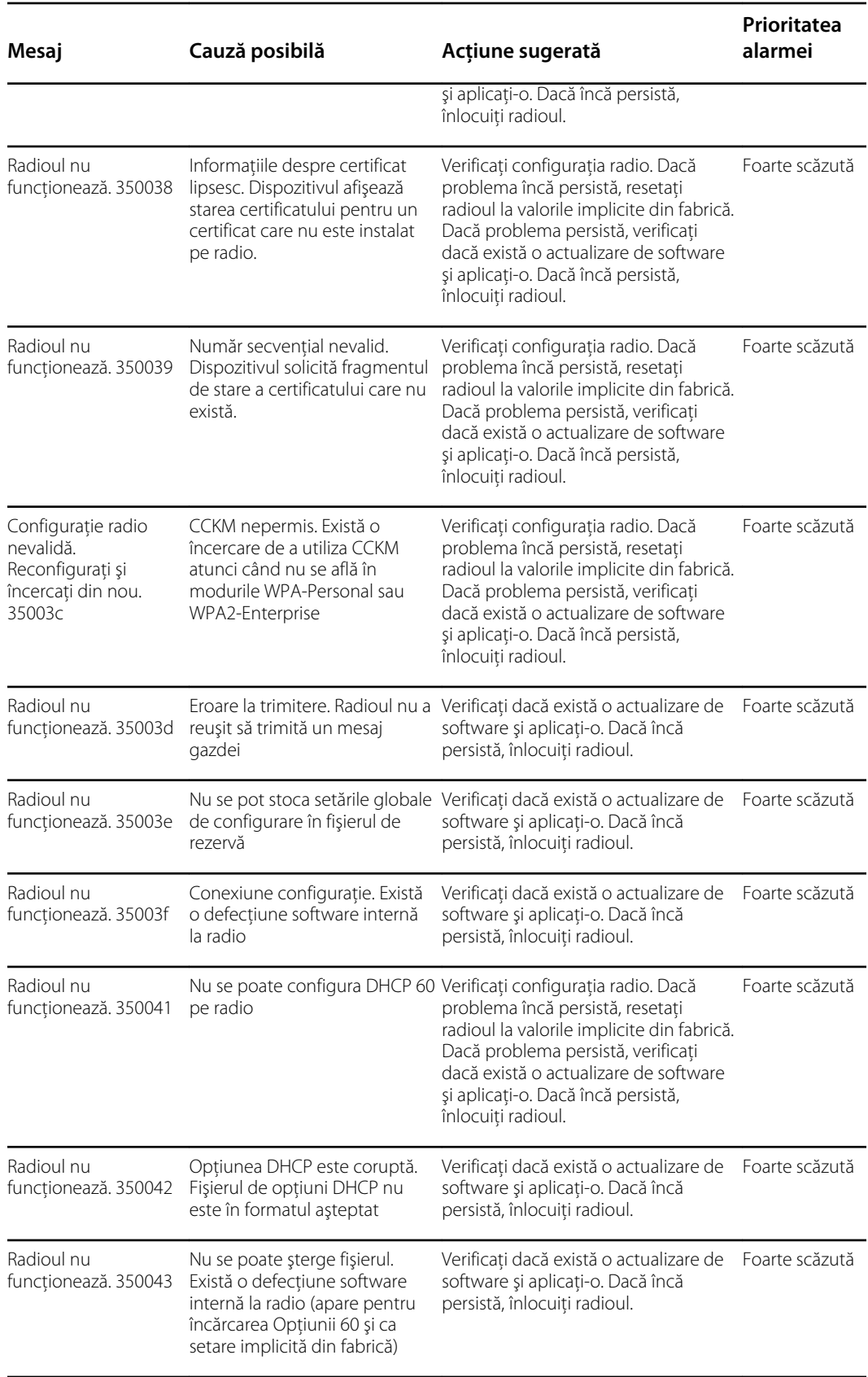
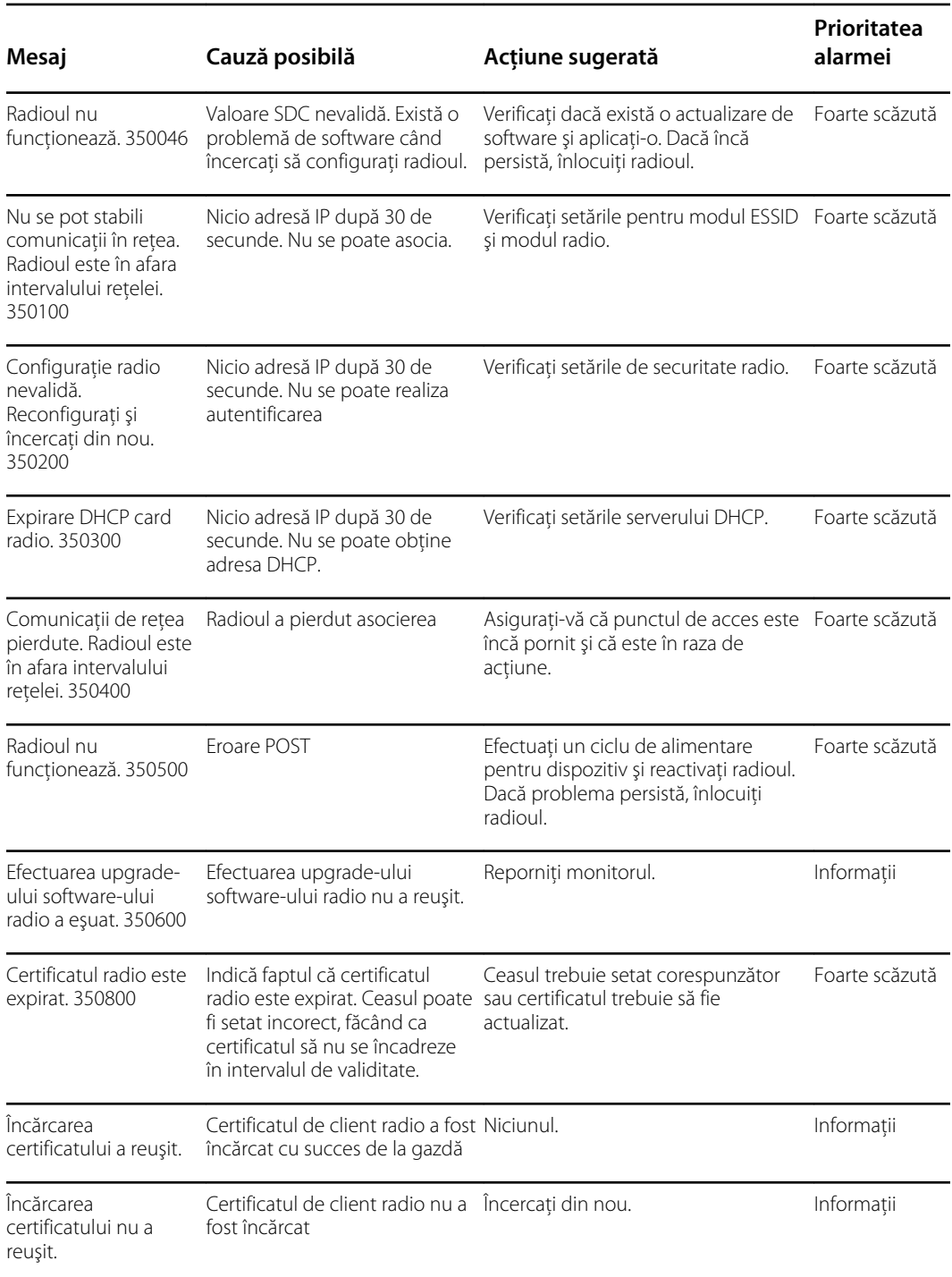

# Mesaje de conectivitate

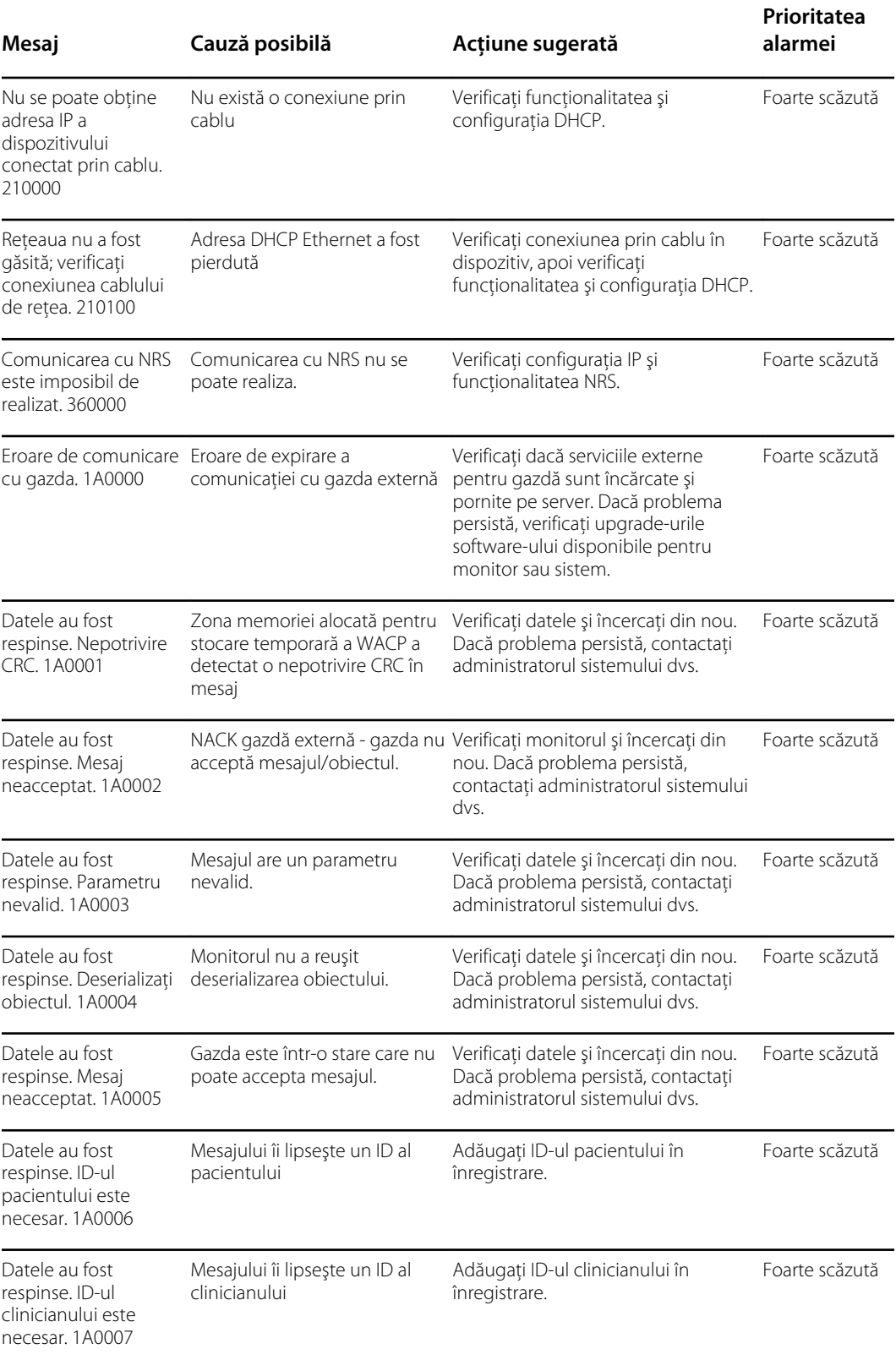

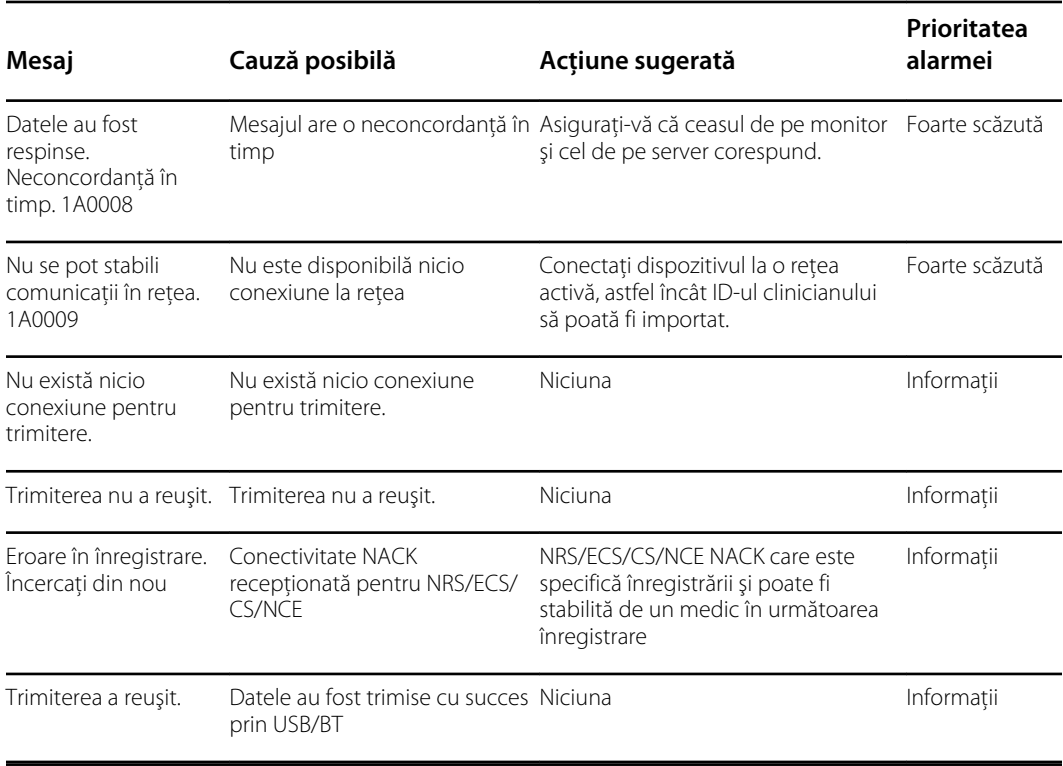

# Mesaje de sistem

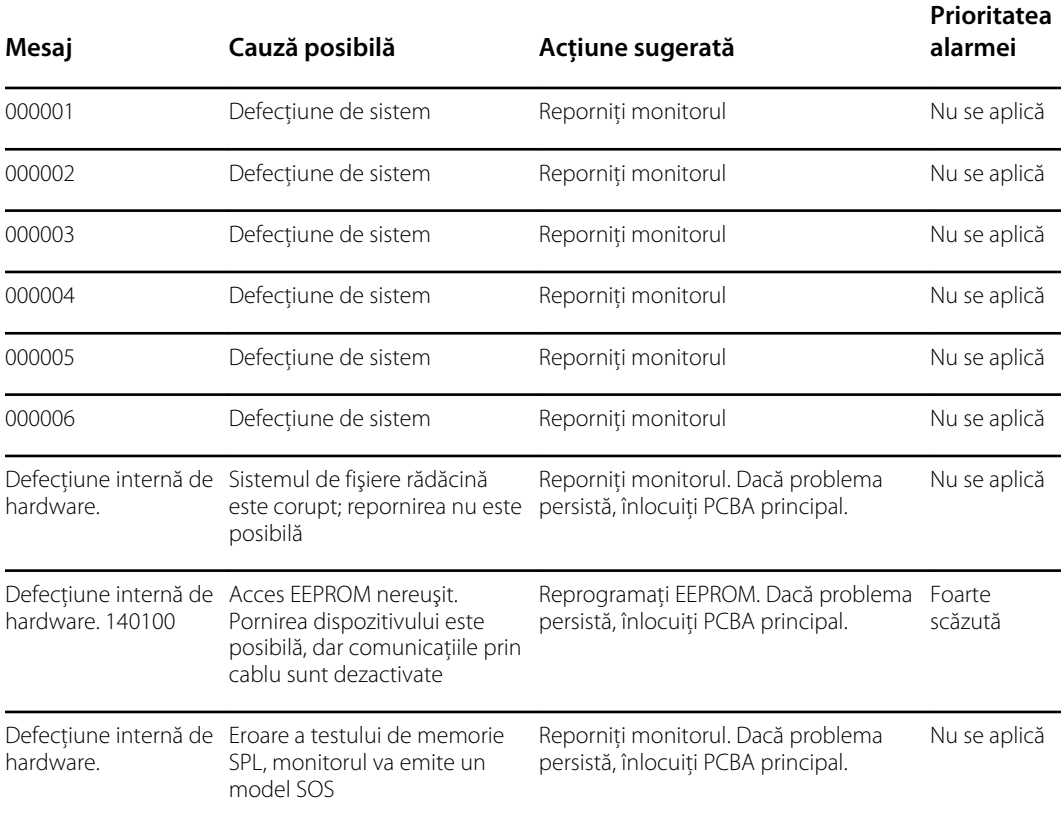

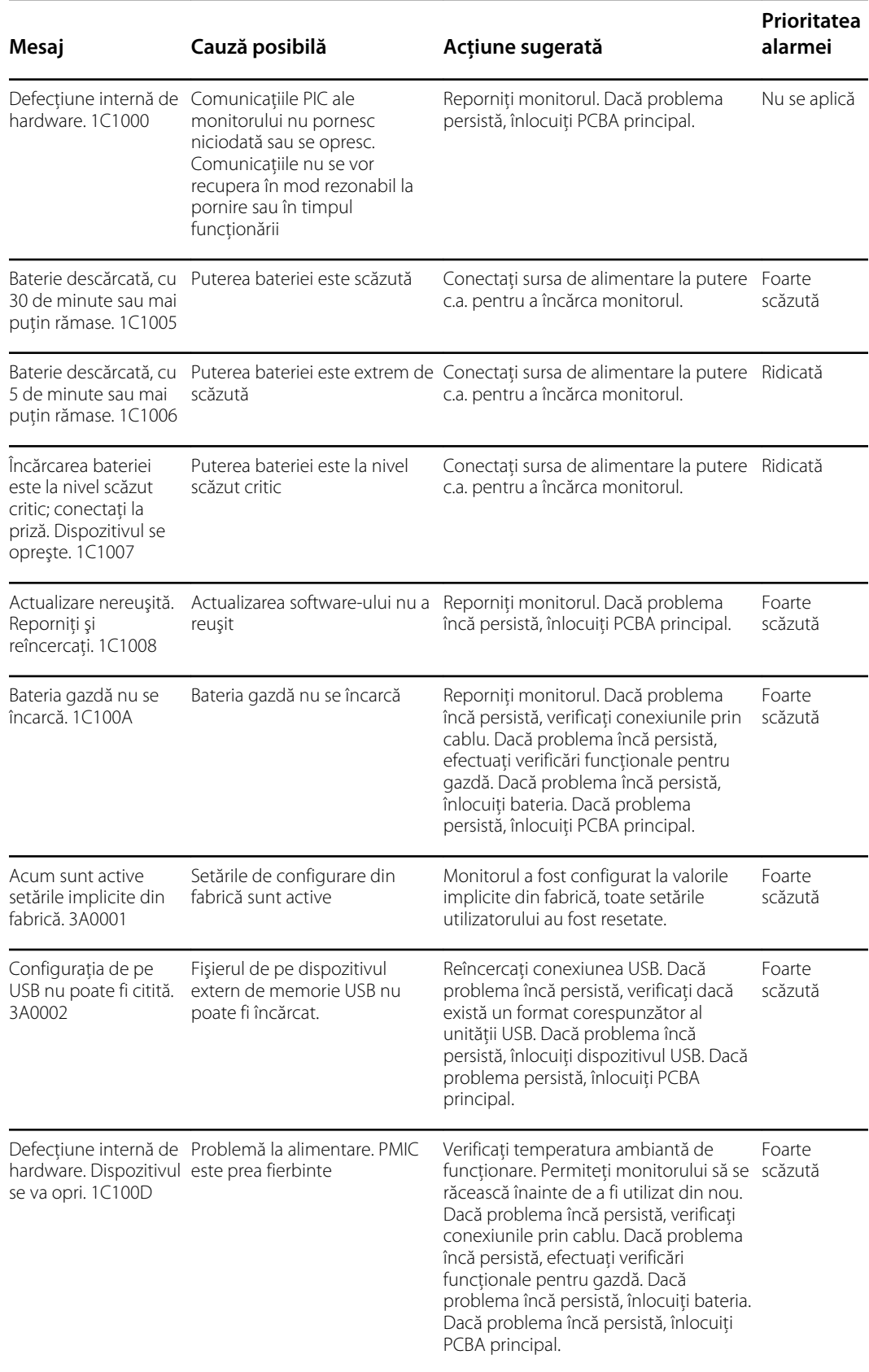

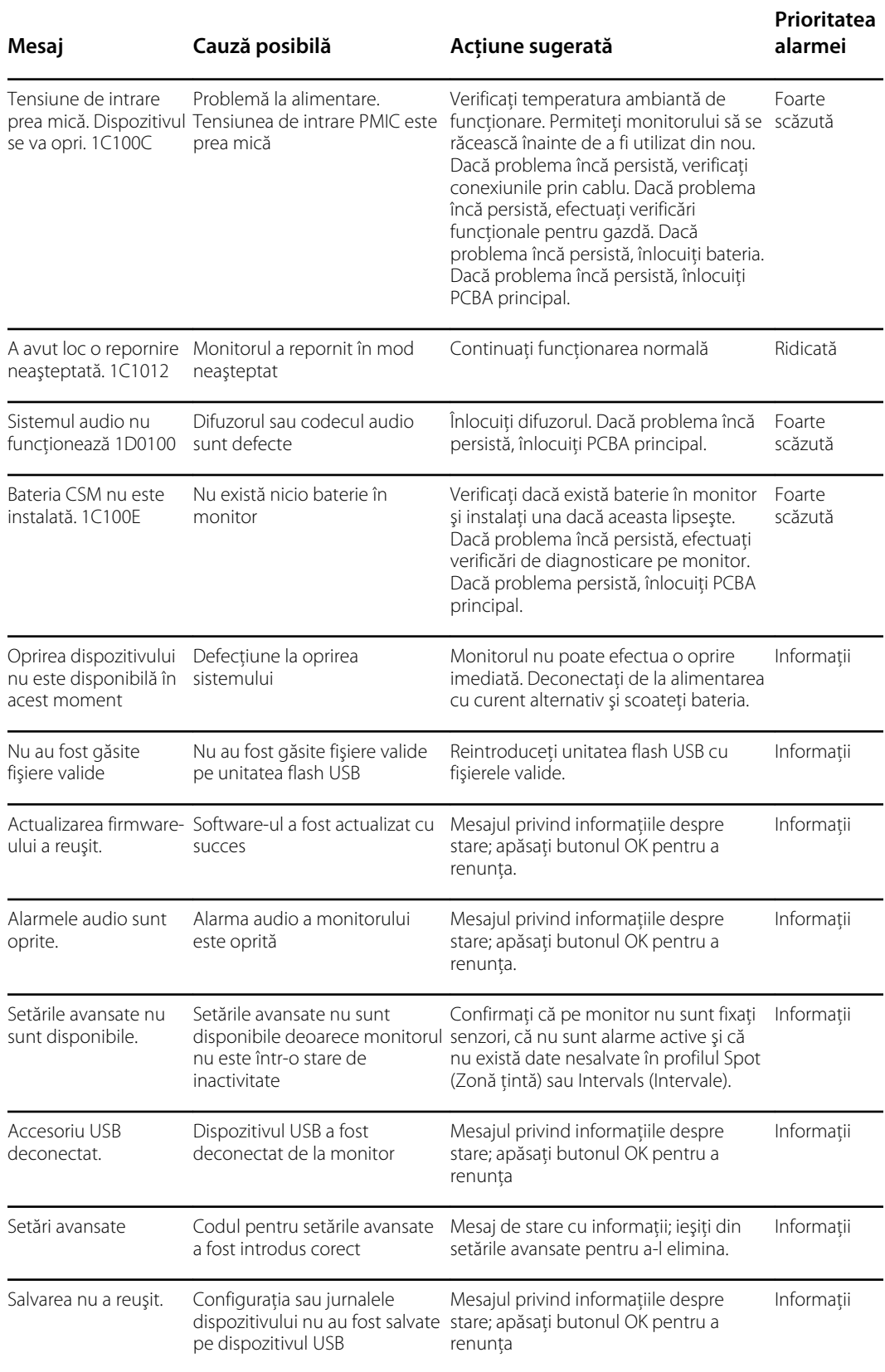

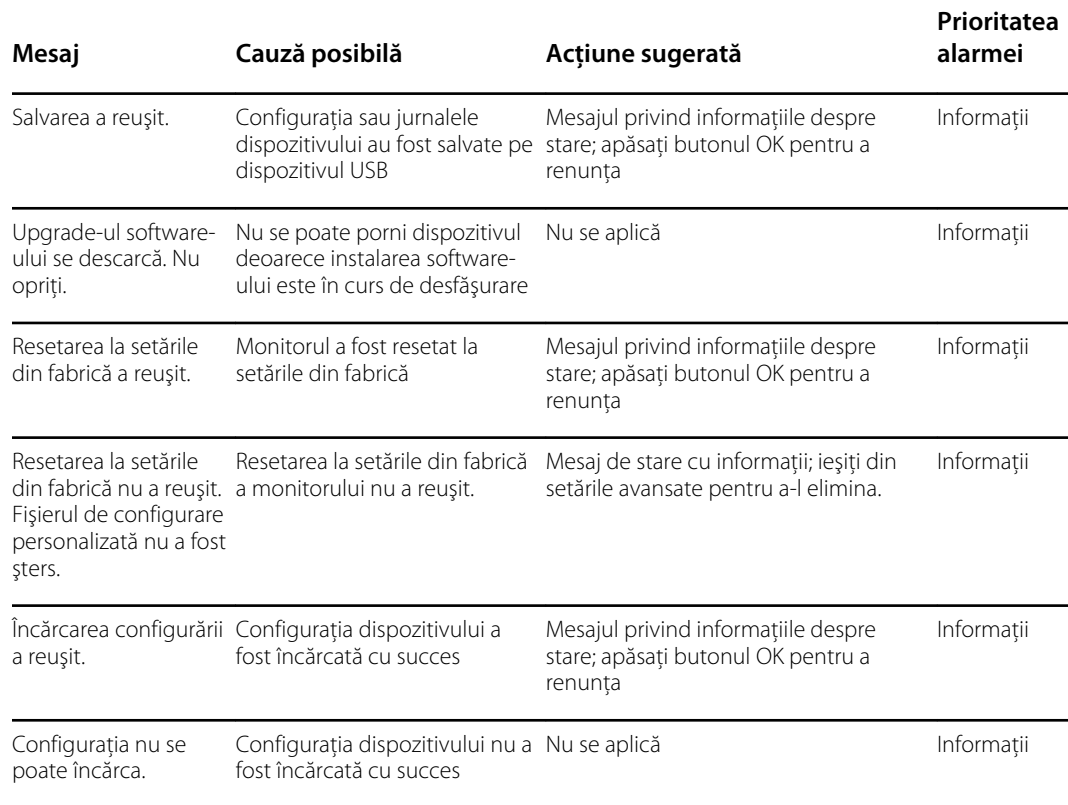

# Mesaje de actualizare a software-ului

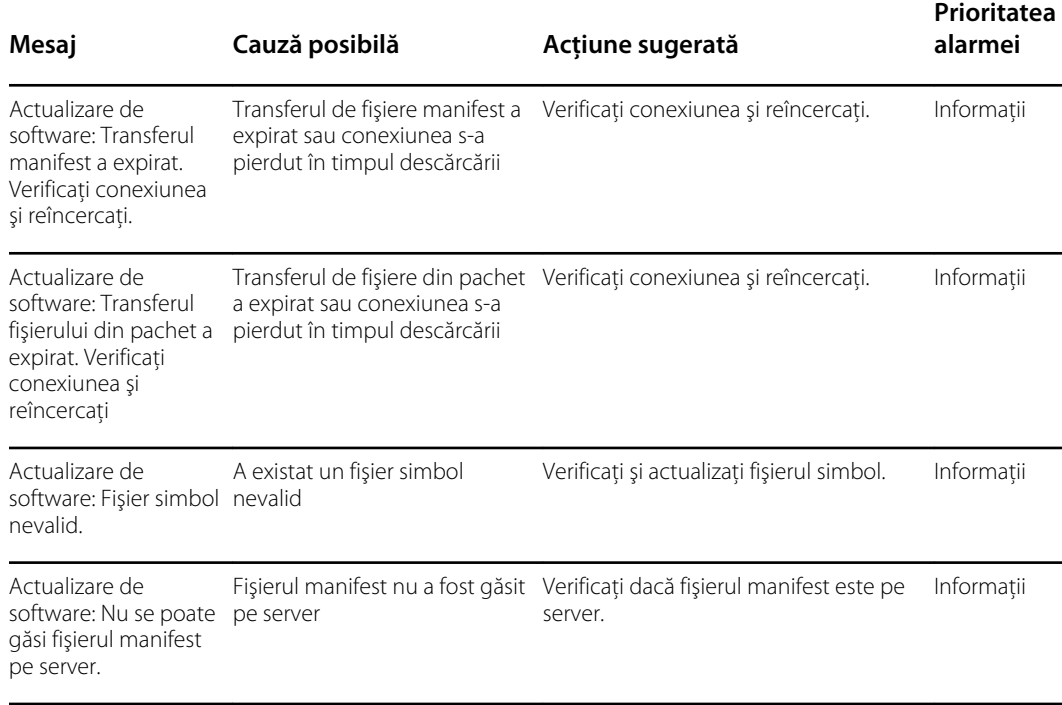

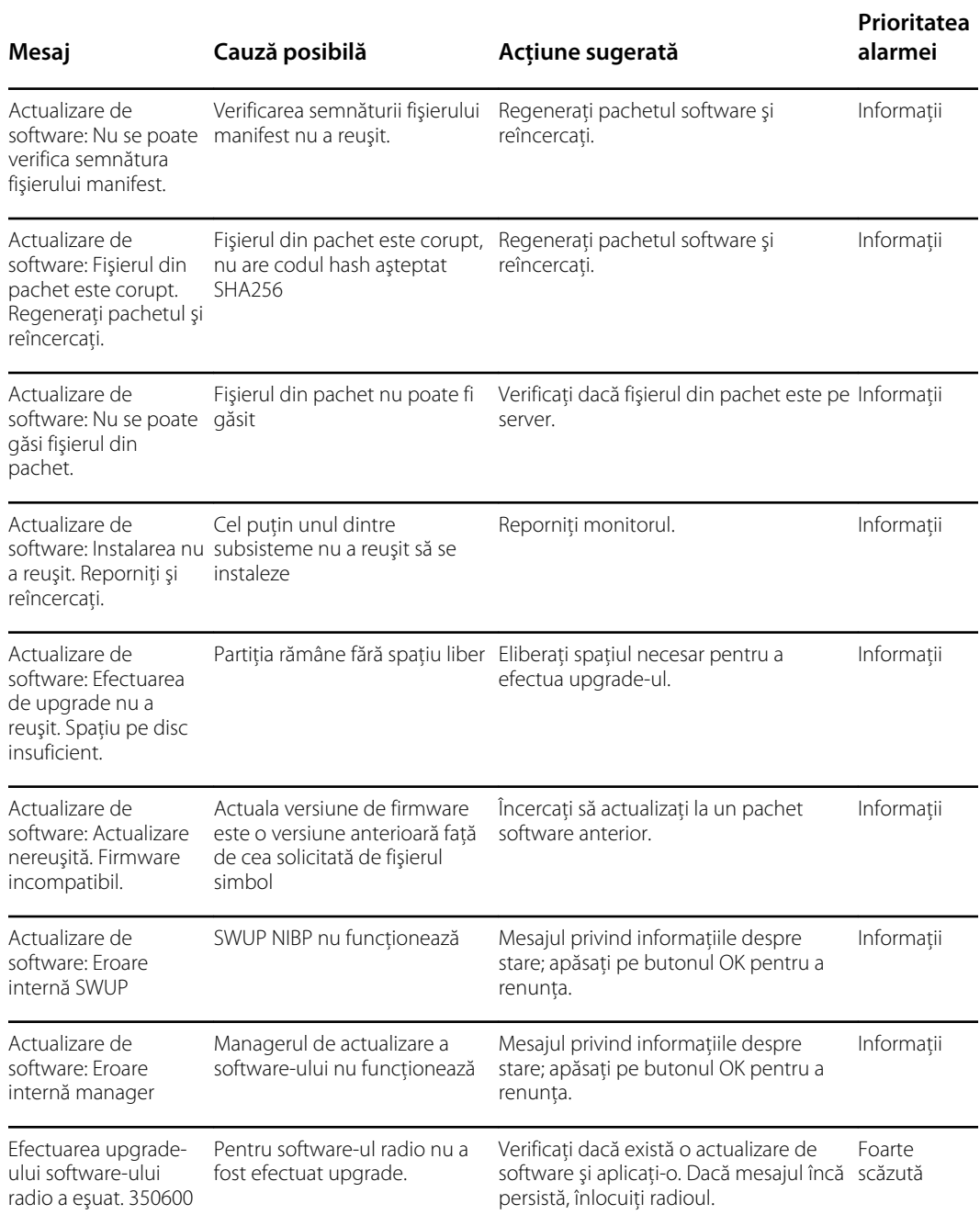

# Mesaje prin Bluetooth

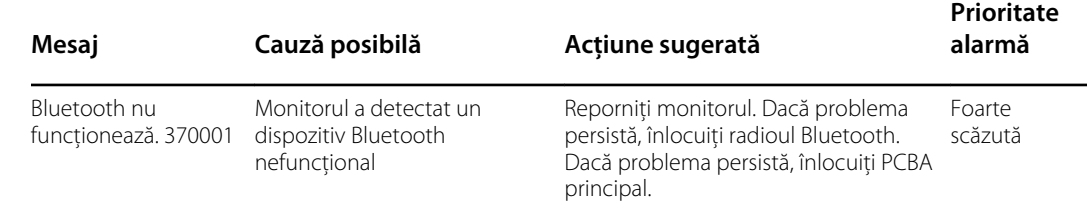

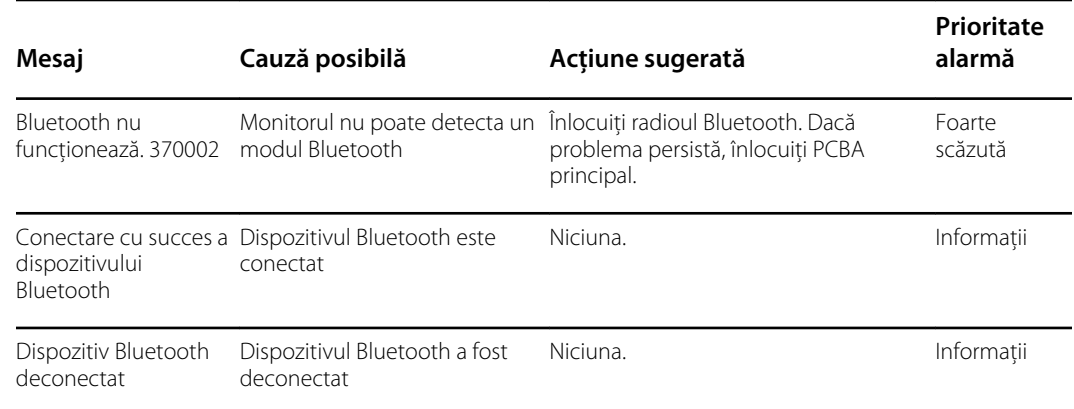

<u> 1989 - Johann Barbara, martxa alemaniar a</u>

# Mesaje APM

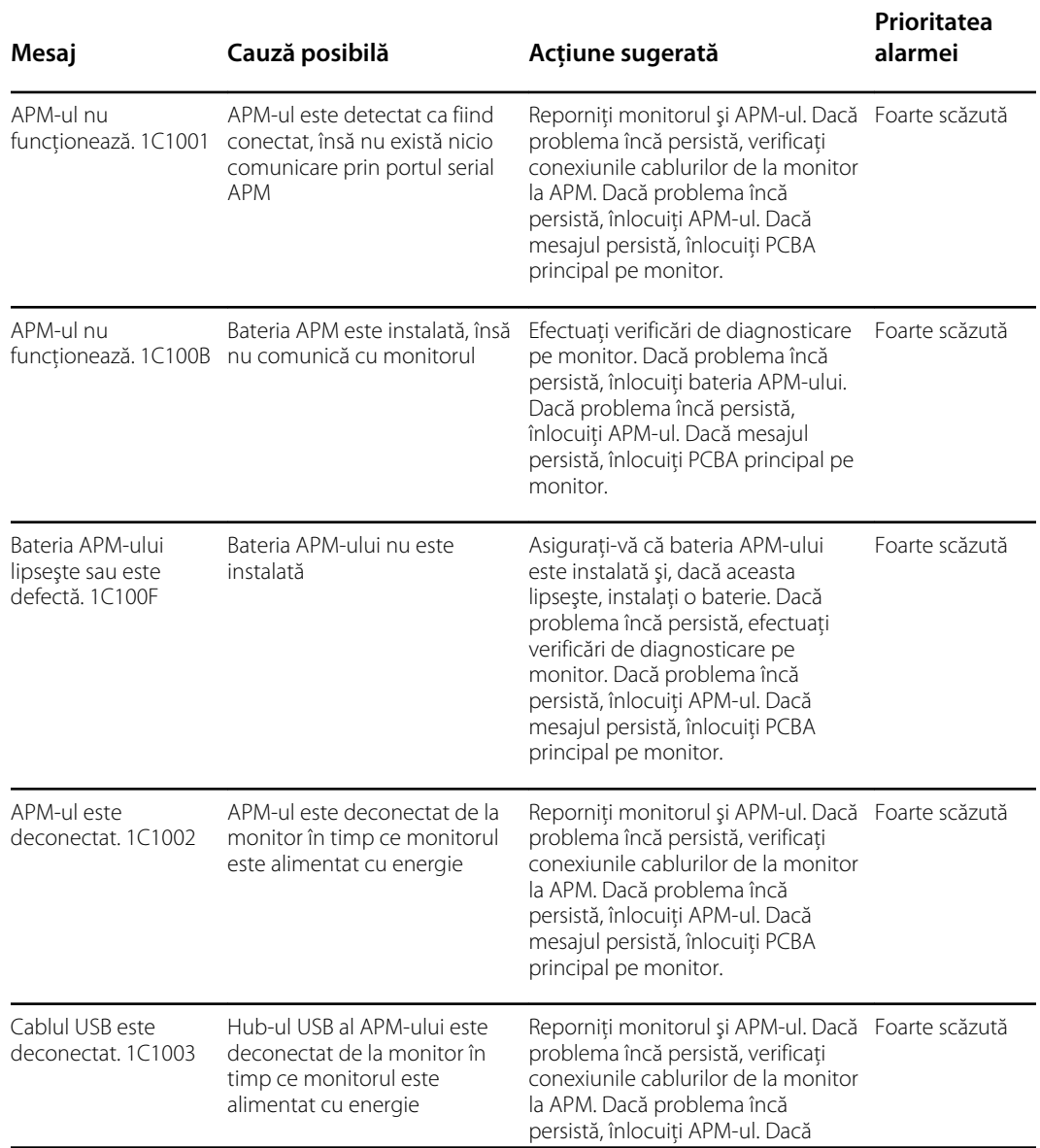

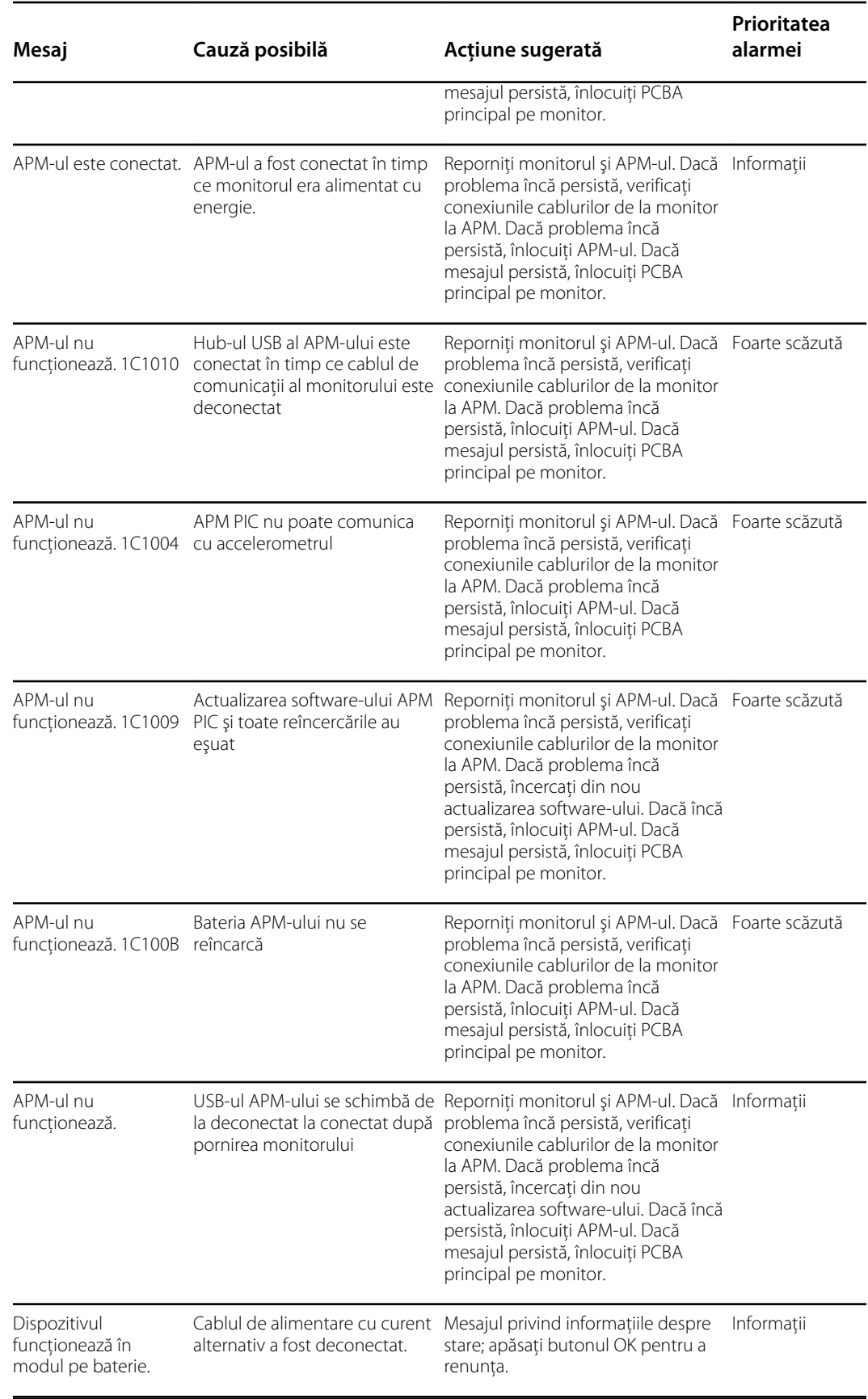

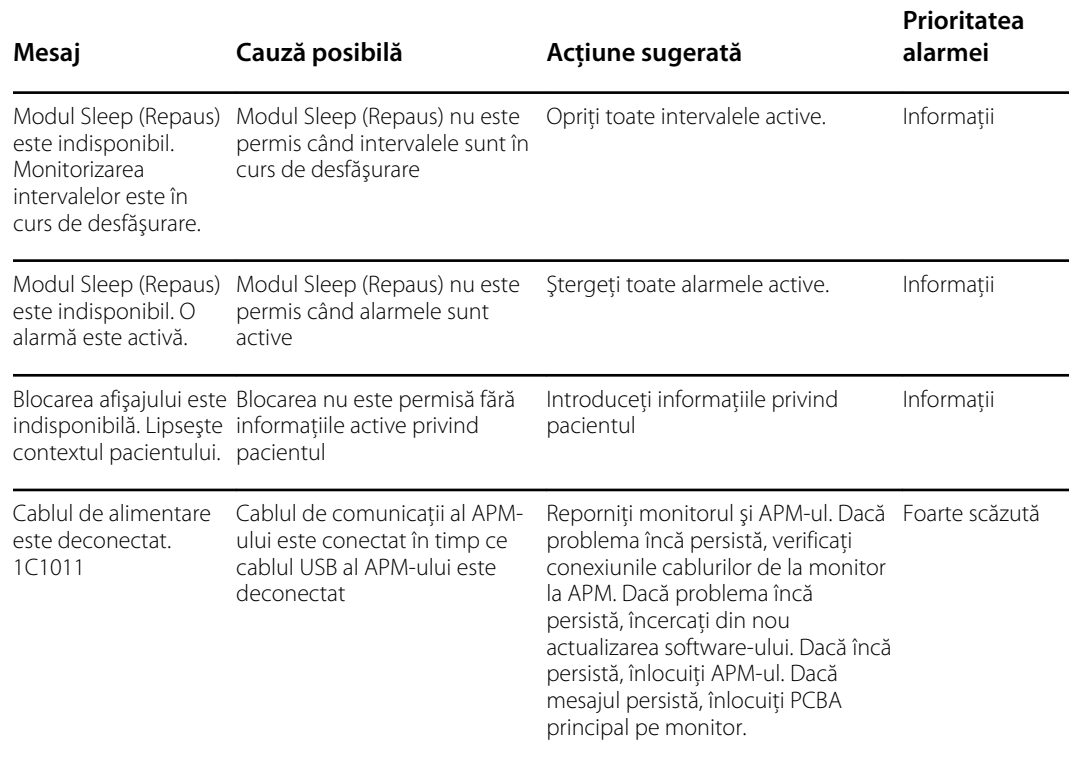

# **Specificații**

# Specificaţii fizice

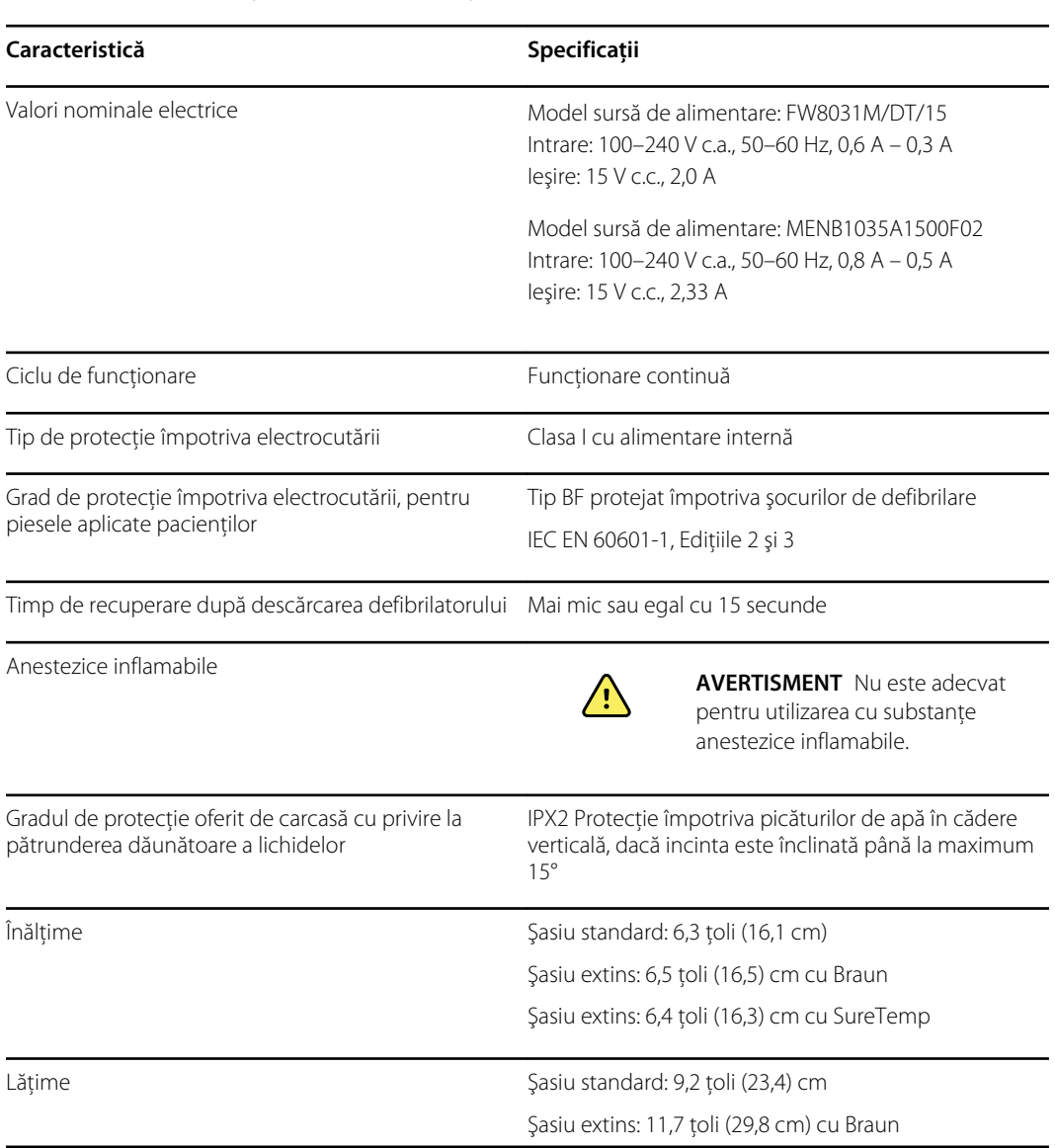

#### **Clasificările de protecţie, toate configuraţiile monitorului**

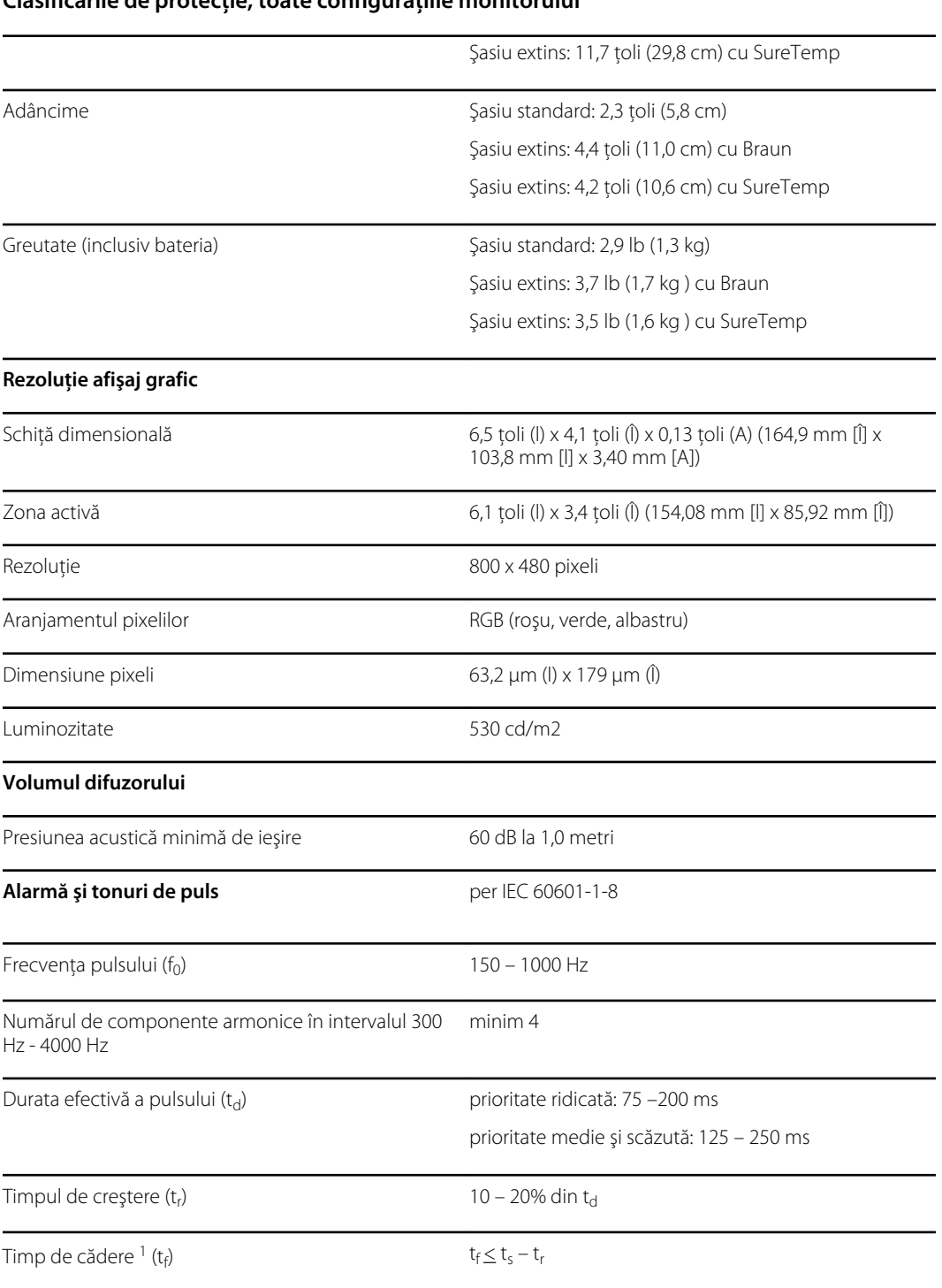

#### **Clasificările de protecţie, toate configuraţiile monitorului**

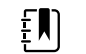

**Notă** Intervalul dintre nivelul relativ al presiunii acustice a componentelor armonice trebuie să fie între cel puţin 53 dBa şi cel puţin 80 dBa la frecvenţa pulsului.

1 Împiedică suprapunerea pulsurilor

### Specificaţii pentru baterie

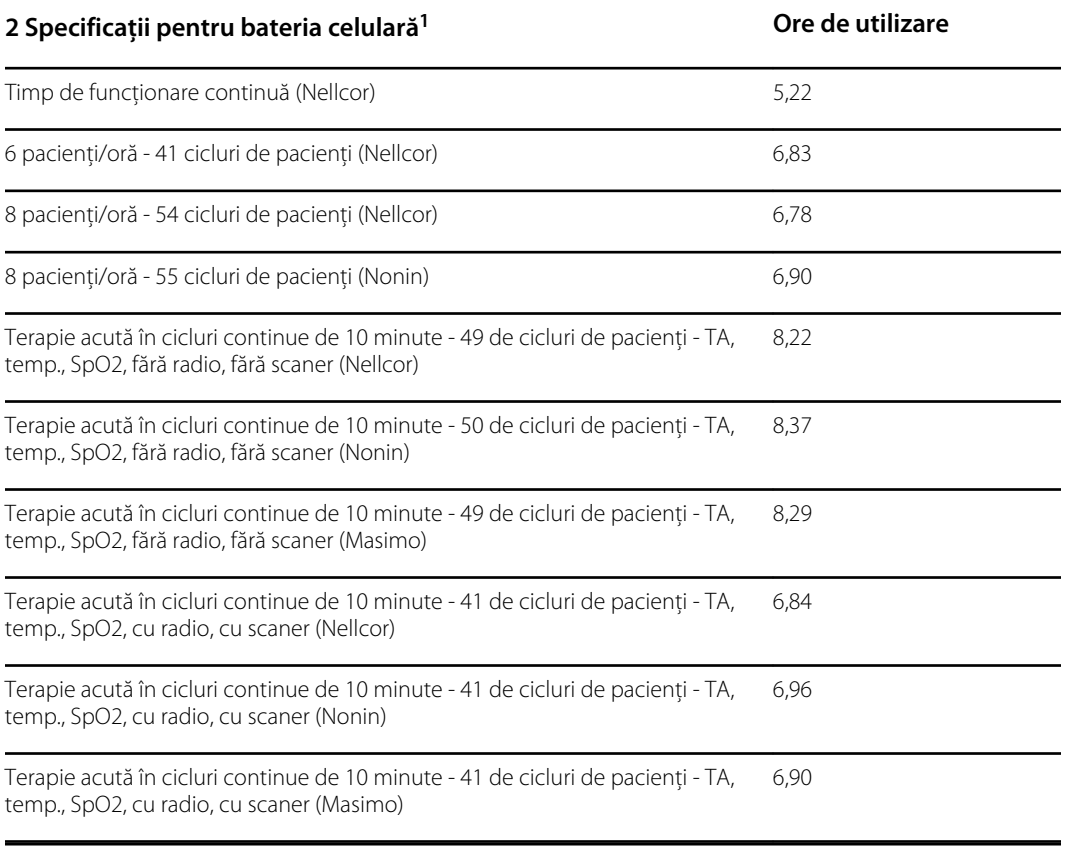

<sup>1</sup> Nellcor este implicit pentru aceste exemple.

### Specificaţii privind stativul mobil

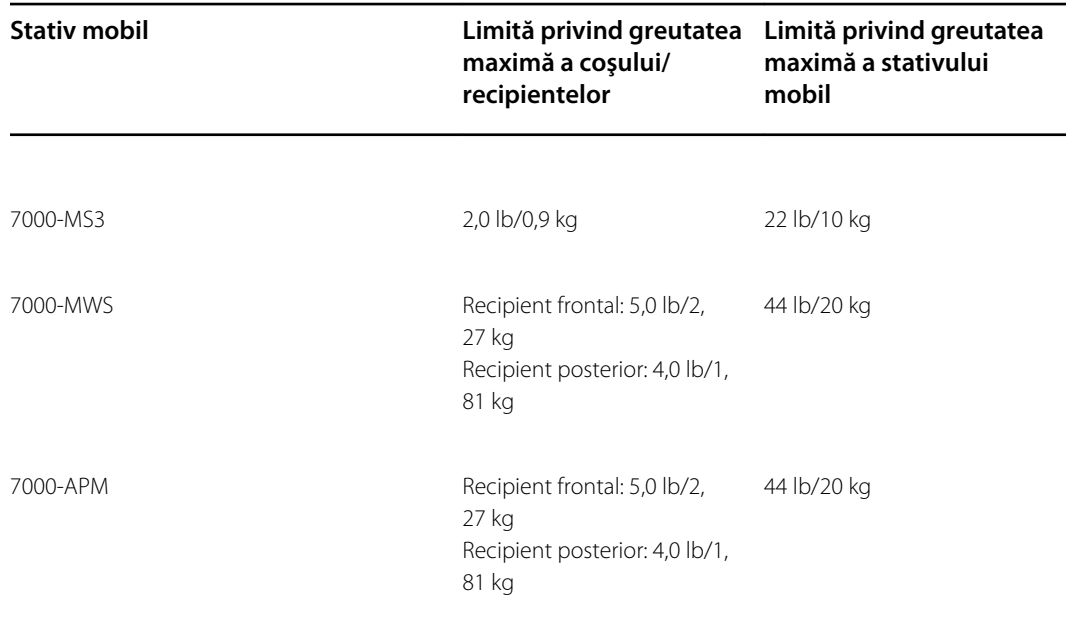

### Specificaţii pentru Nurse Call (Chemare Asistentă)

#### **Specificaţii de conectare pentru Nurse Call (Chemare Asistentă)**

Nurse Call (Chemare Asistentă) 24 V la 500 mA maximum

### Specificaţiile NIBP

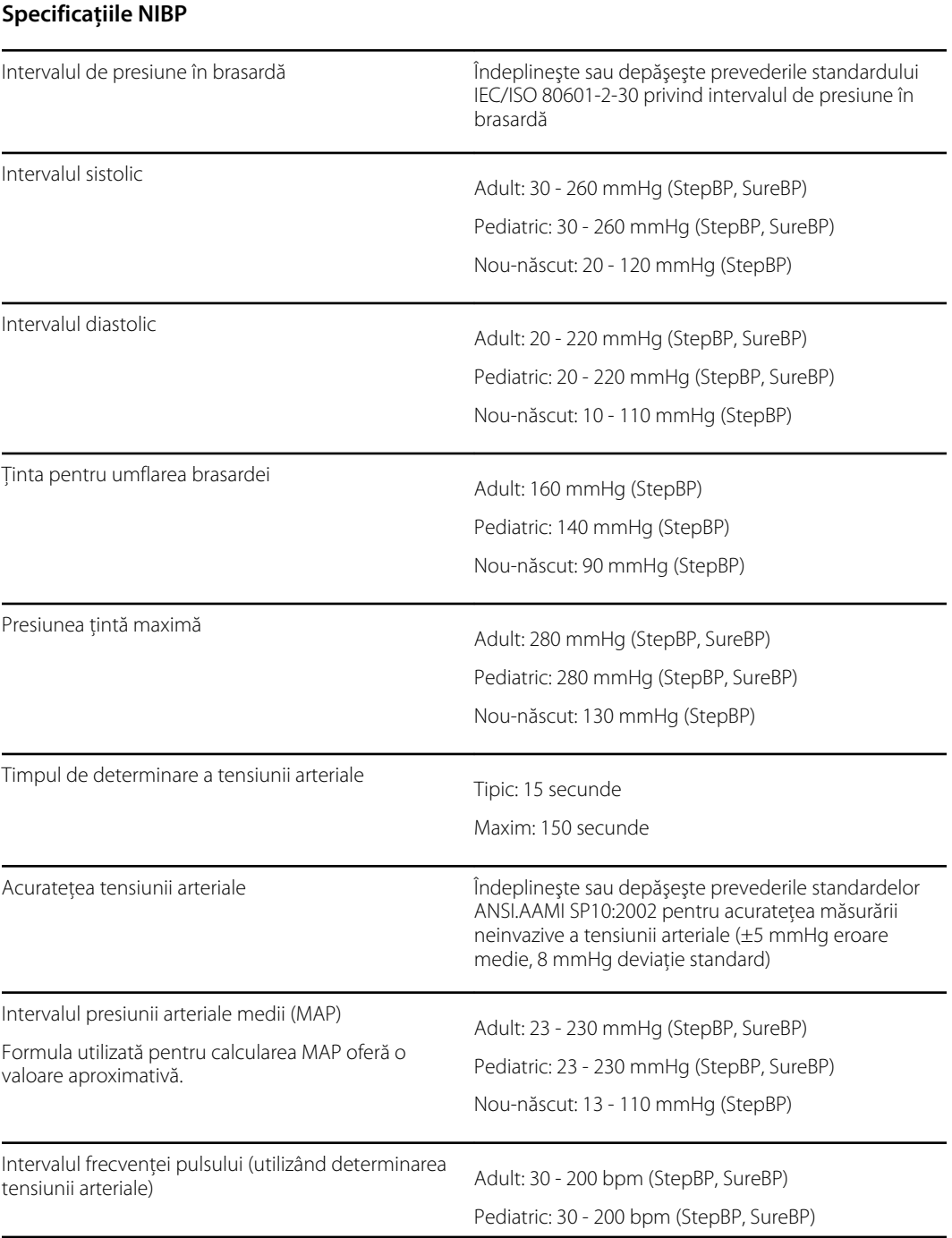

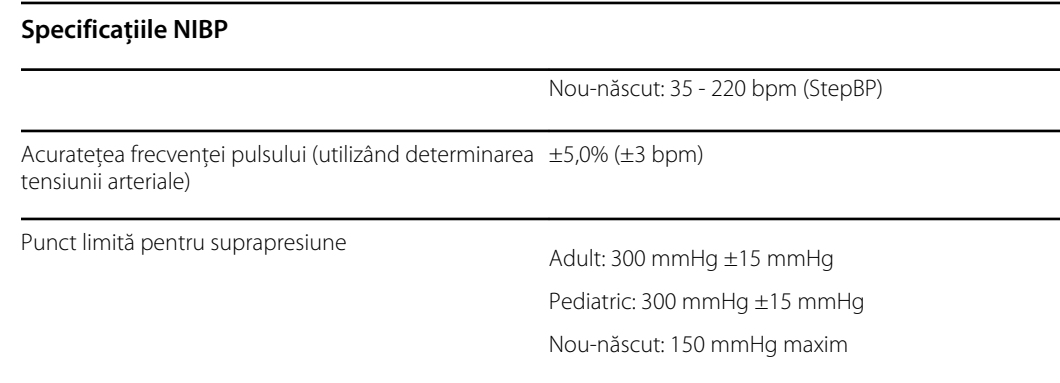

#### Specificaţiile modulului de temperatură SureTemp Plus

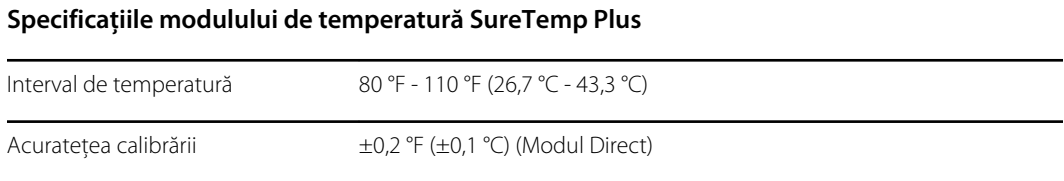

### Specificaţiile Braun ThermoScan Pro 6000

**Specificaţiile termometrului Braun ThermoScan PRO 6000 (consultaţi Instrucţiunile de utilizare a Braun ThermoScan Pro 6000 pentru informaţii suplimentare)**

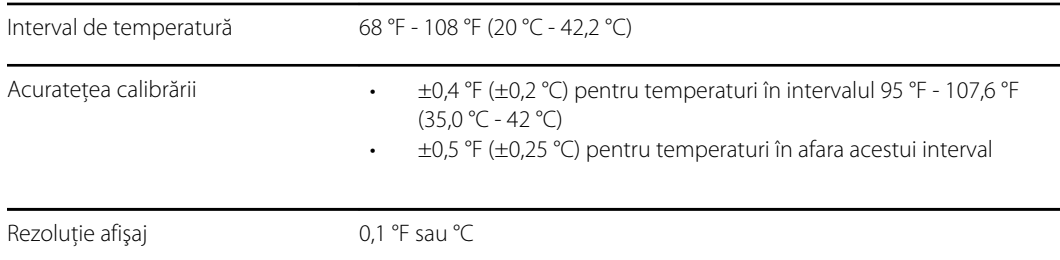

### Specificaţii SpO2

Consultaţi instrucţiunile de utilizare ale producătorului senzorului pentru informaţii suplimentare.

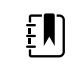

**Notă** Testerele funcţionale nu pot fi utilizate pentru evaluarea acurateţei unui monitor de puls-oximetrie.

În timp ce testerele funcţionale pot fi utile pentru a verifica dacă senzorul, cablajul şi monitorul pentru pulsometru funcționează, acestea nu sunt în măsură să furnizeze datele necesare pentru a evalua corect acurateţea măsurătorilor SpO2 ale unui sistem. Evaluarea completă a acurateţei măsurătorilor SpO2 necesită, cel puțin, adaptarea caracteristicilor lungimii de undă a senzorului și reproducerea interacţiunii optice complexe a senzorului şi a ţesutului pacientului. Aceste capabilităţi depăşesc domeniul de aplicare al unor testere cunoscute. Acurateţea măsurătorii SpO2 poate fi evaluată numai in vivo prin compararea citirilor cu pulsometrul cu măsurătorile SaO2

obţinute din sângele arterial eşantionat simultan, realizate cu ajutorul unui CO-oximetru de laborator.

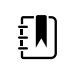

**Notă** Luaţi legătura cu producătorul senzorului pentru informaţii suplimentare privind testarea clinică a SpO2.

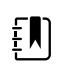

**Notă** Consultaţi instrucţiunile de utilizare ale producătorului senzorului pentru informaţii suplimentare despre acurateţe.

#### **Specificaţii SpO2 (specificaţii Masimo, consultaţi notele de subsol 1, 2, 3, 4, 5 şi 6)**

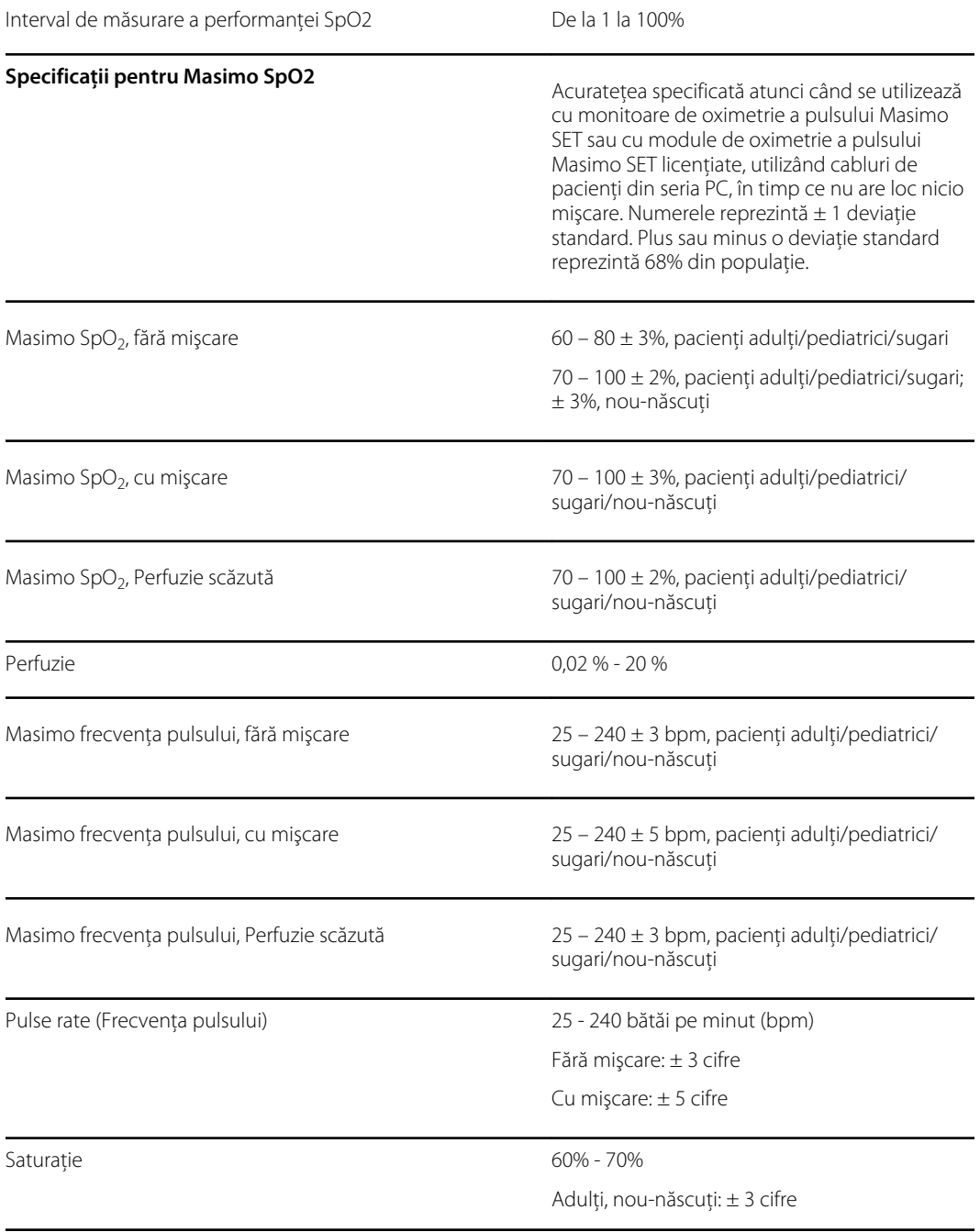

#### **Specificaţii SpO2 (specificaţii Masimo, consultaţi notele de subsol 1, 2, 3, 4, 5 şi 6)**

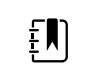

**Notă** Precizia saturaţiei variază în funcţie de tipul senzorului. Consultaţi *Instrucţiunile de utilizare* ale senzorului pentru informaţii suplimentare despre acurateţe.

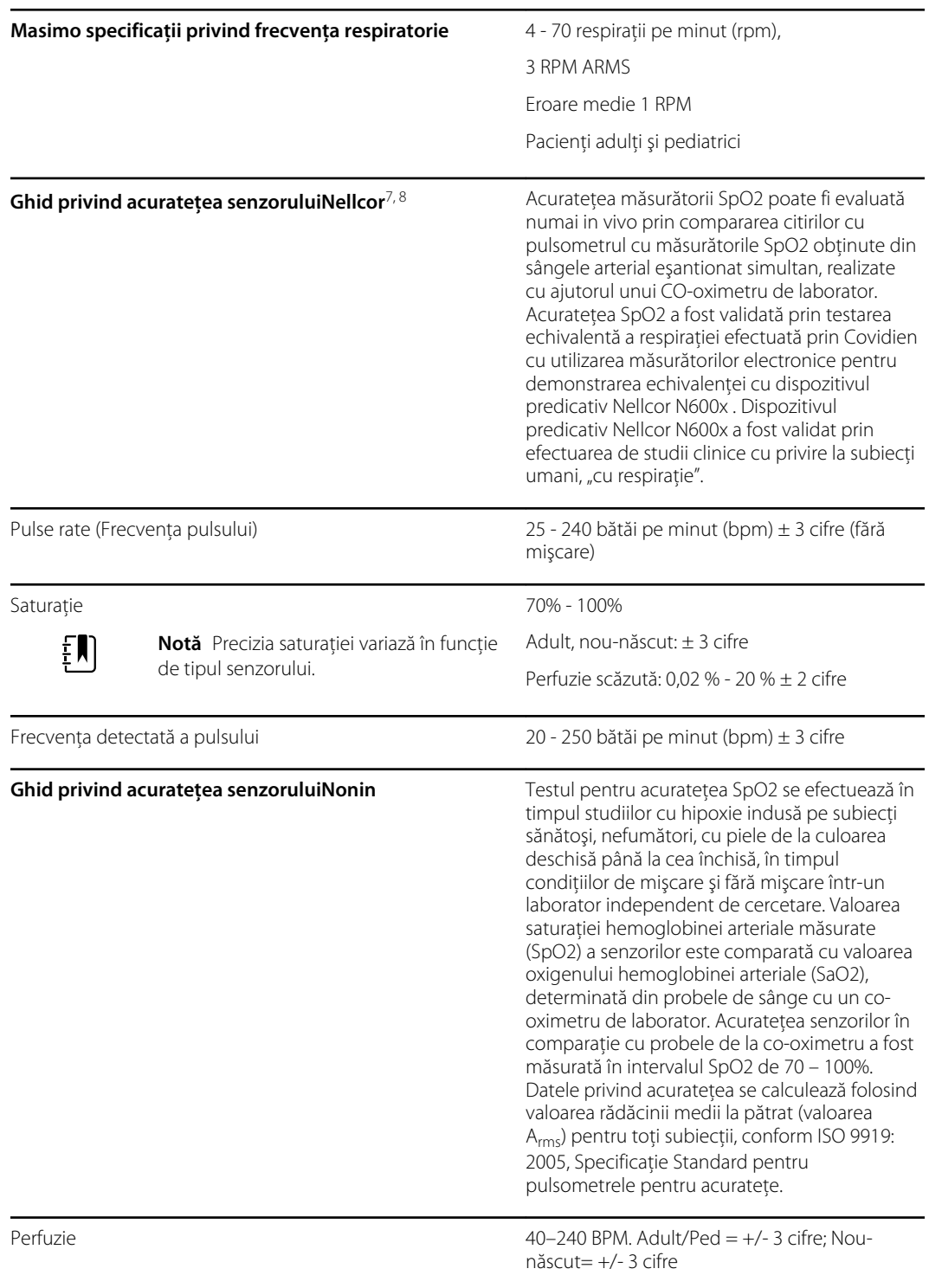

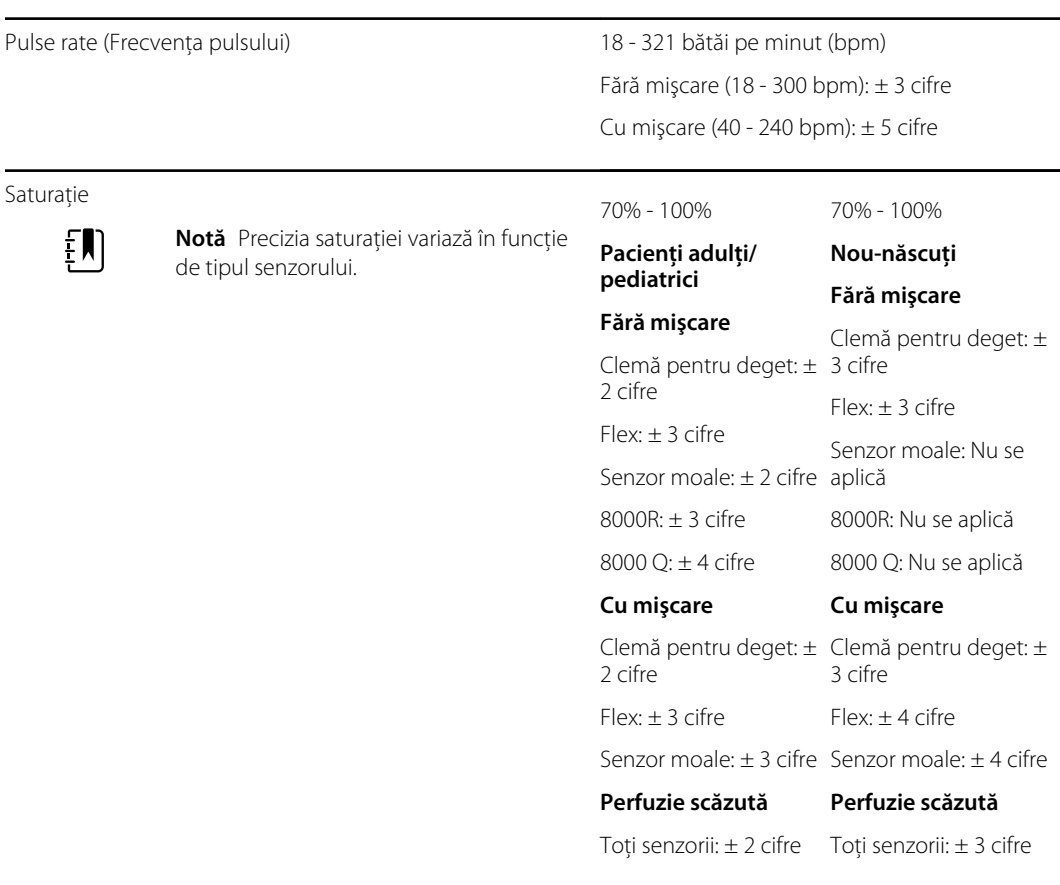

#### **Specificaţii SpO2 (specificaţii Masimo, consultaţi notele de subsol 1, 2, 3, 4, 5 şi 6)**

<sup>1</sup> Acuratețea SpO2 a fost determinată prin testarea pe voluntari sănătoși, în intervalul 60-100% SpO2, pe un pulsometru de laborator. Acuratețea SpO2 a fost determinată pe 16 pacienți nounăscuţi NICU, cu vârste cuprinse între 7-135 de zile şi cântărind între 0,5-4,25 kg. Au fost colectate şaptezeci şi nouă (79) de probe de date într-un interval de 70-100% SaO2, cu o acurateţe SpO2 rezultată de 2,9%.

<sup>2</sup> Senzorii Masimo au fost validate pentru acuratețea în condiția fără mișcare în studiile efectuate pe sângele uman la voluntari sănătoşi adulţi, bărbaţi şi femei, cu pigmentare a pielii de la deschisă până la închisă în studiile cu hipoxie indusă în intervalul 70-100% SpO2 pe un pulsometru de laborator şi un monitor ECG. Această variaţie este egală cu plus sau minus o deviaţie standard. Plus sau minus o deviaţie standard cuprinde 68% din populaţie.

<sup>3</sup> Senzorii Masimo au fost validate pentru acuratețea în condiția cu mișcare în studiile efectuate pe sângele uman la voluntari sănătoși adulți, bărbați și femei, cu pigmentare a pielii de la deschisă până la închisă în studiile cu hipoxie indusă în intervalul 70-100% SpO2 pe un CO-oximetru de laborator și un monitor ECG. Această variație este egală cu plus sau minus o deviație standard, ce cuprinde 68% din populatie.

4 Tehnologia SET Masimo a fost validată pentru o acurateţe scăzută a perfuziei în testarea cu testere cunoscute pe un simulator Biotek Index 2 şi un simulator Masimo's cu o intensitate a semnalului mai mare de 0,02% şi o transmisie mai mare de 5% pentru saturaţiile cuprinse între 70-100%. Această variaţie este egală cu plus sau minus o deviaţie standard, ce cuprinde 68% din populaţie.

<sup>5</sup> Senzorii Masimo au fost validați pentru o acuratețe a frecvenței pulsului pentru intervalul de 25-240 bpm în testarea cu testere cunoscute pe un simulator Biotek Index 2. Această variație este egală cu plus sau minus o deviaţie standard, ce cuprinde 68% din populaţie.

<sup>6</sup> Următoarele substanțe pot interfera cu măsurătorile de oximetrie a pulsului:

- Nivelurile ridicate ale methemoglobinei (MetHb) pot duce la măsurători inexacte ale SpO2
- Nivelurile ridicate ale carboxihemoglobinei (COHb) pot duce la măsurători inexacte ale SpO2
- Anemia severă poate determina citiri SpO2 eronate
- Coloranţii sau orice substanţă care conţine coloranţi, care modifică pigmentarea obişnuită a sângelui, pot determina citiri eronate
- Nivelurile ridicate ale bilirubinei totale pot duce la citiri inexacte ale SpO2

<sup>7</sup> Anumite modele de testere funcționale cunoscute disponibile comercial și de simulatoare pentru pacienţi pot fi utilizate pentru verificarea funcţionalităţii corespunzătoare a senzorilor pulsometrului, cablurilor şi monitoarelor Nellcor . Consultaţi instrucţiunile de utilizare pentru dispozitivul de testare individual pentru procedurile specifice modelului de tester utilizat.

<sup>8</sup> Multe testere funcționale și simulatoare pentru pacienți au fost concepute pentru a interfera cu curbele de calibrare aşteptate ale pulsometrului şi pot fi adecvate pentru utilizarea cu monitoare şi/ sau senzori Nellcor. Totuşi, nu toate aceste dispozitive sunt adaptate pentru utilizarea cu sistemul de calibrare digitală Nellcor OXIMAX. Deşi acest lucru nu va afecta utilizarea simulatorului pentru verificarea funcționalității sistemului, valorile măsurate ale măsurătorilor SpO2 pot diferi de setarea dispozitivului de testare. Pentru un monitor care functionează corect, această diferență va fi reproductibilă în timp și de la monitor la monitor în cadrul specificatiilor de performantă ale dispozitivului de testare.

### Specificaţii de mediu

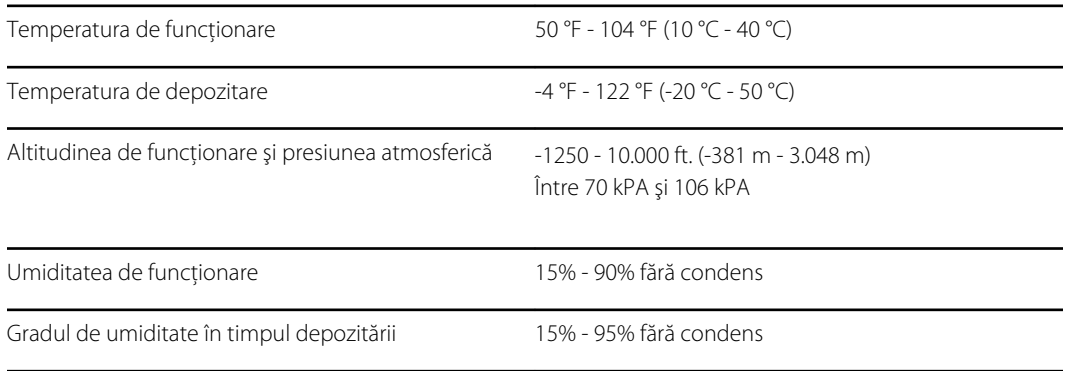

### Radioul monitorului

Radioul monitorului funcţionează pe reţelele 802.11.

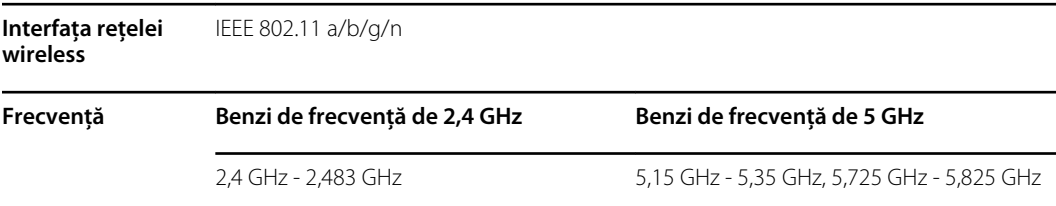

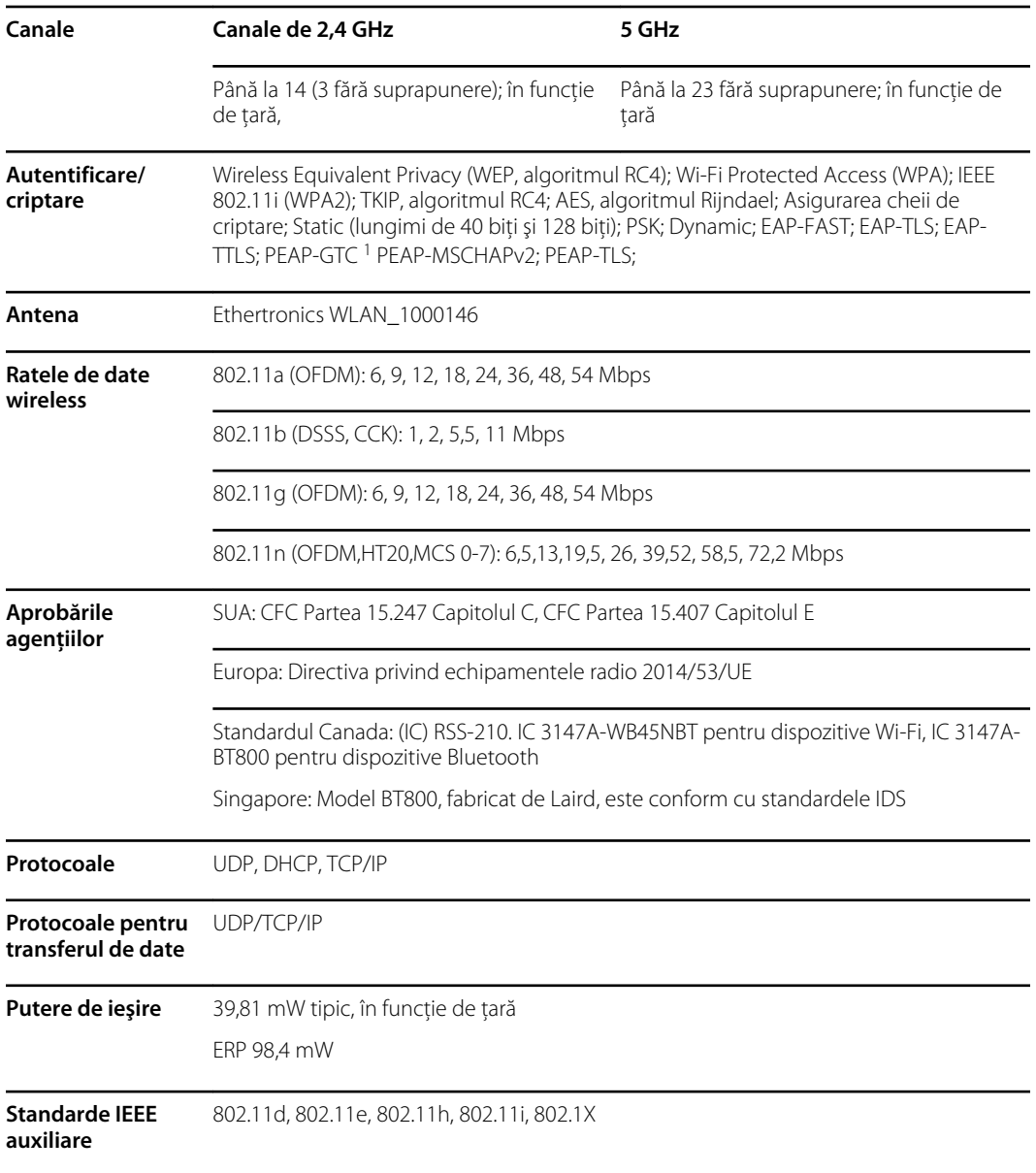

<sup>1</sup>Parolele de unică folosinţă nu sunt acceptate.

Pentru a asigura respectarea reglementărilor locale, asigurați-vă că este selectată țara corectă în care este instalat punctul de acces. Acest produs poate fi utilizat cu următoarea restricţie/ următoarele restricţii:

Norway - Does not apply for the geographical area within a radius of 20 km from the center of Ny-Ålesund.

Franţa - utilizarea în aer liber este limitată la 10 mW P.E.R.I. în banda de la 2454 la 2483,5 MHz.

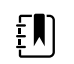

**Notă** Puterea echivalentă radiată izotropic (P.E.R.I.).

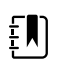

**Notă** Unele ţări restricţionează utilizarea benzilor de 5 GHz. Radioul 802.11a de pe monitor utilizează numai canalele indicate de punctul de acces cu care se asociază radioul. Departamentul de IT al spitalului trebuie să configureze punctele de acces pentru a funcţiona cu domeniile aprobate.

# Modul Bluetooth

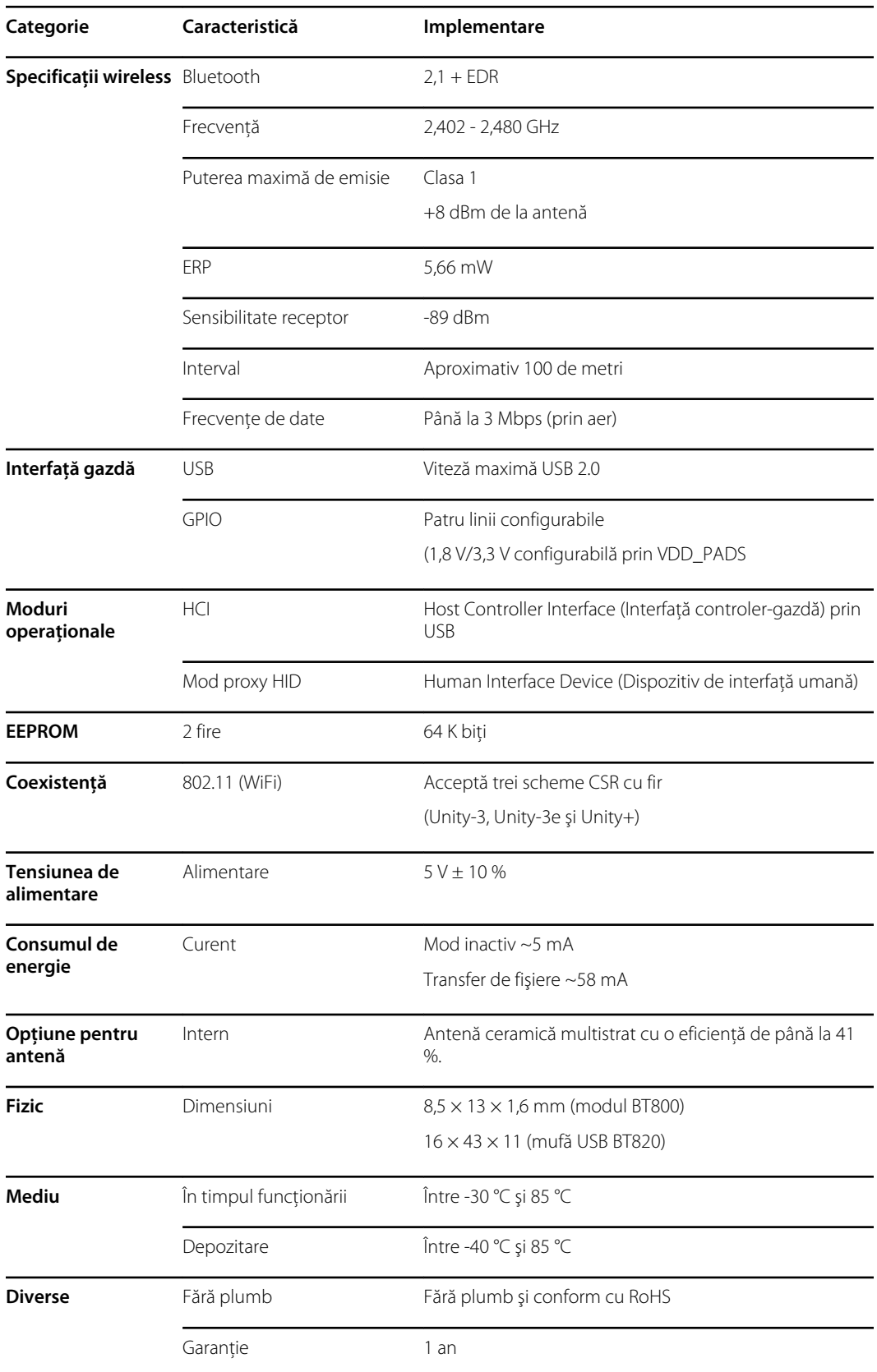

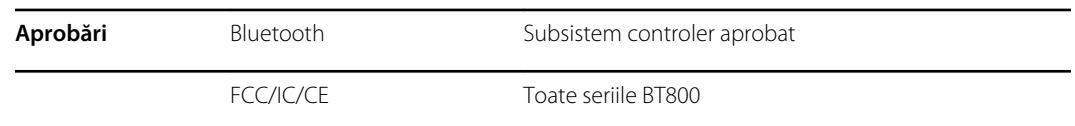

# Opţiuni de configurare

**Notă** Anumite numere de model şi caracteristici de produs descrise în această publicaţie pot să nu fie disponibile în ţara dvs. Pentru cele mai recente informaţii despre produse şi caracteristici, contactaţi Hillrom Customer Care.

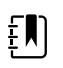

 $\mathbf{F}$ 

**Notă** Dacă la dispozitiv au fost adăugate opţiuni, configuraţia reală nu va corespunde descrierii modelului.

Dispozitivul are mai multe configuraţii. Folosiţi tabelul următor pentru a determina configuraţiile modelelor 7100, 7300, 7400 şi 7500. Este posibil ca nu toate configuraţiile să fie disponibile. Numerele de model includ un element din fiecare coloană.

**Exemple**: 75CE-B (America de Nord), 71XE-4 (Regatul Unit)

Consultaţi *Manualul de service* pentru opţiuni de upgrade disponibile pentru fiecare configuraţie prezentată mai jos:

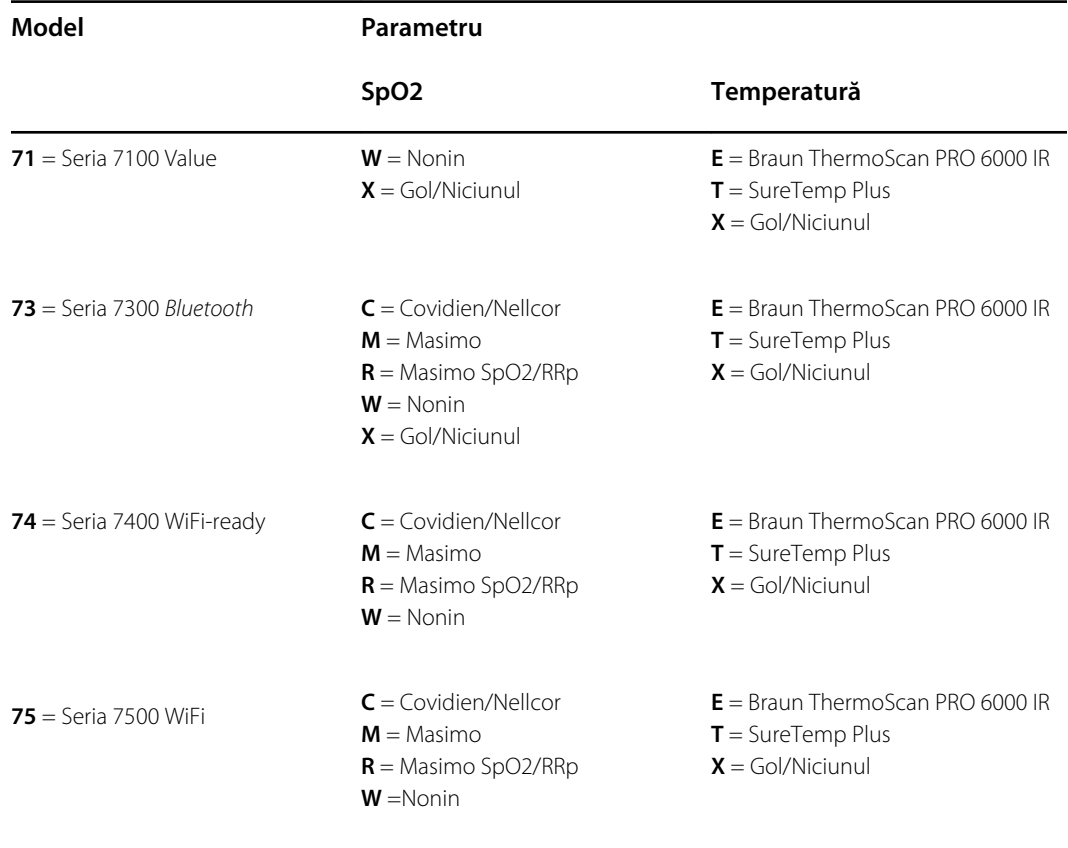

### Data fabricaţiei: cum se decodează un număr de serie

Numărul de serie (SN) al unui dispozitiv furnizează detalii multiple despre fabricaţie. Primele patru cifre din numărul de serie al dispozitivului furnizează locația de fabricație a dispozitivului, iar ultimele patru cifre indică data fabricaţiei.

SN: PPPPXXXXWWYY

unde

PPPP = numărul fabricii (1000 = Skaneateles, NY, SUA)

 $XXX =$  numărul secvential

Începând de la 0001 şi crescând în incremente de 1 pentru toate numerele materiale ale dispozitivului;

Resetarea la 0001 la începutul unui nou an, pe 1 ianuarie, ora 12:00;

Resetarea la 00001 după ce numărul secvențial folosește 9999.

WW = săptămâna de fabricaţie

YY = anul de fabricaţie

### **Calibrare**

Dispozitivul nu are nicio limitare specifică pentru timpul de utilizare. Dispozitivul poate rămâne în funcţiune până când este necesară reparaţia sau operarea indică faptul că este decalibrat. Totuşi, dacă pe dispozitiv apare un cod de eroare, opriţi utilizarea acestuia şi solicitaţi să fie inspectat de un tehnician de service calificat.

Consultaţi *Manualul de service pentru Connex Spot Monitor (CSM) Welch Allyn* pentru intervalele de service recomandate. Verificările de acurateţe şi calibrările sunt recomandate doar dacă deschideţi carcasa dispozitivului sau dacă suspectati că există probleme. Dacă deschideti carcasa dispozitivului sau dacă suspectati probleme, trimiteti dispozitivul spre reparatii.

Calibrarea nu este necesară anual.

# Standarde şi conformitate

### Conformitate generală şi standarde

Monitorul respectă cerinţele următoarelor standarde:

IEC 60601-1, 60601-1-2, 60601-1-6, 62366-1, 60601-1-8, 60601-2-30, 62304, 80601-2-30 ISO 13485, 14971, 80601-2-56, 80601-2-61, 81060-1, 81060-2

Standardele specifice pentru fiecare țară sunt incluse în Declarația de conformitate aplicabilă.

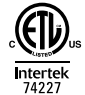

### Conformitatea radio de reglementare

Utilizați următorii pași pentru a accesa aprobările de reglementare pentru funcționarea modulului emiţătorului:

- Atingeţi **Settings** (Setări).
- Introduceți Codul pentru setările avansate. (Consultați "Setări avansate" din manualul de service.)
- Atingeţi **Network** (Reţea).

#### Comisia Federală pentru Comunicaţii (CFC)

Aceste dispozitive sunt conforme cu partea a 15-a Regulilor CFC. Operarea este supusă următoarelor două condiţii:

- Acest dispozitiv nu poate provoca interferenţe dăunătoare.
- Acest dispozitiv trebuie să accepte orice interferenţe recepţionate, inclusiv interferenţele care pot cauza funcţionarea nedorită.

Acest echipament a fost testat şi constatat în conformitate cu limitele pentru un dispozitiv digital de Clasa B, conform Părţii 15 a Regulilor CFC. Aceste limite sunt concepute pentru a oferi protecţie rezonabilă împotriva interferențelor dăunătoare într-o instalație rezidențială. Acest echipament generează, utilizează și poate radia energie cu frecvență radio. Dacă nu este instalat și utilizat în conformitate cu instrucțiunile, acesta poate produce interferențe dăunătoare pentru comunicațiile radio. Totuși, nu există nicio garanție că această interferență nu va surveni într-o instalație particulară. Dacă acest echipament cauzează interferenţe dăunătoare pentru recepţia radio sau de

televiziune, care pot fi determinate oprind şi pornind echipamentul, utilizatorul este încurajat să ia una dintre aceste măsuri pentru a încerca să corecteze interferenţa:

- să reorienteze sau să schimbe locul antenei de recepție
- să mărească distanţa dintre echipament şi receptor
- să conecteze dispozitivul la o priză pe un circuit diferit de cel la care este conectat receptorul
- Consultaţi distribuitorul sau un tehnician radio/TV cu experienţă pentru ajutor

Broşura următoare, elaborată de Comisia Federală de Comunicaţii, ar putea fi utilă pentru utilizator:

#### *The Interference Handbook*

Această broșură este disponibilă de la biroul de publicații guvernamentale Government Printing Office din S.U.A., Washington, D.C. 20402. Stocul nr. 004-000-0034504.

Welch Allyn nu este răspunzătoare de interferențele radio sau de televiziune cauzate de modificările neautorizate ale dispozitivelor incluse în acest produs Welch Allyn, sau înlocuirea sau ataşarea cablurilor de conectare şi a altor echipamente în afara celor specificate de Welch Allyn.

Corectarea interferentei cauzate de o astfel de modificare, înlocuire sau atasare neautorizată va fi responsabilitatea utilizatorului.

### Emisii conforme cerintelor Ministerului pentru Inovare, Știință și Dezvoltare Economică din Canada (fost Industry Canada - IC)

#### **Avertizare privind riscul de radiaţie prin radiofrecvenţă**

Utilizarea antenelor cu amplificare mai mare a semnalului și a tipurilor de antene care nu sunt certificate pentru utilizarea cu acest produs nu este permisă. Dispozitivul nu trebuie să fie colocalizat cu alt emitător.

Cet avertissement de sécurité est conforme aux limites d'exposition définies par la norme CNR-102 at relative aux fréquences radio.

Acest dispozitiv este în conformitate cu standardul RSS 210 al Ministerului pentru Inovare, Ştiinţă şi Dezvoltare Economică din Canada.

Operarea este supusă următoarelor două conditii: (1) acest dispozitiv nu poate cauza interferentă, și (2) acest dispozitiv trebuie să accepte orice interferenţă, incluzând interferenţa care poate cauza functionarea nedorită a acestui dispozitiv.

L'utilisation de ce dispositif est autorisée seulement aux conditions suivantes: (1) il ne doit pas produire de brouillage et (2) l' utilisateur du dispositif doit étre prêt à accepter tout brouillage radioélectrique reçu, même si ce brouillage est susceptible de compromettre le fonctionnement du dispositif.

Acest aparat digital din clasa B respectă standardul canadian ICES-003.

Cet appareil numérique de la classe B est conform à la norme NMB-003 du Canada.

#### Uniunea Europeană

Czech Welch Allyn tímto prohlašuje, ze tento RLAN device je ve shodě se základními požadavky a dalšími příslušnými ustanoveními směrnice 2014/53/ES.

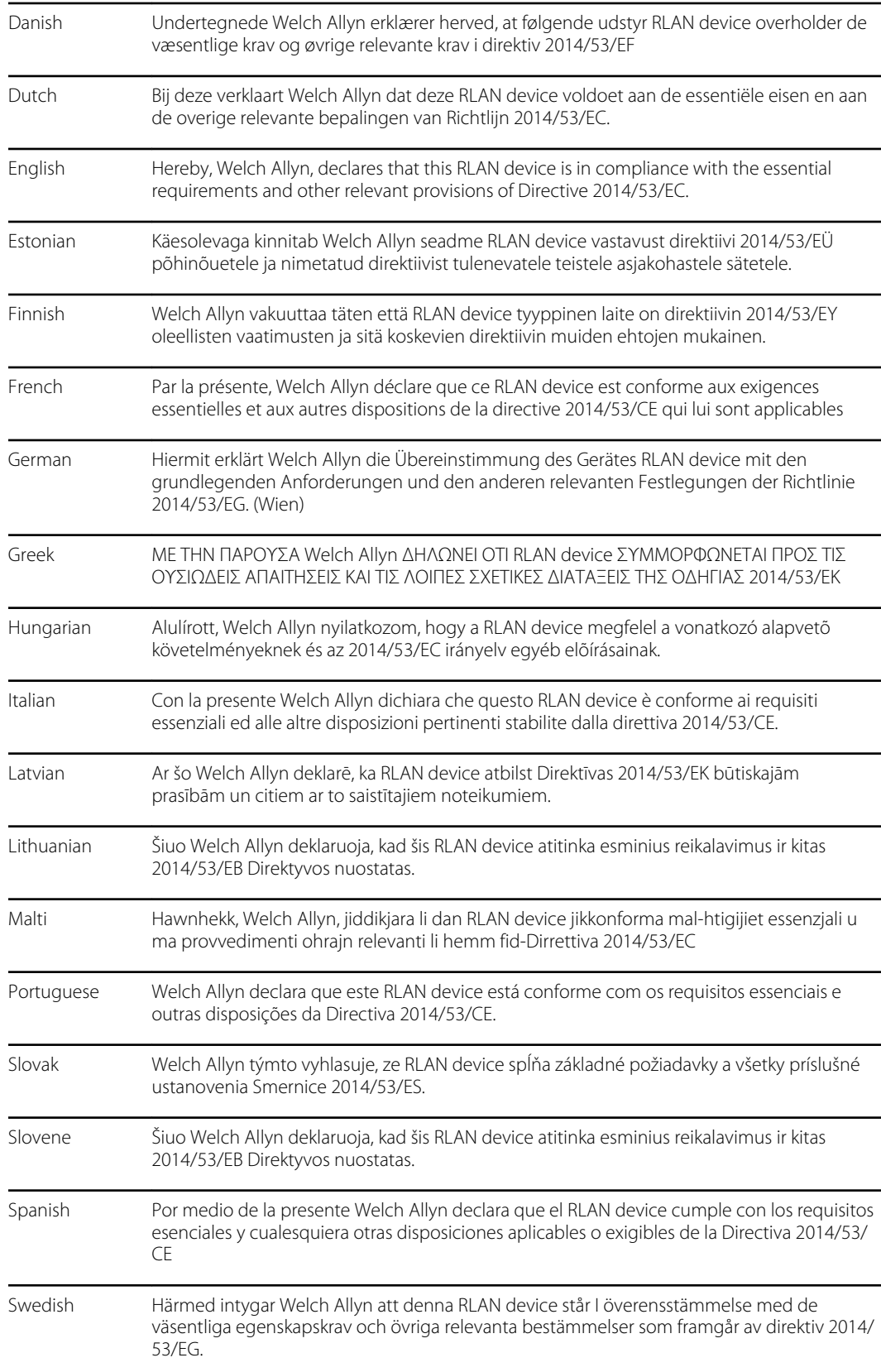

### Conformitatea radio internaţională

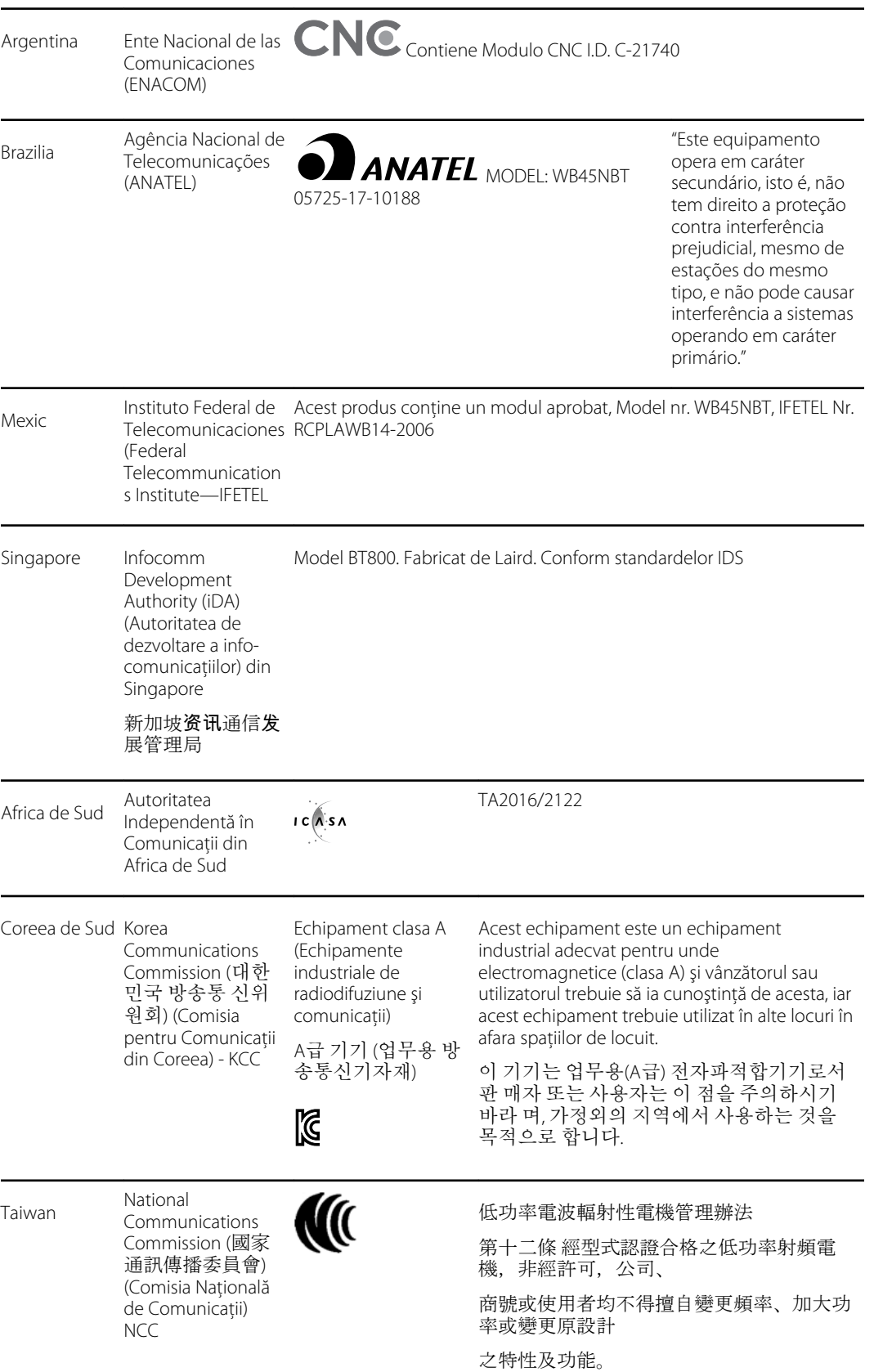

第十四條 低功率射頻電機之使用不得影響飛 航安全及干擾合法

通信;經發現有干擾現象時,應立即停用, 並改善至無干擾

時方得繼續使用。

# Recomandările şi declaraţia producătorului

### Conformitate CEM

Trebuie luate măsuri speciale de precauţie în ceea ce priveşte compatibilitatea electromagnetică (CEM) pentru toate echipamentele electrice medicale. Acest dispozitiv respectă cerinţele standardului IEC 60601-1-2:2014/EN 60601-2-1:2015.

- Toate echipamentele electrice medicale trebuie să fie instalate şi puse în funcţiune în conformitate cu informaţiile CEM furnizate în aceste *Instrucţiuni de utilizare.*
- Echipamentele de comunicatii RF portabile și mobile pot afecta comportamentul echipamentelor electrice medicale.

Monitorul respectă toate standardele aplicabile şi obligatorii pentru interferenţele electromagnetice.

- În mod normal, nu afectează echipamentele şi dispozitivele din apropiere.
- În mod normal, nu este afectat de echipamentele şi dispozitivele din apropiere.
- Utilizarea monitorului în prezenţa unui echipament chirurgical de înaltă frecvenţă nu prezintă siguranță.
- Cu toate acestea, o practică bună este evitarea utilizării monitorului în imediata apropiere a altor echipamente.

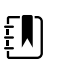

**Notă** Monitorul are cerinţe de performanţă esenţiale asociate cu măsurarea tensiunii arteriale, saturației de oxigen și temperaturii. În prezența perturbațiilor EM, dispozitivul va afişa un cod de eroare. După oprirea perturbaţiilor EM, monitorul îşi va reveni de la sine şi va performa în mod corespunzător.

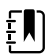

**Notă** Caracteristicile privind emisiile acestui echipament îl fac potrivit pentru utilizarea în medii industriale şi spitale (CISPR 11 clasa A). Dacă este utilizat într-un mediu rezidenţial (pentru care în mod normal este necesară clasificarea CISPR 11 clasa B), este posibil ca acest echipament să nu ofere protectia necesară pentru serviciile de comunicaţii cu radiofrecvenţă. Utilizatorul poate fi obligat să aplice măsuri de reducere a riscurilor, cum ar fi repozitionarea sau reorientarea echipamentului.

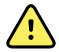

**AVERTISMENT** Utilizarea monitorului lângă sau peste alte echipamente sau sistemele electronice medicale trebuie să fie evitată, deoarece poate duce la funcționare necorespunzătoare. Dacă o astfel de utilizare este necesară, monitorul şi celelalte echipamente trebuie să fie observate pentru a verifica faptul că funcționează normal.

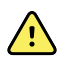

**AVERTISMENT** Utilizaţi doar accesoriile recomandate de Welch Allyn pentru utilizarea cu monitorul. Accesoriile care nu sunt recomandate de Welch Allyn pot afecta emisiile sau imunitatea CEM.

 $\bigwedge$ 

**AVERTISMENT** Menţineţi o distanţă minimă de 30 cm (12 ţoli) între orice parte a monitorului şi echipamentele portabile de comunicaţii RF (inclusiv componente periferice precum cabluri de antenă şi antene externe). Performanţa monitorului poate fi degradată dacă nu este menţinută distanţa adecvată.

# Informaţii privind emisiile şi imunitatea

#### **Emisii electromagnetice**

Monitorul este conceput pentru utilizarea în mediul electromagnetic specificat mai jos. Clientul sau utilizatorul monitorului ar trebui să se asigure că este folosit într-un astfel de mediu.

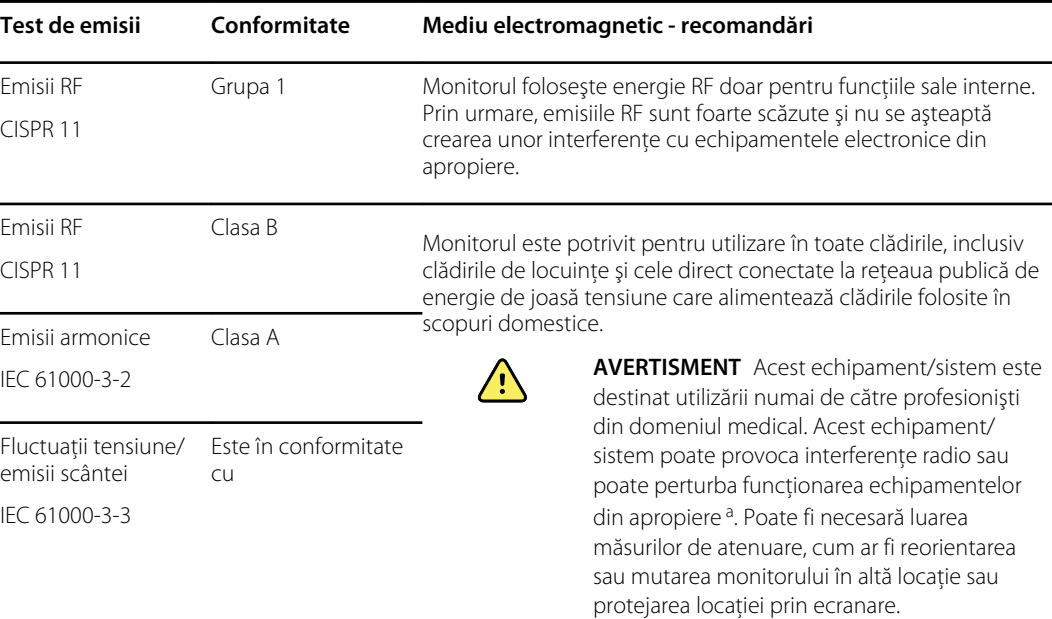

<sup>a</sup> Monitorul conține un emițător cu multiplex ortogonal cu diviziune de frecvență de 5 GHz sau un emițător cu spectru împrăştiat cu salt de frecvenţă de 2,4 GHz în scopul comunicării wireless. Radioul funcţionează în conformitate cu cerințele diferitelor agenții, inclusiv CFC 47 CFR 15.247 și Directiva privind echipamentele radio 2014/53/UE. Emiţătorul este exclus din cerinţele CEM ale 60601-1-2, dar ar trebui să fie luat în considerare la rezolvarea posibilelor probleme de interferenţă între acesta şi alte dispozitive.

#### **Imunitate electromagnetică**

Monitorul este conceput pentru utilizarea în mediul electromagnetic specificat mai jos. Clientul sau utilizatorul monitorului ar trebui să se asigure că este folosit într-un astfel de mediu.

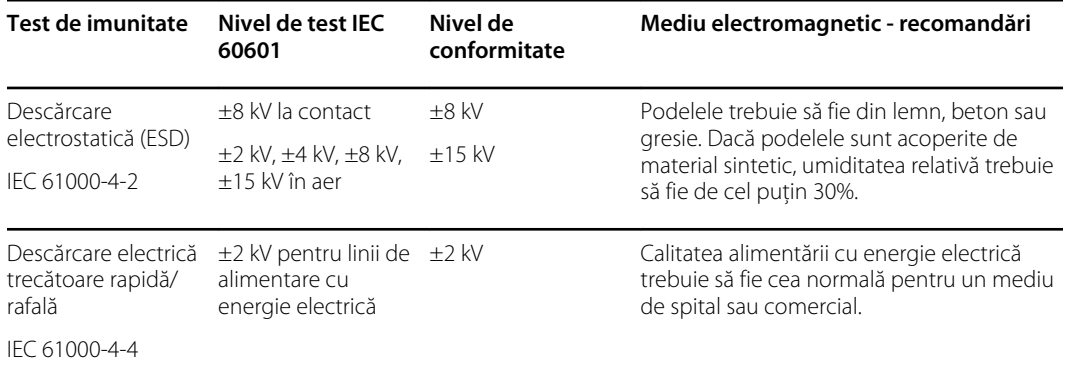

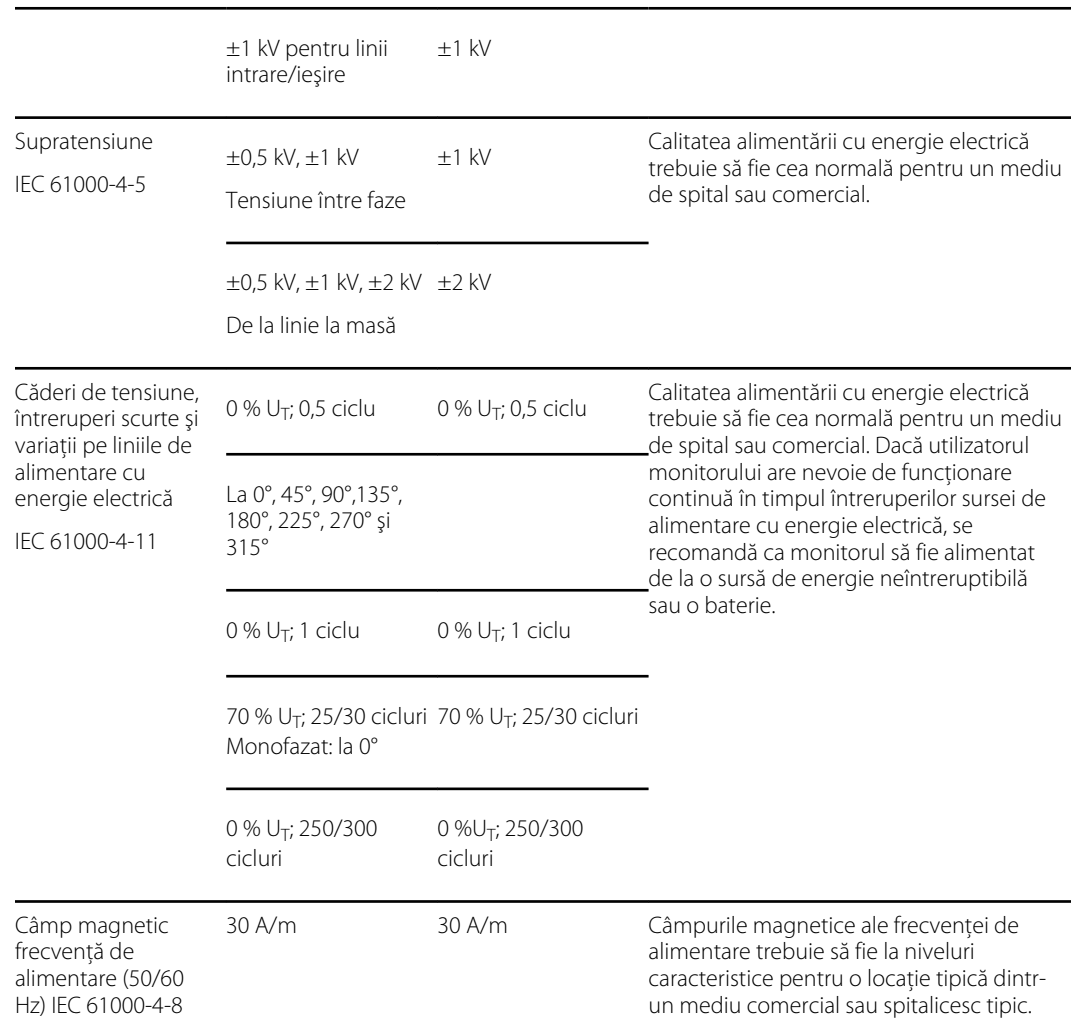

#### **Imunitate electromagnetică**

Notă: U<sub>T</sub> este tensiunea c.a. de la rețea înainte de aplicarea nivelului de testare.

#### **Imunitate electromagnetică**

Monitorul este conceput pentru utilizarea în mediul electromagnetic specificat mai jos. Clientul sau utilizatorul monitorului ar trebui să se asigure că este folosit într-un astfel de mediu.

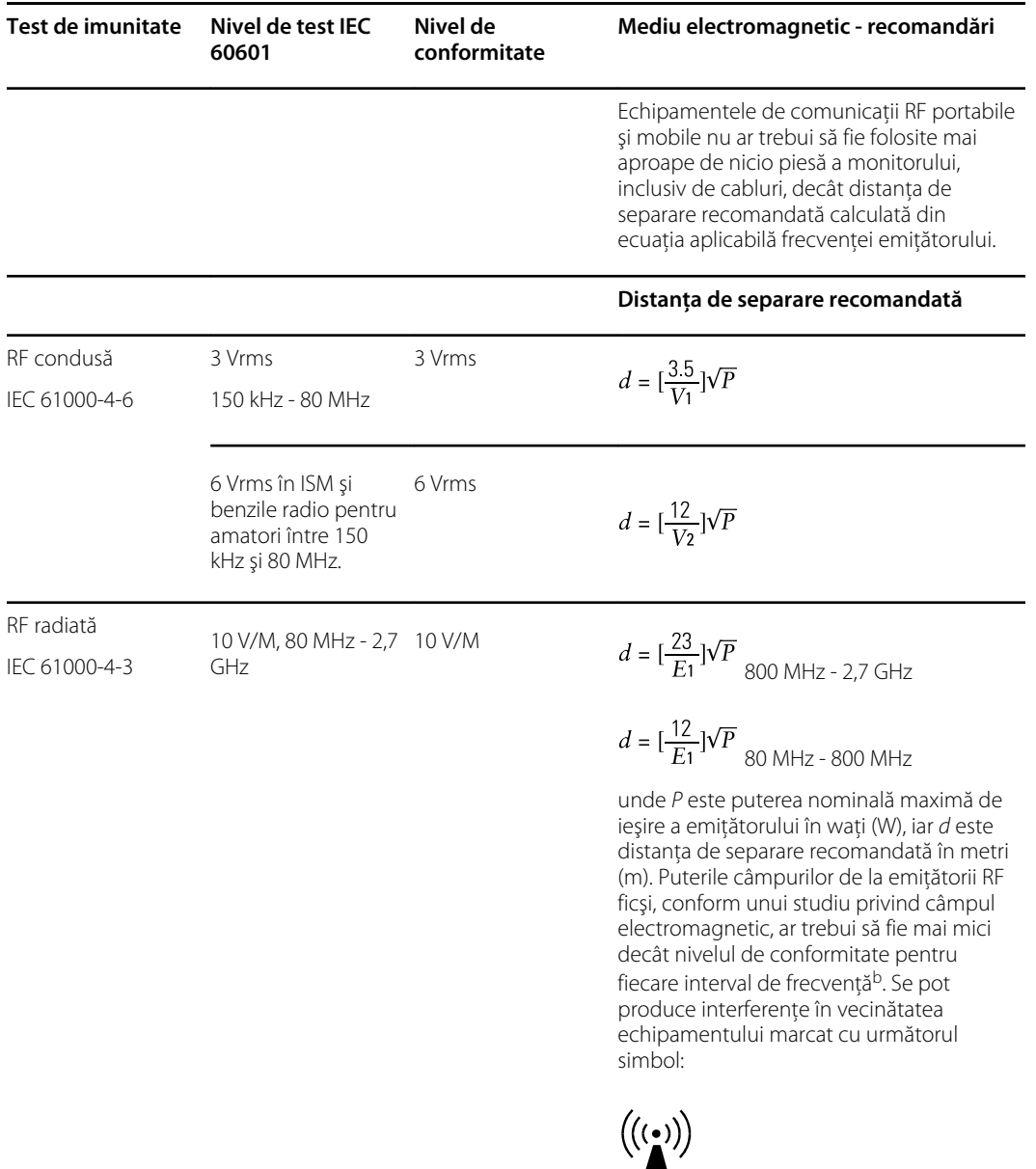

Nota 1: la 80 MHz şi 800 MHz, se aplică cel mai mare interval de frecvenţă.

Nota 2: Este posibil ca aceste reguli să nu se aplice în toate situaţiile. Propagarea electromagnetică este afectată de absorbirea şi reflectarea de către structuri, obiecte şi oameni.

<sup>a</sup>Puterile câmpurilor de la emiţători ficşi, cum ar fi staţiile de bază pentru radiotelefoane (celulare/fără fir) şi radiourile mobile terestre, radiourile pentru amatori, radiourile care emit pe frecvențe AM și FM și televiziunile, nu pot fi previzionate teoretic cu precizie. Pentru a estima mediul electromagnetic datorat emiţătorilor RF ficşi, ar trebui să se realizeze un studiu al câmpului electromagnetic la locul respectiv. Dacă forţa de câmp măsurată în locul în care este folosit monitorul depăşeşte nivelul de conformitate RF în cauză de mai sus, monitorul ar trebui să fie observat pentru a verifica funcţionarea normală. Dacă este observată vreo performanță anormală, pot fi necesare măsuri suplimentare, ca reorientarea sau reamplasarea monitorului.

#### **Imunitate electromagnetică**

<sup>b</sup>Peste intervalul de frecvenţă de la 150 kHz până la 80 MHz, puterea câmpului ar trebui să fie mai mică de 3 V/ m.

#### **Distanţele recomandate dintre echipamentele de comunicare portabile şi mobile RF şi monitor**

Monitorul este conceput pentru a fi utilizat într-un mediu electromagnetic în care perturbaţiile RF radiate sunt controlate. Clientul sau utilizatorul monitorului poate ajuta la prevenirea interferenței electromagnetice menţinând o distanţă minimă între echipamentele de comunicaţii RF portabile şi mobile (emiţătoare) şi monitor aşa cum se recomandă mai jos, conform puterii maxime de ieşire a echipamentului de comunicaţii.

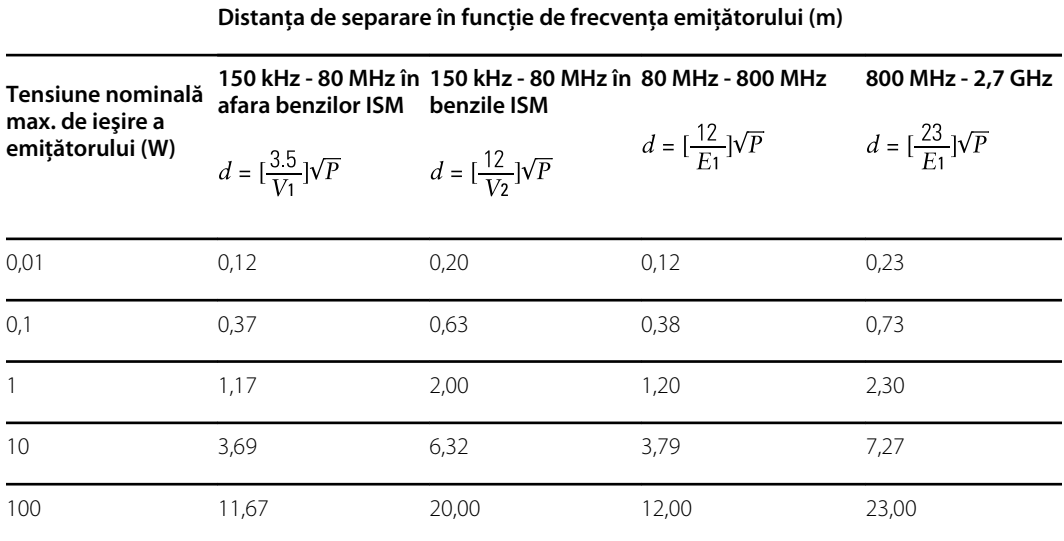

Pentru emițători cu o putere nominală maximă care nu se regăsește în lista de mai sus, distanța de separare recomandată *d* în metri (m) poate fi estimată utilizând ecuația aplicabilă frecvenței emițătorului, unde P este frecvenţa nominală maximă de ieşire a emiţătorului în waţi (W) conform producătorului emiţătorului.

Nota 1: La 80 MHz şi 800 MHz, se aplică distanţa de separare pentru cel mai mare interval de frecvenţă.

Nota 2: Este posibil ca aceste reguli să nu se aplice în toate situaţiile. Propagarea electromagnetică este afectată de absorbirea şi reflectarea de către structuri, obiecte şi oameni.

#### **Specificaţii de testare pentru imunitatea portului carcasei la echipamentele de comunicaţii RF wireless**

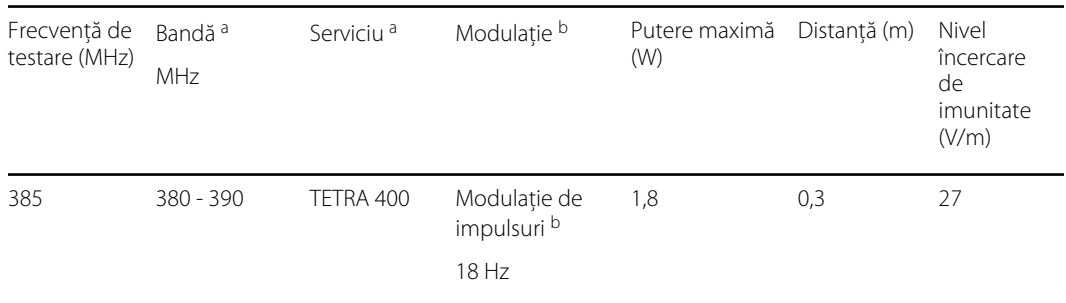
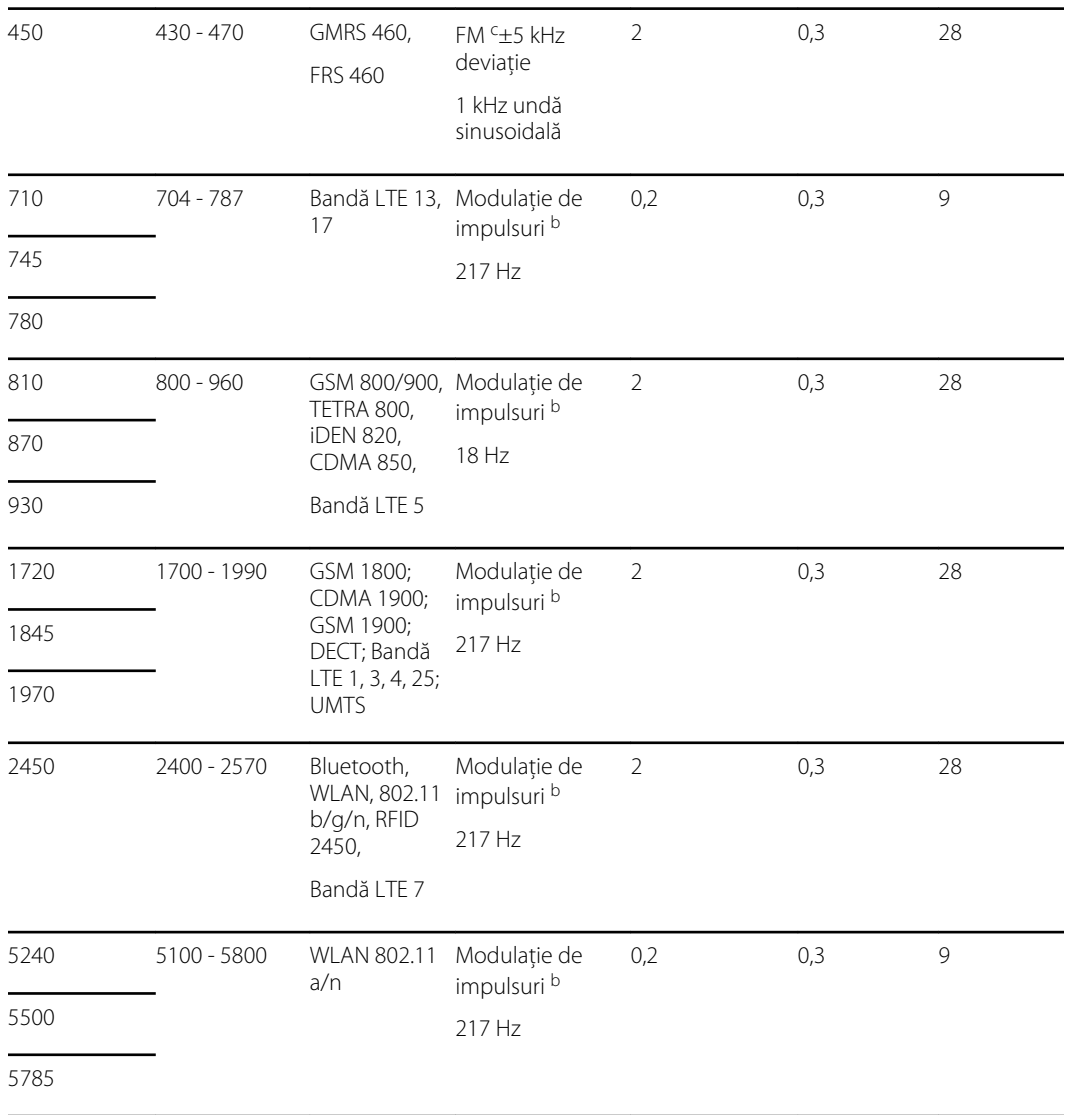

#### **Specificaţii de testare pentru imunitatea portului carcasei la echipamentele de comunicaţii RF wireless**

<sup>a</sup> Pentru anumite servicii sunt incluse doar frecvențele de legătură ascendentă.

<sup>b</sup> Unda purtătoare trebuie să fie modulată utilizând un semnal de undă pătrată cu ciclu de funcționare de 50 %.

<sup>c</sup> Ca alternativă la modulația FM, se poate utiliza o modulație de impulsuri de 50 % la 18 Hz, care nereprezentând o modulaţie reală - este, totuşi, nivelul minim acceptabil.

# Anexă

## Accesoriile aprobate

Următoarele tabele prezintă lista de accesorii aprobate pentru monitor şi piesele aplicate. Pentru informaţii despre opţiuni, upgrade-uri şi licenţe, consultaţi manualul de service.

 $\bigwedge$ 

**AVERTISMENT** Utilizaţi doar accesoriile şi piesele aplicate aprobate de Welch Allyn şi utilizaţi-le în conformitate cu instrucţiunile de utilizare ale producătorului. Utilizarea accesoriilor sau a pieselor aplicate neaprobate cu acest monitor poate afecta siguranța pacientului și a operatorului și poate compromite performanța și acurateţea produsului, conducând la anularea garanţiei produsului.

### Accesorii

#### **Accesorii pentru tensiunea arterială (fără latex)**

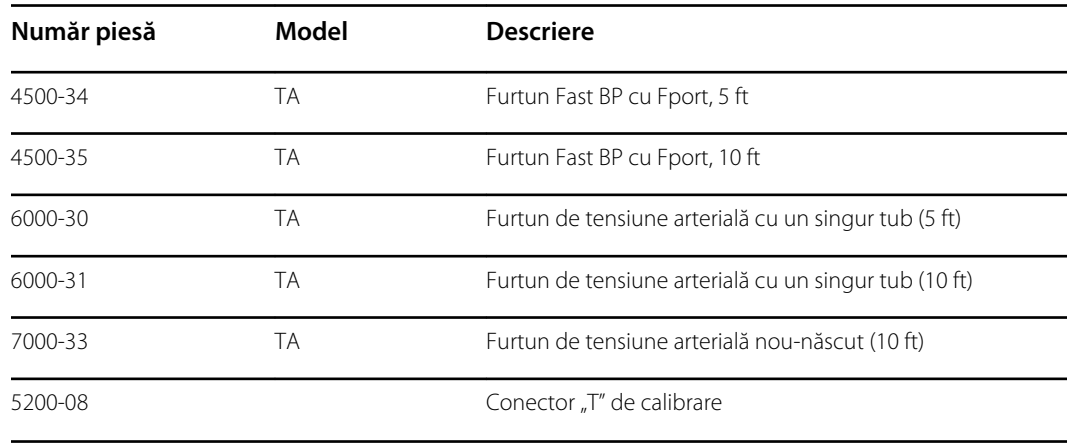

#### **Puls-oximetria Masimo**

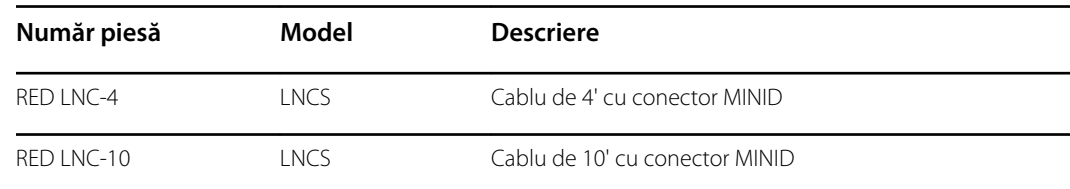

#### **Oximetrie de puls Masimo (pentru utilizarea cu dispozitive cu SpO2)**

Senzorii şi cablurile setului Masimo RD au fost testate pentru compatibilitate biologică, în conformitate cu ISO 10993, şi sunt accesorii aprobate. Sunt disponibile numai de la Masimo. Pentru a identifica un distribuitor Masimo, consultați [www.masimo.com](https://www.masimo.com).

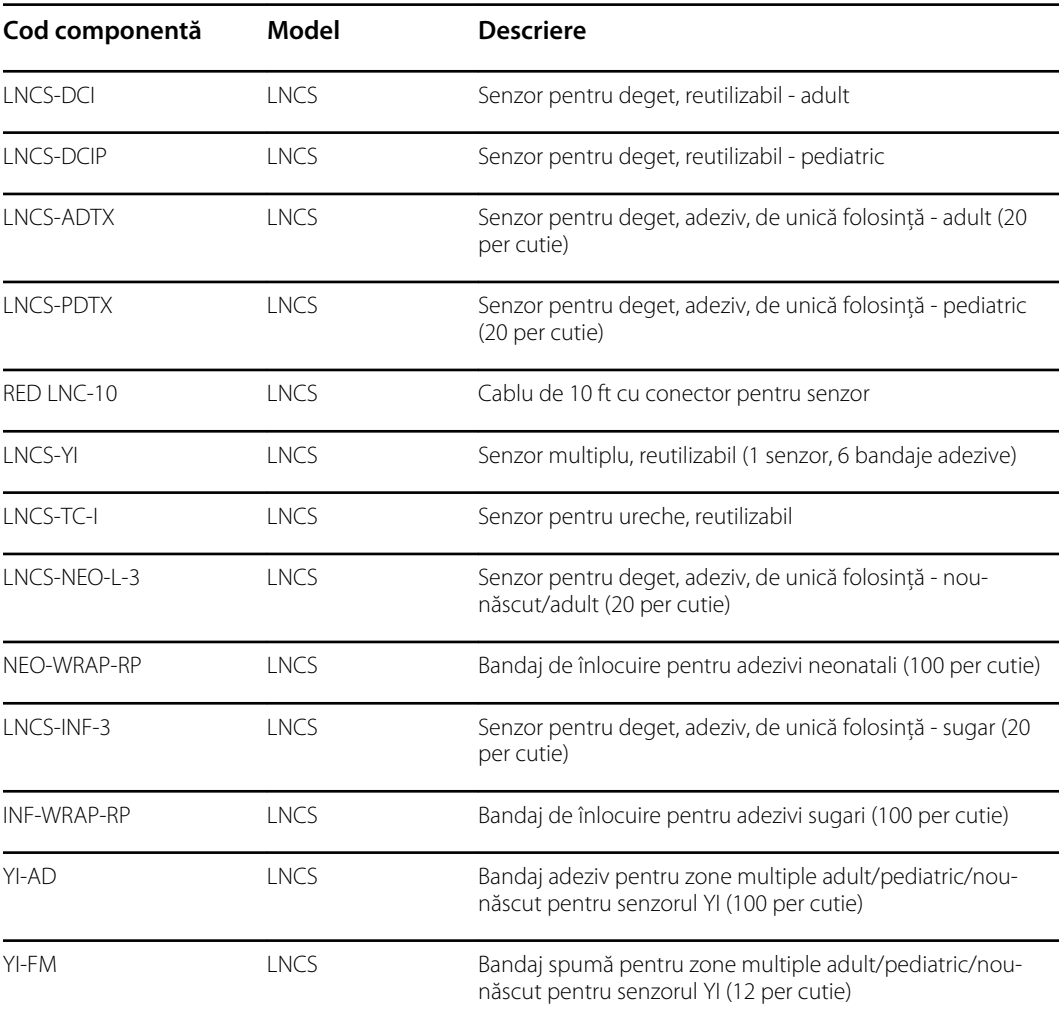

### **Puls-oximetria Nellcor**

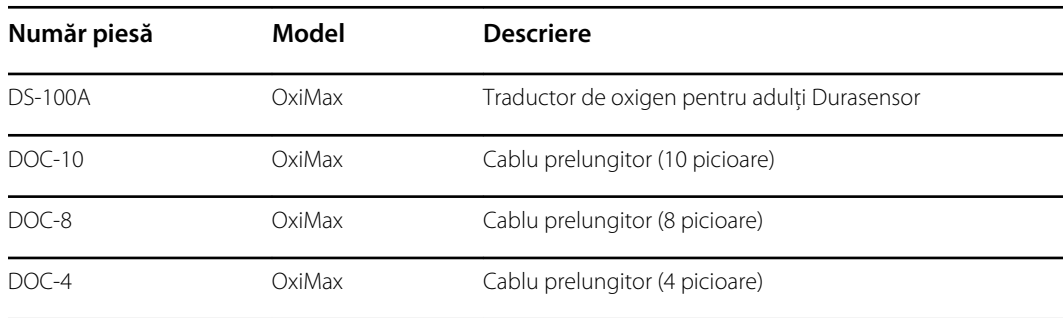

### **Puls-oximetria Nonin**

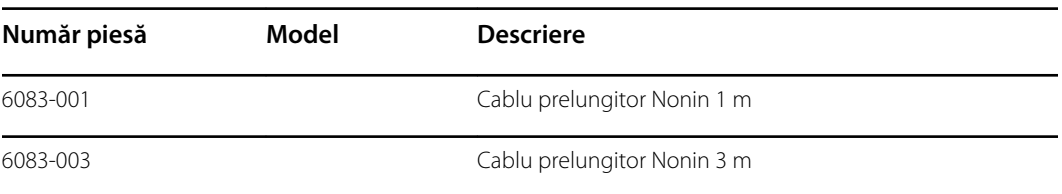

### **Termometrie SureTemp Plus**

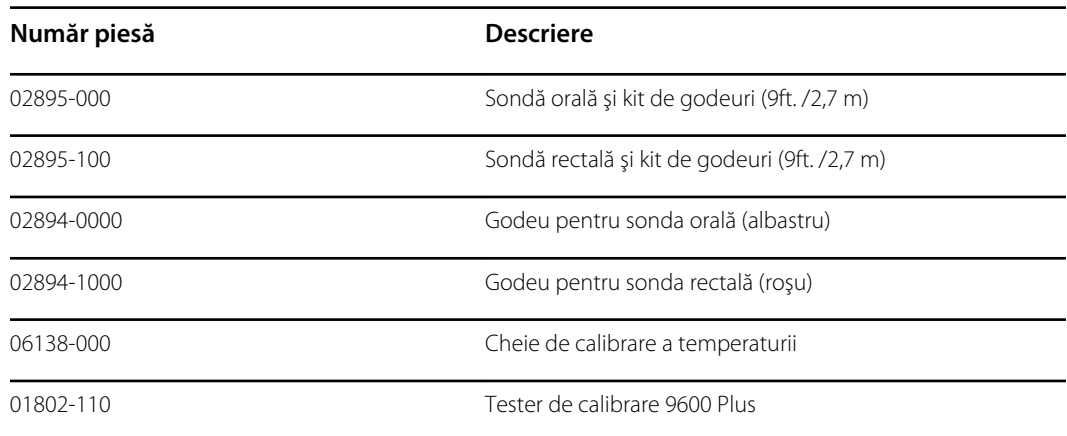

### **Termometru şi staţie de andocare accesorie Braun ThermoScan PRO 6000**

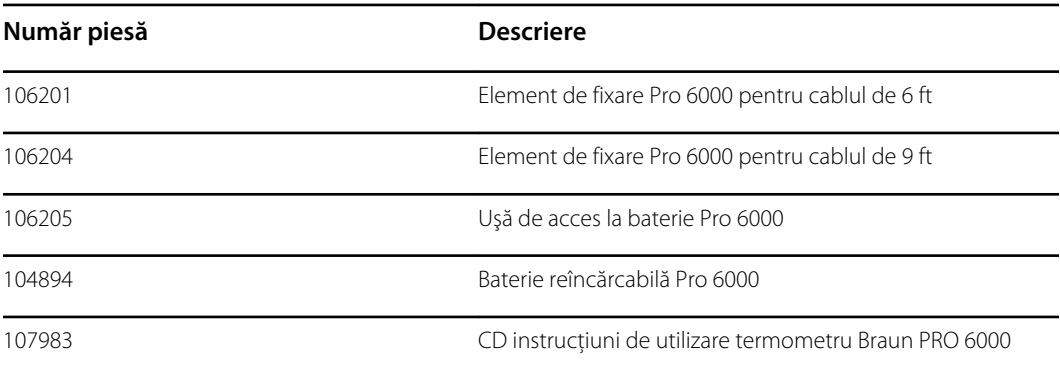

### **Opţiuni pentru montare**

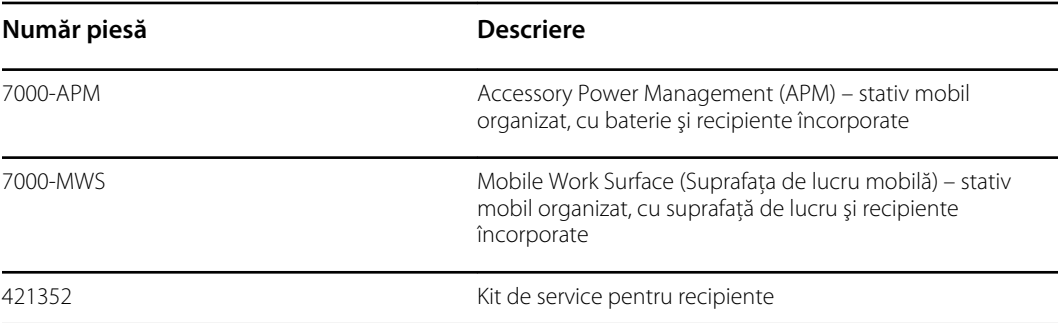

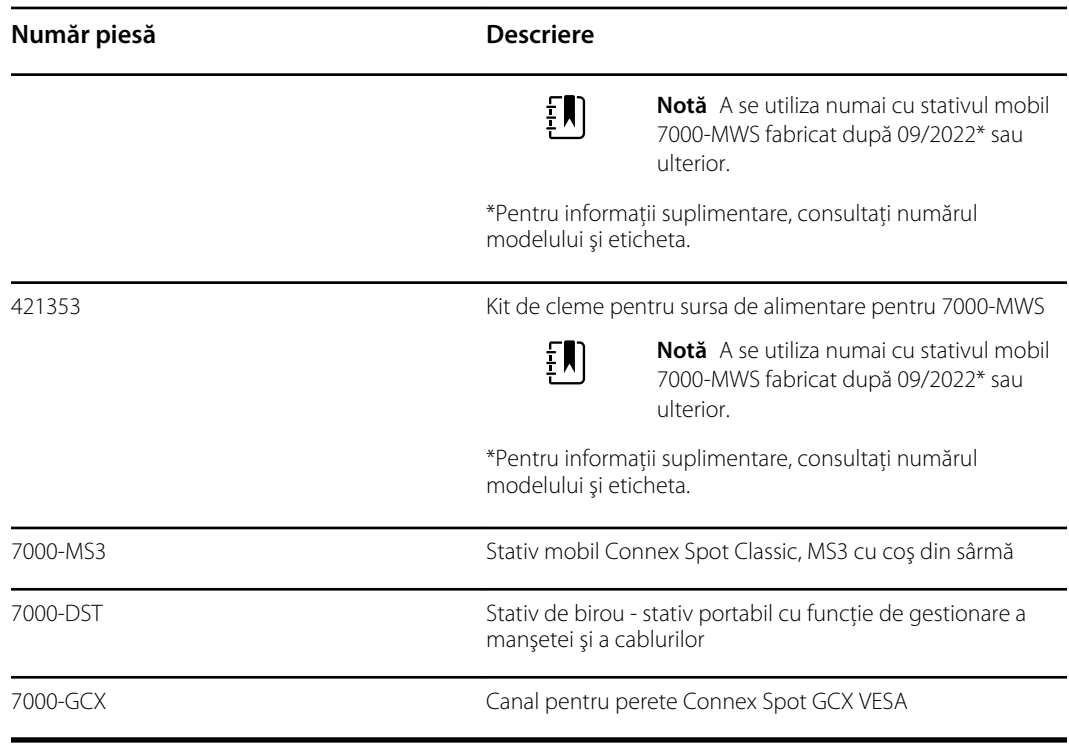

### **Articole diverse**

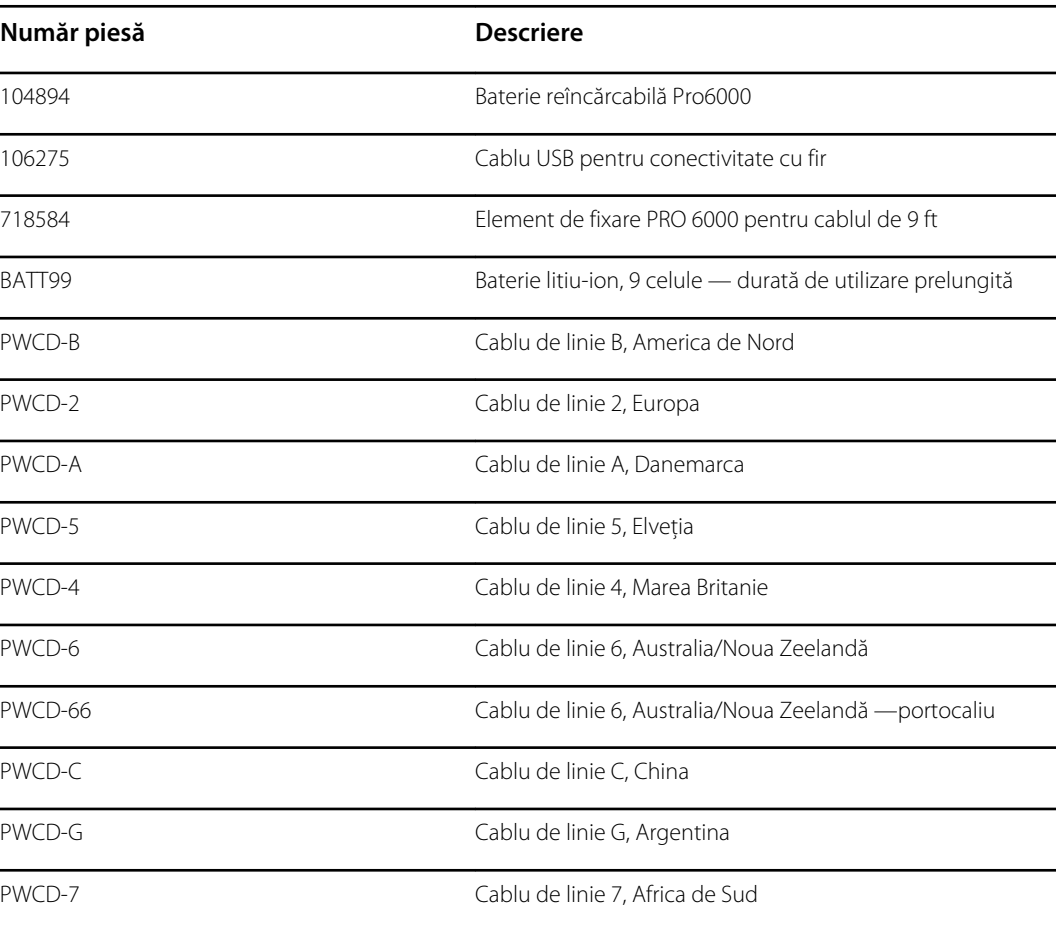

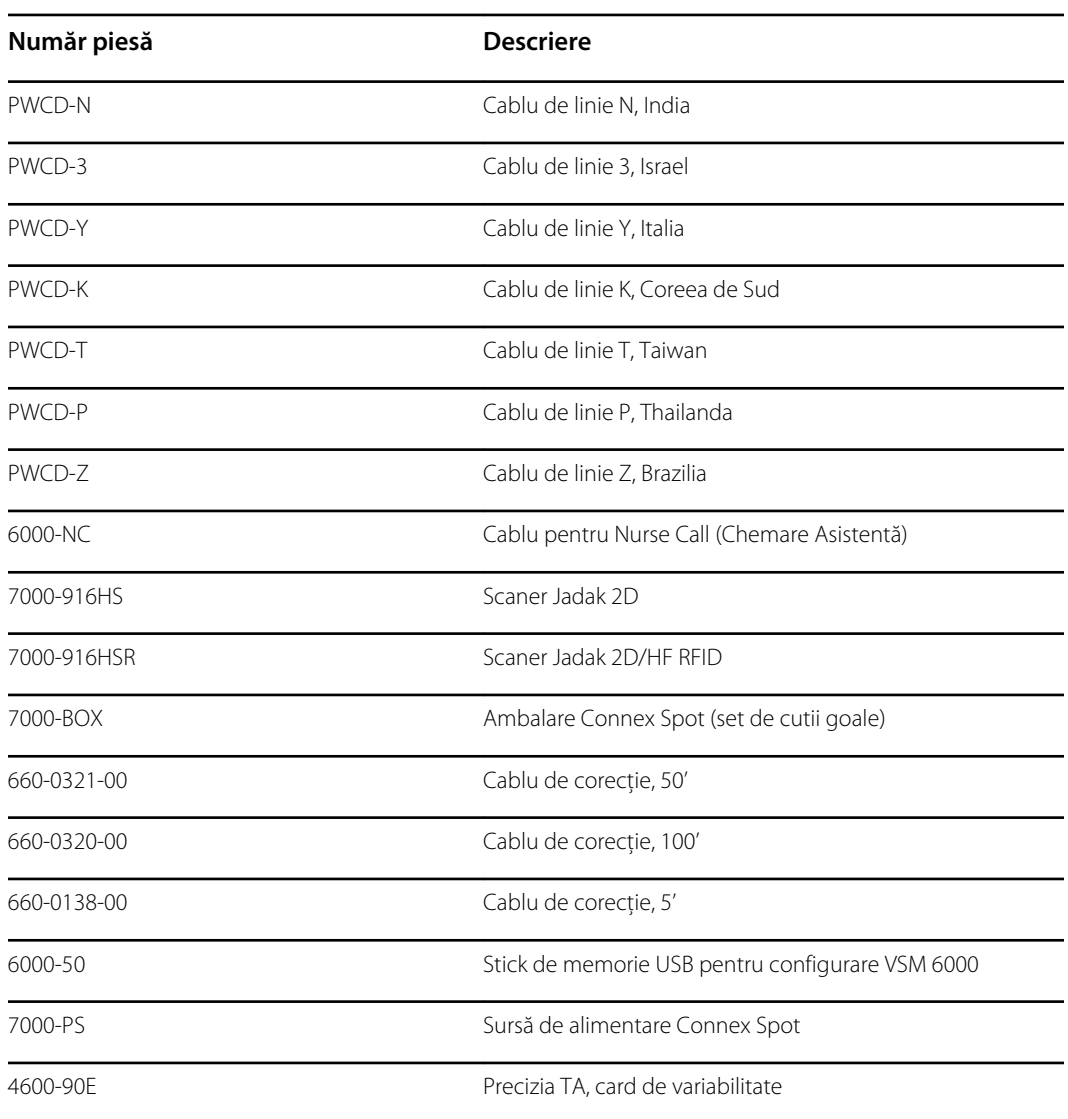

### **Planurile SmartCare protection**

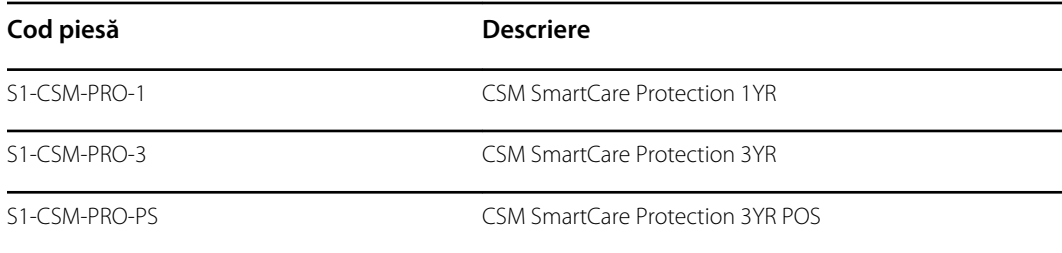

### **Planurile SmartCare protection plus**

Planurile SmartCare protection plus includ reparaţii la faţa locului.

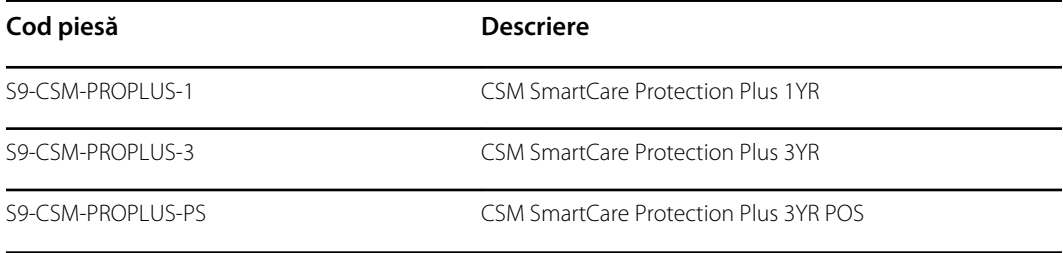

### **Planurile SmartCare biomed**

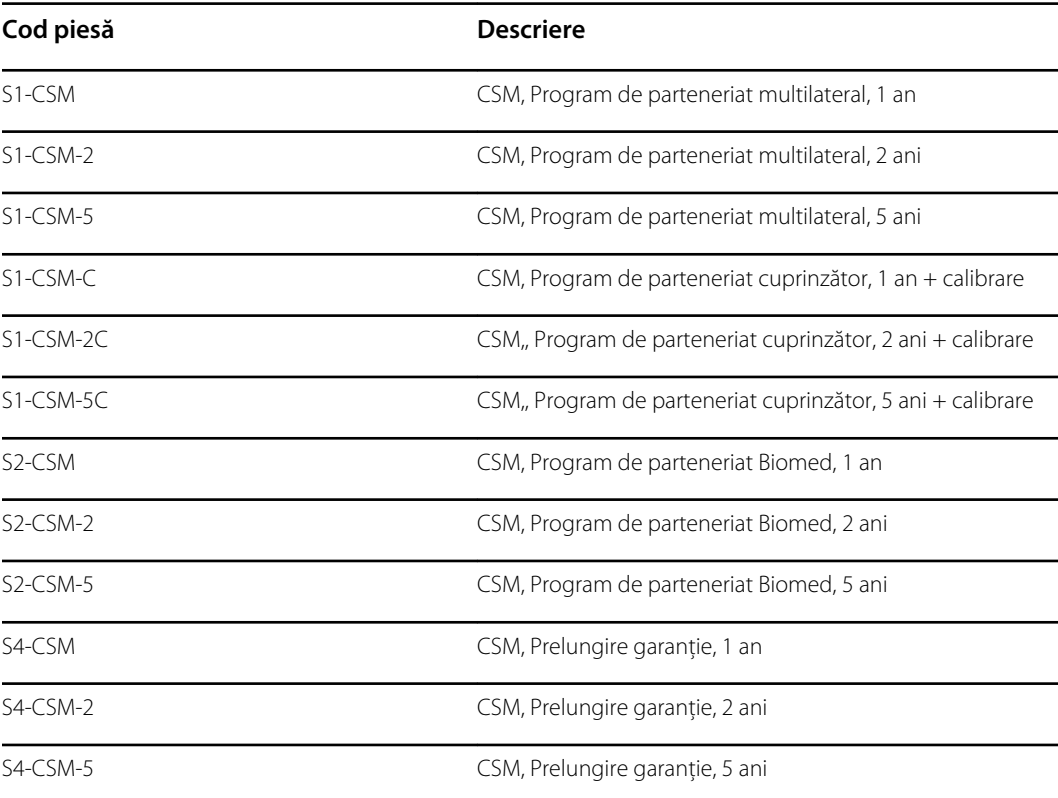

### **Literatură de specialitate/Documentaţie**

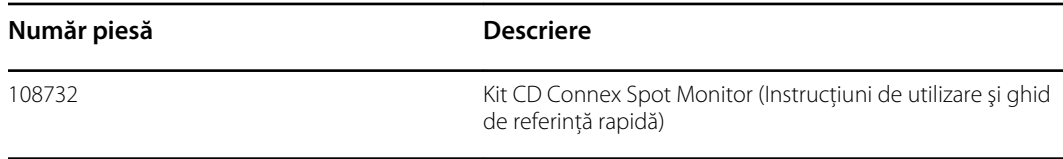

### Piese aplicate

#### **Manşete FlexiPort**

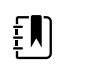

**Notă** Anumite numere de model şi caracteristici de produs descrise în această publicaţie pot să nu fie disponibile în ţara dvs. Pentru cele mai recente informaţii despre produse şi caracteristici, contactaţi Hillrom Customer Care.

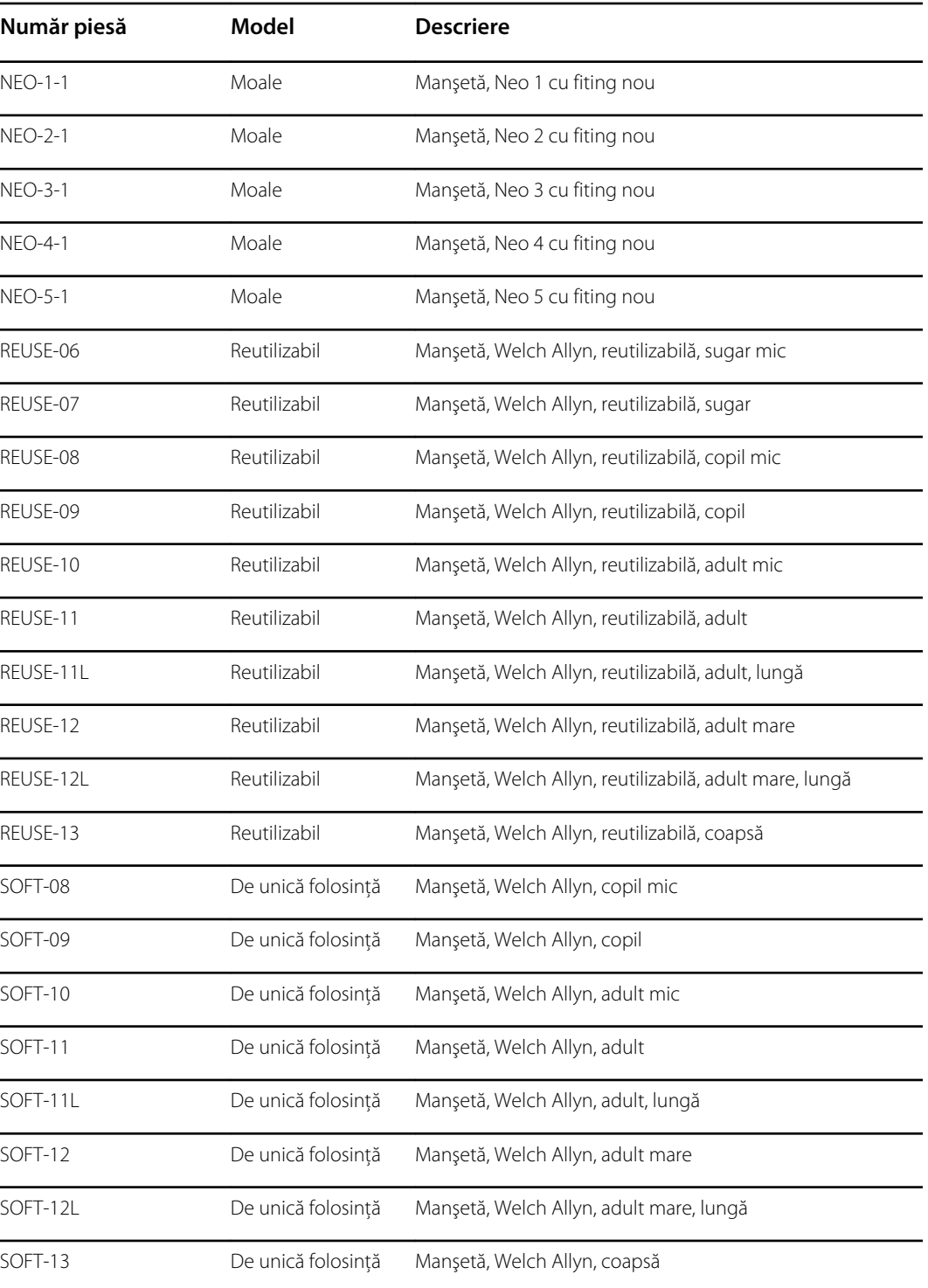

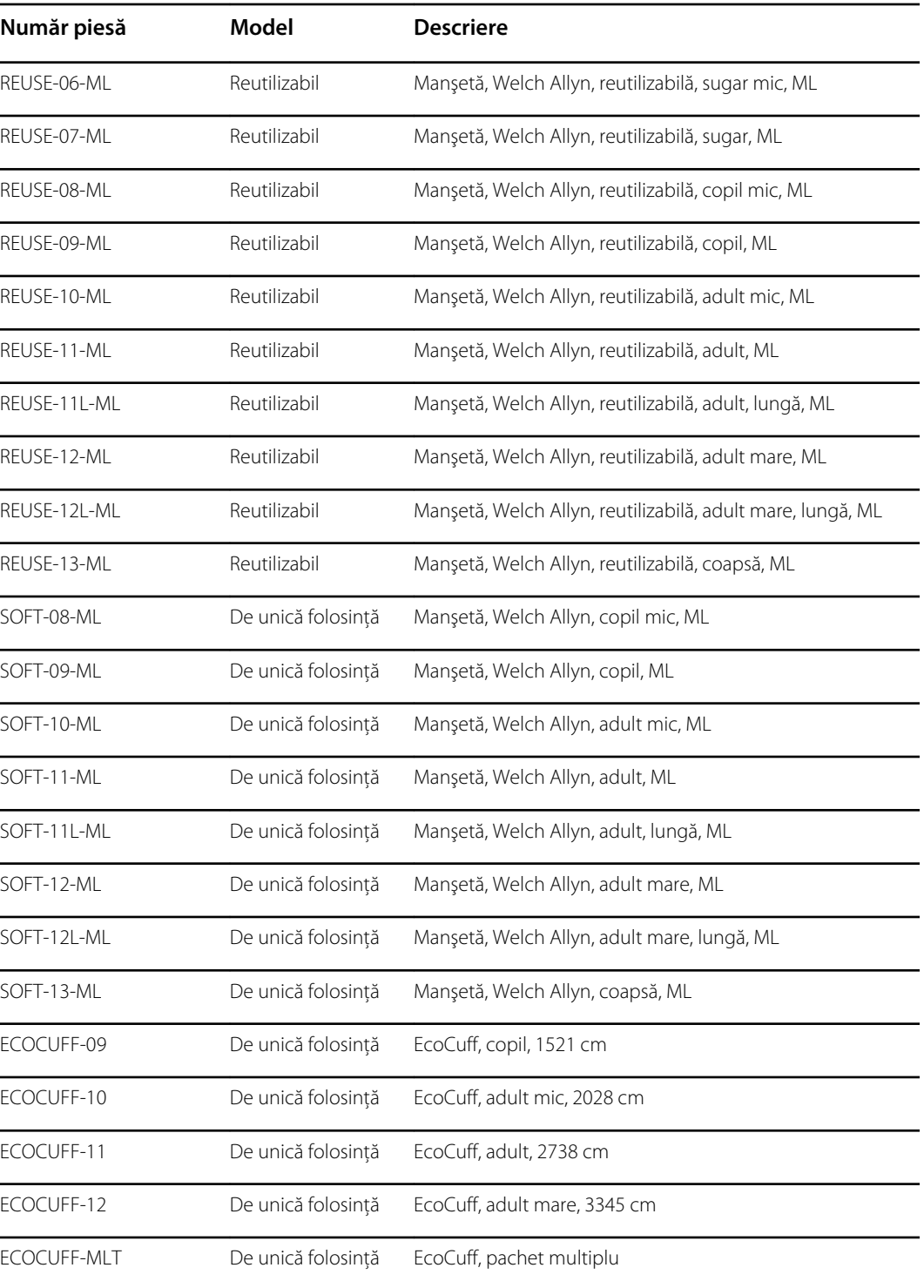

### **Puls-oximetria Masimo**

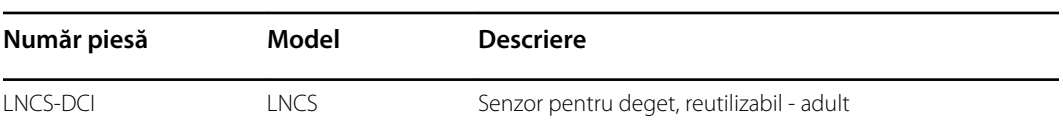

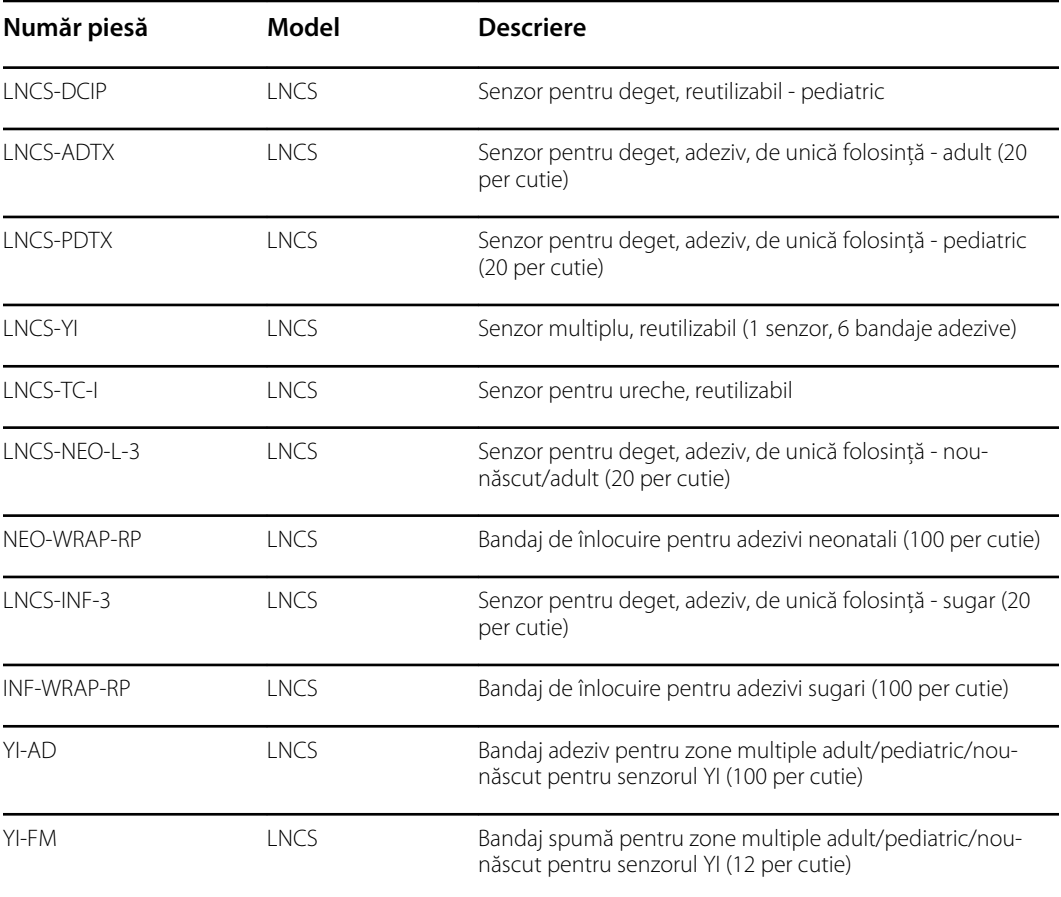

### **Puls-oximetria Nellcor**

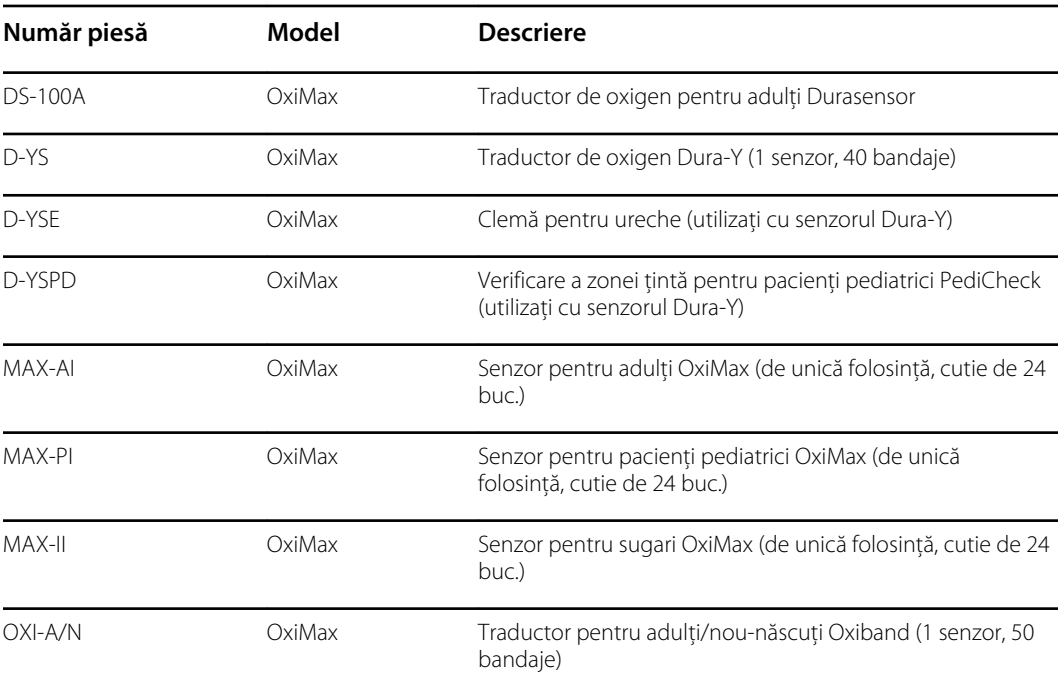

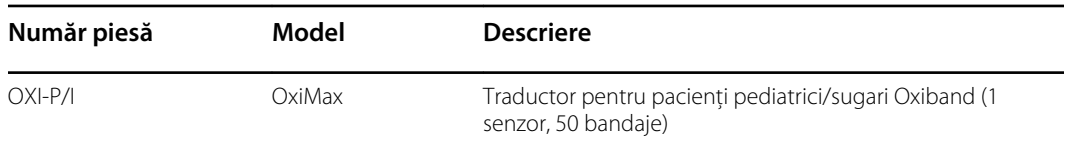

### **Puls-oximetria Nonin**

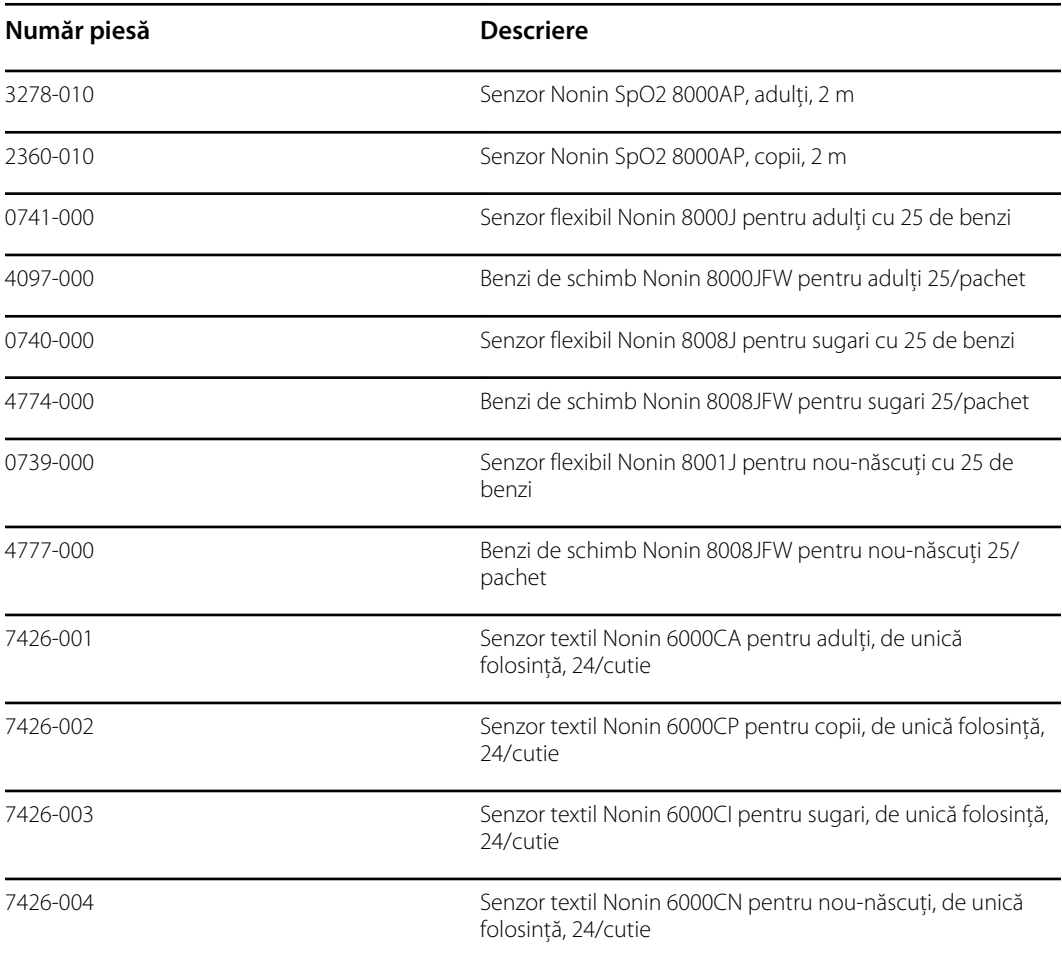

### **Termometrie Braun**

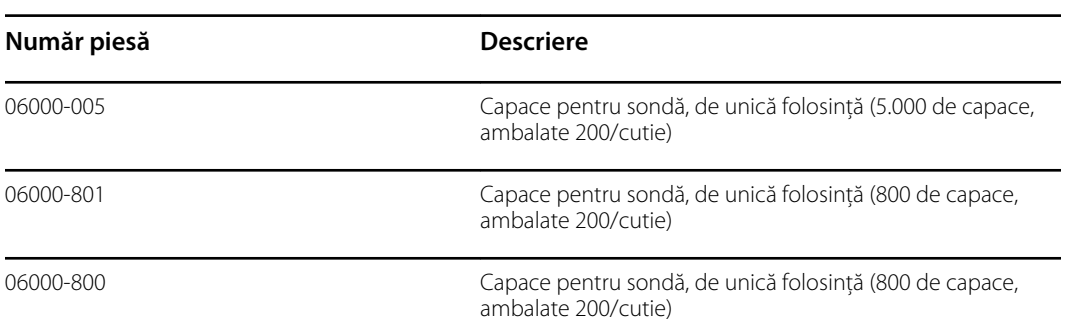

### **Termometrie SureTemp Plus**

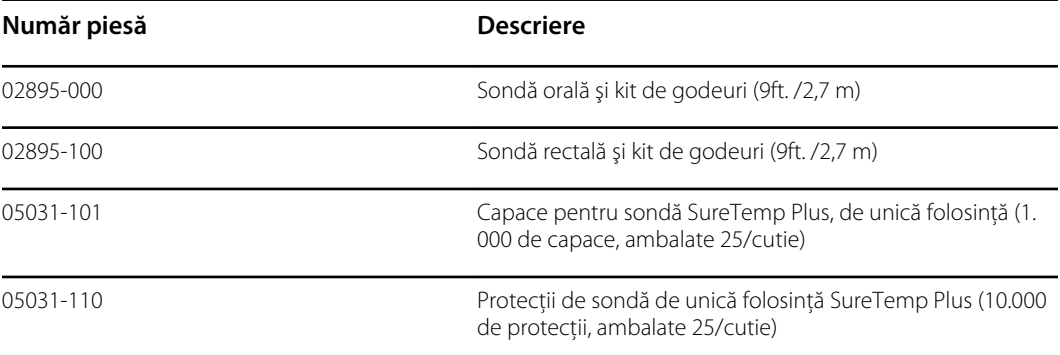

## **Garanție**

Welch Allyn garantează că produsul nu prezintă defecte de material şi de manoperă şi că îndeplineşte cerinţele producătorului pentru o perioadă de doi ani de la data cumpărării de la Welch Allyn sau de la distribuitorii sau agenții săi autorizați.

Perioada de garanţie începe de la data achiziţiei. Data achiziţiei este: 1) data de expediere de pe factură dacă dispozitivul a fost cumpărat direct de la Welch Allyn, 2) data specificată în timpul înregistrării produsului, 3) data achiziţionării produsului de la distribuitorul autorizat Welch Allyn astfel cum se confirmă printr-o chitanţă emisă de distribuitorul respectiv.

Această garanţie nu acoperă daunele cauzate de: 1) manipularea din timpul transportului, 2) utilizarea sau întretinerea efectuate contrar instructiunilor de pe etichete, 3) modificarea sau repararea de către oricine nu este autorizat de Welch Allyn şi 4) accidente.

De asemenea, garanția produsului este supusă următorilor termeni și limitări: Accesoriile nu sunt acoperite de garanție. Consultați instrucțiunile de utilizare furnizate împreună cu accesoriile individuale pentru informaţii privind garanţia.

Costul de expediere pentru returnarea unui dispozitiv la centru de service Welch Allyn nu este inclus.

Înainte de returnarea oricăror produse sau accesorii către centrele de service desemnate de Welch Allyn pentru reparatii trebuie să fie obtinut un număr de notificări de serviciu de la Welch Allyn's . Pentru a obtine un număr de notificare de service, contactați serviciul de asistență tehnică al Welch Allyn.

ACEASTĂ GARANŢIE ŢINE LOCUL TUTUROR CELORLALTE GARANŢII, EXPRESE SAU IMPLICITE, INCLUZÂND, DAR FĂRĂ A SE LIMITA LA GARANŢIILE IMPLICITE DE VANDABILITATE ŞI DE ADECVARE PENTRU UN ANUMIT SCOP. OBLIGAŢIA ASUMATĂ DE WELCH ALLYN'S ÎN CADRUL ACESTEI GARANŢII ESTE LIMITATĂ LA REPARAREA SAU ÎNLOCUIREA PRODUSELOR CARE CONŢIN UN DEFECT. WELCH ALLYN NU ESTE RESPONSABILĂ PENTRU NICIO DAUNĂ INDIRECTĂ SAU SECUNDARĂ REZULTATĂ DINTR-UN DEFECT AL PRODUSULUI ACOPERIT DE GARANŢIE.